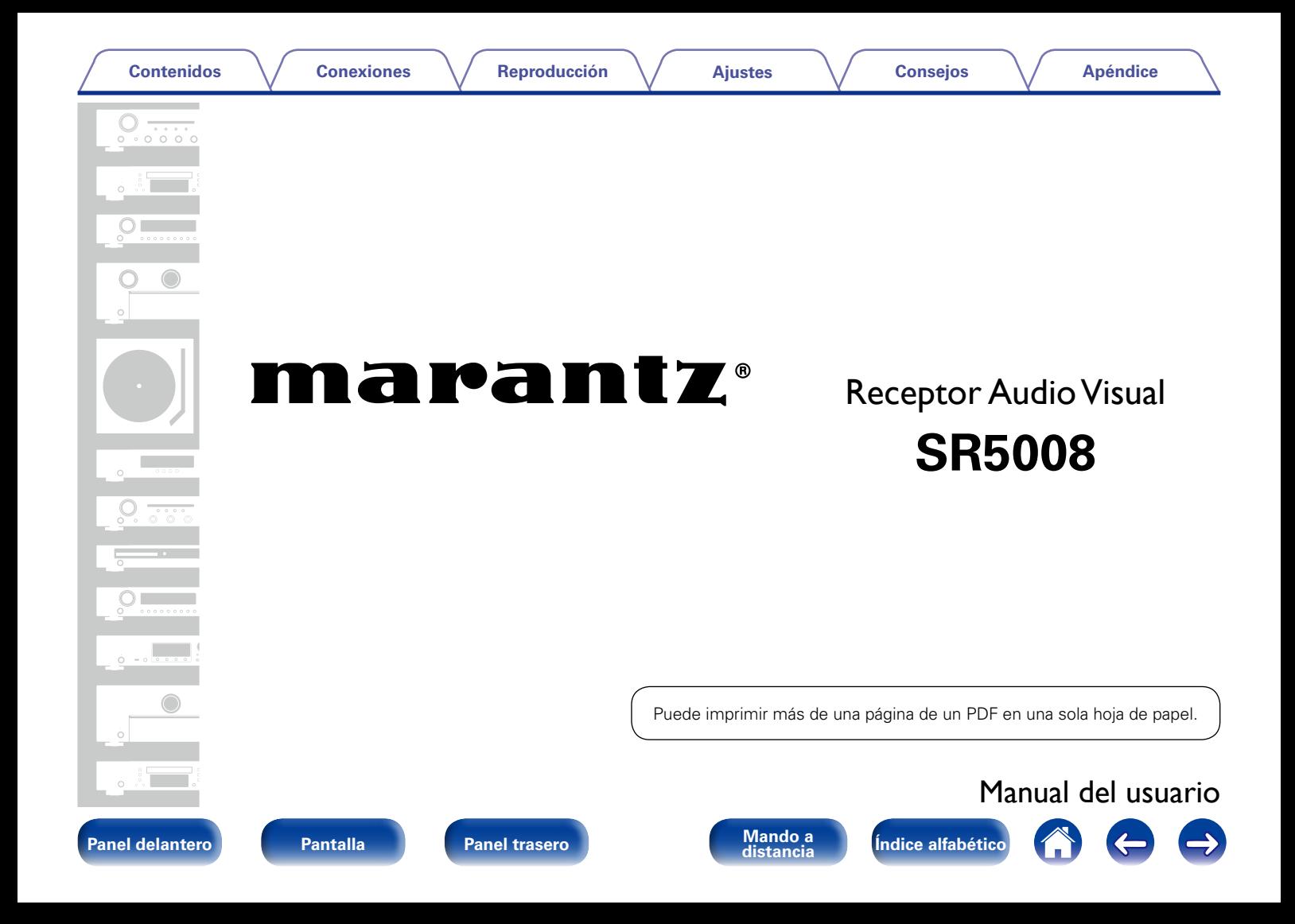

# <span id="page-1-0"></span>**Contenidos**

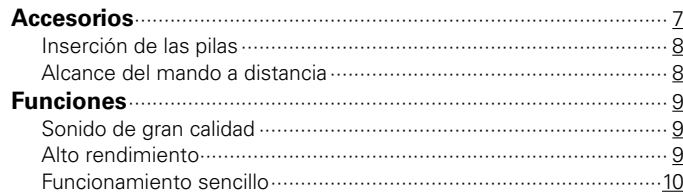

## **[Nombres y funciones de las piezas](#page-10-1)**

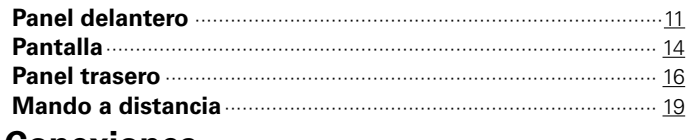

### **[Conexiones](#page-20-1)**

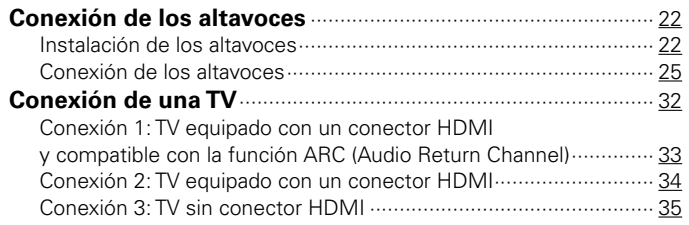

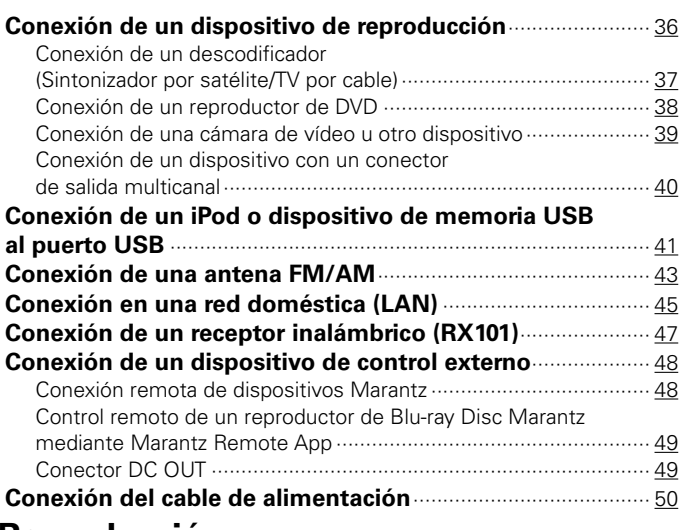

## **[Reproducción](#page-50-1)**

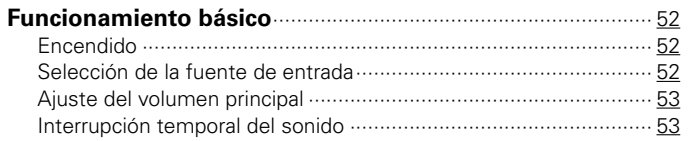

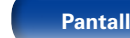

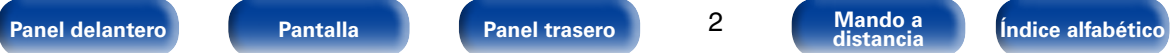

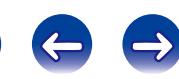

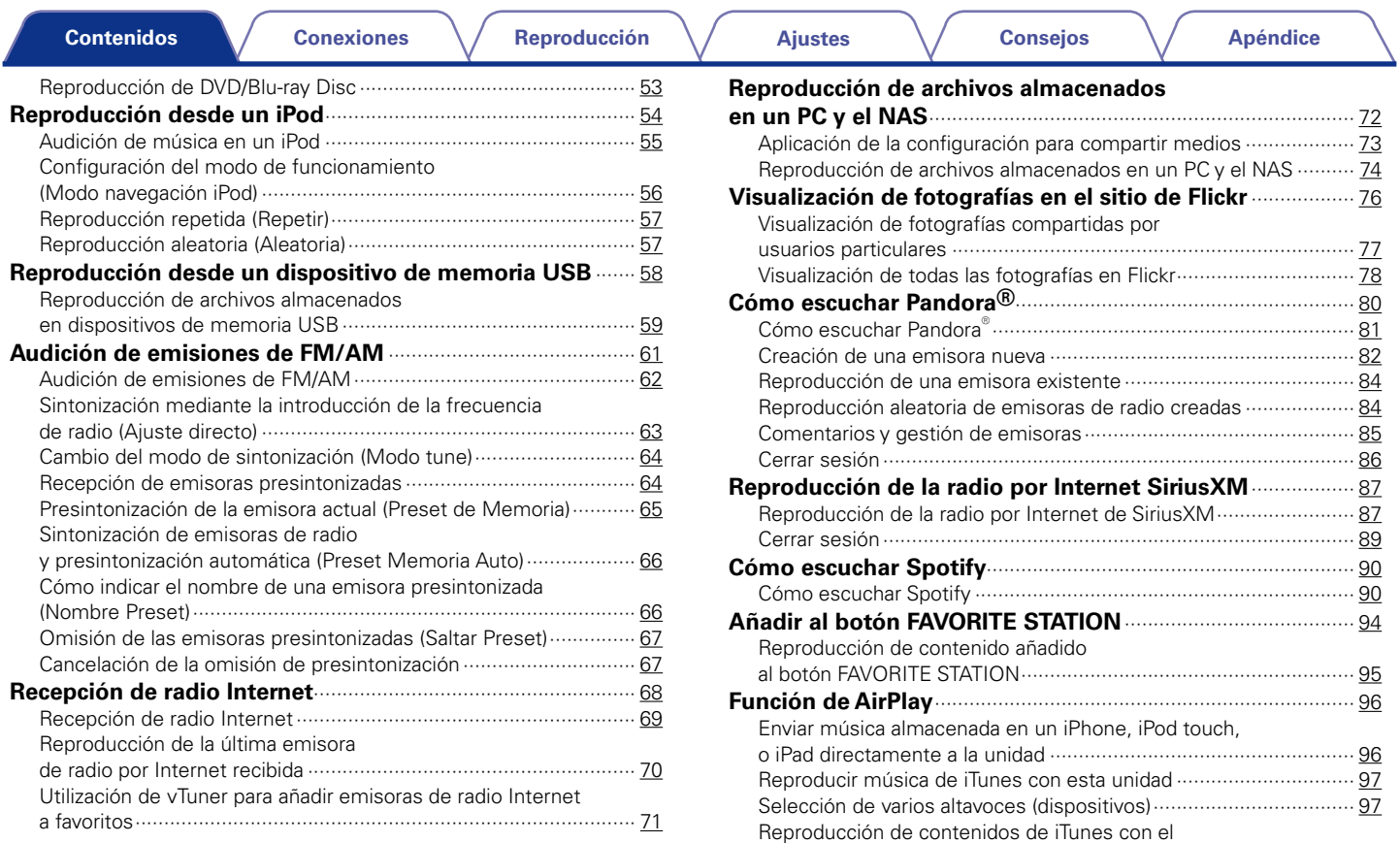

[mando a distancia de esta unidad](#page-97-0) ·················································· 98

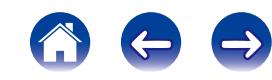

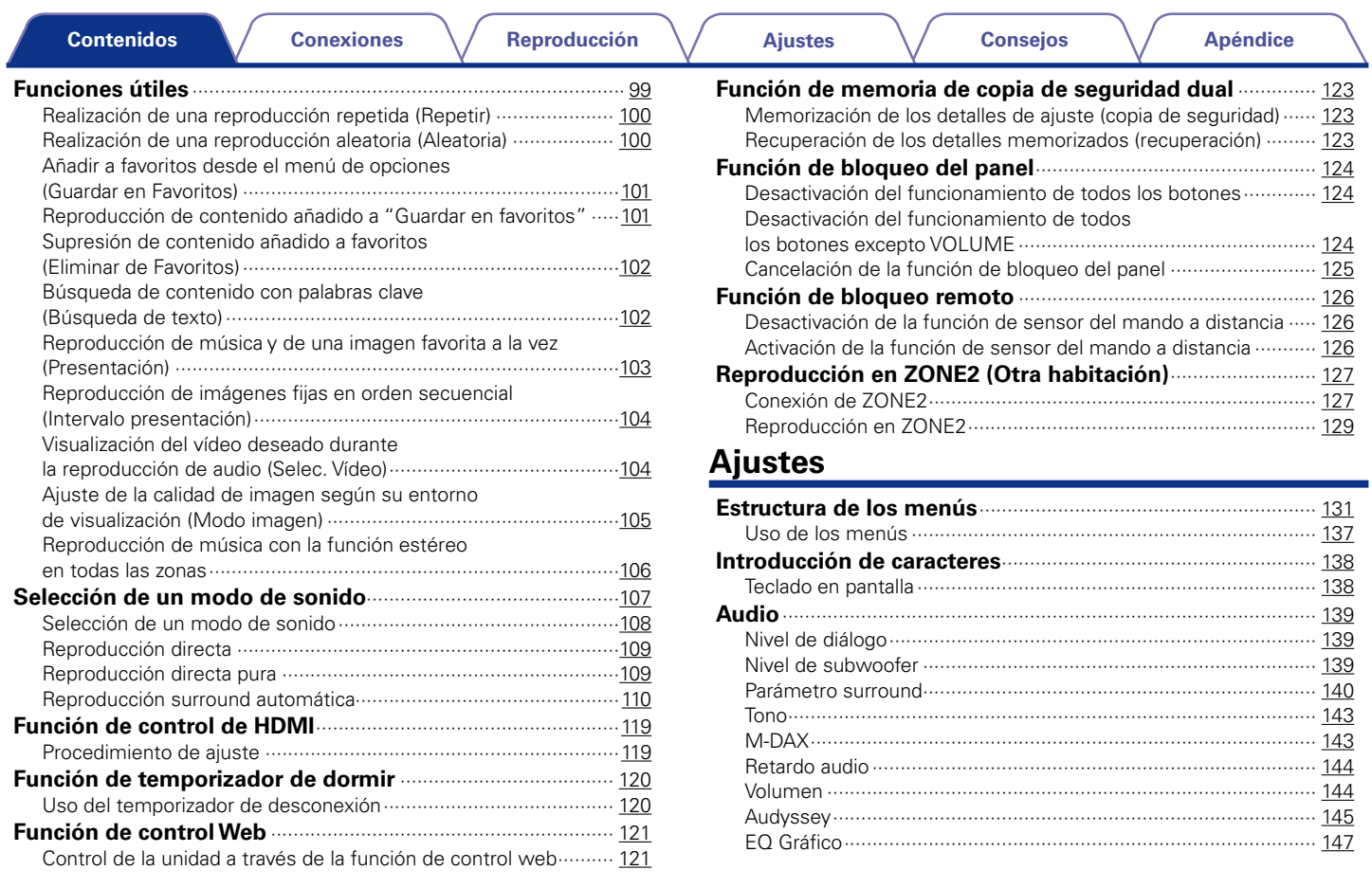

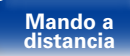

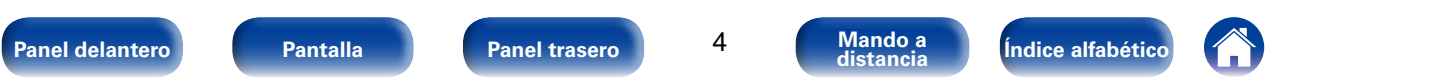

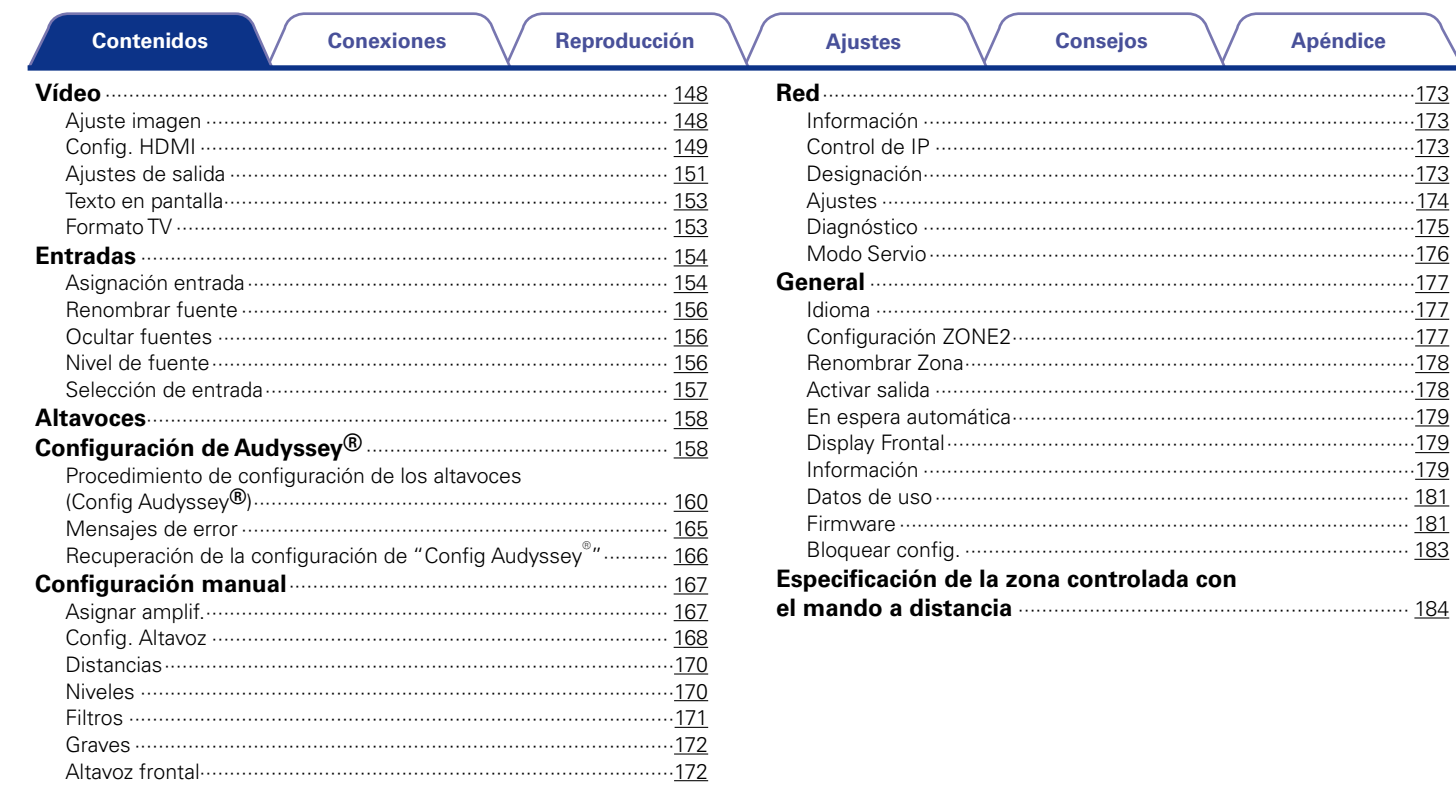

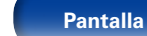

 $\overline{5}$ 

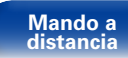

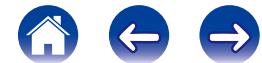

## **[Consejos](#page-184-1)**

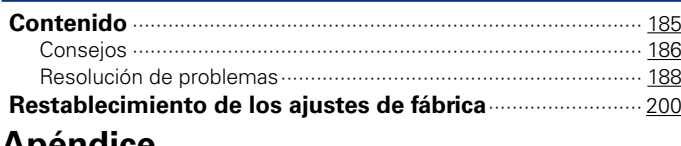

# **[Apéndice](#page-200-1)**

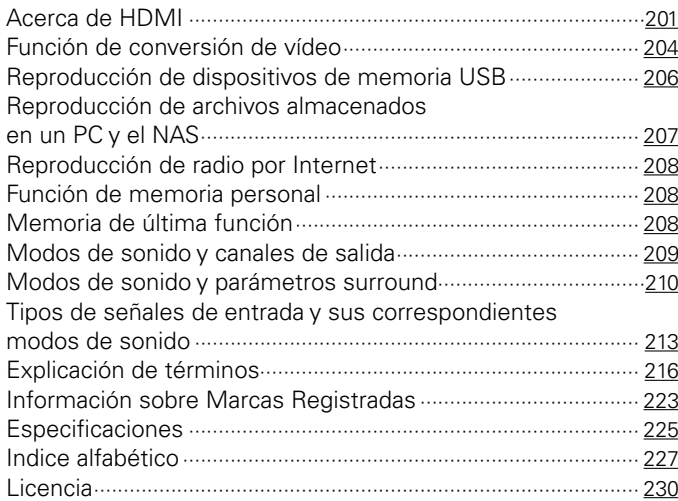

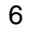

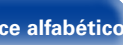

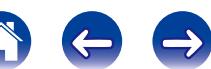

<span id="page-6-0"></span>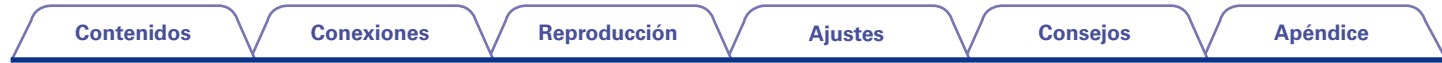

Le damos las gracias por la adquisición de este producto Marantz. Para garantizar un funcionamiento correcto, lea atentamente las instrucciones de este manual del usuario antes de utilizar el producto.

Después de leerlas, asegúrese de guardar el manual para futura referencia.

# **Accesorios**

Compruebe que el producto va acompañado de las piezas siguientes.

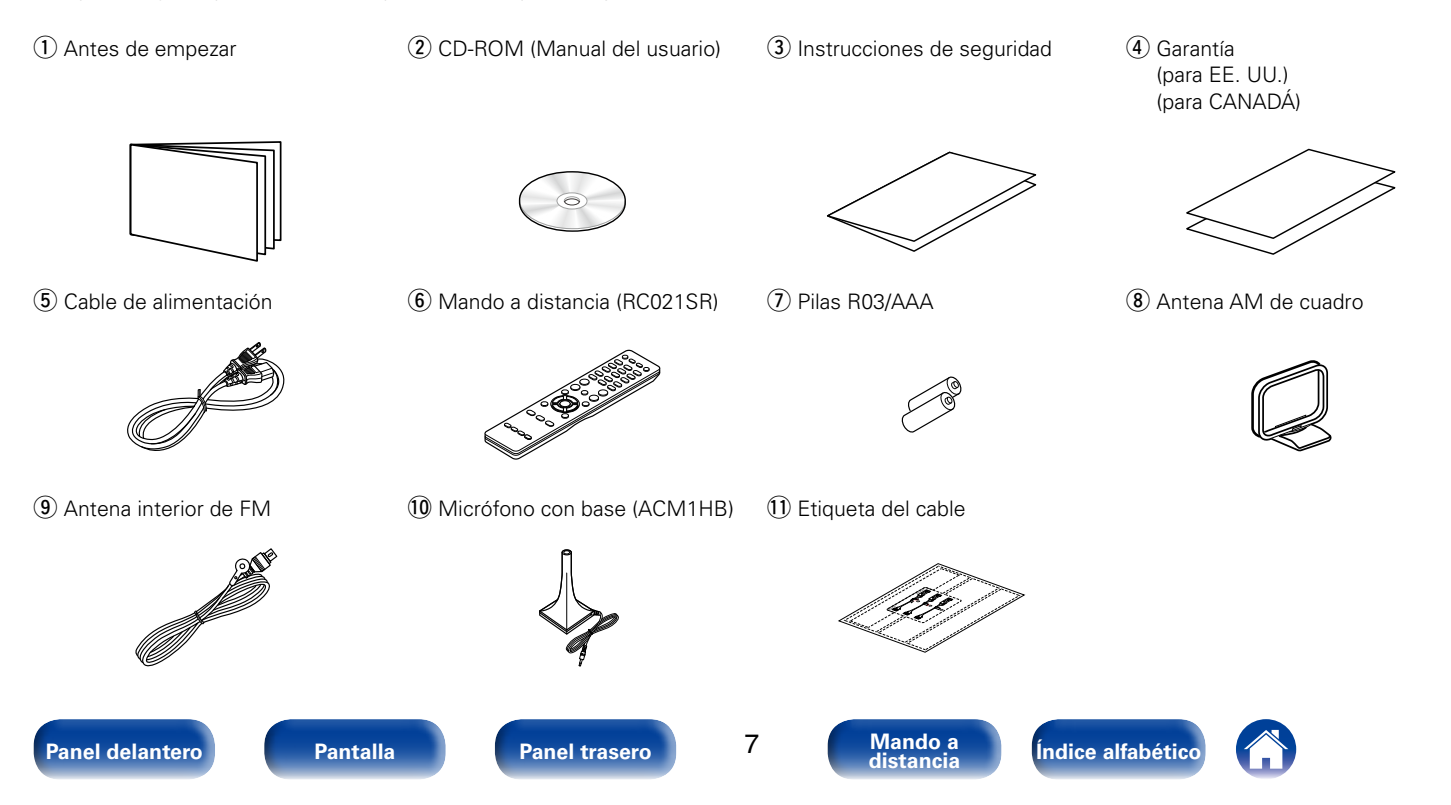

<span id="page-7-1"></span><span id="page-7-0"></span>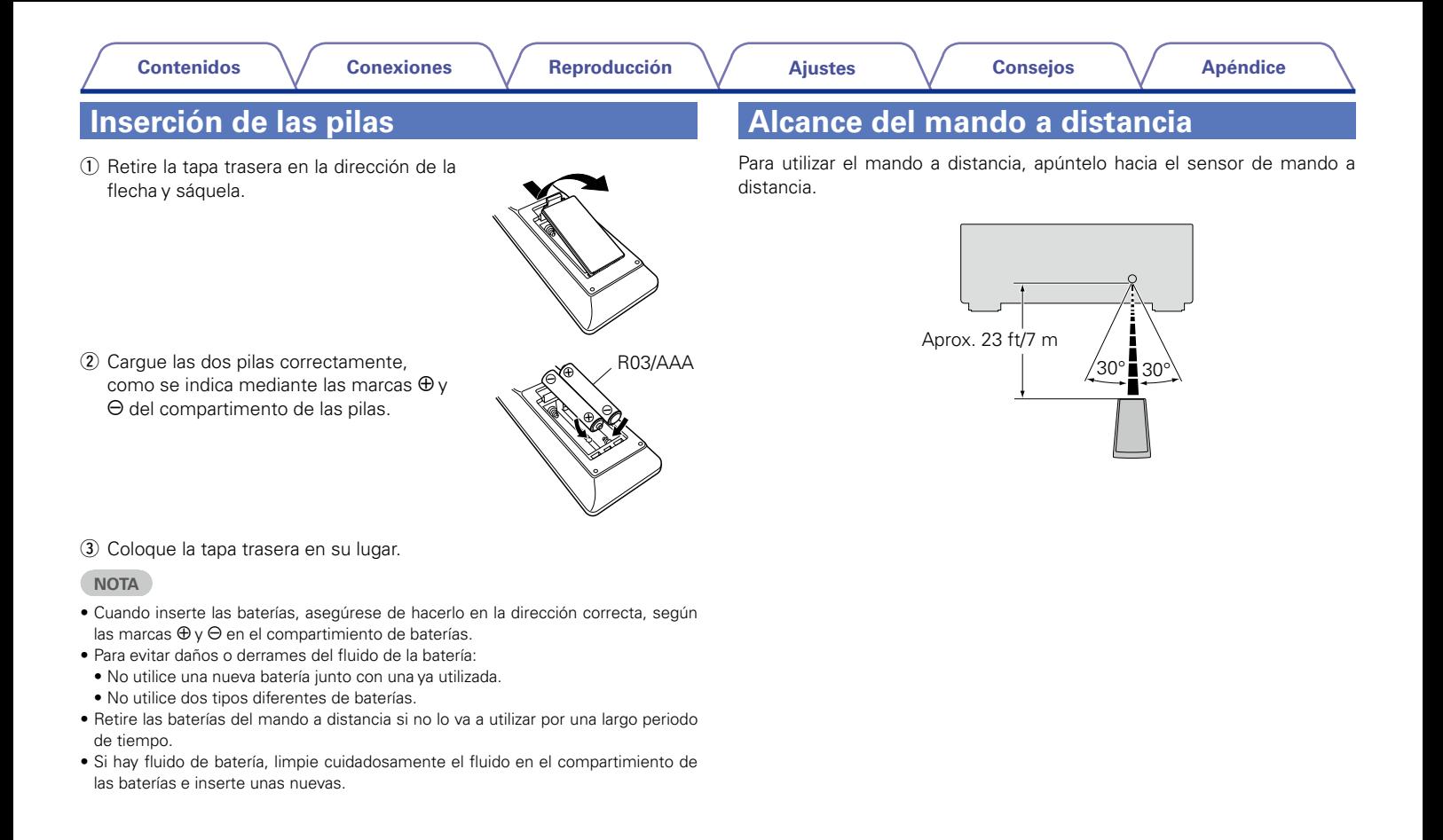

### <span id="page-8-0"></span>**Funciones**

### **Sonido de gran calidad**

#### • **Con la tecnología de circuito discreto, el amplificador de potencia ofrece la misma calidad en los 7 canales (140 W x 7 canales)**

Para un realismo óptimo y un increíble rango dinámico, la sección del amplificador de potencia incluye dispositivos de alimentación discreta (no circuitos integrados).

Al usar dispositivos de alimentación discreta de alta potencia y alta corriente, el amplificador puede hacer funcionar fácilmente altavoces de alta calidad.

#### • **Amplificador de realimentación en corriente**

Esta unidad emplea un circuito amplificador de realimentación en corriente de alta velocidad para su preamplificador, de modo que las señales de un reproductor de Blu-ray Disc y otros equipos que admiten formatos de audio de alta definición puedan amplificarse con alta fidelidad. El amplificador de realimentación en corriente de alta velocidad también reproduce un espacio de sonido natural.

### **Alto rendimiento**

• **El procesador de vídeo digital mejora la calidad de las señales de vídeo analógicas (resolución SD) a HD (720p/1080p) y 4K (**v**[página 201\)](#page-200-2)**

Esta unidad incluye un sofisticado procesador de vídeo que puede mejorar la calidad del contenido de vídeo analógico de definición estándar (SD) de fuentes heredadas como VCR a HD y puede emitir a una resolución de 4K Ultra HD (3840 x 2160 píxeles) para que sea compatible con los nuevos televisores 4K de alta resolución.

#### • **Admite la transmisión de radio, música y fotografías de Internet Compatible con AirPlay<sup>®</sup> (** $\sqrt{\pi}$ **[página 96\)](#page-95-1)**

Puede disfrutar de una gran variedad de contenidos y escuchar la radio por Internet, reproducir archivos de audio guardados en el PC y visualizar las fotos guardadas en el PC en un televisor.

Esta unidad también es compatible con Apple AirPlay, que permite transmitir una biblioteca de música desde un Phone®, iPad®, iPod touch® o iTunes®.

#### • **Compatible con "Marantz Remote App" para realizar operaciones básicas de la unidad con un iPad, un iPhone o un smartphone con**  Android\*

"Marantz Remote App" es una aplicación de software que permite realizar operaciones básicas con un iPad, iPhone, smartphone con Android o tablet con Android, como apagar y encender la unidad, controlar el volumen o cambiar la fuente.

\* Descargue la "Marantz Remote App" adecuada para los dispositivos iOS y Android. Esta unidad se debe conectar a su LAN y el iPhone/iPod touch u otro dispositivo se debe conectar a la misma red mediante una conexión Wi-Fi (red inalámbrica).

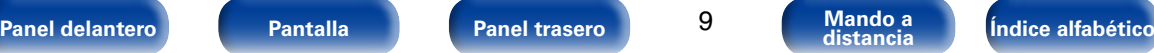

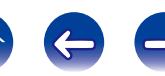

<span id="page-9-0"></span>• **Las conexiones HDMI permiten una conexión rápida a varios dispositivos AV digitales (7 entradas, 1 salida)**

La unidad está equipada con 7 conectores de entrada de HDMI para conectar dispositivos con conectores HDMI, como reproductores Blu-ray Disc, consolas de juegos, cámaras de vídeo HD, HDTVs, etc.

• **Compatible con HDMI (3D, ARC, Deep Color, "x.v.Color", Auto Lip Sync, 4K) y función de control de HDMI (** $\mathbb{Q}$ **[página 201](#page-200-2))** 

Se admiten características HDMI avanzadas, incluida la conversión 3D, Audio Return Channel, Auto Lip Sync, Deep Color y "x.v.Color", y funciones de control HDMI CEC. Si se introduce una señal de vídeo digital 4K, pasa por la unidad sin modificaciones y la superposición de GUI ajustará la resolución según convenga.

• **Reproducción directa para iPod y iPhone a través de USB (**v**[página 41\)](#page-40-1)**

Conectando el cable USB suministrado con el iPod a través del puerto USB de esta unidad se pueden reproducir los datos musicales del iPod o iPhone y controlarlo con el mando a distancia de esta unidad.

#### • **Audio multisala**

Disfrute de la misma música en el sistema de cine en casa y en otra habitación al mismo tiempo (verbágina 106).

#### • M-XPort (Marantz-eXtension Port) ( $\mathbb{P}$ [página 47\)](#page-46-1)

Esta unidad está equipada con M-XPort, una innovación original de Marantz que proporciona una capacidad de expansión excepcional. Puede conectar el receptor inalámbrico RX101 (vendido por separado) a este puerto.

### **Funcionamiento sencillo**

#### • **"Asistente configuración" con instrucciones de fácil uso**

En primer lugar, seleccione el idioma. Después, siga las instrucciones que aparecen en la pantalla de la televisión para configurar los altavoces, la red, etc.

#### • **Interfaz gráfica de usuario de fácil manejo**

Esta unidad está equipada con una interfaz gráfica de usuario fácil de ver que utiliza pantallas de menús e incluye iconos en color y controles fáciles de comprender para que resulte muy sencilla de usar.

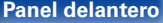

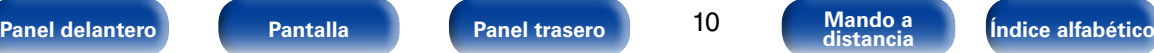

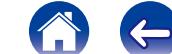

<span id="page-10-1"></span>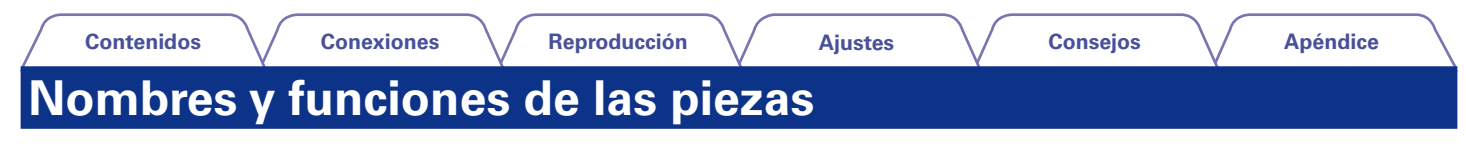

## <span id="page-10-0"></span>**Panel delantero**

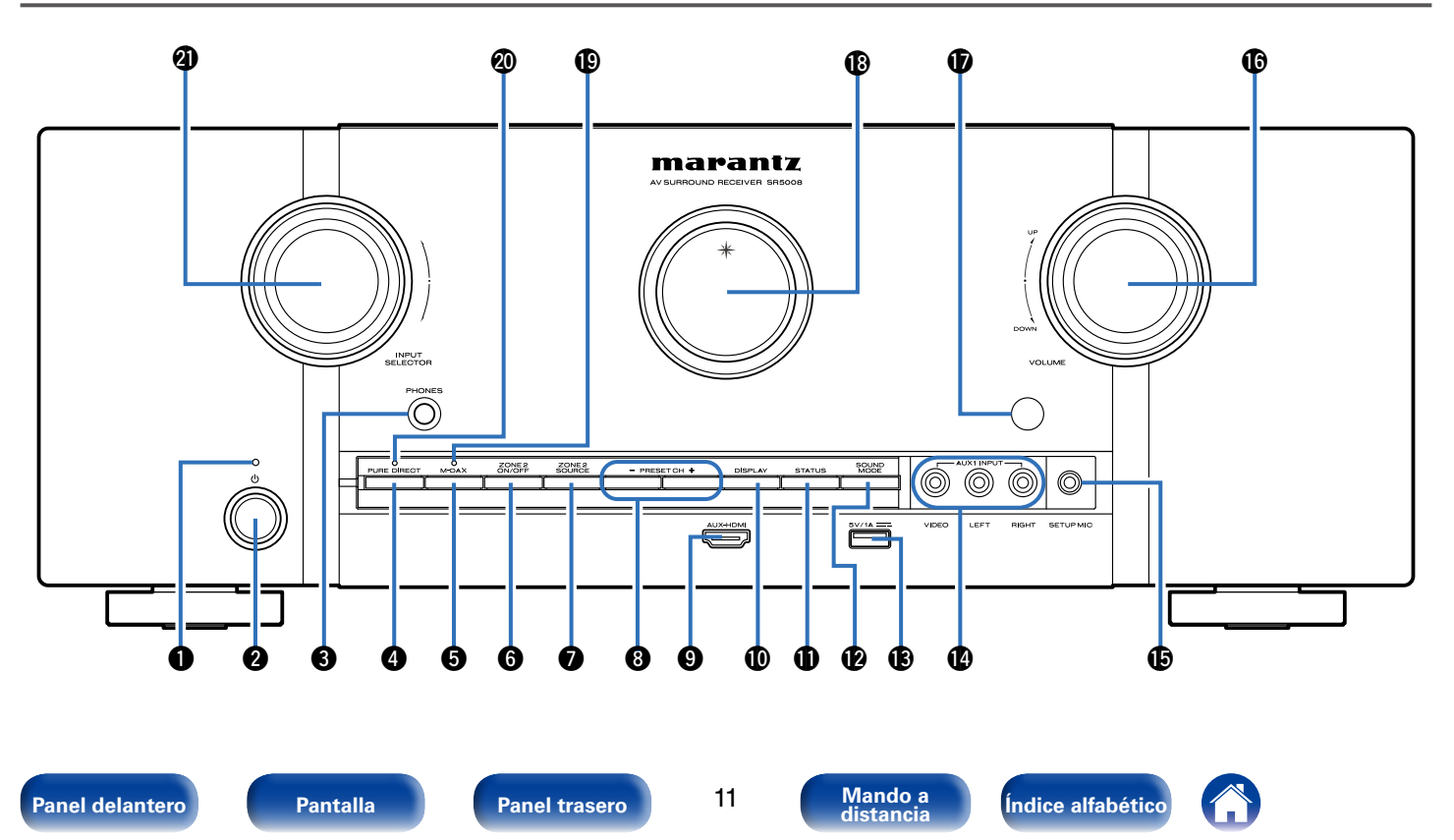

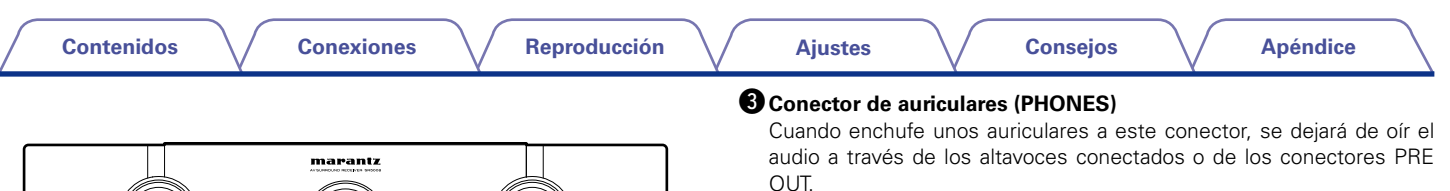

#### **NOTA**

• Para evitar pérdida de audición, no suba el volumen excesivamente cuando use los auriculares.

#### **B** Botón PURE DIRECT

Permite cambiar el modo de sonido entre DIRECT, PURE DIRECT y AUTO (ver[página 109\)](#page-108-1).

#### **B**Botón M-DAX

Permite activar el modo M-DAX (verbágina 143).

#### **B** Botón ZONE2 ON/OFF

Permite encender y apagar la alimentación de ZONE2 (verbágina 129).

#### u **Botón ZONE2 SOURCE**

Permite seleccionar la fuente de entrada de ZONE2 (reproágina 129).

#### i**Botones de canales preseleccionados del sintonizador (PRESET CH +, –)**

Permiten seleccionar las emisoras de radio FM/AM preseleccionadas (Cap[página 64](#page-63-1)).

#### o**Conector AUX-HDMI**

Se utiliza para conectar dispositivos como cámaras de vídeo y consolas de juegos (ver[página 39](#page-38-1)).

#### Q0**Botón DISPLAY**

Muestra información (verbágina 179).

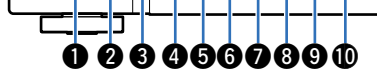

#### q**Indicador de alimentación**

Se ilumina de las maneras siguientes en función del estado de la alimentación:

- • Encendido: Desactivado
- • Modo de espera normal : Rojo
- Si "Paso fuente HDMI" (verbágina 150) o "HDMI Control" ( $\mathbb{Q}_F$ [página 150](#page-149-1)) está configurado en "Activado": Naranja
- Si "Control de IP" (verbágina 173) está configurado en "Siempre encendido" : Naranja

#### <span id="page-11-0"></span>w**Botón de encendido/apagado (**X**)**

Permite encender y apagar la alimentación de MAIN ZONE (modo de espera) ( $\sqrt{p}$ [página 52\)](#page-51-1).

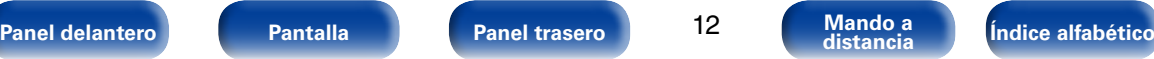

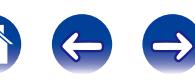

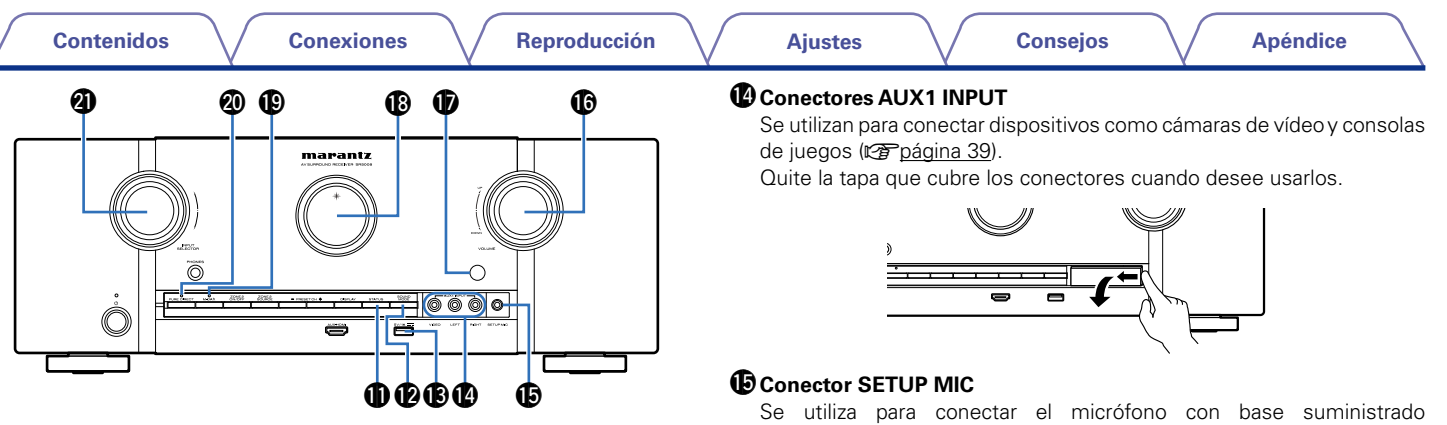

#### Q1**Botón STATUS**

Con cada pulsación de este botón se cambia la información de estado que se muestra en pantalla (ver[página 56\)](#page-55-1).

#### Q2**Botón SOUND MODE**

<span id="page-12-0"></span>Permite cambiar el modo de sonido ( $\sqrt{p}$ Poágina 108).

#### Q3**Puerto USB**

Se utiliza para conectar dispositivos de almacenamiento USB (como dispositivos de memoria USB) y el cable USB suministrado con el iPod (v[página 41](#page-40-1)).

(Cap[página 161](#page-160-0)).

#### Q6**Mando VOLUME**

Permite ajustar el nivel de volumen (re[página 53](#page-52-1)).

#### Q7**Sensor de mando a distancia**

Recibe las señales del mando a distancia (verbágina 8).

#### Q8**Pantalla**

Muestra información (ver[página 14\)](#page-13-0).

#### Q9**Indicador M-DAX**

Se ilumina al seleccionar el modo M-DAX (va [página 143](#page-142-1)).

#### W0**Indicador PURE DIRECT**

Se ilumina al seleccionar el modo PURE DIRECT como modo de sonido (Cap[página 109](#page-108-1)).

#### **W** Mando INPUT SELECTOR

Permite seleccionar la fuente de entrada (ver [página 52](#page-51-2)).

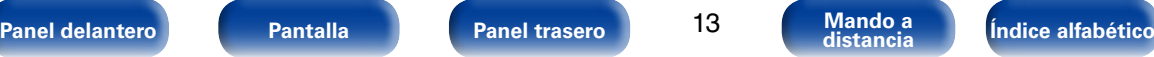

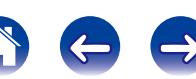

<span id="page-13-1"></span>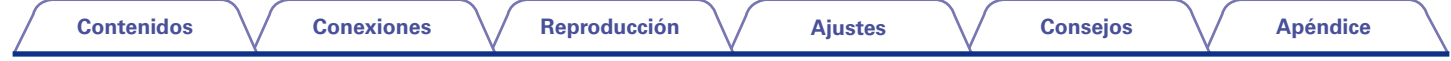

## <span id="page-13-0"></span>**Pantalla**

Aquí se muestran el nombre de la fuente de entrada, el modo de sonido, los valores de los ajustes y otros datos.

### 2 **Pantalla estándar**

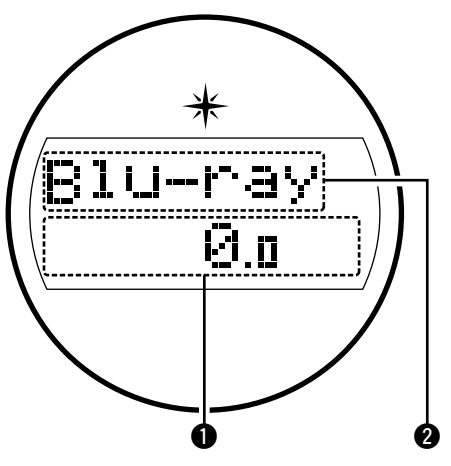

#### q**Indicador del volumen principal**

#### $\bullet$  Indicador de fuente de entrada

Se muestra el nombre de la fuente de entrada que esté seleccionada en ese momento.

Si el nombre de la fuente de entrada se cambia con la opción "Renombrar fuente" ( $\mathbb{C}$ ) [página 156\)](#page-155-1) del menú, se muestra el nombre de la fuente de entrada después del cambio.

### 2 **Pantalla del sintonizador**

Se iluminan según las condiciones de recepción cuando la fuente de entrada está ajustada a "TUNER".

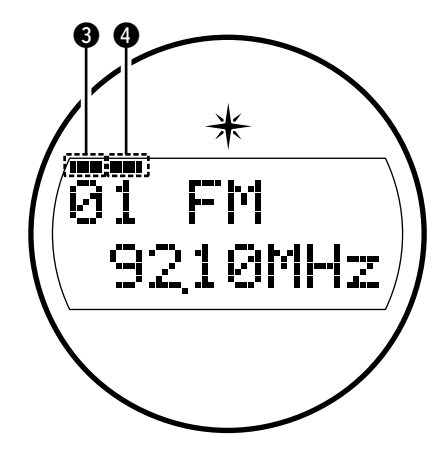

**es** Se ilumina cuando la emisión está sintonizada correctamente. **4** En el modo FM, se ilumina cuando se reciben emisiones estéreo.

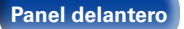

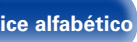

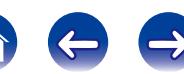

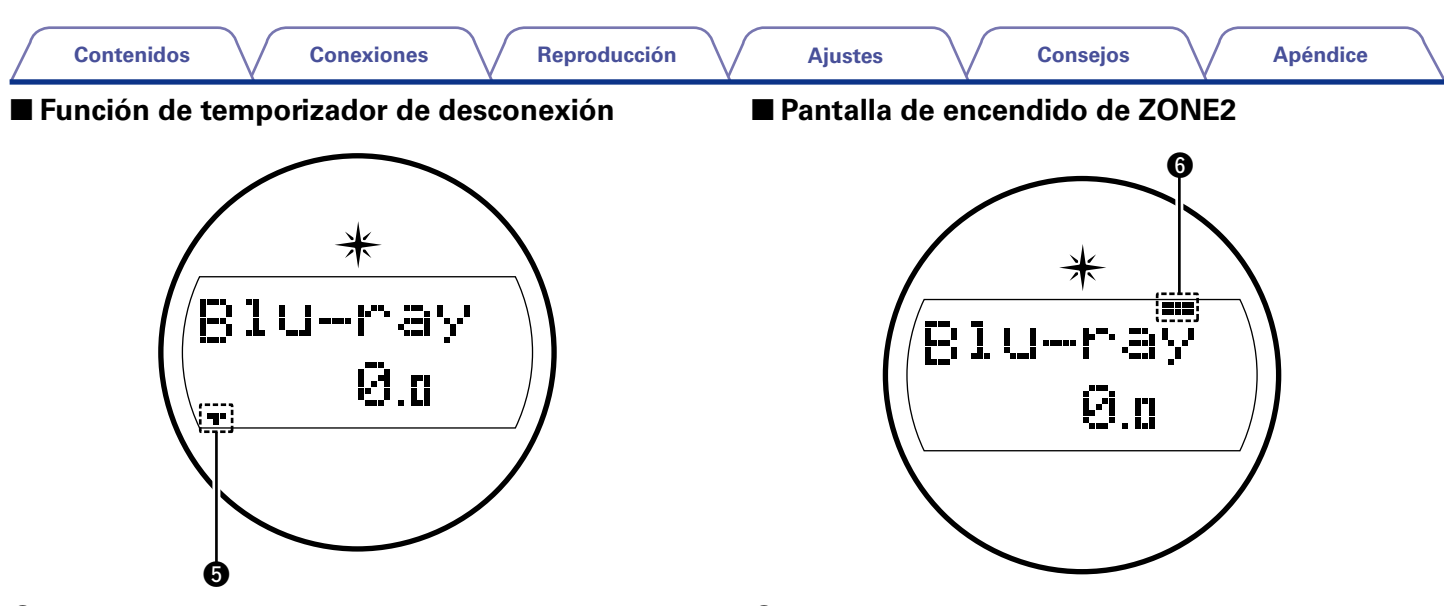

**to** Se ilumina al seleccionar el modo de desconexión (vergagina 120).

 $\bigcirc$  Este indicador se ilumina cuando se enciende ZONE2 (otra habitación) (Cap[página 129](#page-128-1)).

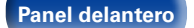

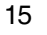

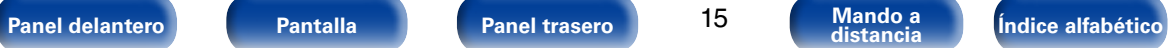

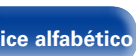

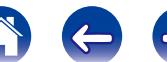

<span id="page-15-1"></span><span id="page-15-0"></span>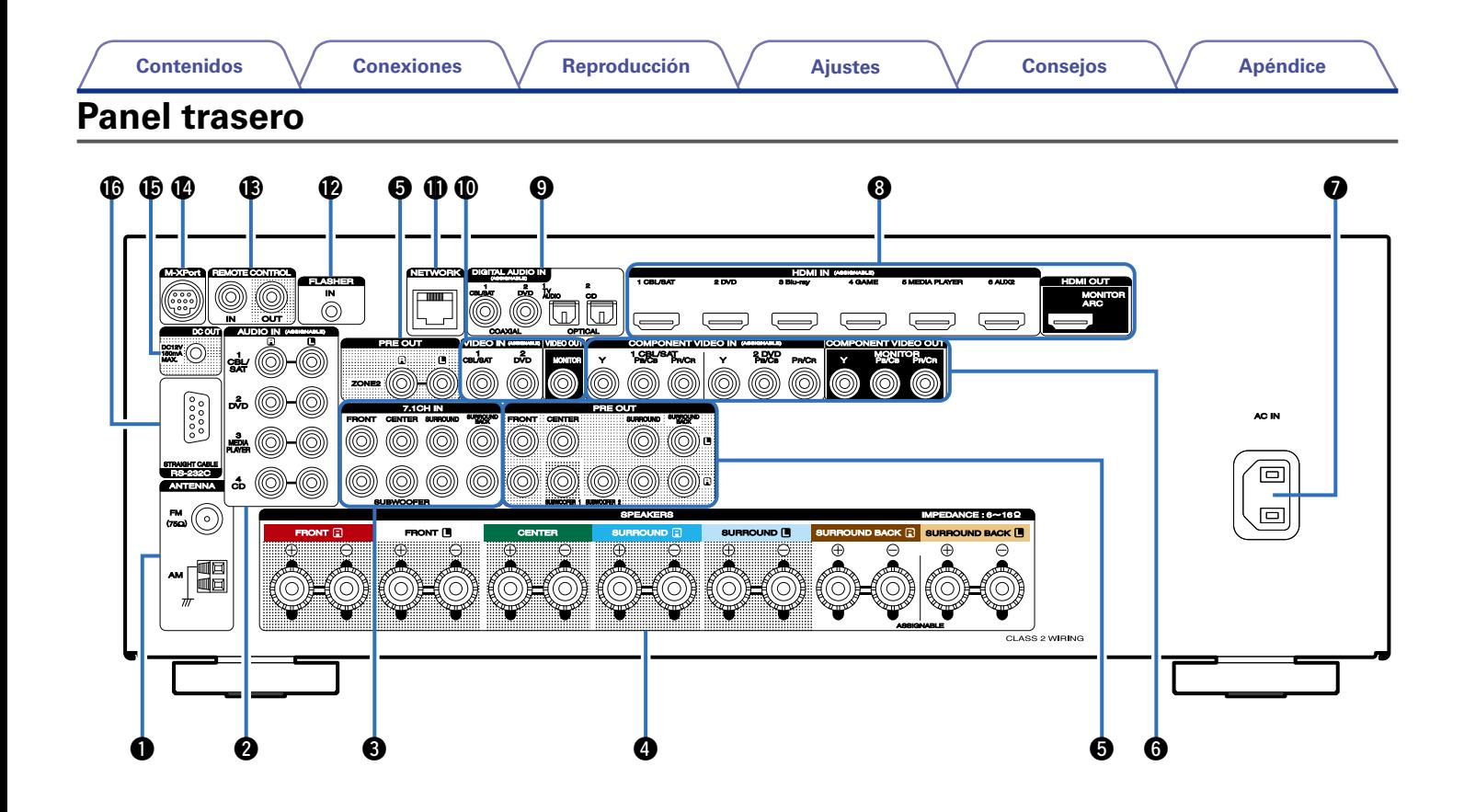

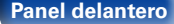

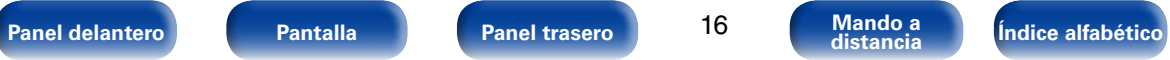

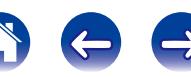

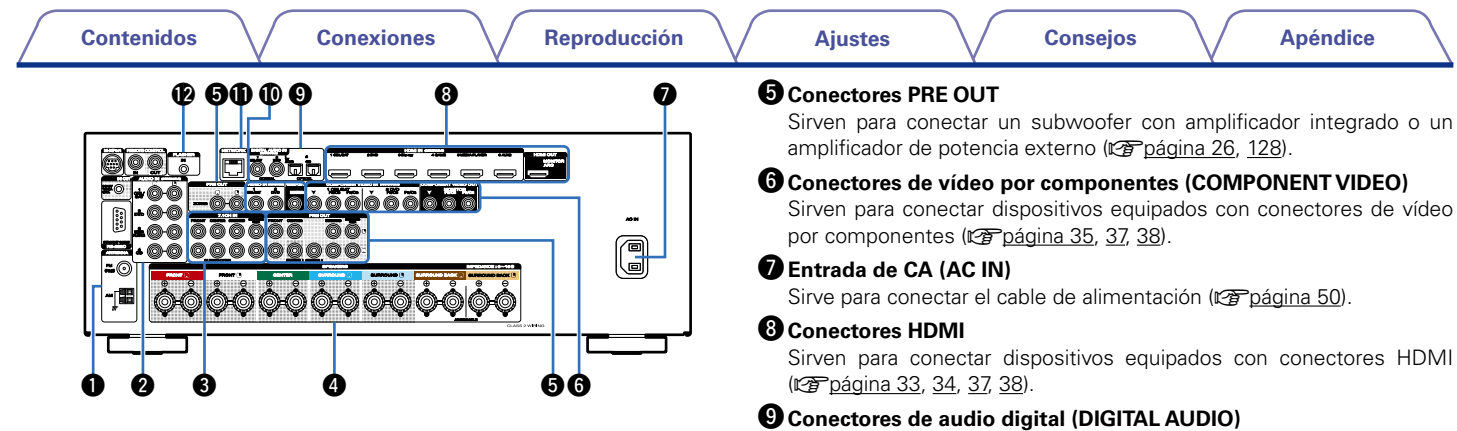

#### <span id="page-16-0"></span>q**Terminales de antena FM/AM (ANTENNA)**

Sirven para conectar las antenas FM y AM (reportadina 43).

#### **<sup>2</sup>** Conectores de audio analógico (AUDIO)

Sirven para conectar dispositivos equipados con conectores de audio analógico (ver[página 37](#page-36-1), [38,](#page-37-1) [39](#page-38-1)).

#### $\bullet$  Conectores de entrada 7.1 canales (7.1CH IN)

Sirven para conectar un dispositivo que cuenta con conectores de salida de audio multicanal (ver[página 40](#page-39-1)).

#### **<sup>** $\bullet$ **</sup> Terminales de altavoces (SPEAKERS)**

Sirven para conectar los altavoces (va [página 25\)](#page-24-1).

Sirven para conectar dispositivos equipados con conectores de audio digital (ver [página 34](#page-33-1), [35,](#page-34-1) [37](#page-36-1), [38\)](#page-37-1).

#### Q0**Conectores de vídeo (VIDEO)**

Sirven para conectar dispositivos equipados con conectores de vídeo (v[página 35](#page-34-1), [37,](#page-36-1) [38](#page-37-1)).

#### Q1**Conector de red (NETWORK)**

<span id="page-16-1"></span>Sirve para conectar esta unidad a la red (verbágina 45).

#### Q2**Conector FLASHER IN**

Sirve al utilizar un BOX u otro dispositivo de control para controlar esta unidad.

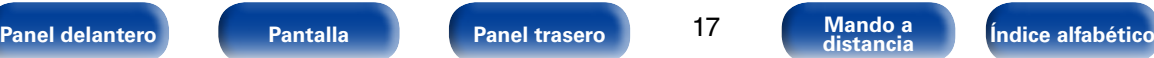

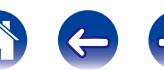

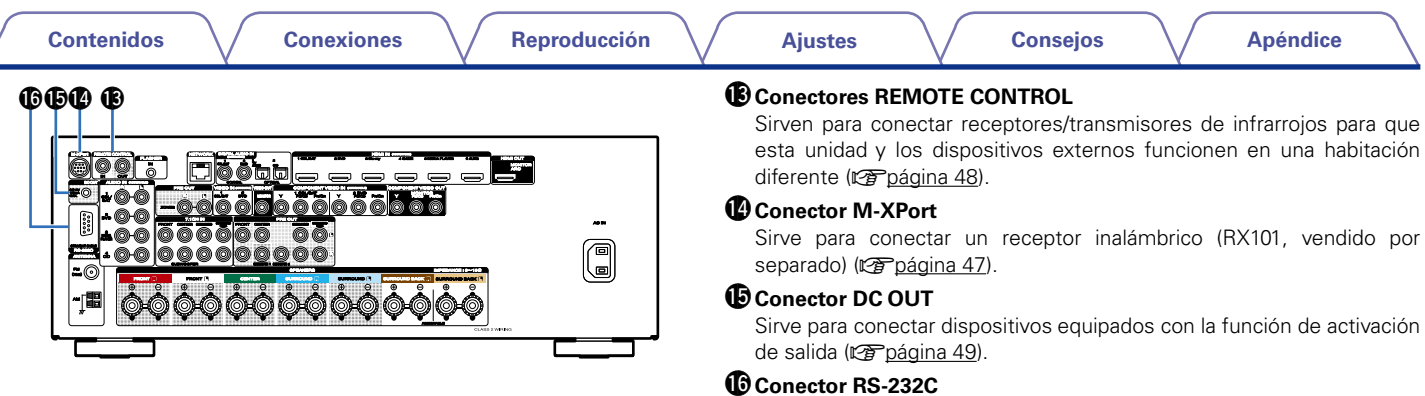

#### controlador de automatización doméstico externo. **NOTA**

#### • No toque los pines internos de los conectores en el panel trasero. La descarga electrostática puede ocasionar daños permanentes a la unidad.

<span id="page-17-0"></span>Se incluye el puerto serie RS-232C para permitir la compatibilidad con un controlador de automatización doméstico externo. Consulte el manual del propietario del controlador de automatización doméstico para obtener más información sobre el puerto serie de esta unidad. El puerto serie permite un control de dos vías y estado mediante un

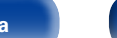

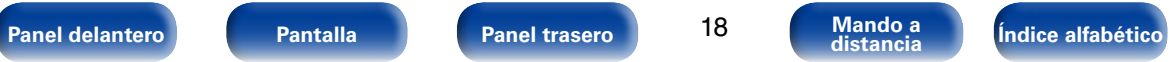

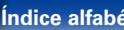

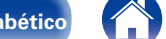

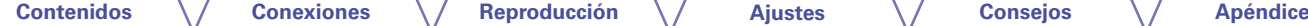

# <span id="page-18-1"></span><span id="page-18-0"></span>**Mando a distancia**

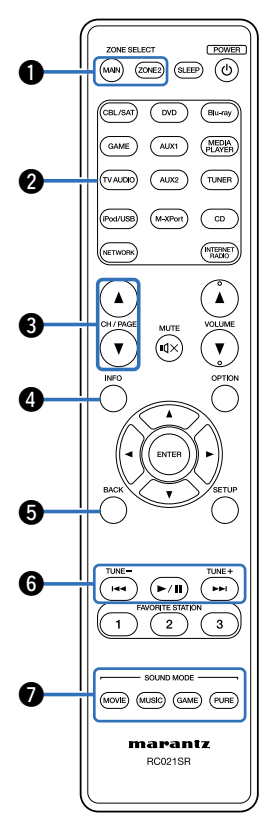

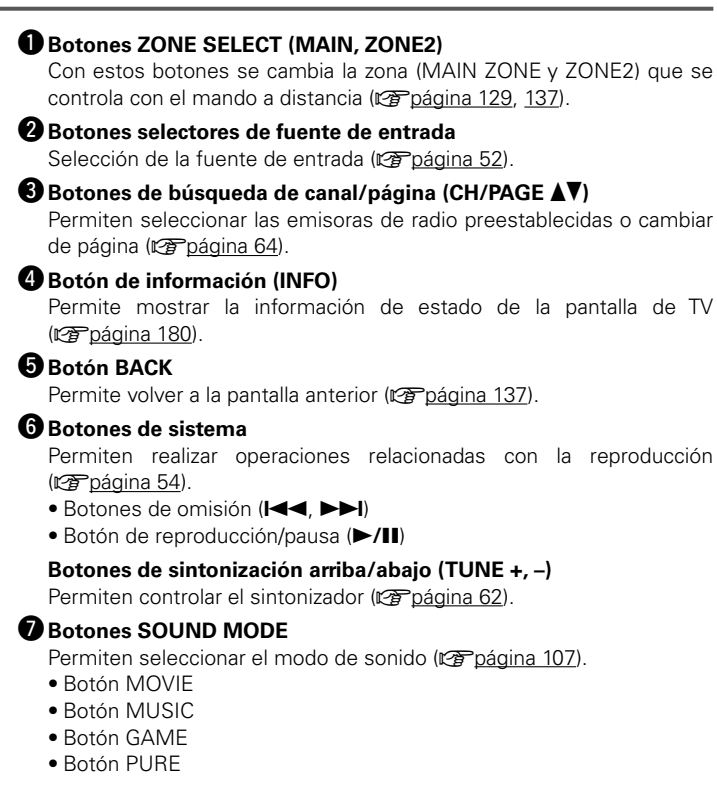

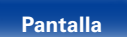

19

**[Panel delantero](#page-10-0) [Pantalla](#page-13-0) Pantalla [Panel trasero](#page-15-0) 19 [Mando a](#page-18-0)** *distancia**distancia* **<b>distancia distancia** 

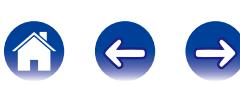

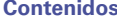

**[Contenidos](#page-1-0) [Conexiones](#page-20-0) [Reproducción](#page-50-0) [Ajustes](#page-130-0) [Consejos](#page-184-0) [Apéndice](#page-200-0)**

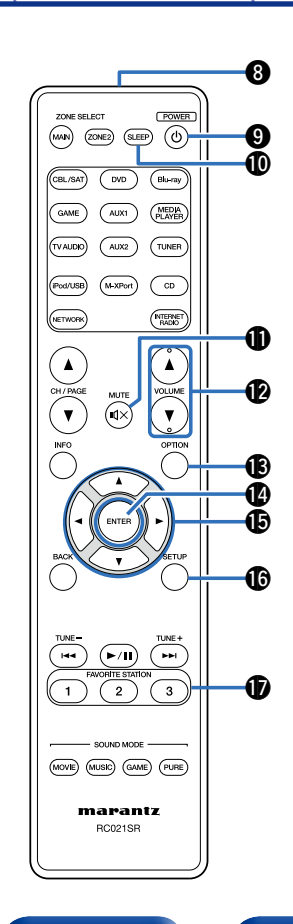

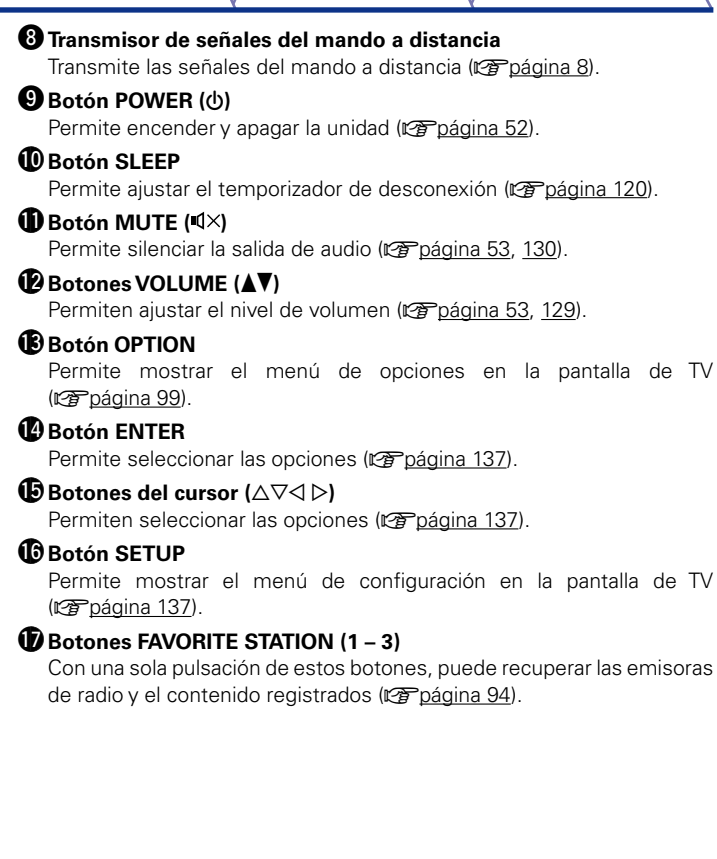

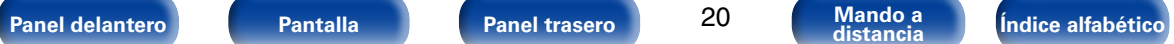

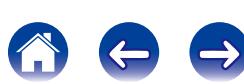

# <span id="page-20-1"></span><span id="page-20-0"></span>**Conexiones**

**Conexión de los altavoces** (v<sup>p</sup>página 22)

**[Conexión de una TV](#page-31-1) (va página 32)** 

**[Conexión de un dispositivo de reproducción](#page-35-1)**  (Cap[página 36\)](#page-35-1)

**[Conexión de un iPod o dispositivo de memoria USB al](#page-40-1)  puerto USB** (verbágina 41)

**[Conexión de una antena FM/AM](#page-42-1) (veroágina 43)** 

**Conexión en una red doméstica (LAN)** (vergágina 45)

**Conexión de un receptor inalámbrico (RX101)** (ver página 47)

**[Conexión de un dispositivo de control externo](#page-47-2)**  (Cap[página 48\)](#page-47-2)

**Conexión del cable de alimentación** (verpágina 50)

#### **NOTA**

- • No conecte el cable de alimentación hasta que se hayan completado todas las conexiones. Sin embargo, cuando el "Asistente configuración" esté en marcha, siga las instrucciones de la pantalla del "Asistente configuración" (CQ página 7) para realizar las conexiones. (En el "Asistente configuración" los conectores de entrada y salida no son conductores de corriente.)
- • No junte los cables de alimentación con los cables de conexión en un mismo mazo. De lo contrario, se podrían ocasionar zumbidos o ruido.

### 2 **Cables necesarios para las conexiones**

Utilice los cables necesarios en función de los dispositivos que quiera conectar.

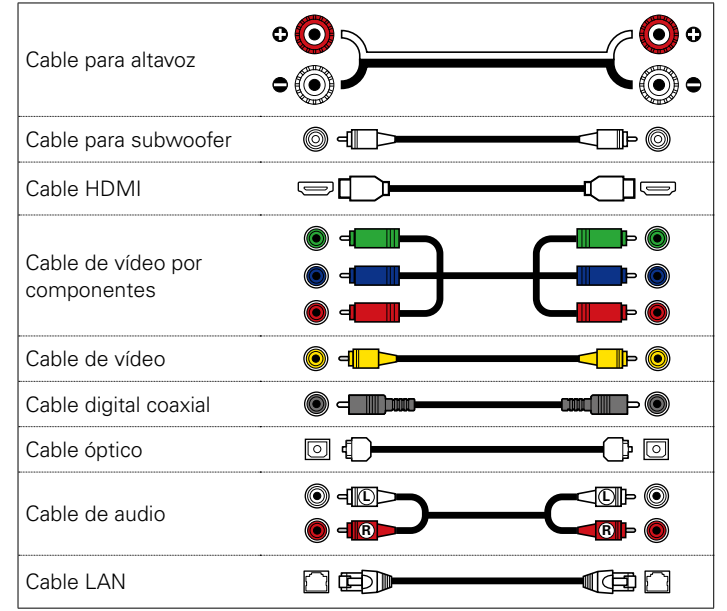

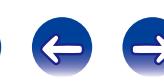

### <span id="page-21-1"></span><span id="page-21-0"></span>**Conexión de los altavoces**

Instale los altavoces y conéctelos a esta unidad (reportadina 22, [25\)](#page-24-1).

### <span id="page-21-2"></span>**Instalación de los altavoces**

Determine el sistema de altavoces en función del número de altavoces que está utilizando e instale el altavoz y el subwoofer en la habitación. Aquí explicamos cómo instalar los altavoces mediante un ejemplo típico.

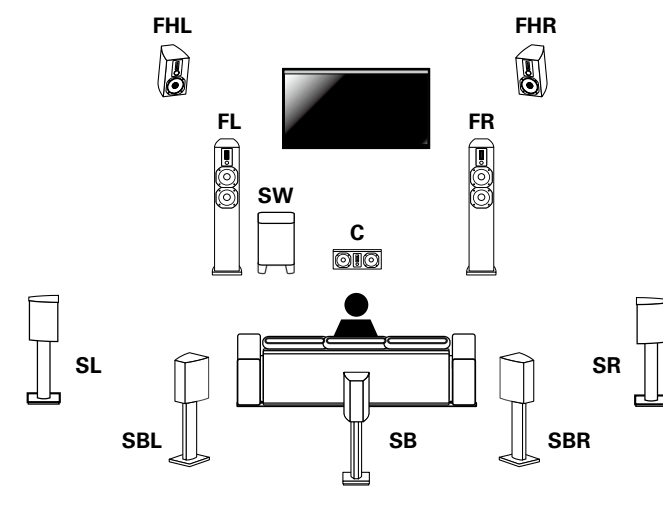

- **FL/FR** : Coloque los altavoces FRONT izquierdo y derecho a la misma distancia de la posición de audición principal. La distancia entre cada altavoz y el TV también debe ser la misma.
- **C** : Coloque el altavoz CENTER entre los altavoces delanteros y por encima o por debajo del nivel del televisor.
- **SL/SR** : Coloque los altavoces SURROUND izquierdo y derecho a la misma distancia de los lados izquierdo y derecho de la posición de audición principal. Si no posee altavoces surround traseros, mueva los altavoces surround ligeramente por detrás de la posición de audición.
- **SBL/SBR (SB)** : Coloque los altavoces SURROUND BACK izquierdo y derecho a la misma distancia de la posición de audición principal y justo por detrás de la posición de audición principal. Si solamente posee un altavoz surround trasero, colóquelo en el centro.
- **FHL/FHR** : Coloque los altavoces FRONT HEIGHT izquierdo y derecho en un radio exterior con respecto a los altavoces delanteros izquierdo y derecho. Instálelos lo más cerca del techo que sea posible y diríjalos hacia la posición de audición principal.
- **SW** : Coloque el SUBWOOFER en una posición adecuada cerca de los altavoces delanteros.

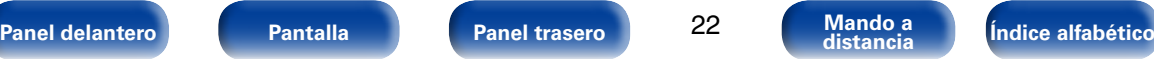

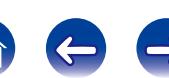

 $22° - 30°$ 

#### %

- Esta unidad es compatible con Dolby Pro Logic IIz (verbágina 218), un sistema que proporciona una sensación envolvente aún más amplia y profunda. Para utilizar Dolby Pro Logic IIz, instale altavoces de altura frontales.
- • Utilice la ilustración que aparece a continuación como guía para consultar la altura a la que se deberían instalar los altavoces. No es necesario que la altura sea exactamente la misma.

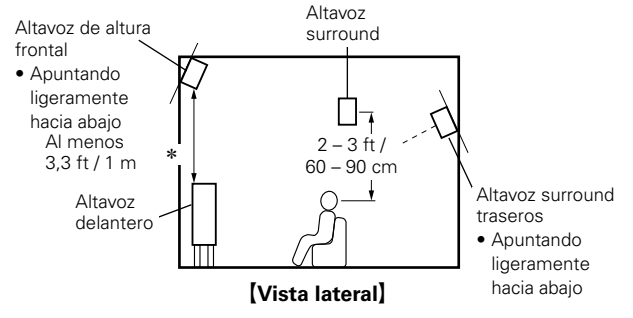

\* Recomendada para Dolby Pro Logic IIz

#### **NOTA**

• No puede tener la salida de sonido de los altavoces surround traseros y altavoces de altura frontal al mismo tiempo.

#### ■ Cuando se instalan altavoces de 71/6.1 canales **mediante altavoces surround traseros**

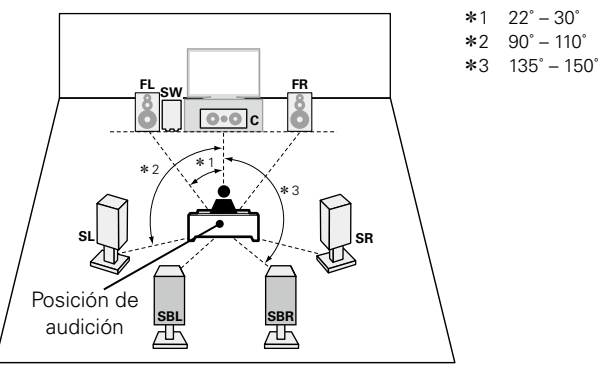

%

• Si utiliza un solo altavoz surround trasero, colóquelo justo por detrás de la posición de audición.

#### G**Abreviaturas de los altavoces**H

- 
- 
- 
- 
- **SL** Altavoz surround (I)
- **SR** Altavoz surround (D)
- **FL** Altavoz delantero (I) **SBL** Altavoz surround trasero (I)
- **FR** Altavoz delantero (D) **SBR** Altavoz surround trasero (D)
- **C** Altavoz central **FHL** Altavoz de altura frontal (I)
- **SW** Subwoofer **FHR** Altavoz de altura frontal (D)

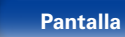

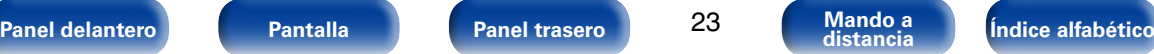

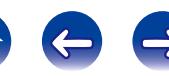

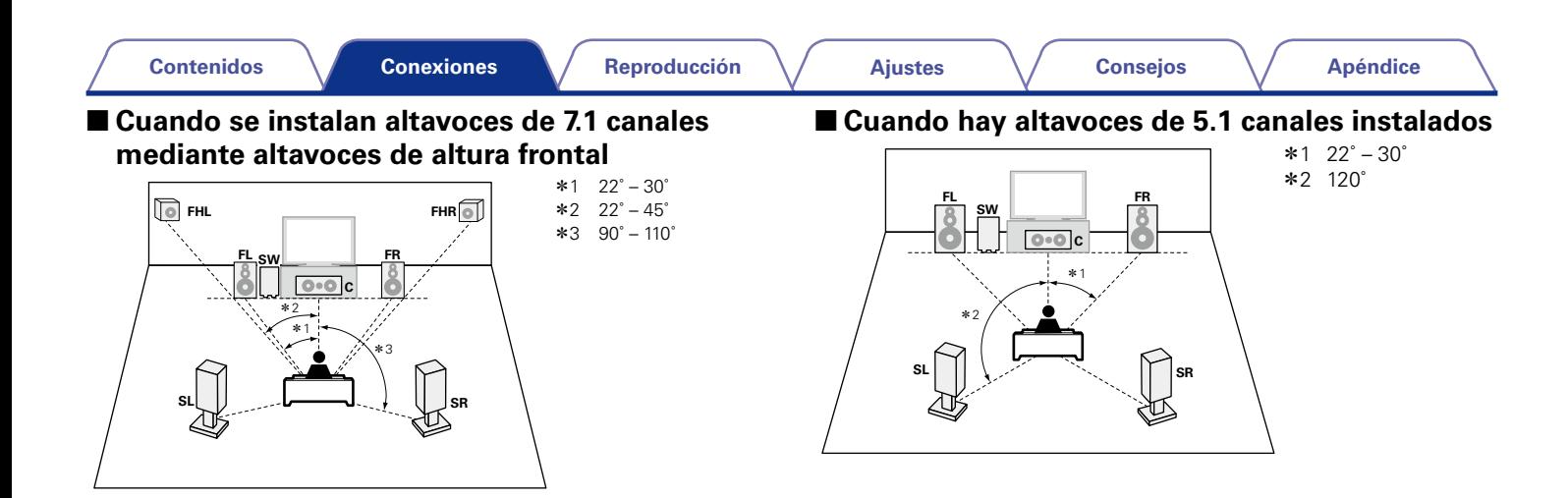

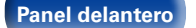

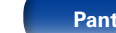

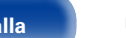

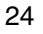

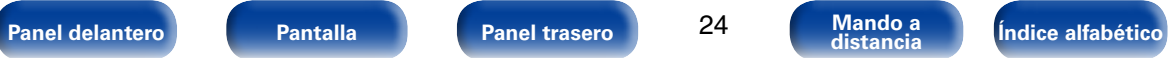

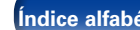

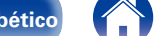

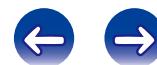

### <span id="page-24-1"></span><span id="page-24-0"></span>**Conexión de los altavoces**

Aquí conectamos los altavoces de la habitación a esta unidad. En esta sección se explica cómo conectarlos mediante los ejemplos típicos.

#### **NOTA**

- • Desconecte el enchufe de esta unidad de la alimentación de la toma de corriente antes de conectar los altavoces. Apague también el subwoofer.
- • Conecte los cables de los altavoces de manera que no sobresalgan de los terminales de altavoces. El circuito de protección puede activarse si los alambres de los cables hacen contacto con el panel trasero o si los lados + y – hacen contacto entre sí (reproágina 216 "Circuito de protección").
- • Nunca toque los terminales de altavoces mientras el cable de alimentación esté conectado. Si lo hace, puede provocar una descarga eléctrica. Cuando se ejecute el "Asistente configuración", para realizar las conexiones siga las instrucciones de la pantalla del "Asistente configuración". (No se suministra alimentación a los terminales de altavoz mientras se está ejecutando "Asistente configuración").
- Utilice altavoces que tengan una impedancia de 6 a 16 Ω/ohm.

#### ■ Conexión de los cables para los altavoces

Compruebe cuidadosamente los canales izquierdo (L) y derecho (R) y las polaridades + (rojo)  $y - (negro)$  de los altavoces que va a conectar a esta unidad, y asegúrese de conectar los canales y las polaridades correctamente.

- **1 Quite aproximadamente 3/8 pulgadas (10 mm) del revestimiento del extremo del cable de altavoz y enrolle firmemente el conductor interior del cable o conéctele un terminal.**
- **2 Gire el terminal de altavoz en el sentido contrario a las agujas del reloj para soltarlo.**

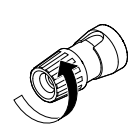

د م

**3 Inserte el alambre del cable de altavoz en el terminal de altavoz.**

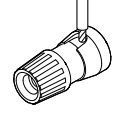

**4 Gire el terminal de altavoz en el sentido de las agujas del reloj para apretarlo.**

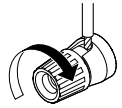

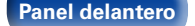

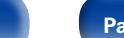

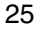

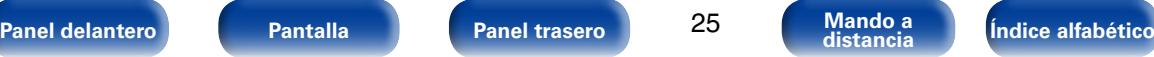

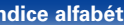

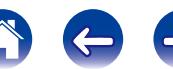

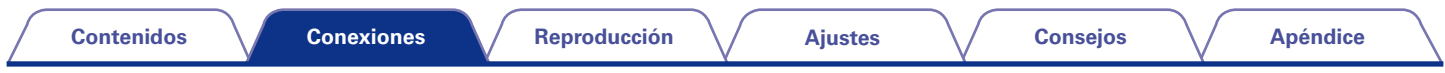

### 2 **Conexión del subwoofer**

<span id="page-25-0"></span>Utilice un cable para subwoofer para conectarlo.

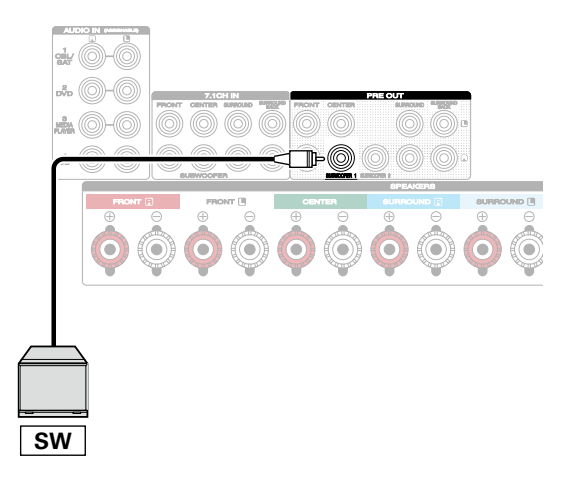

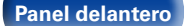

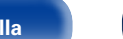

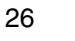

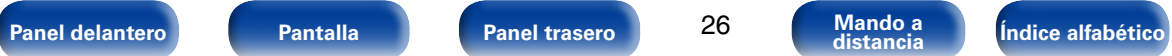

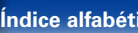

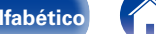

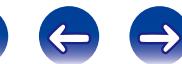

### 2 **Sobre la etiqueta del cable del altavoz (incluido) para la identificación del canal**

La sección de visualización del canal para los terminales del altavoz en el panel trasero tiene un código de color para que cada canal resulte identificable.

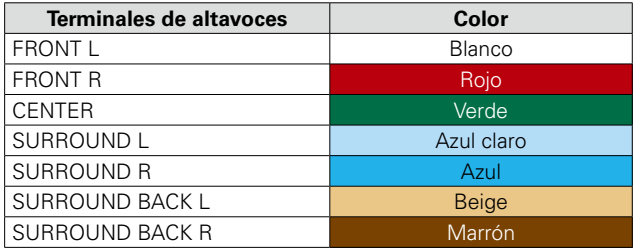

Acople la etiqueta del cable para altavoz para cada canal a su cable de altavoz como se muestra en el diagrama.

Entonces, realice la conexión, de manera que el color del terminal del altavoz coincida con la etiqueta del cable del altavoz.

#### G**Cómo acoplar la etiqueta del cable para altavoz**H

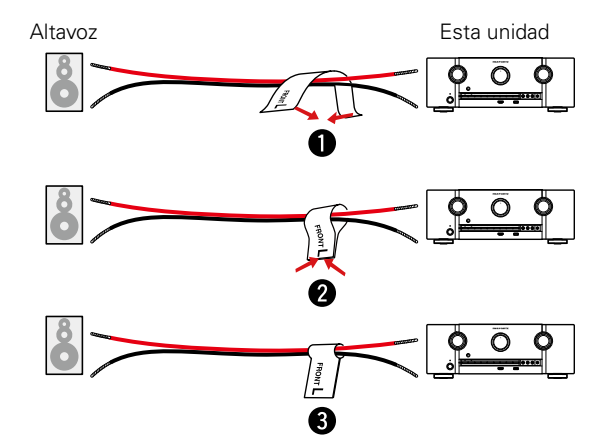

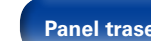

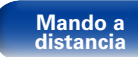

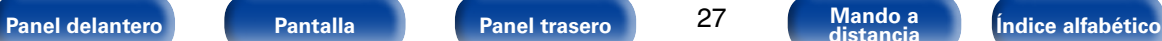

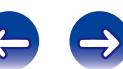

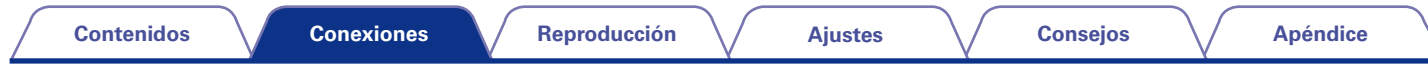

### 2 **Conexión de altavoces de 7.1 canales mediante altavoces surround traseros**

<span id="page-27-0"></span>En la ilustración se muestra un ejemplo de conexión para realizar la reproducción de 7.1 canales mediante los altavoces surround traseros.

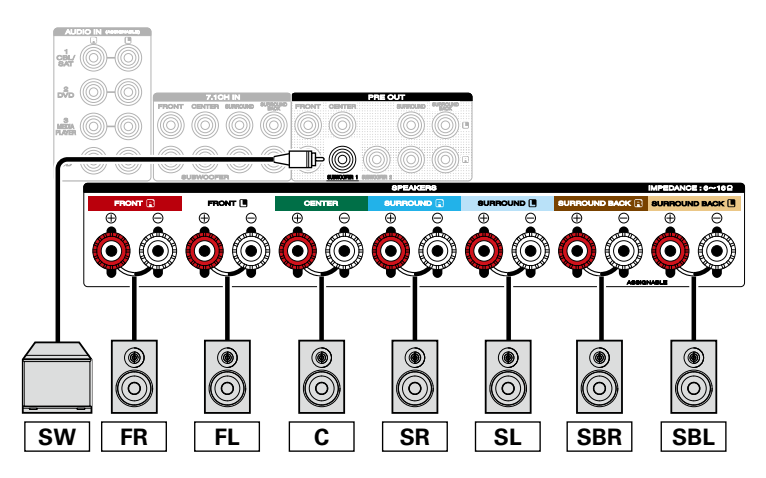

### $\overline{a}$

- Al utilizar esta conexión, ajuste también la opción "Modo asignar" del menú como "Surround trasero" (将[página 167](#page-166-1)).
- • Si utiliza un solo altavoz surround trasero, conéctelo en el terminal SURROUND BACK L.

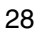

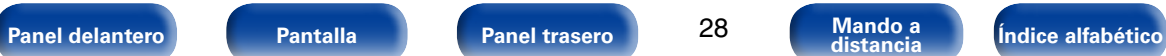

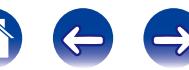

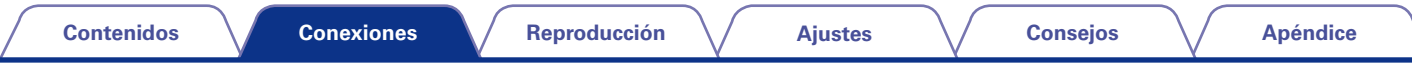

### 2 **Acerca de la conexión de los altavoces de altura frontales o de los altavoces delanteros B**

El altavoz que se conecta al terminal SURROUND BACK varía en función del modo seleccionado en la opción "Modo asignar" (图 [página 167](#page-166-1)) del menú.

• Para obtener información sobre la manera de conectar los altavoces delanteros, el altavoz central, el altavoz surround y el subwoofer a esta unidad, consulte ["Conexión de altavoces de 7.1 canales mediante altavoces surround traseros" \(](#page-27-0)将) página 28).

#### **[Conexión del altavoz de altura frontal] [Conexión del altavoz delantero B]**

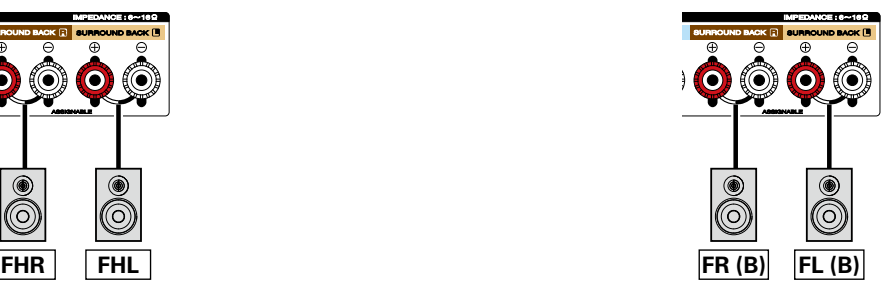

#### %

• Al utilizar esta conexión, ajuste también la opción "Modo asignar" del menú como "Altura frontal" (verbágina 167).

#### %

• Al utilizar esta conexión, ajuste también la opción "Modo asignar" del menú como "Frontal B" (ver[página 167](#page-166-1)).

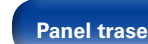

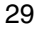

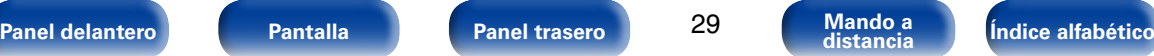

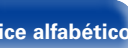

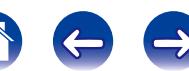

#### ■ Acerca de la conexión de amplificación doble

Algunos altavoces de audiófilos se pueden conectar a un amplificador con dos conexiones separadas de amplificador a altavoz para cada altavoz. Una salida de canal del amplificador está enganchada al controlador de graves del altavoz (woofer), mientras que el otro amplificador acciona los transductores de rango alto (altavoz de agudos o, en algunos casos, altavoz de agudos y medios). Este método de conexión tiene un canal de amplificador que acciona una mitad del altavoz de biamplificación y evita interferencias eléctricas entre los controladores de agudos y graves del altavoz y los canales del amplificador de control. Puede asignar hasta 4 canales de amplificación para conectarlos a un par de altavoces con capacidad de biamplificación. Los altavoces con capacidad de biamplificación siempre tienen dos juegos de pares de conexión de entrada de altavoces, uno para la gama de graves y otro para la gama de agudos. Si no está seguro de si los altavoces tienen capacidad de biamplificación, consulte el manual del propietario que venía con los altavoces.

• Para obtener información sobre la manera de conectar el altavoz central, el altavoz surround y el subwoofer a esta unidad, consulte ["Conexión de](#page-27-0)  [altavoces de 7.1 canales mediante altavoces surround traseros" \(](#page-27-0)昭元 página 28).

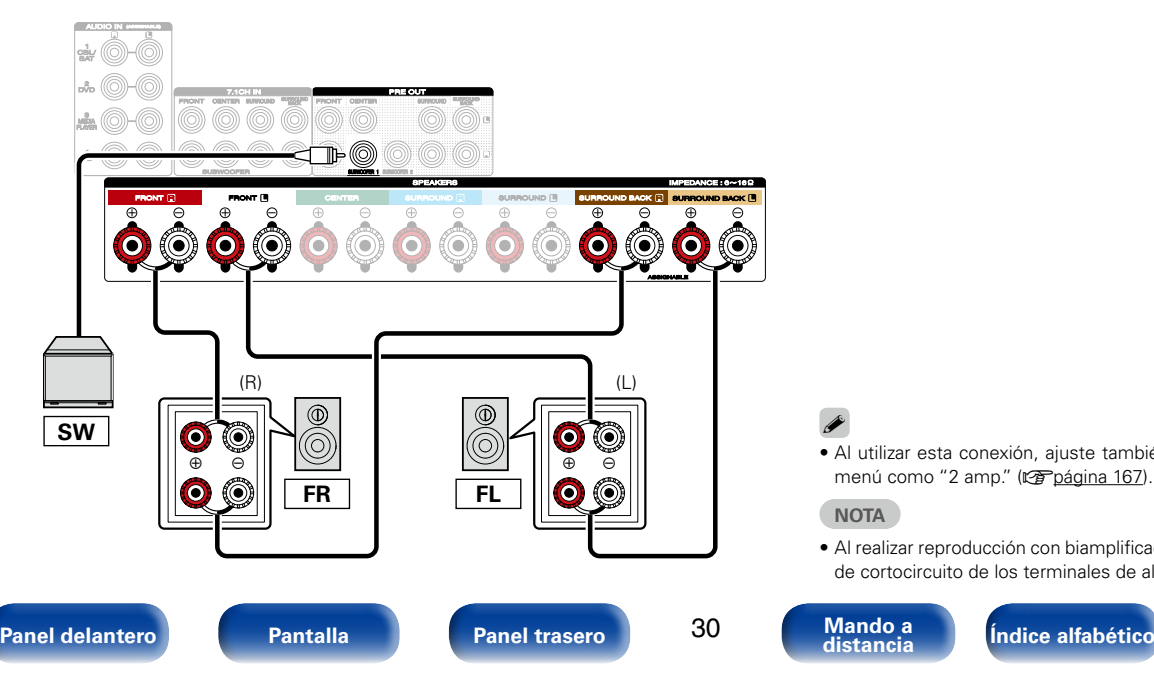

#### %

• Al utilizar esta conexión, ajuste también la opción "Modo asignar" del menú como "2 amp." (ver[página 167](#page-166-1)).

#### **NOTA**

• Al realizar reproducción con biamplificación, retire las tarjetas (alambres) de cortocircuito de los terminales de altavoces.

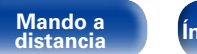

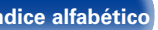

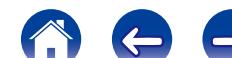

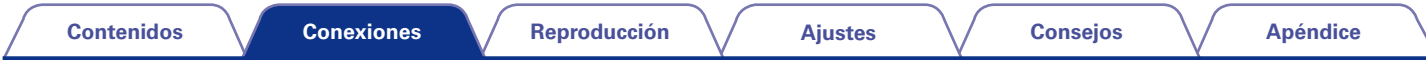

#### ■ Conexión de un amplificador de potencia externo

- • Esta unidad se puede usar como preamplificador si se conecta un amplificador de potencia externo a los conectores PRE OUT. Puede resultar beneficioso añadir un amplificador de potencia externo con un régimen de salida de potencia mayor que esta unidad con altavoces que tengan menor eficiencia y/o menores impedancias, o para conseguir mayores niveles de volumen.
- • Seleccione el terminal que desea usar y conecte el dispositivo.

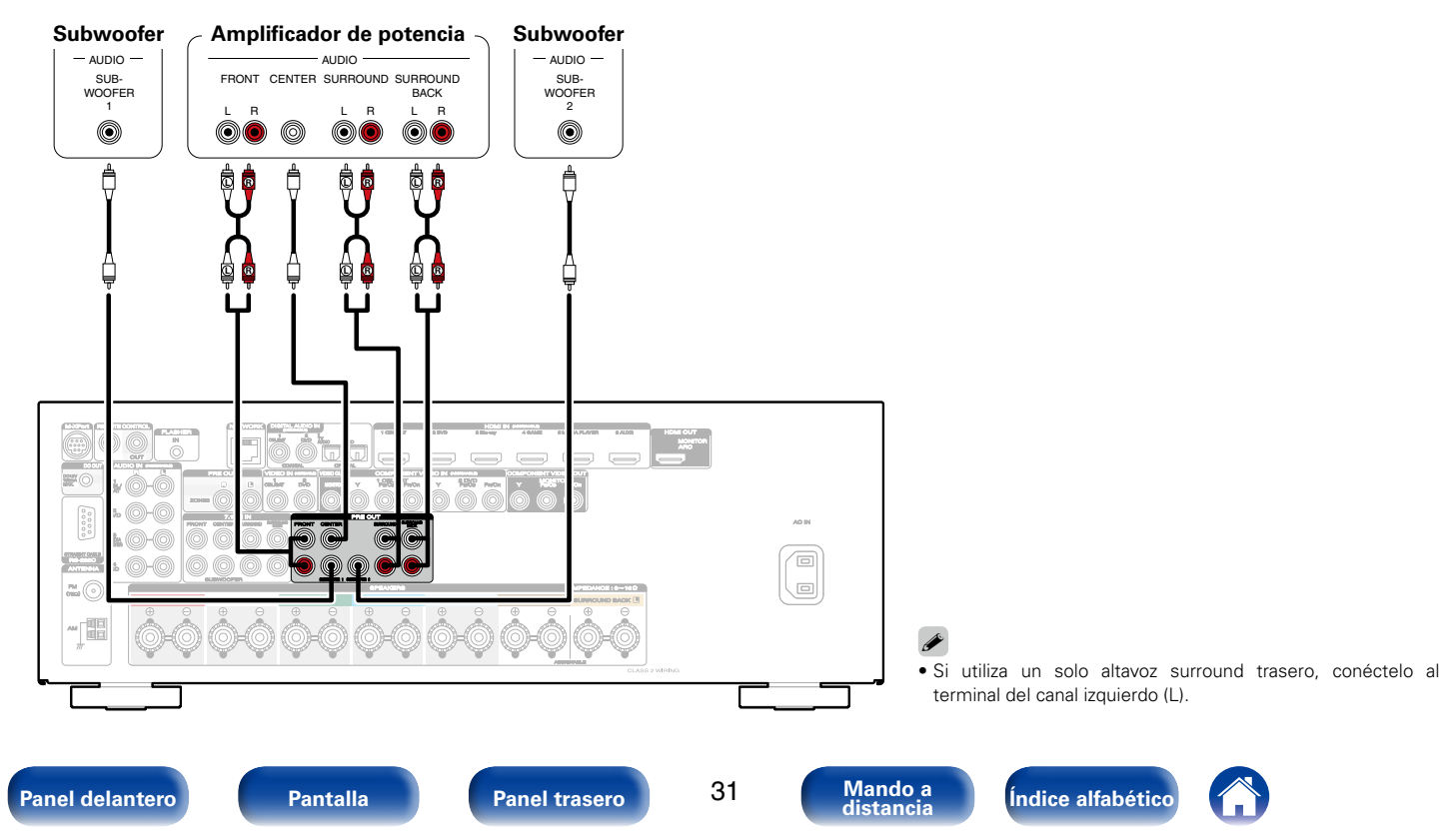

<span id="page-31-0"></span>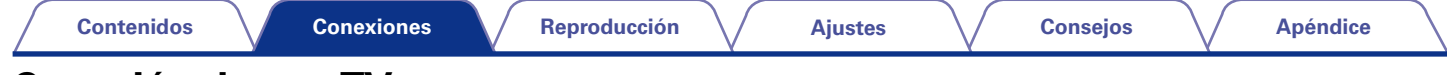

# <span id="page-31-1"></span>**Conexión de una TV**

Conecte un televisor a esta unidad de modo que la entrada de vídeo se reproduzca a través del televisor. También puede disfrutar del audio de esta unidad a través del televisor.

La manera de conectar un televisor depende de los conectores y las funciones de que disponga el televisor.

La función ARC permite reproducir el sonido del televisor en esta unidad, mediante el envío de la señal de audio del televisor a esta unidad a través del cable HDMI.

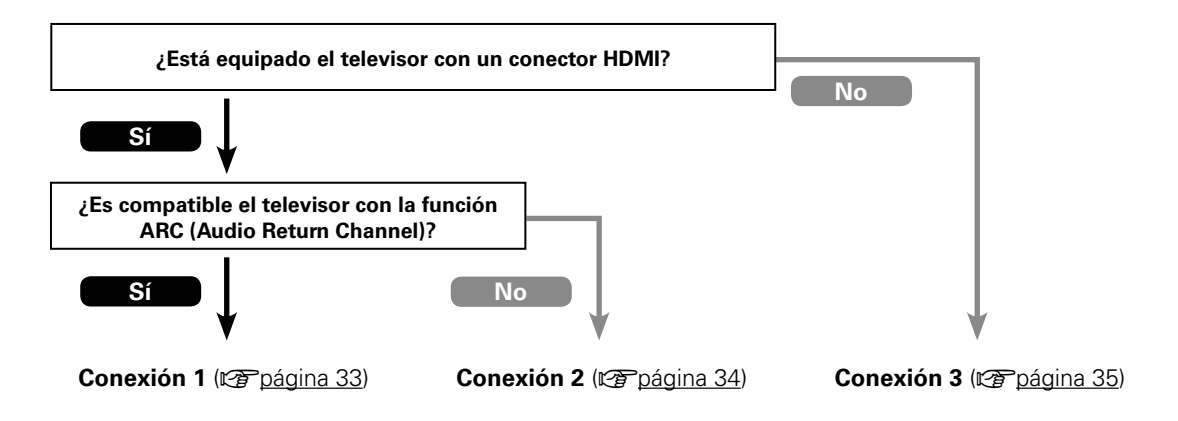

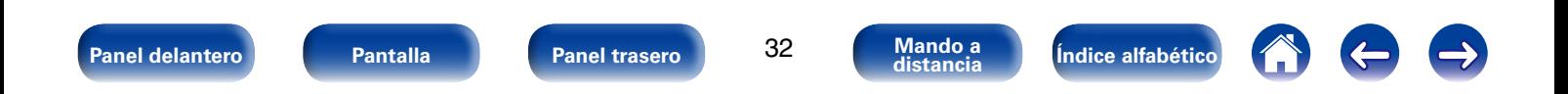

<span id="page-32-1"></span><span id="page-32-0"></span>Utilice un cable HDMI para conectar un televisor que sea compatible con la función ARC a esta unidad. Ajuste la opción "HDMI Control" (ver [página 150\)](#page-149-1) como "Activado" si utiliza un televisor que admita la función ARC.

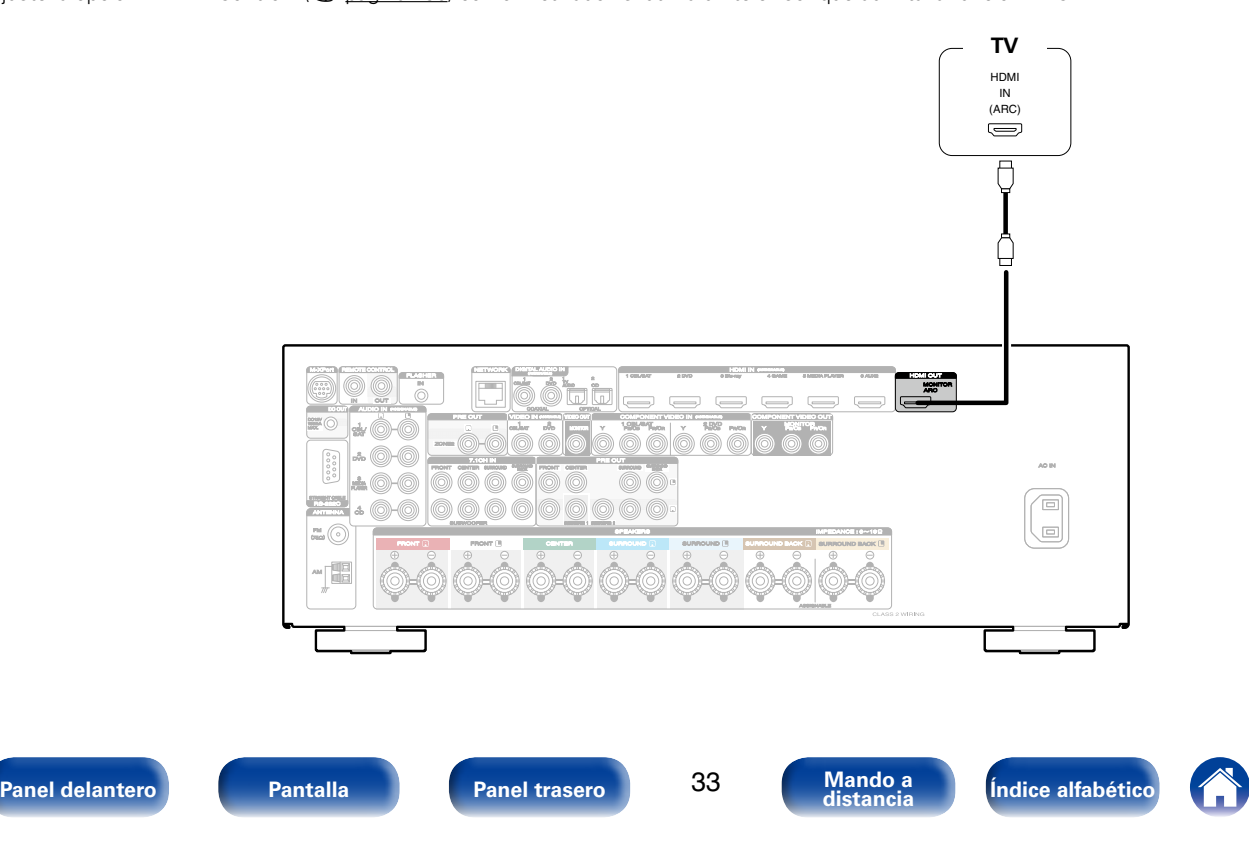

<span id="page-33-0"></span>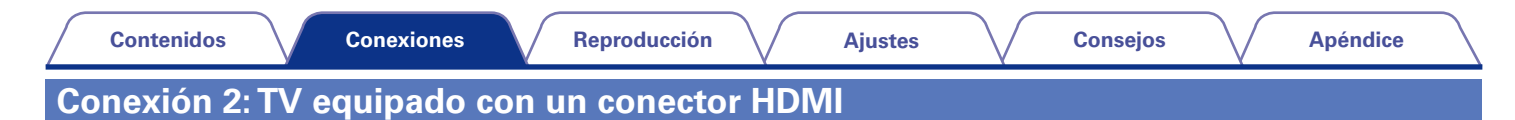

<span id="page-33-1"></span>Utilice un cable HDMI para conectar el TV a esta unidad.

Para escuchar el audio de esta unidad a través del televisor, utilice un cable óptico para conectar el TV a esta unidad.

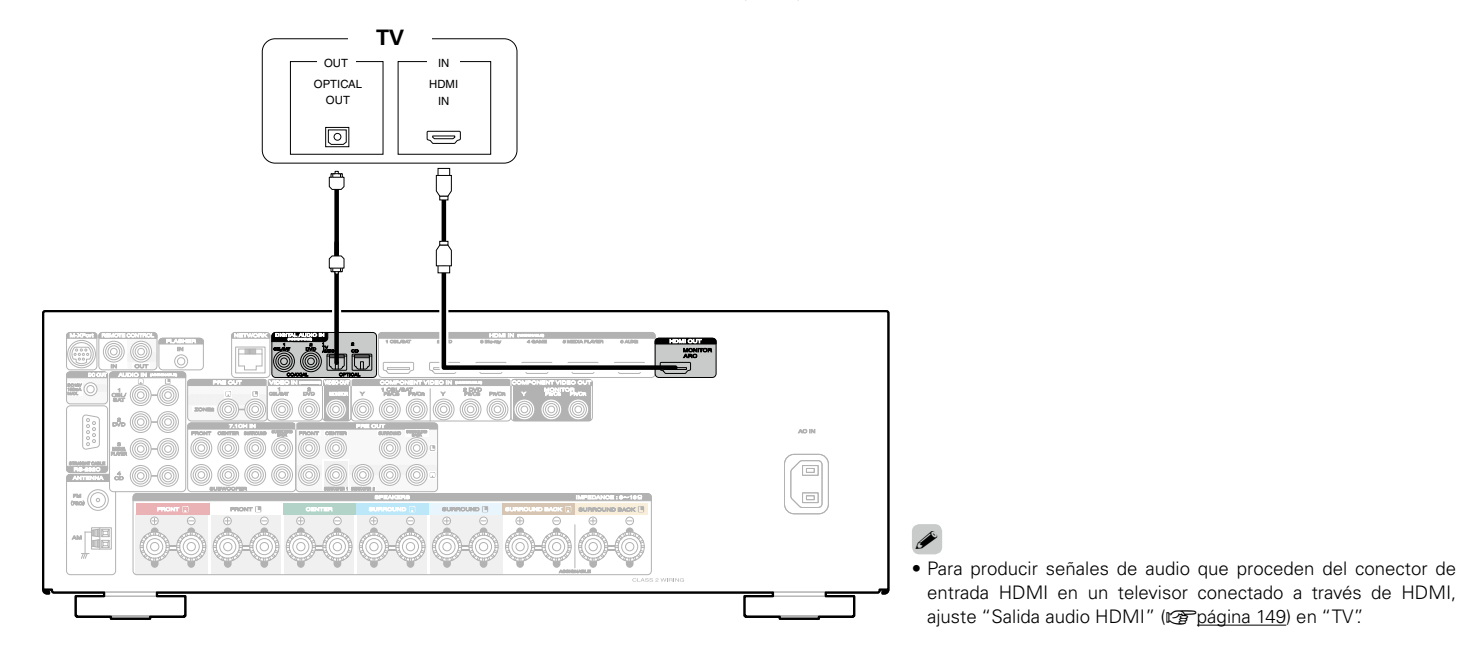

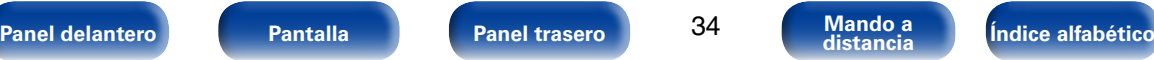

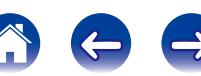

<span id="page-34-0"></span>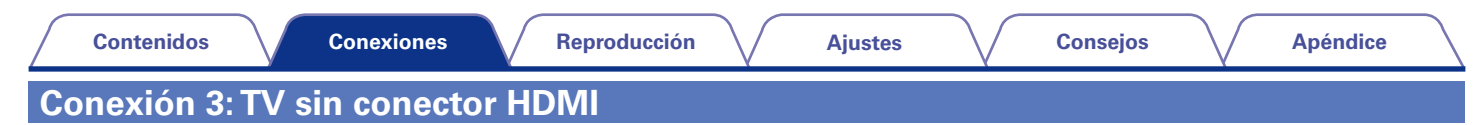

<span id="page-34-1"></span>Utilice un cable de vídeo o de vídeo por componentes para conectar el TV a esta unidad.

Para escuchar el audio de esta unidad a través del televisor, utilice un cable óptico para conectar el TV a esta unidad.

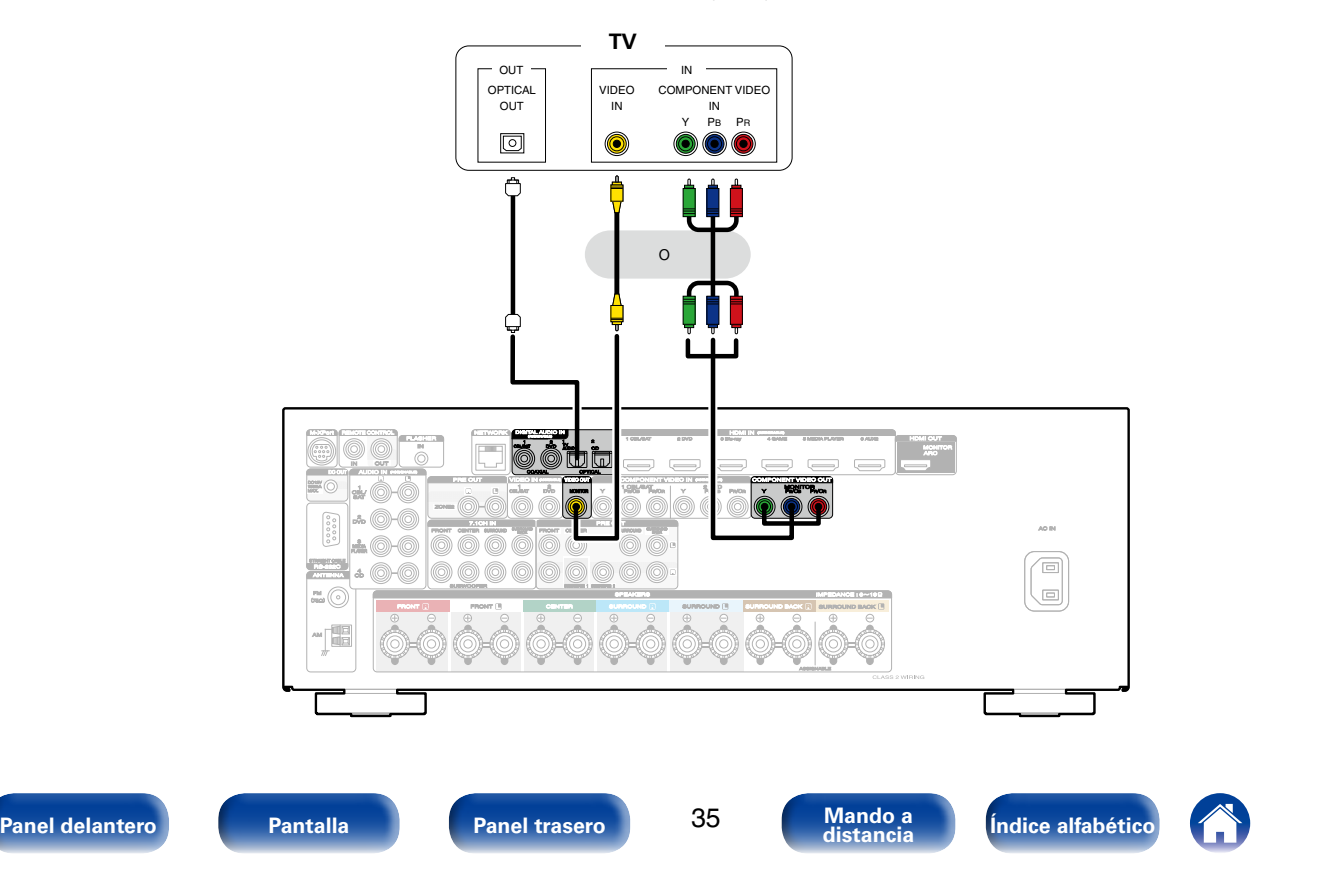

# <span id="page-35-1"></span><span id="page-35-0"></span>**Conexión de un dispositivo de reproducción**

Esta unidad está equipada con tres tipos de conectores de entrada de vídeo (HDMI, vídeo por componentes y vídeo compuesto) y tres tipos de conectores de salida de vídeo (HDMI, vídeo por componentes y vídeo compuesto).

Seleccione los conectores de entrada de esta unidad en función de los conectores que tenga el dispositivo que desee conectar.

Si el dispositivo conectado a esta unidad está equipado con un conector HDMI, se recomienda utilizar conexiones HDMI.

Con la conexión HDMI, las señales de vídeo y audio se transmiten a través de un solo cable HDMI.

- Conexión de un descodificador (Sintonizador de TV por cable/por satélite) (verbágina 37)
- Conexión de un reproductor de DVD (verbágina 38)
- Conexión de una cámara de vídeo u otro dispositivo (ver [página 39\)](#page-38-1)
- Conexión de un dispositivo con un conector de salida multicanal ( $\mathbb{F}\left(\mathbb{F}\right)$  and 40)

#### $\overline{\mathscr{L}}$

- • Conecte los dispositivos a esta unidad según se indica en las fuentes de entrada impresas en los conectores de entrada de audio/vídeo de esta unidad.
- • Esta unidad puede cambiar la fuente asignada a los conectores HDMI IN, DIGITAL AUDIO IN, COMPONENT VIDEO IN, VIDEO IN y AUDIO IN. Cómo cambiar la fuente asignada a los conectores ( $\sqrt{2}$ [página 154 "Asignación entrada"](#page-153-1)).

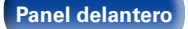

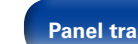

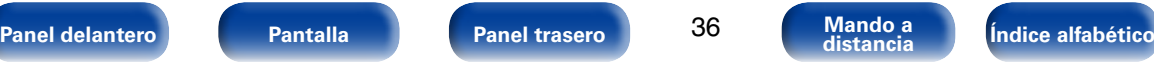

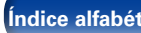
## **Conexión de un descodificador (Sintonizador por satélite/TV por cable)**

En esta explicación se incluye la conexión con un Sintonizador por satélite/TV por cable como ejemplo. Seleccione los conectores de entrada de esta unidad en función de los conectores que tenga el dispositivo que desee conectar.

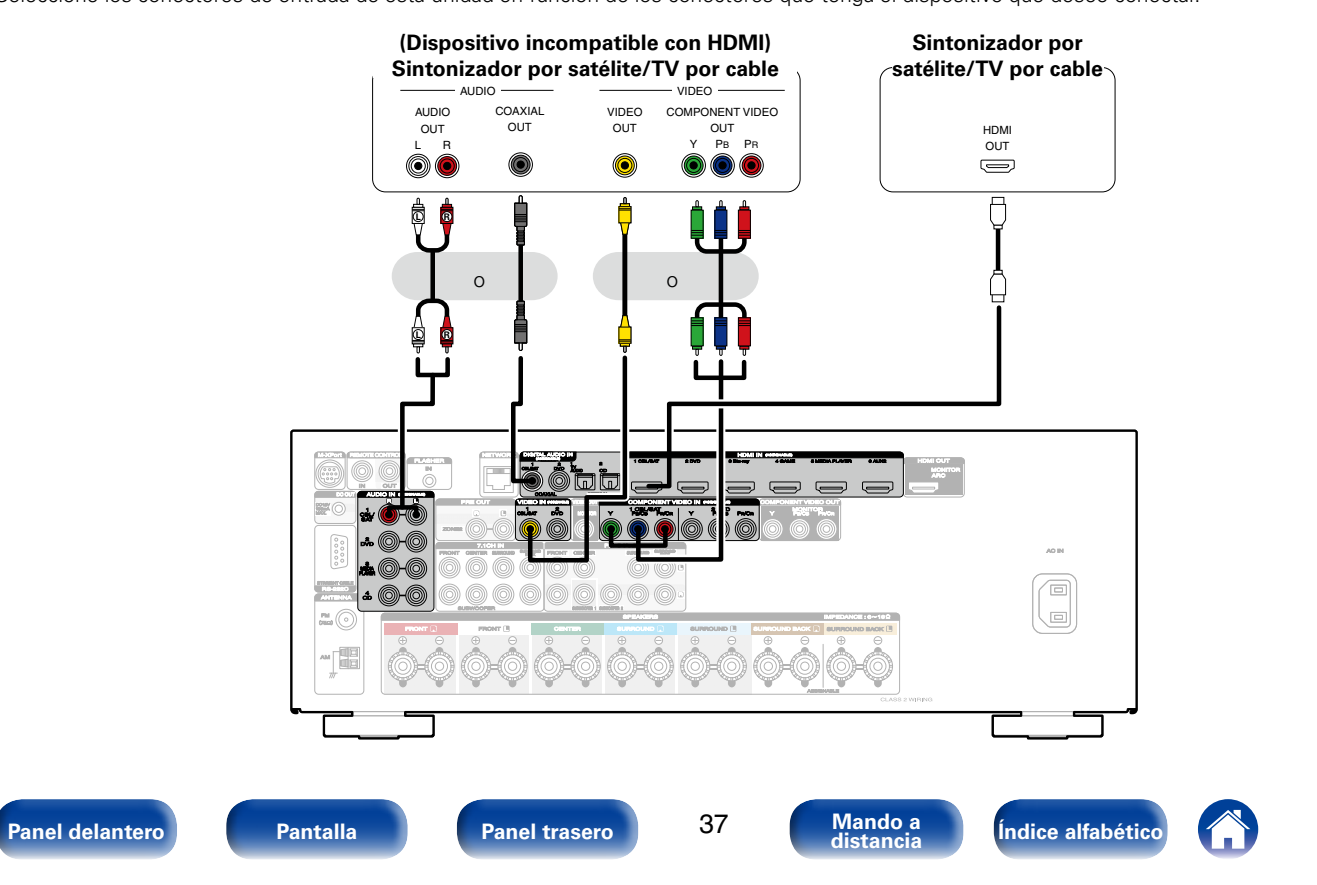

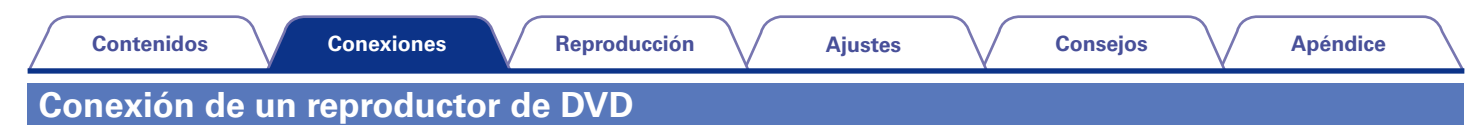

<span id="page-37-0"></span>En esta explicación se incluye la conexión con un reproductor de DVD como ejemplo.

Seleccione los conectores de entrada de esta unidad en función de los conectores que tenga el dispositivo que desee conectar.

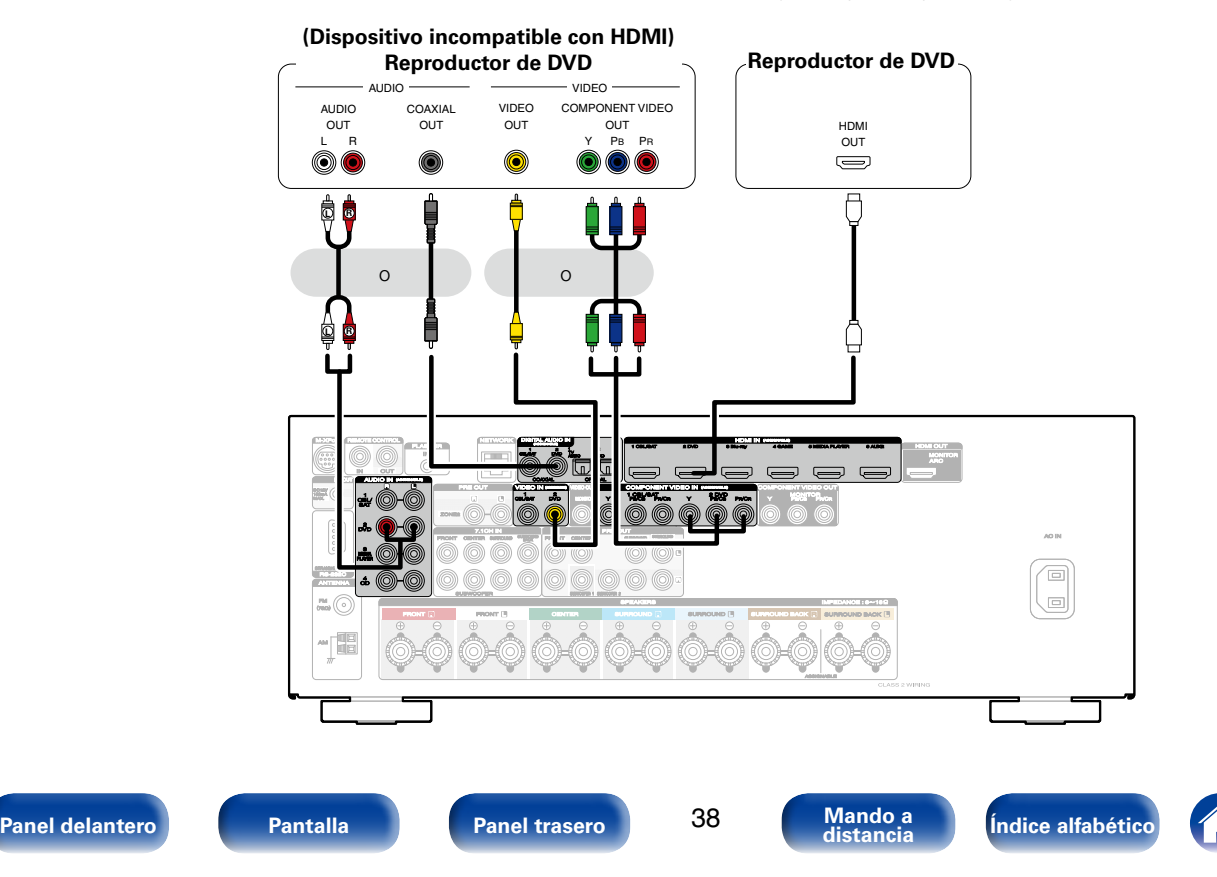

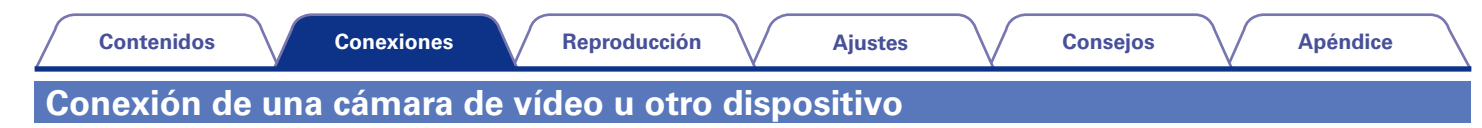

Conecte un dispositivo de reproducción a esta unidad, como una cámara de vídeo o una consola de juegos. En esta explicación se incluye la conexión con una cámara de vídeo como ejemplo.

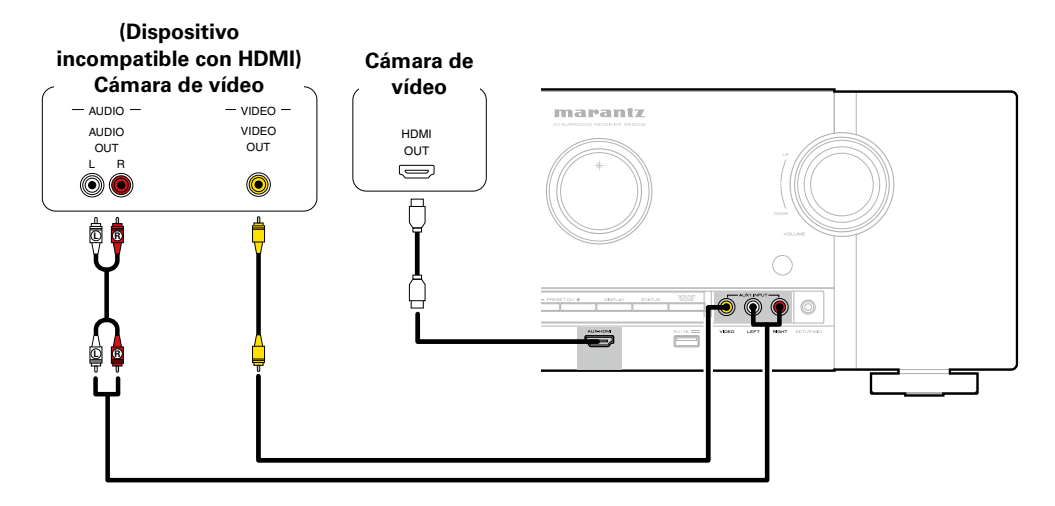

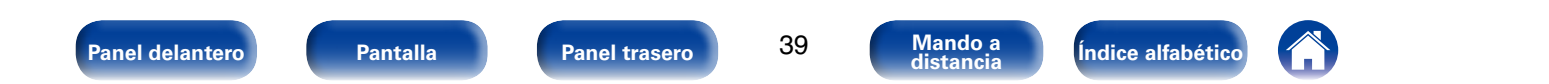

## **Conexión de un dispositivo con un conector de salida multicanal**

Puede conectar esta unidad a un dispositivo externo equipado con conectores de salida de audio multicanal para reproducir música y vídeo. Para reproducir una entrada de señales analógicas desde los conectores 7.1CH IN, ajuste la opción "Modo entrada" (re [página 157](#page-156-0)) como "7.1CH IN".

### **Dispositivos con un conector de salida**

#### **multicanal (reproductor de Blu-ray Disc, reproductor de DVD, descodificador externo, etc.)**

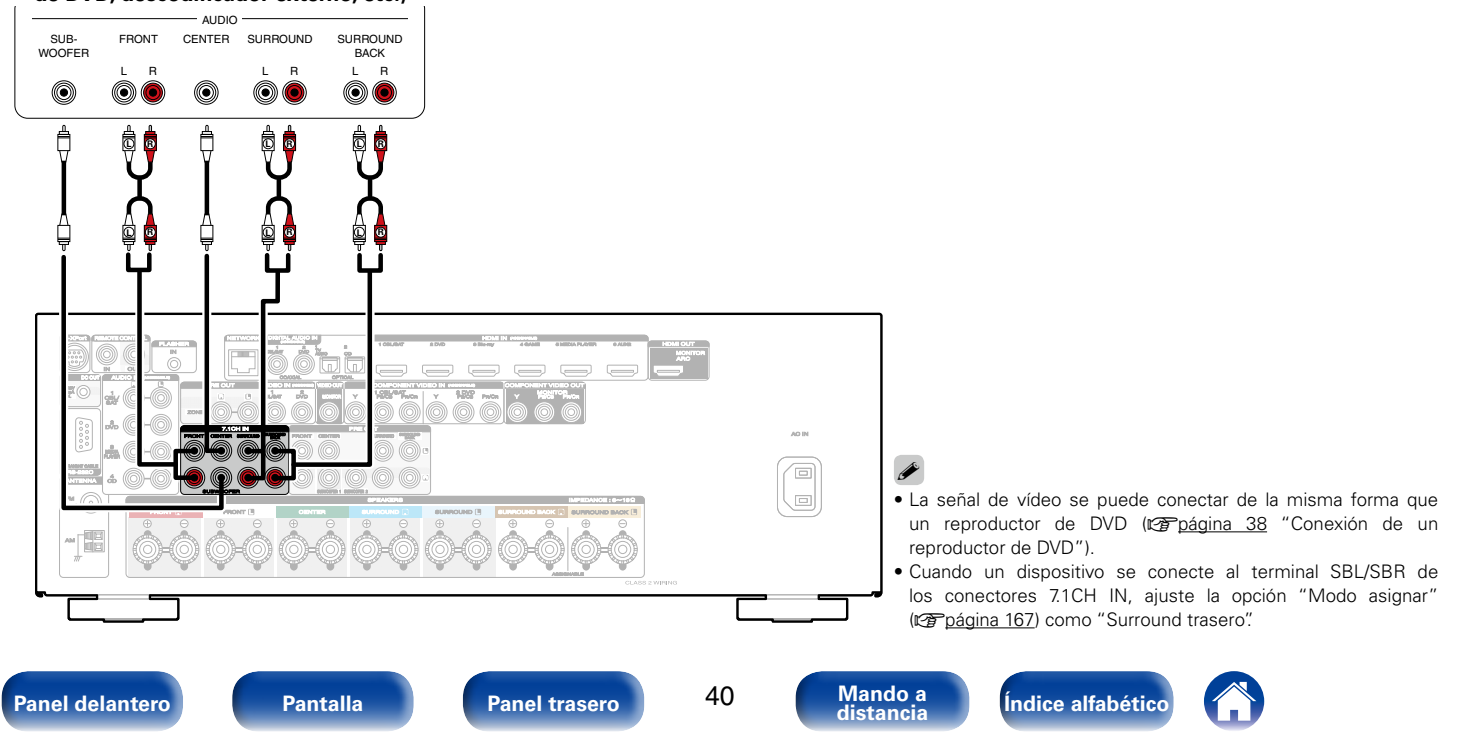

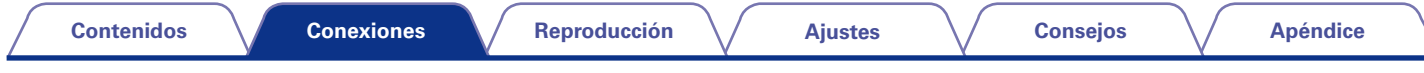

# <span id="page-40-0"></span>**Conexión de un iPod o dispositivo de memoria USB al puerto USB**

Para conectar un iPod en esta unidad, utilice el cable del adaptador USB suministrado con el iPod.

Consulte las instrucciones de funcionamiento en ["Reproducción desde un iPod" \(](#page-53-0)C音) o "Reproducción desde un dispositivo de memoria USB" (verbágina 58).

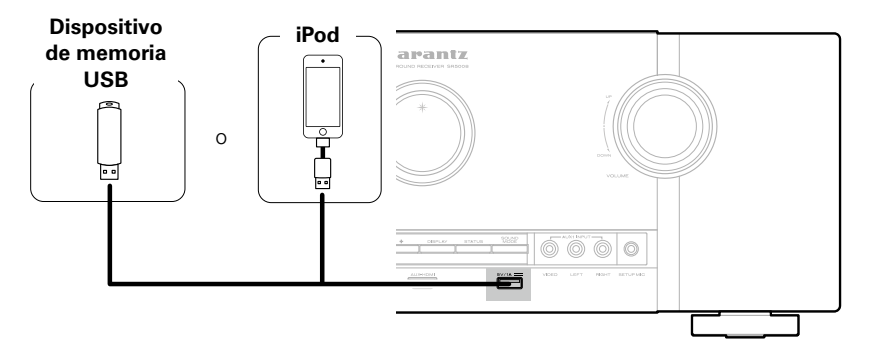

## %

• Marantz no garantiza el funcionamiento de todos los dispositivos de memoria USB ni que éstos reciban energía. Cuando use una unidad de disco duro (HDD) USB portátil que venía con un adaptador de CA, use ese adaptador de CA suministrado con el dispositivo.

#### **NOTA**

- • Los dispositivos de memoria USB no funcionan si se los conecta a través de un concentrador USB.
- • No se puede usar la unidad conectando el puerto USB de la unidad a un PC mediante cable USB.
- • No use un cable de extensión al conectar un dispositivo de memoria USB. Esto podría ocasionar radio interferencia con otros dispositivos.

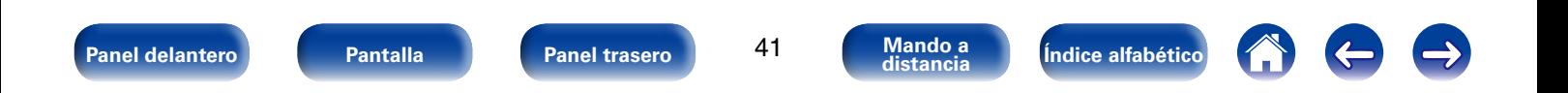

<span id="page-41-0"></span>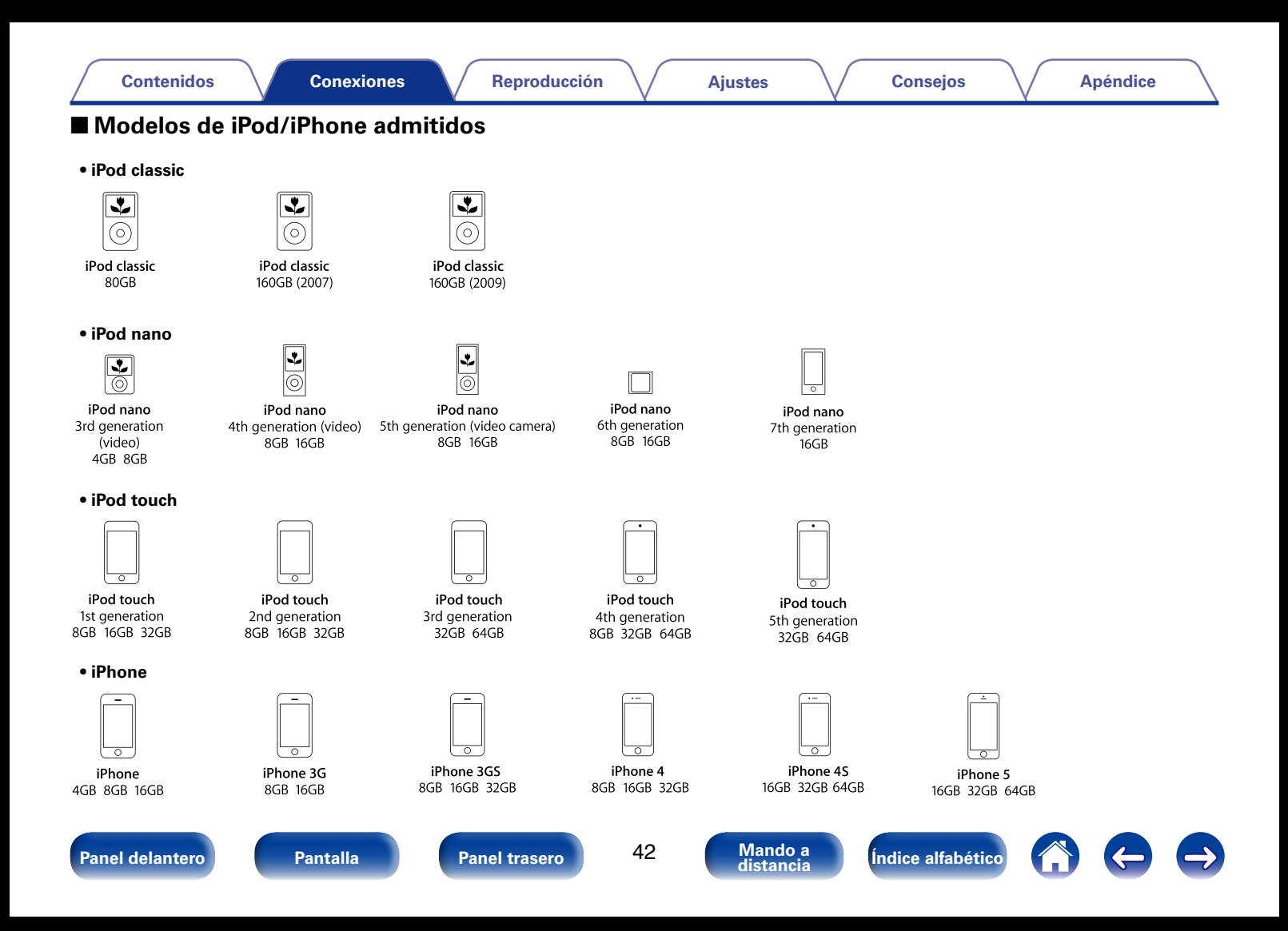

<span id="page-42-0"></span>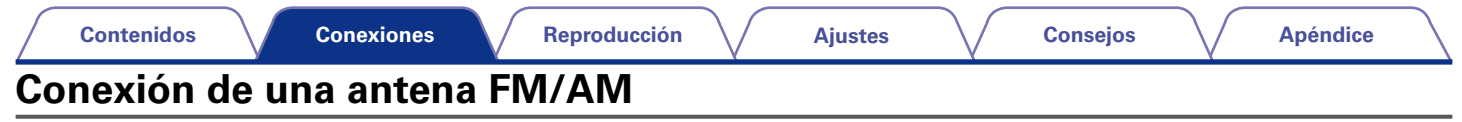

Después de conectar la antena y recibir una señal de radio ( $\sqrt{\epsilon}$ página [62 "Audición de emisiones de FM/AM"\)](#page-61-0), utilice cinta adhesiva para fijar la antena en una posición en la que el nivel de ruido sea mínimo.

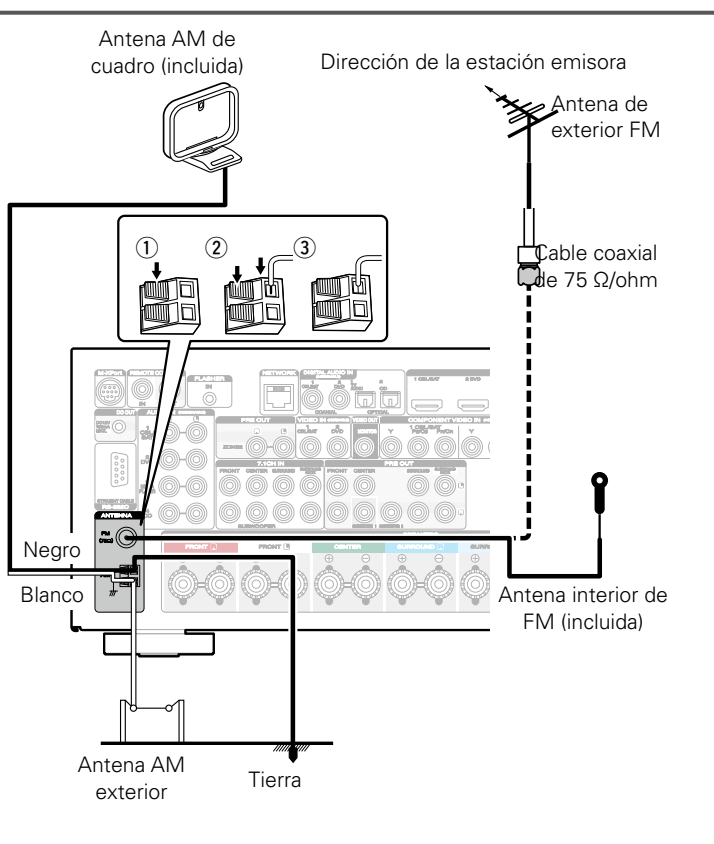

## 2 **Conjunto de la antena AM de cuadro**

- **1 Pase el soporte por la base de la antena de cuadro, desde atrás hacia adelante, y dóblelo.**
- **2 Introduzca la lengüeta en el orificio cuadrado del soporte.**

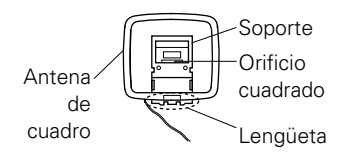

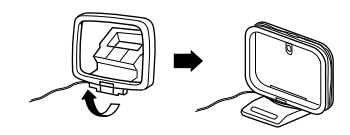

## 2 **Uso de la antena AM de cuadro**

### **Para utilizarla suspendida de un muro**

Suspéndala directamente del muro sin ensamblar.

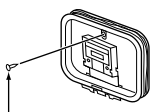

Clavo, tachuela, etc.

### **Para utilizarla sobre una base**

Para el montaje, siga el procedimiento indicado anteriormente.

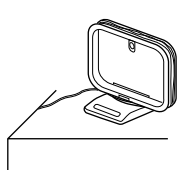

#### **NOTA**

- • No conecte dos antenas FM simultáneamente.
- • Aunque utilice una antena AM exterior, no desconecte la antena AM de cuadro.
- • Asegúrese de que los terminales del conductor de la antena AM de cuadro no queden en contacto con las partes metálicas del panel.
- • Si la señal tiene una interferencia de ruido, conecte el terminal de tierra (GND) para reducir el ruido.
- • Si no puede recibir una buena señal de emisión, se recomienda instalar una antena de exterior. Le recomendamos que consulte a su distribuidor habitual para obtener información detallada.

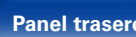

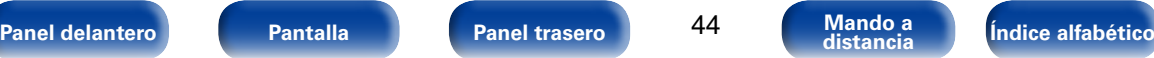

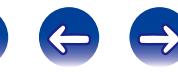

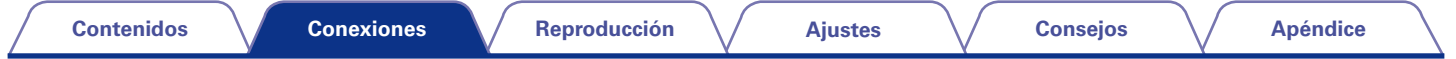

# <span id="page-44-0"></span>**Conexión en una red doméstica (LAN)**

Puede conectar esta unidad a su red doméstica (LAN) para llevar a cabo varios tipos de reproducciones y operaciones tal como se indica a continuación.

- • Reproducción de audio de red como radio Internet y desde los servidores de medios
- • Reproducción del contenido de música desde servicios de transmisión en línea
- • Uso de la función Apple AirPlay
- • Operaciones de esta unidad a través de la red
- • Actualización de firmware

## $\overline{\mathscr{L}}$

- • En la unidad se puede realizar la configuración de red automáticamente por medio de las funciones DHCP y Auto IP.
- • Si utiliza esta unidad conectada a una red que no tiene función DHCP, haga los ajustes para la dirección IP, etc., en el menú "Red" (verbágina 173).

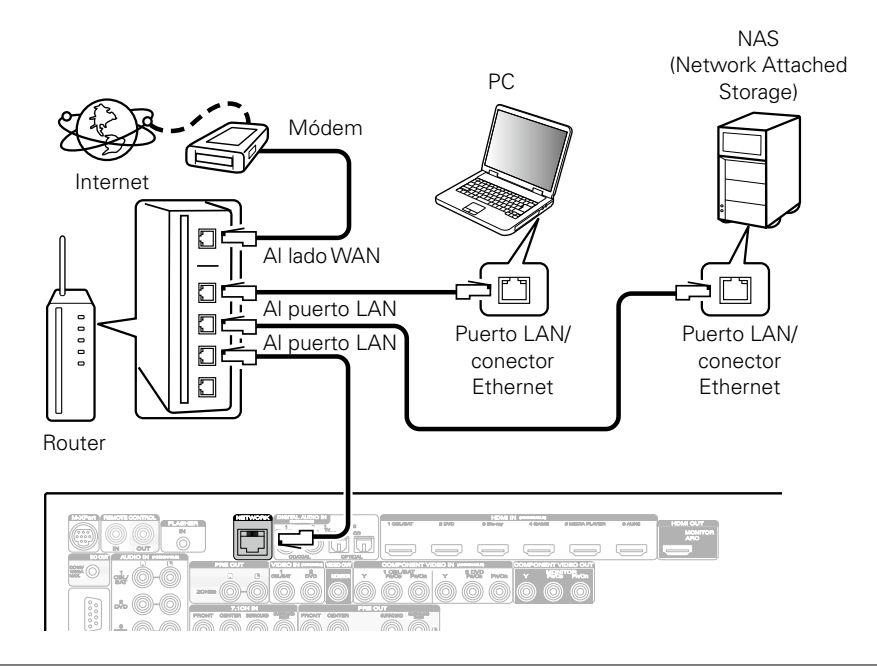

**Para la conexión a Internet, póngase en contacto con un ISP (proveedor de servicios de Internet) o con una tienda de equipos de informática.**

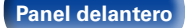

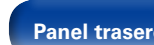

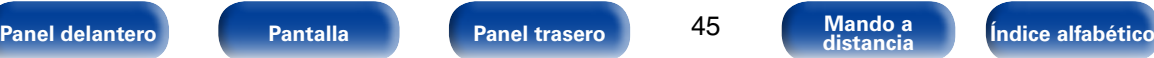

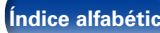

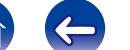

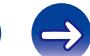

### %

- • Al utilizar esta unidad, se recomienda emplear un enrutador equipado con las funciones siguientes:
	- • Servidor DHCP incorporado

Esta función asigna automáticamente las direcciones IP de la LAN.

• Conmutador 100BASE-TX incorporado

Al conectar varios dispositivos, le recomendamos utilizar un concentrador de conmutación con una velocidad de 100 Mbps o superior.

- • Utilice únicamente un cable LAN STP o ScTP blindado, el cual puede encontrar fácilmente en tiendas de electrónica (se recomienda CAT-5 o superior).
- • Se recomienda usar el cable LAN apantallado normal. Si opta por un cable plano o sin apantallar, es posible que otros dispositivos recojan ruidos.

#### **NOTA**

- • Los tipos de enrutadores que se puede utilizar varían según el ISP. Para más detalles, póngase en contacto con su ISP o consulte en una tienda de informática.
- • Esta unidad no es compatible con PPPoE. Necesitará un enrutador compatible con PPPoE si tiene un contrato de un tipo de línea con PPPoE.
- No conecte un conector NETWORK directamente al puerto LAN/conector Ethernet en el ordenador.

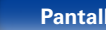

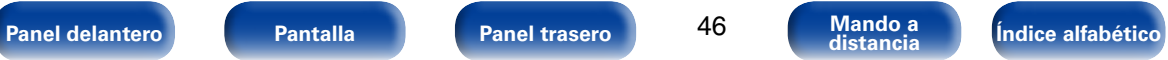

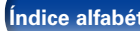

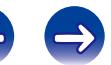

### **[Contenidos](#page-1-0) [Reproducción](#page-50-0) [Ajustes](#page-130-0) [Consejos](#page-184-0) [Apéndice](#page-200-0) [Conexiones](#page-20-0) Conexión de un receptor inalámbrico (RX101)** Puede conectar un receptor inalámbrico (RX101, vendido por separado) para reproducir música de un dispositivo Bluetooth a través de esta unidad. Para hacerlo, cambie la fuente de entrada a Receptor inalámbrico (RX101)

% • Al conectar el dispositivo Bluetooth al receptor inalámbrico por primera vez, realice el emparejamiento si es necesario. Una vez finalizado el emparejamiento, conecte el dispositivo Bluetooth y el receptor inalámbrico para establecer la comunicación entre ellos. El emparejamiento es necesario con cada dispositivo Bluetooth.

"M-XPort" (verbágina [52 "Selección de la](#page-51-0)

[fuente de entrada"\)](#page-51-0).

- • También puede utilizar el receptor inalámbrico como receptor infrarrojos. En ese caso, desactive la función de recepción de señales del mando a distancia (ver [página 126 "Función de bloqueo remoto"](#page-125-0)).
- • Esta unidad admite el estándar A2DP del perfil Bluetooth.

Dispositivo Bluetooth (compatibilidad con A2DP) Mando a distancia

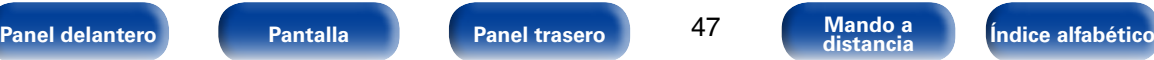

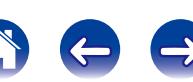

# **Conexión de un dispositivo de control externo**

## **Conexión remota de dispositivos Marantz**

## ■ Cómo realizar operaciones con el mando a **distancia en esta unidad sin contacto visual**

Puede conectar un receptor infrarrojos externo a los conectores REMOTE CONTROL para realizar operaciones en esta unidad con el mando a distancia proporcionado sin tener contacto visual. Esto puede ser necesario si la unidad está oculta en un mueble o una esquina, de modo que no pueda apuntar directamente con el mando a distancia al dispositivo.

Para hacerlo, desactive la función de recepción de señales del mando a distancia (remotorina 126 "Función de bloqueo remoto").

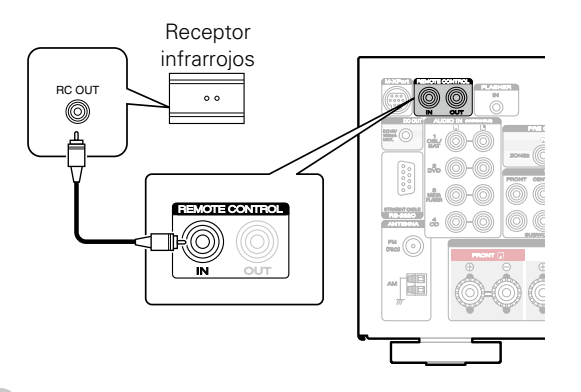

#### **NOTA**

• Cuando la función de recepción de señales del mando a distancia se desactive, no podrá realizar operaciones con el mando a distancia.

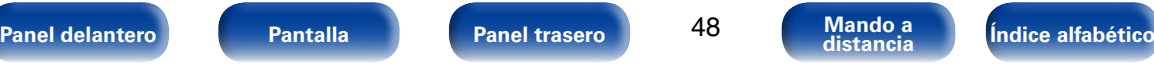

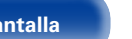

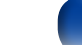

48

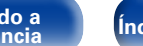

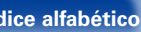

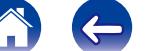

## ■ Conexión remota de dispositivos Marantz

Si utiliza un dispositivo Marantz que no sea esta unidad que admita la conexión remota, puede transmitir señales del mando a distancia con solo conectar el dispositivo al conector REMOTE CONTROL IN/OUT con un cable monoaural.

Ajuste el interruptor del mando a distancia situado en el panel trasero del componente de audio conectado en "EXTERNAL" o "EXT." para poder usar esta función.

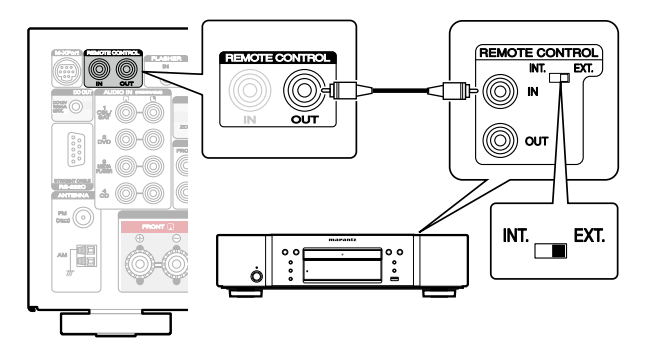

## **Control remoto de un reproductor de Blu-ray Disc Marantz mediante Marantz Remote App**

Los reproductores de Blu-ray Disc Marantz de última generación también se pueden controlar a través de un receptor en red mediante Marantz Remote App. Asegúrese de que el sistema REMOTE CONTROL del receptor y el reproductor de Blu-ray Disc se configuran como se muestra en la sección anterior.

## **Conector DC OUT**

Al conectar un dispositivo con conector DC IN, el encendido/modo de espera del dispositivo conectado se puede controlar a través de una operación enlazada con esta unidad.

El conector DC OUT emite una señal eléctrica de 12 V/150 mA como máximo.

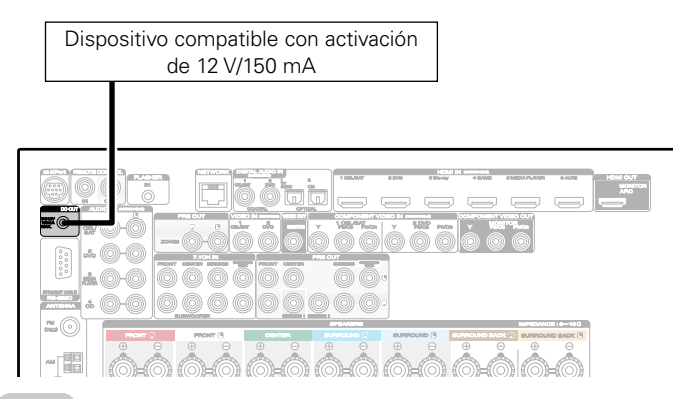

#### **NOTA**

- • Utilice un cable monoaural con miniconector para realizar la conexión con el conector DC OUT. No utilice el cable estéreo con miniconector.
- • Si el nivel de entrada de activación admisible del dispositivo conectado es superior a 12 V/150 mA, o se ha cortocircuitado, no será posible utilizar el conector DC OUT. En ese caso, apague la unidad y desconéctela.

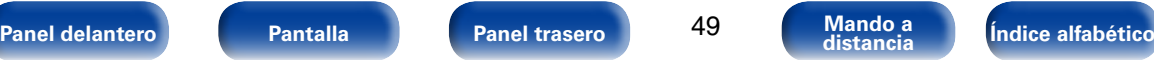

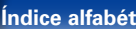

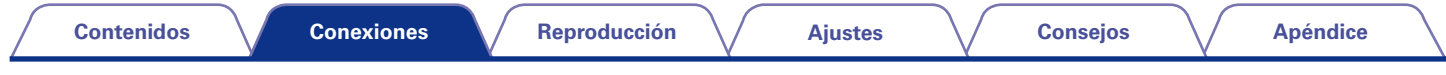

# **Conexión del cable de alimentación**

Después de completar todas las conexiones, introduzca el enchufe en la alimentación de la toma de corriente.

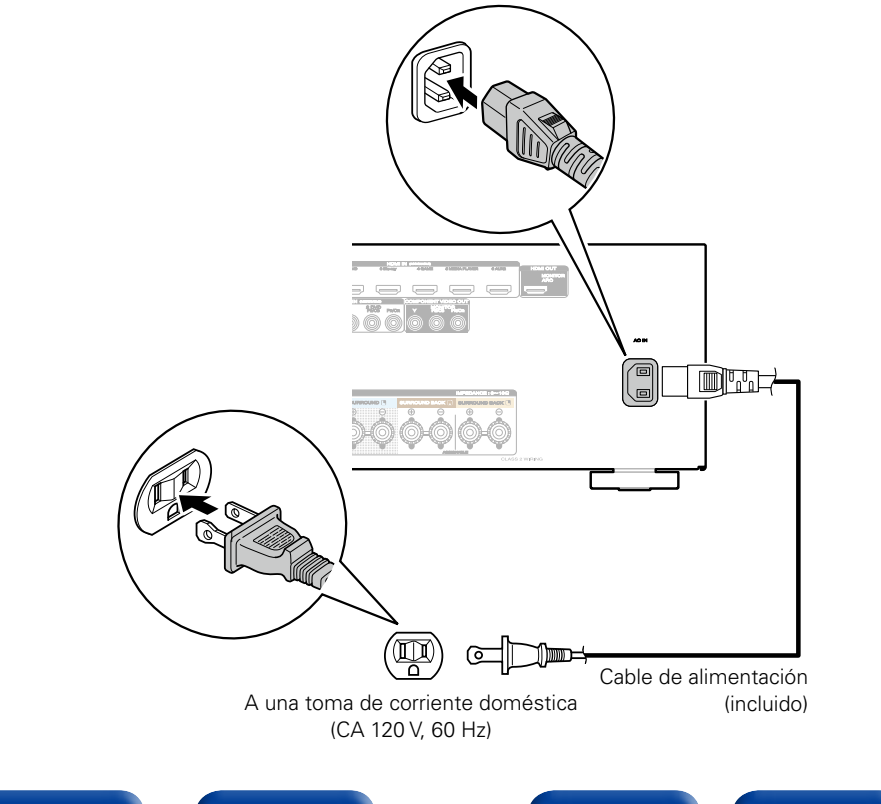

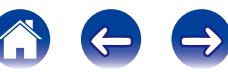

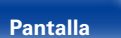

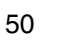

# <span id="page-50-0"></span>**Reproducción**

**Encendido** (**v** $\mathcal{F}$ página 52)

**[Selección de la fuente de entrada](#page-51-0) (regulado 52)** 

**[Ajuste del volumen principal](#page-52-0) (va página 53)** 

**Interrupción temporal del sonido** (v<sup>p</sup>página 53)

**[Reproducción de DVD/Blu-ray Disc](#page-52-2) (ver página 53)** 

**[Reproducción desde un iPod](#page-53-0) (va página 54)** 

**[Reproducción desde un dispositivo de memoria USB](#page-57-0)**  (Cap[página 58\)](#page-57-0)

**[Audición de emisiones de FM/AM](#page-60-0) (verbágina 61)** 

**Recepción de radio Internet** (vergégina 68)

**[Reproducción de archivos almacenados en un PC y el NAS](#page-71-0)**  (c香[página 72\)](#page-71-0)

**[Visualización de fotografías en el sitio de Flickr](#page-75-0) (CF página 76)** 

**Cómo escuchar Pandora®** (verbágina 80)

**Reproducción de la radio por Internet SiriusXM** (verpágina 87)

**Cómo escuchar Spotify** ( $\mathbb{C}\widehat{T}$  página 90)

**[Añadir al botón FAVORITE STATION](#page-93-0) (verbágina 94)** 

**Función de AirPlay** ( $\sqrt{p}$ página 96)

**Funciones útiles** (v<sup>p</sup>nágina 99)

**[Selección de un modo de sonido](#page-106-0) (vervágina 107)** 

**Función de control de HDMI** ( $\sqrt{p}$ página 119)

**[Función de temporizador de dormir](#page-119-0) (ver página 120)** 

**Función de control Web** ( $\mathbb{C}\widehat{P}$  página 121)

**[Función de memoria de copia de seguridad dual](#page-122-0)**  (Cap[página 123\)](#page-122-0)

**[Función de bloqueo del panel](#page-123-0) (ve página 124)** 

**Función de bloqueo remoto** (Capagina 126)

**Reproducción en ZONE2 (Otra habitación)** (vergágina 127)

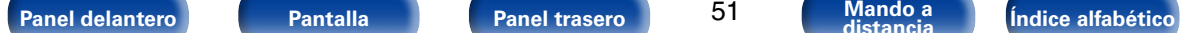

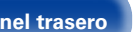

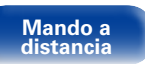

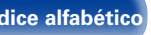

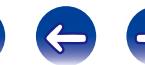

<span id="page-51-1"></span><span id="page-51-0"></span>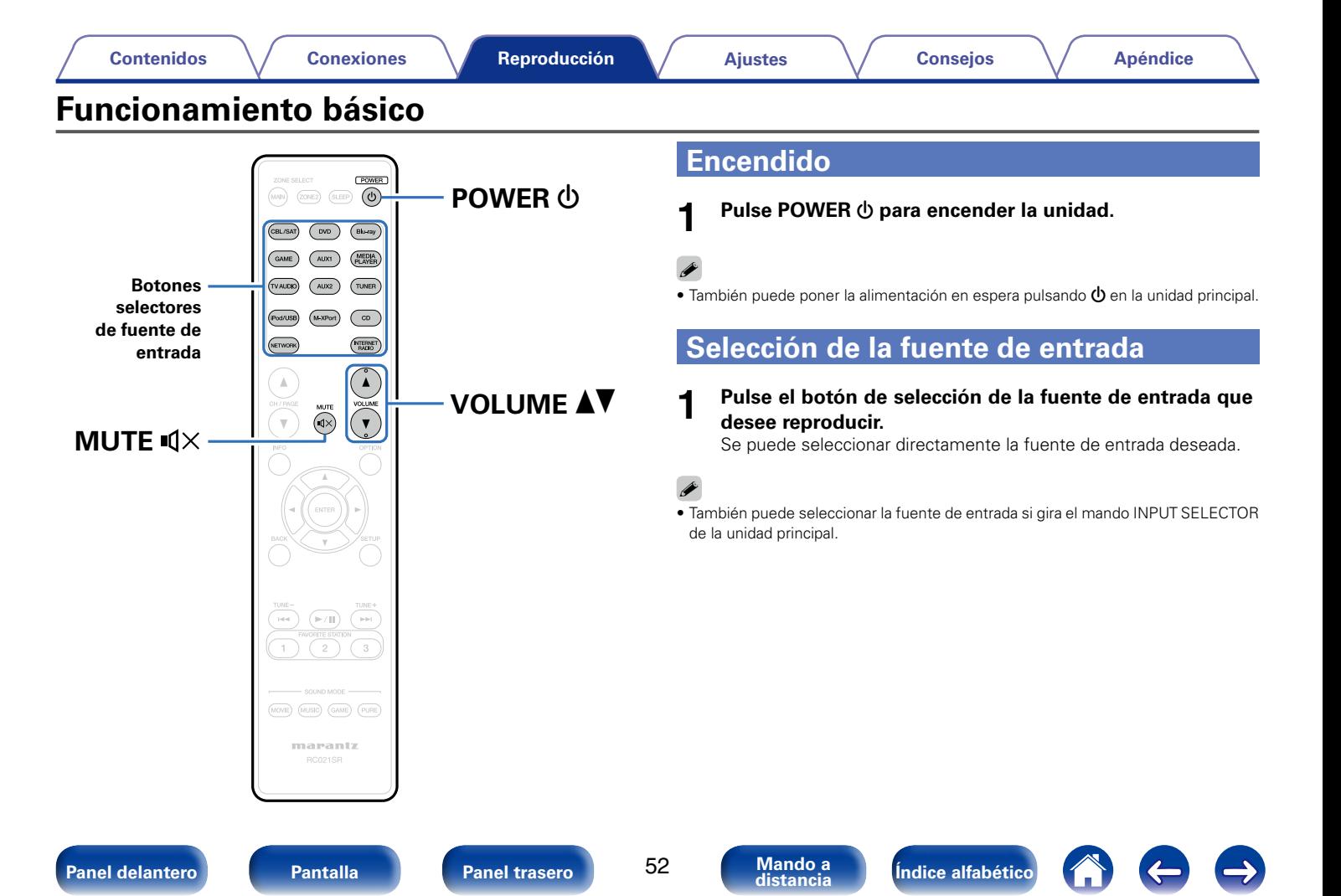

## <span id="page-52-0"></span>**Ajuste del volumen principal**

### **1 Utilice VOLUME** df **para ajustar el volumen.**

• El intervalo de variables depende de la señal de entrada y la configuración del nivel de canal.

## %

• El volumen principal se puede ajustar si gira el mando VOLUME de la unidad principal.

## <span id="page-52-1"></span>**Interrupción temporal del sonido**

- 
- **1 Pulse MUTE**  $\triangleleft \times$ **.**<br>
"MUTE" aparece en la pantalla.
	- $\bullet$   $\mathbb{I}$ X aparece en la pantalla del televisor.

## %

- El sonido se reduce el nivel establecido en el menú ["Nivel silencio" \(](#page-143-0) $\mathbb{Z}$ página 144).
- Para cancelar, vuelva a pulsar MUTE  $\mathbb{Q}\times$ , La función de silenciamiento también puede cancelarse ajustando el volumen principal.

## <span id="page-52-2"></span>**Reproducción de DVD/Blu-ray Disc**

A continuación se describe el procedimiento para reproducir Blu-ray Disc/ DVD.

### **1 Prepare la reproducción.**

- $\Omega$  Encienda la alimentación de la televisión, el subwoofer y el reproductor.
- (2) Configure la entrada de televisión en esta unidad.
- **2** Pulse POWER  $\uplus$  para encender la unidad.
- **3 Pulse DVD o Blu-ray para cambiar a una fuente de entrada del dispositivo usado en la reproducción.**
	- **4 Inicie la reproducción en el reproductor de DVD o de Bluray Disc.**

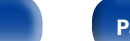

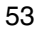

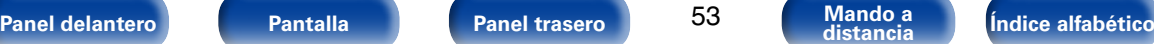

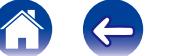

<span id="page-53-0"></span>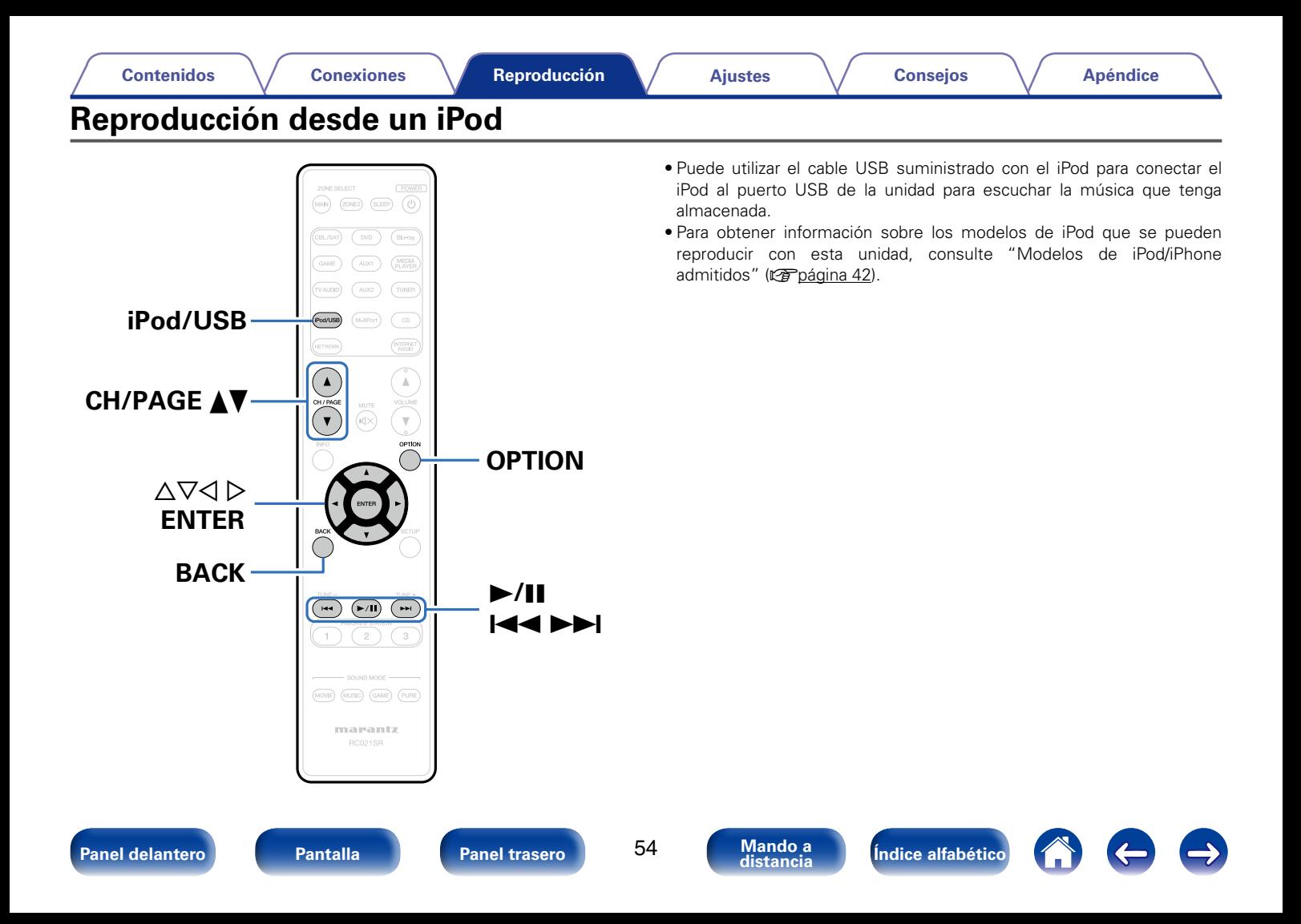

## **Audición de música en un iPod**

**1 Conecte el iPod al puerto USB (**v**[página 41](#page-40-0)).**

#### **2 Pulse iPod/USB para cambiar la fuente de entrada a "iPod/USB".**

En la pantalla de la unidad se muestra la indicación "Browse From iPod".

• No se muestra nada en la pantalla de la TV.

#### **3 Utilice el iPod directamente mientras ve como su pantalla reproduce música.**

## %

- • Los modos de visualización del iPod incluyen el "Desde el iPod" y el "En pantalla". De forma predeterminada, está configurado "Desde el iPod", en el que hace funcionar directamente el iPod mientras ve su pantalla.
- • Para cambiar al "En pantalla", en el cual realiza las operaciones mientras se muestra la información del iPod en la pantalla de la TV, consulte ["Configuración del modo de](#page-55-0) [funcionamiento \(Modo navegación iPod\)" \(](#page-55-0)图 página 56).

#### **NOTA**

- • Dependiendo del tipo de iPod y la versión del software que se utilice, puede no ser posible utilizar ciertas funciones.
- • Tenga en cuenta que Marantz no aceptará ninguna responsabilidad por cualquier problema surgido de los datos de un iPod al usarse la unidad conjuntamente con el iPod.

## **E** Reproducción de AirPlay ( $\mathbb{Z}$ [página 96](#page-95-0))

### ■ Operaciones disponibles a través del botón **OPTION**

• [Configuración del modo de funcionamiento \(Modo navegación iPod\)](#page-55-0)  (L否[página 56\)](#page-55-0)

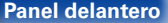

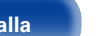

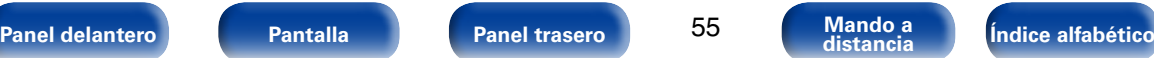

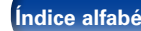

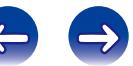

## <span id="page-55-0"></span>**Configuración del modo de funcionamiento (Modo navegación iPod)**

En este modo, se muestran en la pantalla de la TV varias listas y pantallas durante la reproducción en el iPod.

En esta sección se describen los pasos a seguir para reproducir pistas con el iPod en "En pantalla".

**1 Pulse OPTION.** Se muestra la pantalla del menú de opciones.

#### **2 Seleccionar "Modo navegación iPod", y después pulse ENTER.** Se muestra la pantalla "Modo navegación iPod".

- Utilice  $\triangle$   $\triangleright$  para seleccionar "En pantalla", y después **pulse ENTER.**
	- • Las operaciones disponibles en el "En pantalla" y el "Desde el iPod" aparecen en la lista siguiente.

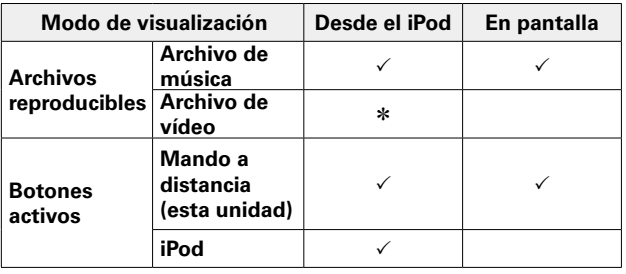

\* Sólo se reproduce el sonido.

### **Utilice**  $\triangle \nabla$  para seleccionar el archivo que desee **reproducir y, a continuación, pulse ENTER.**

Comienza la reproducción.

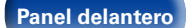

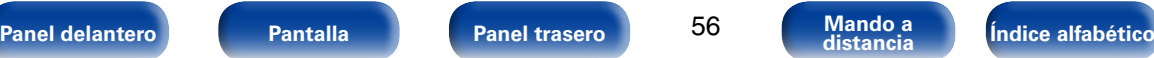

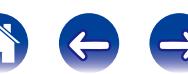

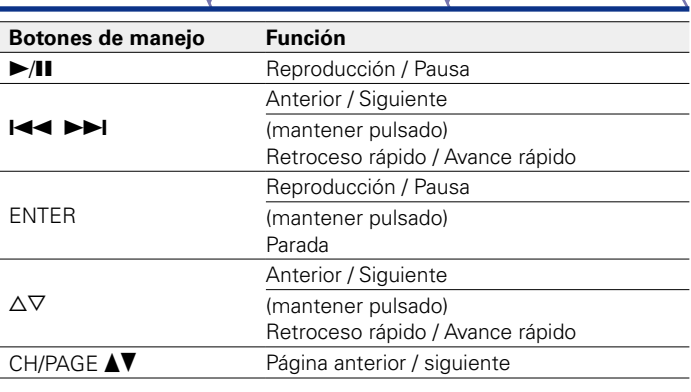

- % • La información que se muestra en pantalla alterna entre el título de la pista, el nombre del artista, el título del álbum, etc. cada vez que se pulsa el botón STATUS durante la reproducción si la opción "Modo navegación iPod" está ajustada como "En pantalla".
- Se muestran caracteres, números y ciertos símbolos en inglés. Los caracteres incompatibles se sustituyen por un "." (punto).

## ■ Operaciones disponibles a través del botón **OPTION**

- [Reproducción repetida \(Repetir\) \(](#page-56-0)verpágina 57)
- [Reproducción aleatoria \(Aleatoria\) \(](#page-56-1)verpágina 57)

## <span id="page-56-0"></span>**Reproducción repetida (Repetir)**

**1 Pulse OPTION con la opción "Modo navegación iPod" ajustada en "En pantalla".**

Se muestra la pantalla del menú de opciones.

- **22 Utilice**  $\Delta$ ▽ para seleccionar "Repetir" y, a continuación, **pulse ENTER.**
- Utilice  $\triangle$   $\triangleright$  para seleccionar el modo de reproducción **repetida.**

**Desactivado** (Predeterminado) : El modo de reproducción repetida queda anulado.

**Una** : Un archivo en reproducción no deja de repetirse.

**Todas** : Se repite la reproducción de todos los archivos de la carpeta que se está reproduciendo en este momento.

**4 Pulse ENTER.** Vuelve a aparecer la pantalla de reproducción.

## <span id="page-56-1"></span>**Reproducción aleatoria (Aleatoria)**

**1 Pulse OPTION con la opción "Modo navegación iPod" ajustada en "En pantalla".**

Se muestra la pantalla del menú de opciones.

- **22 Utilice** ∆ $∇$  para seleccionar "Aleatoria" y, a continuación, **pulse ENTER.**
- **3** Utilice  $\triangle$   $\triangleright$  para seleccionar el modo de reproducción **aleatoria.**

**Desactivado** (Predeterminado) : Se desactiva la reproducción aleatoria.

**Activado**: Se reproducen de forma aleatoria todas las pistas de la carpeta de reproducción actual.

**4 Pulse ENTER.** Vuelve a aparecer la pantalla de reproducción.

 $\blacktriangleright$ 

• Durante la reproducción aleatoria, cada vez que finaliza la reproducción de una pista, se selecciona de forma aleatoria otra pista de las que hay en la carpeta para su reproducción. Por lo tanto, puede que una pista se reproduzca más de una vez en la reproducción aleatoria.

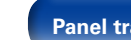

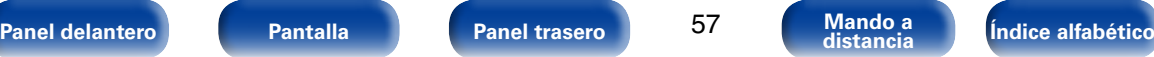

<span id="page-57-0"></span>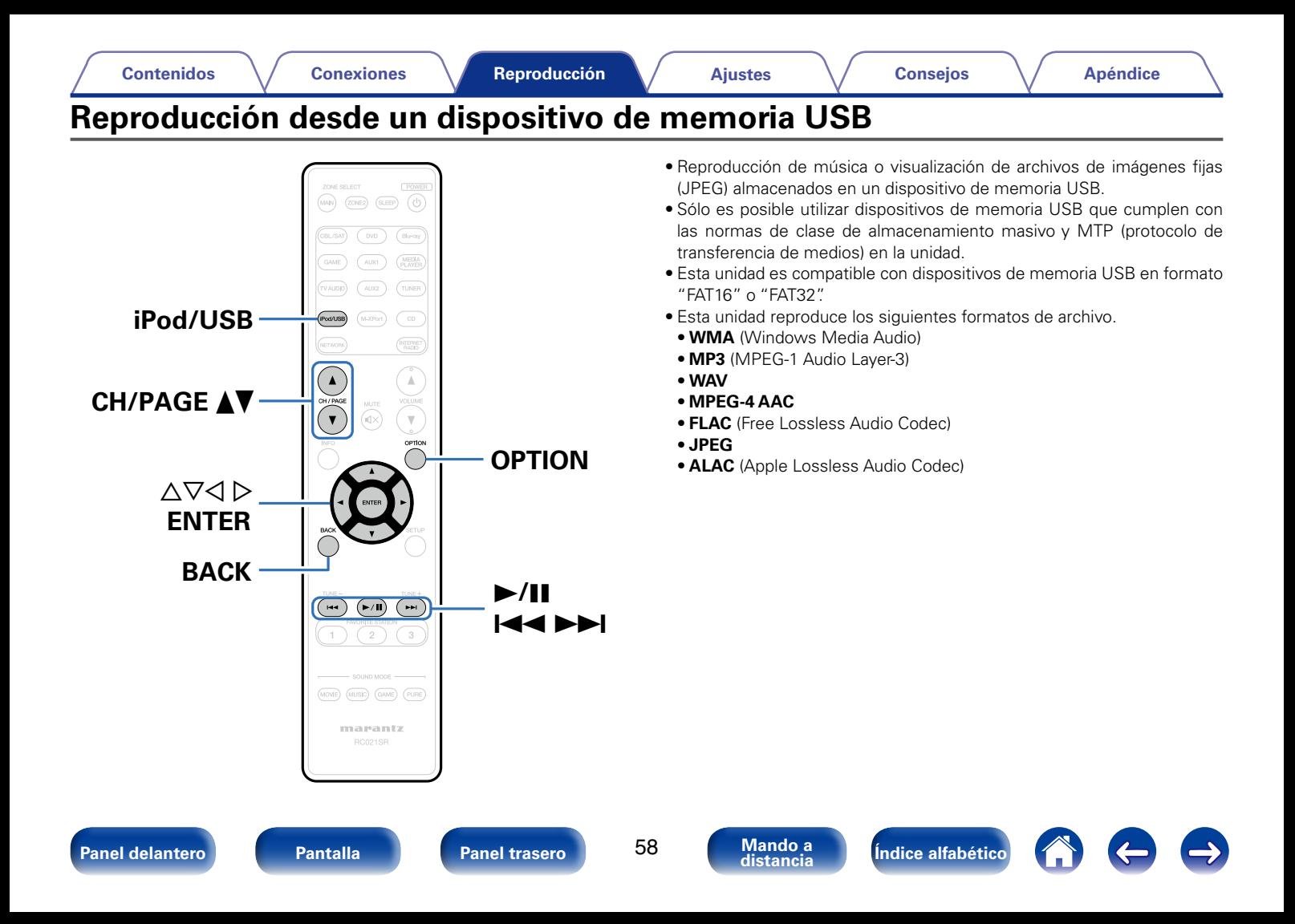

#### **[Contenidos](#page-1-0) [Conexiones](#page-20-0) [Ajustes](#page-130-0) [Consejos](#page-184-0) [Apéndice](#page-200-0)**

## **Reproducción de archivos almacenados en dispositivos de memoria USB**

- **1 Conecte el dispositivo de memoria USB al puerto USB (**v**[página 41\)](#page-40-0).**
- **2 Pulse iPod/USB para cambiar la fuente de entrada a "iPod/USB".**

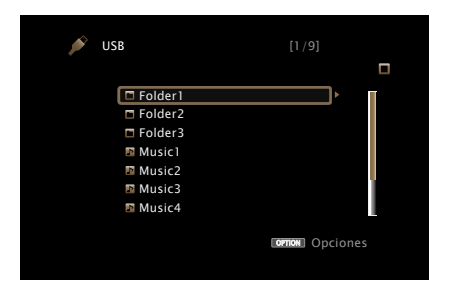

**3** Utilice  $\triangle \triangledown$  para seleccionar el archivo que desee **reproducir y, a continuación, pulse ENTER.** Comienza la reproducción.

**Botones de manejo Función** 1/3 Reproducción / Pausa **144 DE** Anterior / Siguiente (mantener pulsado) Retroceso rápido / Avance rápido\* ENTER Reproducción / Pausa (mantener pulsado) Parada  $\Delta \nabla$ Anterior / Siguiente (mantener pulsado) Retroceso rápido / Avance rápido\* CH/PAGE AV Página anterior / siguiente

\* Esta función está disponible si se reproduce un archivo MP3 / WAV / AAC / FLAC.

### $\blacktriangleright$

• Cuando un archivo de música MP3 incluye datos Album Art, se puede visualizar la carátula del álbum durante la reproducción del archivo.

#### **NOTA**

• Marantz declina toda responsabilidad por cualquier problema que pueda surgir con los datos de un dispositivo de memoria USB cuando se utilice esta unidad con un dispositivo de memoria USB.

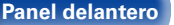

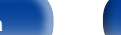

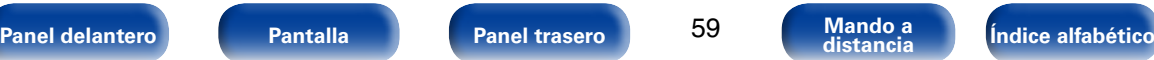

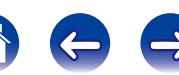

## ■ Operaciones disponibles a través del botón **OPTION**

- [Realización de una reproducción repetida \(Repetir\) \(](#page-99-0)verbágina 100)
- [Realización de una reproducción aleatoria \(Aleatoria\) \(](#page-99-1)verbágina 100)
- • [Búsqueda de contenido con palabras clave \(Búsqueda de texto\)](#page-101-0) (Cap[página 102\)](#page-101-0)
- • [Reproducción de imágenes fijas en orden secuencial \(Intervalo](#page-103-0) [presentación\) \(](#page-103-0)va página 104)

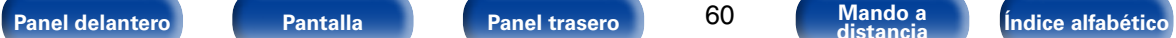

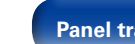

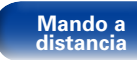

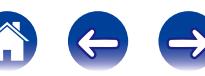

<span id="page-60-0"></span>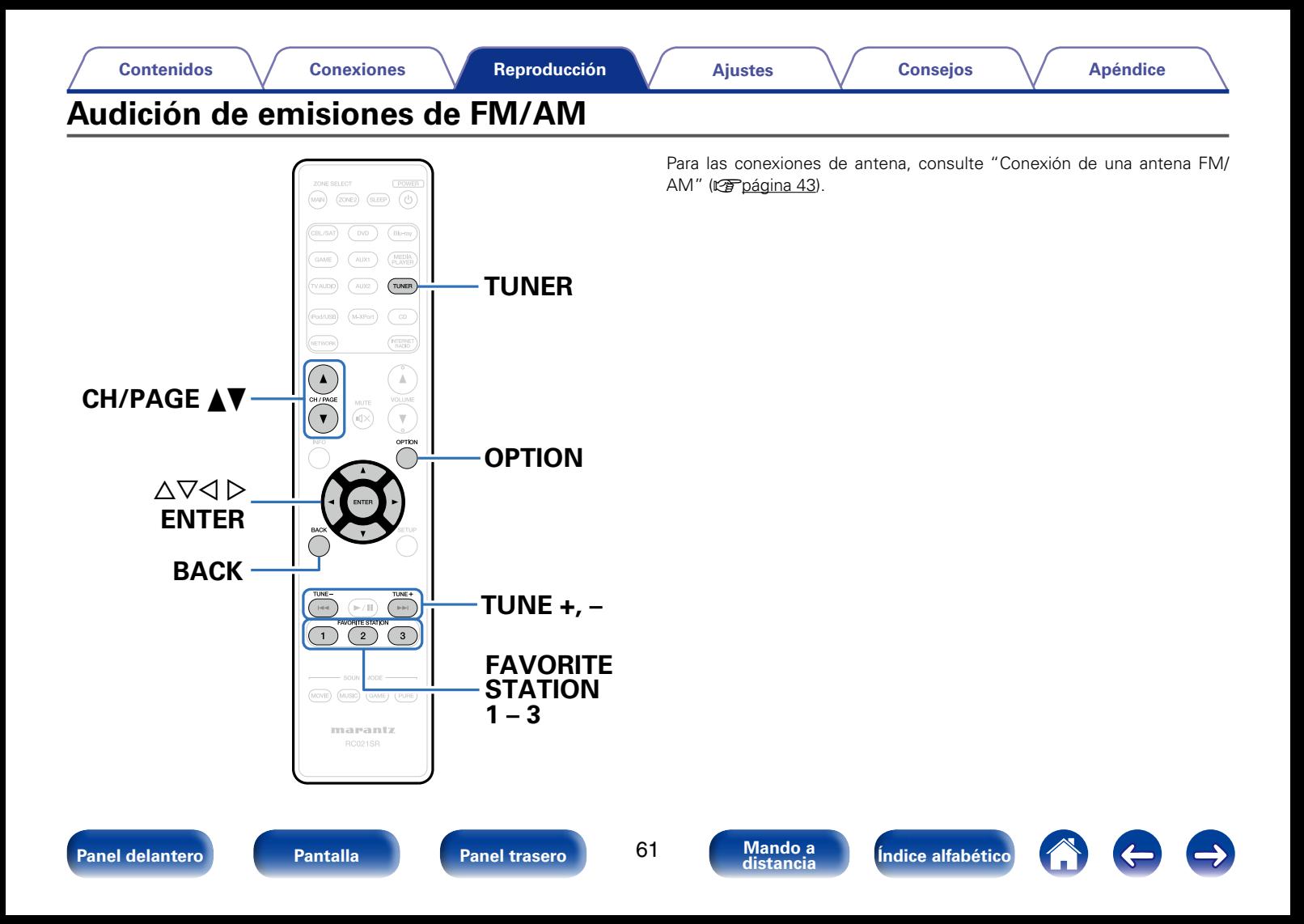

## <span id="page-61-0"></span>**Audición de emisiones de FM/AM**

**1 Pulse TUNER para cambiar la fuente de entrada a "TUNER".**

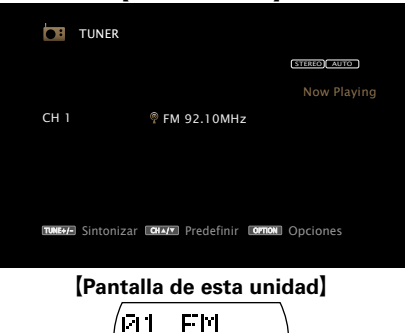

G**Pantalla de TV**H

# 01 FM 9210MHz

**2 Pulse OPTION.**

Se muestra la pantalla del menú de opciones.

**3 Utilice** △▽ para seleccionar "FM/AM" y, a continuación, **pulse ENTER.**

 $\Lambda$  Utilice  $\triangle$   $\triangleright$  para seleccionar "FM" o "AM" y, a **continuación, pulse ENTER.**

**FM**: Para escuchar emisiones en FM.

**AM**: Para escuchar emisiones en AM.

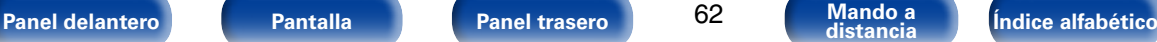

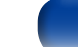

62

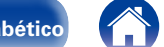

#### **5 Pulse TUNE + o TUNE – para seleccionar la emisora que quiere escuchar.**

Se realiza la exploración hasta que se encuentra una emisora de radio disponible. Cuando se encuentra una emisora de radio, la exploración se detiene automáticamente y se sintoniza.

## %

• Los modos para recibir las emisiones en FM consisten en el modo "Automático", que busca automáticamente las emisoras disponibles, y el modo "Manual", que le permite sintonizarlas mediante los botones para cambiar la frecuencia. El ajuste predeterminado es "Automático". También puede utilizar "Ajuste directo" para llevar a cabo la sintonización introduciendo directamente la frecuencia.

En el modo "Automático", no puede sintonizar emisoras de radio si la recepción no es buena. Si se da el caso, utilice el modo "Manual" o"Ajuste directo" para lleva a cabo la sintonización.

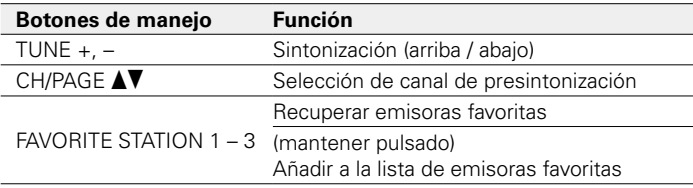

## 2 **Añadir al botón FAVORITE STATION (**v**[página 94](#page-93-0))**

- Operaciones disponibles a través del botón **OPTION**
	- • [Sintonización mediante la introducción de la frecuencia de radio](#page-62-0) [\(Ajuste directo\) \(](#page-62-0) $\sqrt{p}$ página 63)
	- [Cambio del modo de sintonización \(Modo tune\) \(](#page-63-0)reportacina 64)
	- • [Presintonización de la emisora actual \(Preset de Memoria\)](#page-64-0) (LPP [página 65\)](#page-64-0)
	- • [Sintonización de emisoras de radio y presintonización automática](#page-65-0) [\(Preset Memoria Auto\) \(](#page-65-0)remacina 66)
	- • [Cómo indicar el nombre de una emisora presintonizada \(Nombre](#page-65-1) Preset) (v<sup>p</sup>nágina 66)
	- • [Omisión de las emisoras presintonizadas \(Saltar Preset\)](#page-66-0) (v[página 67\)](#page-66-0)

## <span id="page-62-0"></span>**Sintonización mediante la introducción de la frecuencia de radio (Ajuste directo)**

Puede introducir directamente la frecuencia de recepción para la sintonización.

**1 Pulse OPTION.** Se muestra la pantalla del menú de opciones.

## **2** Utilice  $\triangle\triangledown$  para seleccionar "Ajuste directo" y, a **continuación, pulse ENTER.**

Se muestra la pantalla de ajuste directo.

### **3** Utilice  $\triangle \nabla$  para seleccionar un número y, a continuación, **pulse**  $\triangleright$ .

Se muestra la pantalla donde puede introducir la frecuencia.  $\bullet$  Si se pulsa  $\triangleleft$ , la entrada inmediatamente anterior se anula.

### **4 Repita el paso 3 e introduzca la frecuencia de la emisora de radio que quiere escuchar.**

## **5 Al finalizar la configuración, pulse ENTER.**

La frecuencia predeterminada está sintonizada.

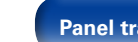

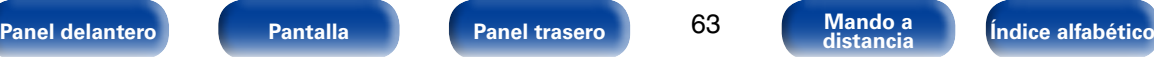

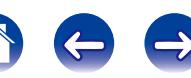

## <span id="page-63-0"></span>**Cambio del modo de sintonización (Modo tune)**

Puede cambiar el modo de sintonización a emisiones en FM. Si no puede sintonizar automáticamente con el modo "Automático", cambie el modo a "Manual" y sintonice manualmente.

**1 Pulse OPTION.** Se muestra la pantalla del menú de opciones.

- **2 Utilice** △▽ para seleccionar "Modo tune" y, a **continuación, pulse ENTER.**
- **3** Utilice  $\triangle$  para seleccionar el modo de sintonización y, **a continuación, pulse ENTER.**

**Automático** : La emisora se sintoniza automáticamente.

**Manual** : La emisora se sintoniza manualmente.

## **Recepción de emisoras presintonizadas**

**1 Utilice CH/PAGE** df **para seleccionar el canal presintonizado que desee.**

### $\mathscr{L}$

• También puede seleccionar emisoras presintonizadas si pulsa PRESET CH + o PRESET CH – en la unidad principal.

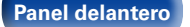

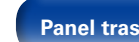

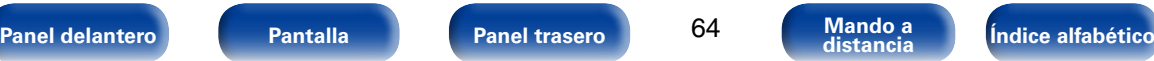

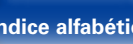

## <span id="page-64-0"></span>**Presintonización de la emisora actual (Preset de Memoria)**

Puede presintonizar sus emisoras de radio favoritas para luego sintonizarlas fácilmente. Puede presintonizar un máximo de 56 emisoras.

- **1 Sintonice la emisora que desee presintonizar (**v**[página 62 "Audición de emisiones de FM/AM"\)](#page-61-0).**
- 

**2 Pulse OPTION.** Se muestra la pantalla del menú de opciones.

### **3** Utilice  $\triangle \triangledown$  para seleccionar "Preset de Memoria" y, a **continuación, pulse ENTER.**

Se muestra la lista de canales ya presintonizados.

### **4** Utilice  $\triangle \triangledown$  para seleccionar el canal que desee **presintonizar y pulse ENTER.**

La emisora actual que se ha presintonizado.

• Para presintonizar otras emisoras, repita los pasos 1 a 4.

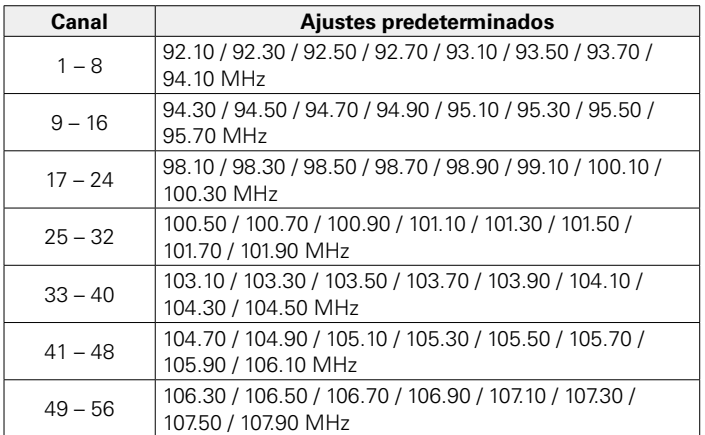

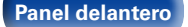

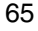

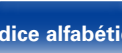

## <span id="page-65-0"></span>**Sintonización de emisoras de radio y presintonización automática (Preset Memoria Auto)**

Puede presintonizar un máximo de 56 emisoras.

Si se realiza el proceso "Preset Memoria Auto" después de una "Preset de Memoria", se borrarán las emisoras guardadas en la "Preset de Memoria".

**1 Pulse OPTION.** Se muestra la pantalla del menú de opciones.

### **22 Utilice** △▽ para seleccionar "Preset Memoria Auto" y, a **continuación, pulse ENTER.**

**3 Pulse ENTER.** La unidad empieza a sintonizar automáticamente emisoras de radio y las presintoniza.

• Cuando se ha finalizado la presintonización, se muestra "Finalizado" durante unos 5 segundos y se apaga la pantalla del menú de opciones.

## <span id="page-65-1"></span>**Cómo indicar el nombre de una emisora presintonizada (Nombre Preset)**

Puede definir el nombre de la emisora presintonizada o cambiarlo. Se puede introducir un máximo de ocho caracteres.

**1 Pulse OPTION.** Se muestra la pantalla del menú de opciones.

**2** Utilice  $\triangle \triangledown$  para seleccionar "Nombre Preset" y, a **continuación, pulse ENTER.**

Se muestra la pantalla del nombre presintonizado.

- **3** Utilice  $\triangle$  para seleccionar el grupo de emisoras al que **quiere poner nombre.**
- **4 Utilice ∆** $\triangledown$  para seleccionar la emisora a la que desea **poner nombre y, a continuación, pulse ENTER.**
- **5** Utilice  $\triangle \nabla$  para seleccionar una etiqueta de nombre y, a **continuación, pulse ENTER.**

Se muestra la pantalla donde puede editar el nombre presintonizado.

• Si selecciona "Por defecto", la unidad vuelve a mostrar la frecuencia.

**6 Introduzca los caracteres y, a continuación, pulse "OK".**

• Para la introducción de caracteres, consulte la [página 138](#page-137-0).

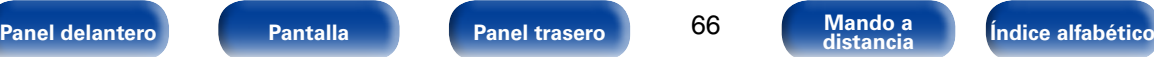

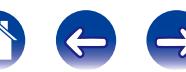

## <span id="page-66-0"></span>**Omisión de las emisoras presintonizadas (Saltar Preset)**

Puede configurar por adelantado las emisoras que no quiere que se muestren al realizar la sintonización, por grupos o por emisoras.

La opción de omisión de presintonización es útil al realizar la sintonización porque solo se muestran sus emisoras favoritas.

**1 Pulse OPTION.** Se muestra la pantalla del menú de opciones.

**2 Utilice** △▽ para seleccionar "Saltar Preset" y, a **continuación, pulse ENTER.**

Se muestra la pantalla de omisión de presintonización.

- $\Box$  **Para definir las emisoras que quiere omitir por grupos**
	- q **Utilice** o p **para seleccionar el grupo de emisoras que quiere que se omitan.**
	- w **Pulse** u **para seleccionar "Fijar**zz **y, a continuación, pulse ENTER.**

Ninguna de las emisoras del grupo " $* - *$ " que ha seleccionado se muestra.

(\* son los números del grupo seleccionado)

- n **Para definir las emisoras que quiere omitir**
- q **Utilice** o p **para seleccionar el grupo de emisoras que quiere que se omitan.**
- **(2)** Utilice ∆ $∇$  para seleccionar la emisora que quiere **que se omita.**
- **(3)** Utilice **△** D para seleccionar "Saltar". No se muestra la emisora que ha seleccionado.

## **Cancelación de la omisión de presintonización**

- **1 Mientras se muestra la pantalla de omisión de presintonización, utilice**  $\triangle$  $\triangleright$  **para seleccionar un grupo que contenga una emisora para la que quiera cancelar la omisión.**
- 2 Utilice  $\triangle \triangledown$  para seleccionar una emisora para la que **quiera cancelar la omisión.**

#### **3** Utilice  $\triangle$   $\triangleright$  para seleccionar "Activado". Se ha cancelado la omisión.

**NOTA**

• No puede cancelar la omisión para este grupo.

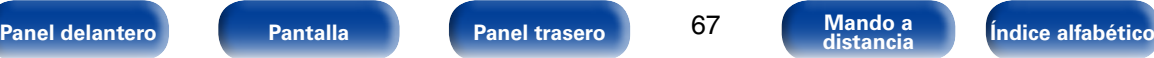

<span id="page-67-0"></span>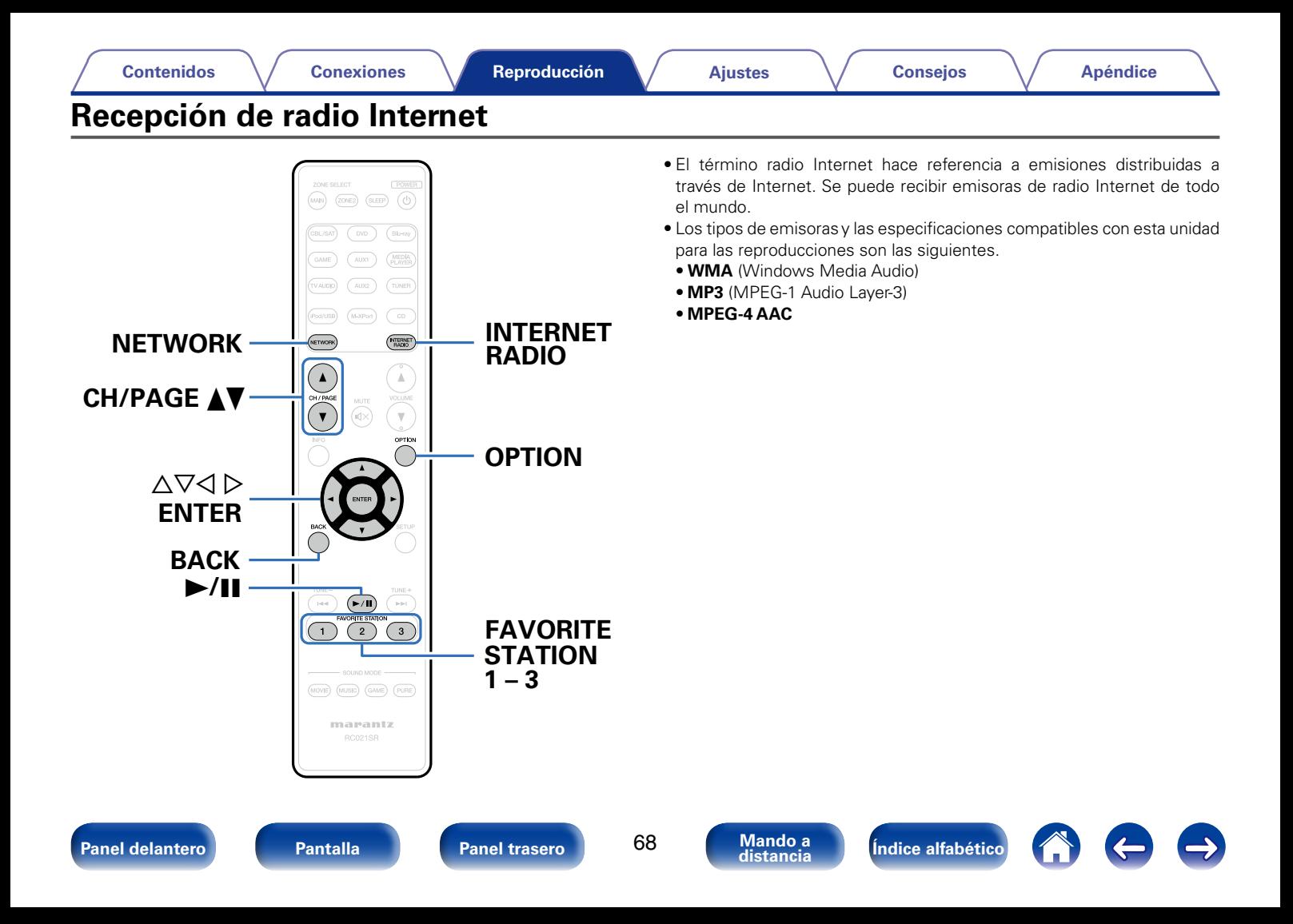

## <span id="page-68-0"></span>**Recepción de radio Internet**

### **1 Prepare la reproducción.**

• Asegúrese de que la unidad esté conectada a internet y, a continuación, encienda la alimentación de la unidad ( $\sqrt{\gamma}$ [página 45 "Conexión en una red doméstica \(LAN\)"\)](#page-44-0).

**2 Pulse NETWORK.** • También puede pulsar INTERNET RADIO para seleccionar directamente la fuente de entrada "Internet Radio".

### **3** Utilice  $\triangle\forall\triangle\triangleright$  para seleccionar "Internet Radio", y **después pulse ENTER.**

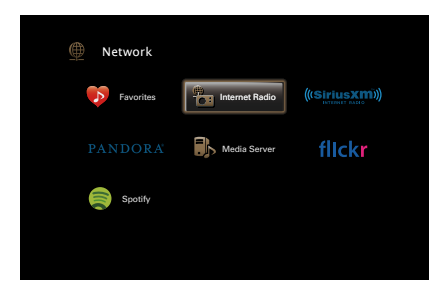

**4** Utilice  $\triangle \triangledown$  para seleccionar el elemento que desee **reproducir y pulse ENTER.**

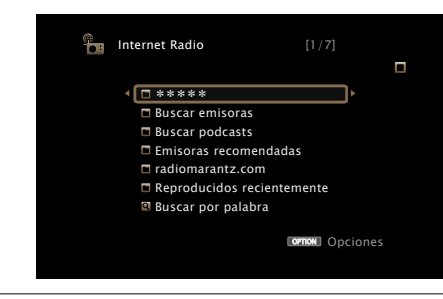

\*\*\*\*\* (nombre del país):

• Muestra las emisoras de radio Internet habituales de su país.

#### **Buscar emisoras** :

• Muestra todas las emisoras de radio Internet que esta unidad puede sintonizar.

#### **Buscar podcasts** :

• Muestra las emisoras de radio Internet en los podcasts que esta unidad puede sintonizar.

#### **Emisoras recomendadas** :

• Muestra las emisoras de radio Internet recomendadas.

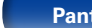

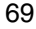

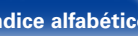

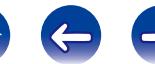

#### **radiomarantz.com**:

• Muestra las emisoras de radio Internet añadidas a favoritos en vTuner. Para ver las instrucciones sobre cómo añadir a favoritos en vTuner, consulte ["Utilización de vTuner para añadir emisoras de](#page-70-0) [radio Internet a favoritos" \(](#page-70-0)@rpágina 71).

#### **Reproducidos recientemente :**

• Muestra las emisoras de radio Internet reproducidas recientemente. "Recently Played" puede almacenar un máximo de 20 emisoras.

#### **Buscar por palabra :**

• Muestra las emisoras de radio Internet que se han buscado por palabra clave. Para la entrada de caracteres, consulte la [página 138](#page-137-0).

### **5** Utilice ∆ $∇$  para seleccionar la emisora y, a continuación, **pulse ENTER.**

La reproducción comienza cuando el almacenamiento en la memoria intermedia llega a "100%".

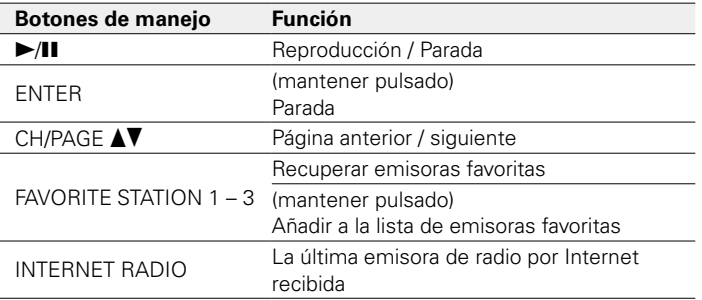

## $\rightarrow$

- • Cada vez que se pulsa el botón STATUS, la información que se muestra en pantalla alterna entre el título de la pista, el nombre de la emisora de radio, etc.
- Los caracteres que no se pueden mostrar se sustituven por "." (punto).

#### **NOTA**

• El servicio de base de datos de emisoras de radio puede suspenderse o no estar disponible sin previo aviso.

## **Reproducción de la última emisora de radio por Internet recibida**

**1 Pulse INTERNET RADIO.** La fuente cambiará a "Internet Radio" y se reproducirá la última emisora de radio recibida.

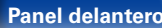

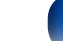

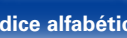

## <span id="page-70-0"></span>**Utilización de vTuner para añadir emisoras de radio Internet a favoritos**

Existen muchas emisoras de radio Internet en el mundo y esta unidad puede sintonizarlas todas, pero encontrar la que quiere escuchar puede resultar difícil porque el número de emisoras que existen es muy elevado. Si se da el caso, utilice vTuner, un sitio web de búsqueda de emisoras de radio Internet diseñado específicamente para esta unidad. Puede utilizar su PC para buscar emisoras de radio Internet y añadirlas a sus favoritos. Esta unidad puede reproducir las emisoras de radio añadidas con vTuner.

**1 Compruebe la dirección MAC de esta unidad (**v**[página 173 "Información"](#page-172-1)).**

• La dirección MAC es necesaria al crear una cuenta en vTuner.

- **2 Utilice el PC para acceder al sitio web de vTuner (http:// www.radiomarantz.com).**
- **3 Introduzca la dirección MAC para esta unidad y, a continuación, haga clic en "Go".**
- **4 Introduzca su dirección de correo electrónico y una contraseña de su elección.**

**5 Seleccione los criterios de búsqueda (género, región, idioma, etc.) que desee.**

- También puede introducir una palabra clave para buscar una emisora que quiera escuchar.
- **6 Seleccione la emisora de radio que desee de la lista y, a continuación, haga clic en el icono Añadir a favoritos.**
- **7 Introduzca el nombre del grupo de favoritos y, a continuación, haga clic en "Go".**

Se ha creado un nuevo grupo de favoritos que incluye la emisora de radio seleccionada.

• Las emisoras de radio añadidas a favoritos con vTuner se pueden reproducir desde "radiomarantz.com" (verbágina 69) con esta unidad.

### ■ Operaciones disponibles a través del botón **OPTION**

- • [Añadir a favoritos desde el menú de opciones \(Guardar en Favoritos\)](#page-100-0)  (L否[página 101\)](#page-100-0)
- • [Búsqueda de contenido con palabras clave \(Búsqueda de texto\)](#page-101-0)  (Cap[página 102\)](#page-101-0)
- • [Reproducción de música y de una imagen favorita a la vez](#page-102-0)  [\(Presentación\) \(](#page-102-0)repágina 103)

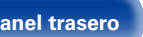

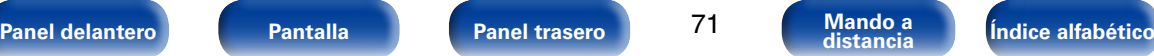

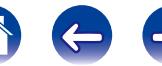

<span id="page-71-0"></span>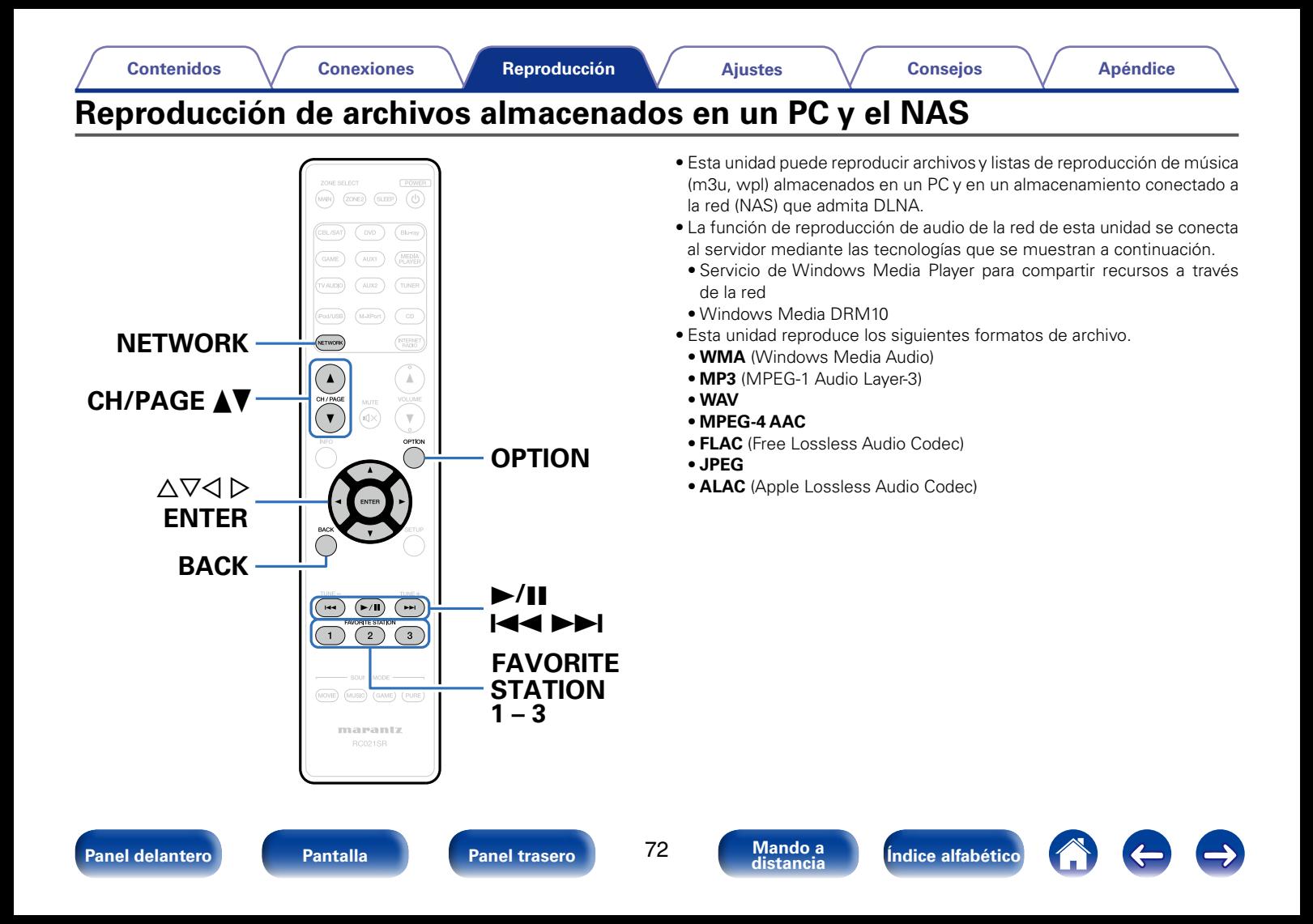
# **Aplicación de la configuración para compartir medios**

Aquí aplicamos los ajustes para compartir archivos de música almacenados en un PC y NAS en la red. Si está utilizando un servidor de medios, asegúrese de aplicar en primer lugar esta opción.

# ■ Al utilizar Windows Media Player 12 **(Windows 7 / Windows 8)**

- **1 Inicie Windows Media Player 12 en el PC.**
- **2 Seleccione "Más opciones de transmisión por secuencias..." en la opción "Transmitir".**
- **3 Seleccione "Permitido" en la lista desplegable de "SR5008".**
- **4 Seleccione "Permitido" en la lista desplegable de "Programas multimedia de este equipo y conexiones remotas...".**
- **5 Haga clic en "Aceptar" para finalizar.**

# ■ Al utilizar Windows Media Player 11

- **1 Inicie Windows Media Player 11 en el PC.**
- **2 Seleccione "Uso compartido de multimedia" en "Biblioteca".**
- **3 Active la casilla "Compartir mi multimedia", seleccione "SR5008" y, a continuación, haga clic en "Permitir".**
- **4 Al igual que en el paso 3, seleccione el icono del dispositivo (otros PC y dispositivos móviles) que quiera utilizar como controlador de medios y, a continuación, haga clic en "Permitir".**
- **5 Haga clic en "Aceptar" para finalizar.**

# 2 **Compartir medios almacenados en el NAS**

Cambie la configuración del NAS para permitir que esta unidad y otros dispositivos (PC y dispositivos móviles) utilizados como controladores de medios puedan acceder al NAS. Para obtener información, consulte el manual de usuario que acompaña al NAS.

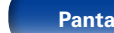

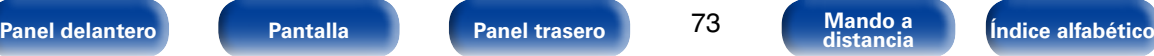

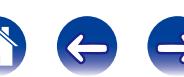

# <span id="page-73-0"></span>**Reproducción de archivos almacenados en un PC y el NAS**

Siga este procedimiento para reproducir archivos de música, archivos de imagen o listas de reproducción.

## **1 Prepare la reproducción.**

- q Asegúrese de que la unidad esté conectada a internet y, a continuación, encienda la alimentación de la unidad ( $\sqrt{\epsilon}$ [página 45 "Conexión en una red doméstica \(LAN\)"](#page-44-0)).
- $\Omega$  Prepare el ordenador ( $\mathbb{Z}$ Plnstrucciones de funcionamiento del ordenador).

**2 Pulse NETWORK.**

## **Utilice △▽**◇ para seleccionar "Media Server", y **después pulse ENTER.**

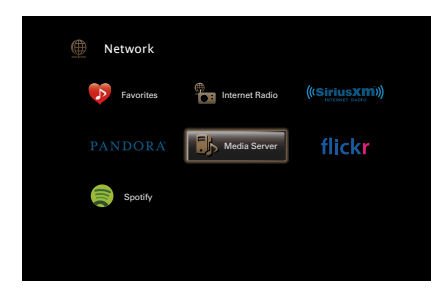

**4** Utilice  $\triangle \triangledown$  para seleccionar el servidor incluyendo el **fichero que se va a reproducir, luego pulse ENTER.**

## **5** Utilice  $\Delta \nabla$  para seleccionar el archivo y, a continuación, **pulse ENTER.**

La reproducción comienza cuando el almacenamiento en la memoria intermedia llega a "100%".

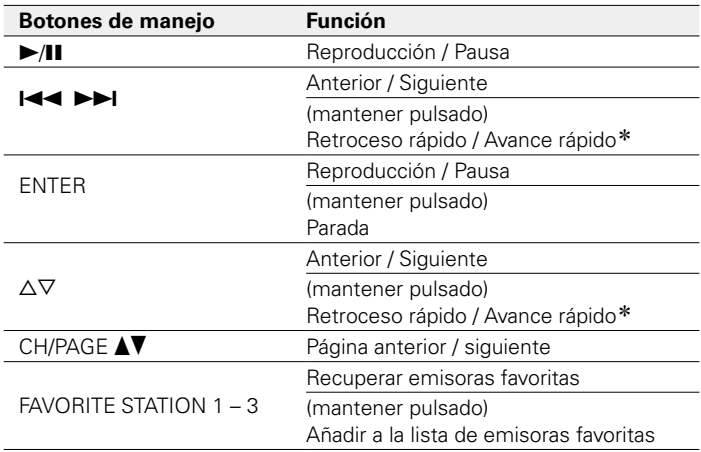

\* Esta función está disponible si se reproduce un archivo MP3 / WAV / AAC / FLAC.

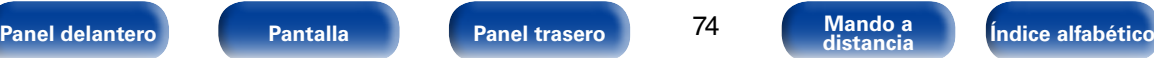

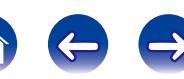

## %

- • Cada vez que se pulsa el botón STATUS, la información que se muestra en pantalla alterna entre el título de la pista, el nombre del artista y el título del álbum.
- • Cuando un archivo WMA (Windows Media Audio), MP3 o MPEG-4 AAC incluye datos Album Art, se puede visualizar la carátula del álbum durante la reproducción de los archivos de música.
- • Si utiliza la versión 11 o posterior de Windows Media Player, se visualizará la carátula del álbum de los archivos WMA.
- Se pueden reproducir los archivos comprimidos sin pérdida WMA Lossless si se utiliza un servidor compatible con la transcodificación, como Windows Media Player versión 11 o posterior.

#### **NOTA**

- • Al reproducir archivos de música con su PC o NAS conectado a través de una LAN inalámbrica, se puede interrumpir el sonido en función de su entorno LAN inalámbrico. En este caso, reproduzca los archivos de música con su PC o NAS conectado a través de una LAN con cable.
- • Dependiendo del tamaño que el archivo de imagen fija (JPEG) tenga, puede tardar algunos instantes en visualizarse.
- • El orden en el que se muestran las pistas/archivos depende de las especificaciones del servidor. Si debido a las especificaciones del servidor, las pistas/archivos no aparecen en orden alfabético, es posible que la búsqueda por la primera letra no funcione correctamente.

## ■ Operaciones disponibles a través del botón **OPTION**

- [Realización de una reproducción repetida \(Repetir\) \(](#page-99-0)reproágina 100)
- [Realización de una reproducción aleatoria \(Aleatoria\) \(](#page-99-1)recordado 100)
- • [Añadir a favoritos desde el menú de opciones \(Guardar en Favoritos\)](#page-100-0)  (v[página 101\)](#page-100-0)
- • [Búsqueda de contenido con palabras clave \(Búsqueda de texto\)](#page-101-0)  (L否[página 102\)](#page-101-0)
- • [Reproducción de música y de una imagen favorita a la vez](#page-102-0)  [\(Presentación\) \(](#page-102-0)verbágina 103)
- • [Reproducción de imágenes fijas en orden secuencial \(Intervalo](#page-103-0)  [presentación\) \(](#page-103-0)v<sup>a</sup>mpágina 104)
- • [Visualización del vídeo deseado durante la reproducción de audio](#page-103-1)  [\(Selec. Vídeo\) \(](#page-103-1)repágina 104)
- • [Ajuste de la calidad de imagen según su entorno de visualización](#page-104-0)  [\(Modo imagen\) \(](#page-104-0)verbágina 105)
- • [Reproducción de música con la función estéreo en todas las zonas](#page-105-0)  (La páqina 106)

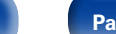

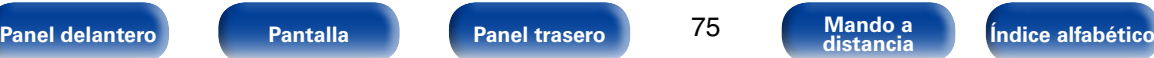

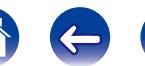

<span id="page-75-0"></span>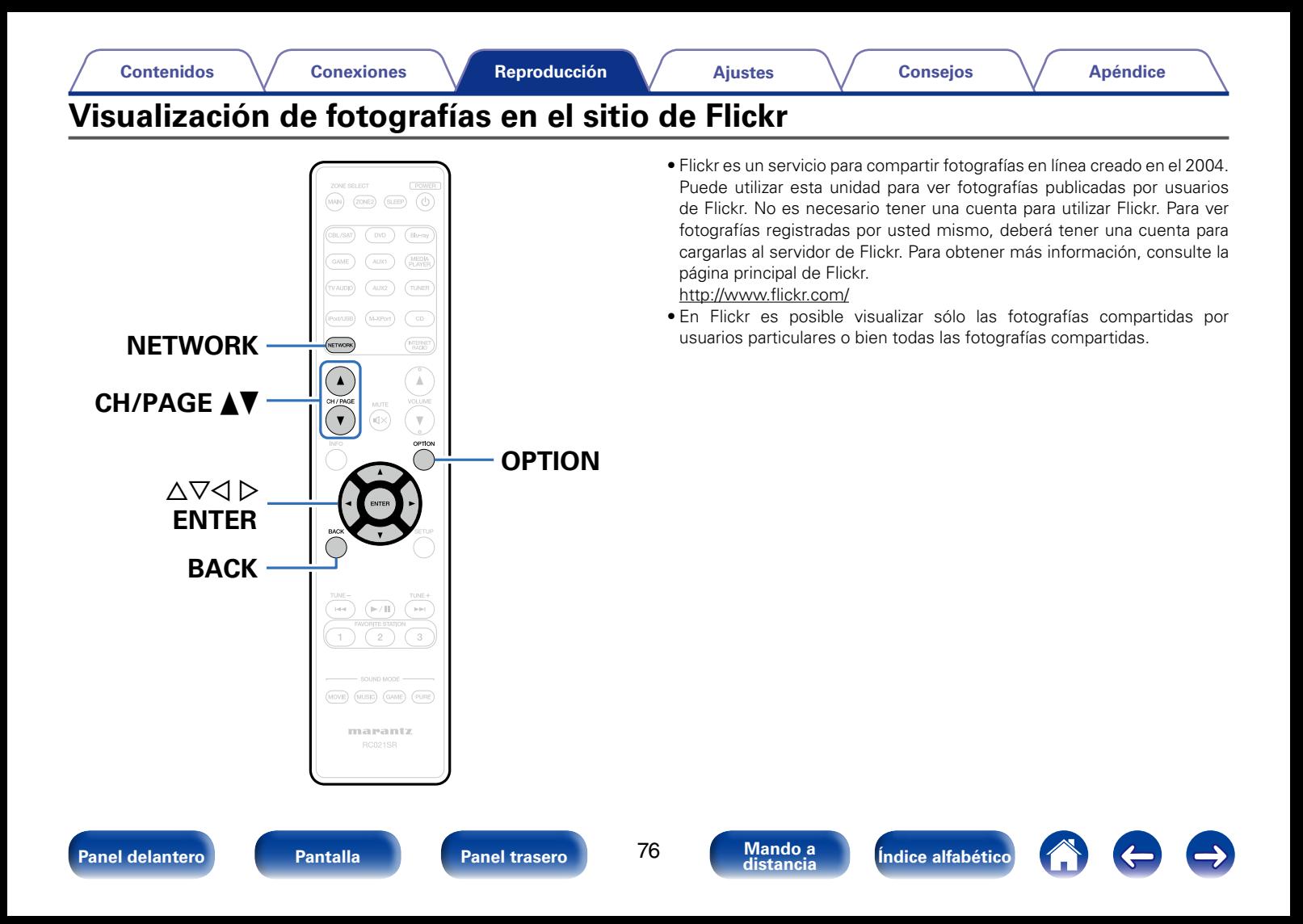

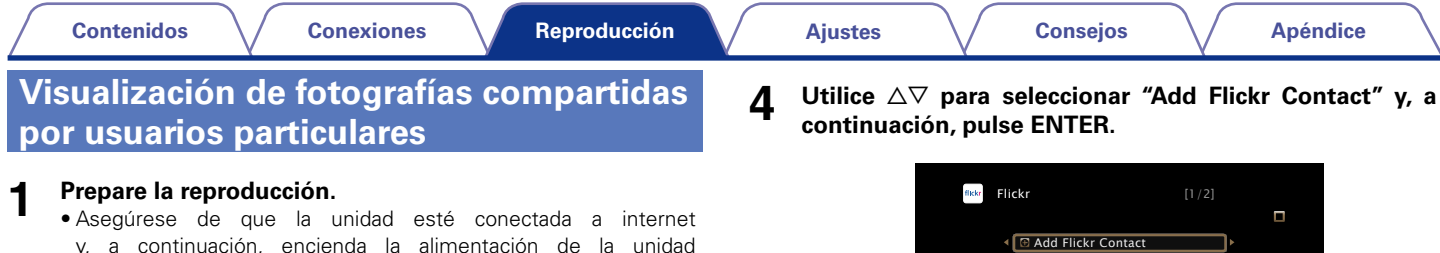

- **2 Pulse NETWORK.**
- **Utilice △▽**◇ para seleccionar "Flickr", y después pulse **ENTER.**

(v[página 45 "Conexión en una red doméstica \(LAN\)"\)](#page-44-0).

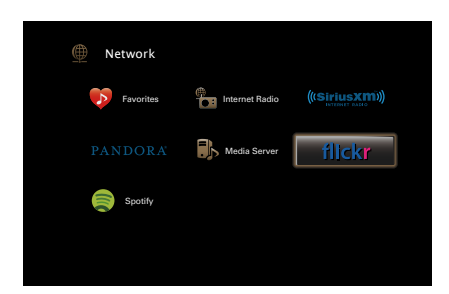

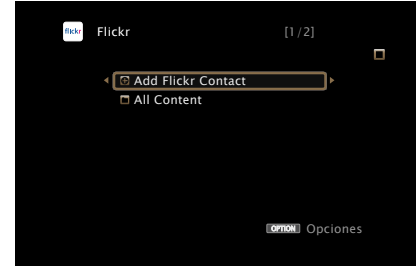

- **5 En "Contact", añada el nombre de pantalla (nombre de usuario que quiere ver) que desee añadir.**
	- • Para la entrada de caracteres, consulte la [página 138](#page-137-0).
- **6 Después de introducir el "Contact", pulse "OK".**

El nombre de pantalla se añade a "Contact" y el nombre de pantalla que ha introducido en el paso 5 se muestra en la parte superior de la pantalla de Flickr.

• Si introduce un nombre de pantalla que no existe, se mostrará el mensaje "No es posible encontrar el contacto de Flickr introducido". Compruebe e introduzca el nombre de pantalla correcto.

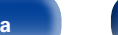

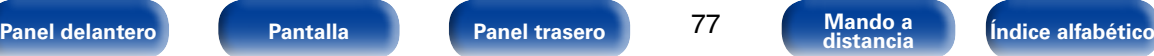

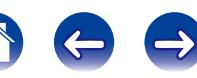

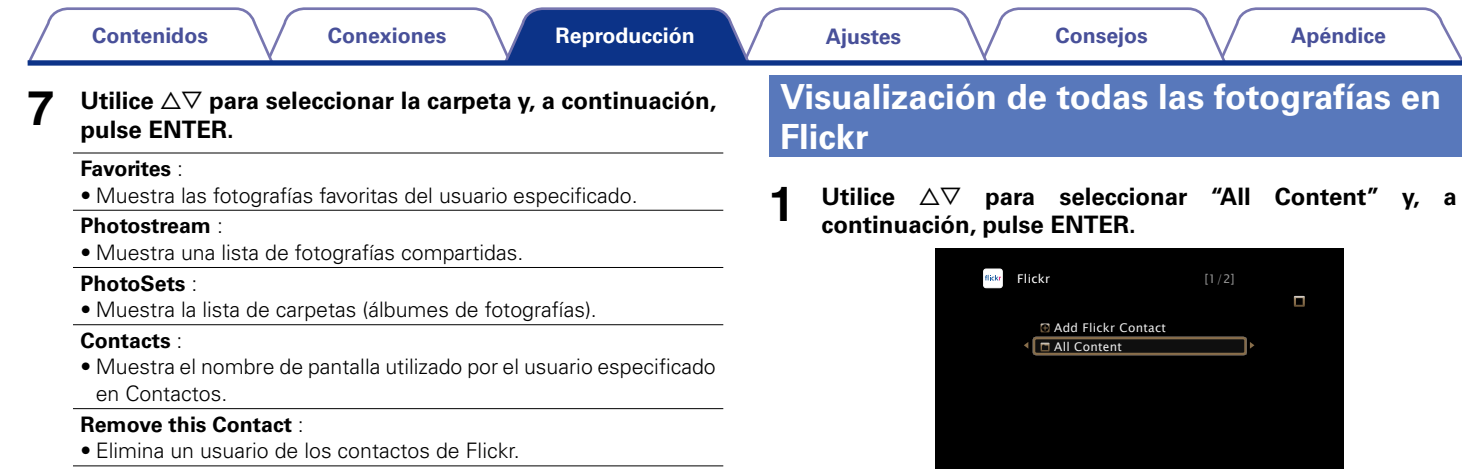

#### **Add this Contact** :

• Añade un usuario de Flickr Contact.

## **8** Utilice  $\triangle \nabla$  para seleccionar el archivo y, a continuación, **pulse ENTER.**

Se visualizará el archivo seleccionado.

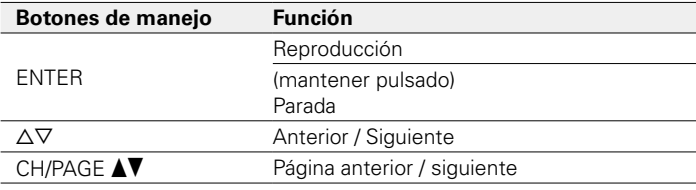

**2 Utilice** △▽ para seleccionar la carpeta y, a continuación, **pulse ENTER.**

**ornow** Opciones

## **Interestingness** :

• Muestra las fotografías más populares a partir de la cantidad de comentarios de los usuarios o de las veces que se han agregado como favoritas.

#### **Recent** :

• Muestra las últimas fotografías que se han añadido.

#### **Search by text** :

• Busca fotografías por palabra clave.

## **3 Utilice** △▽ para seleccionar el archivo y, a continuación, **pulse ENTER.**

Se visualizará el archivo seleccionado.

#### **NOTA**

• Dependiendo del formato de archivo, puede que algunas fotografías no se puedan ver.

# ■ Operaciones disponibles a través del botón **OPTION**

- • [Reproducción de imágenes fijas en orden secuencial \(Intervalo](#page-103-0) [presentación\) \(](#page-103-0)repágina 104)
- • [Visualización del vídeo deseado durante la reproducción de audio](#page-103-1) [\(Selec. Vídeo\) \(](#page-103-1)verpágina 104)
- • [Ajuste de la calidad de imagen según su entorno de visualización](#page-104-0) [\(Modo imagen\) \(](#page-104-0)verpágina 105)
- • [Reproducción de música con la función estéreo en todas las zonas](#page-105-0) (La [página 106\)](#page-105-0)

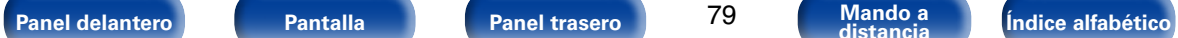

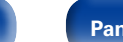

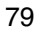

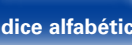

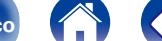

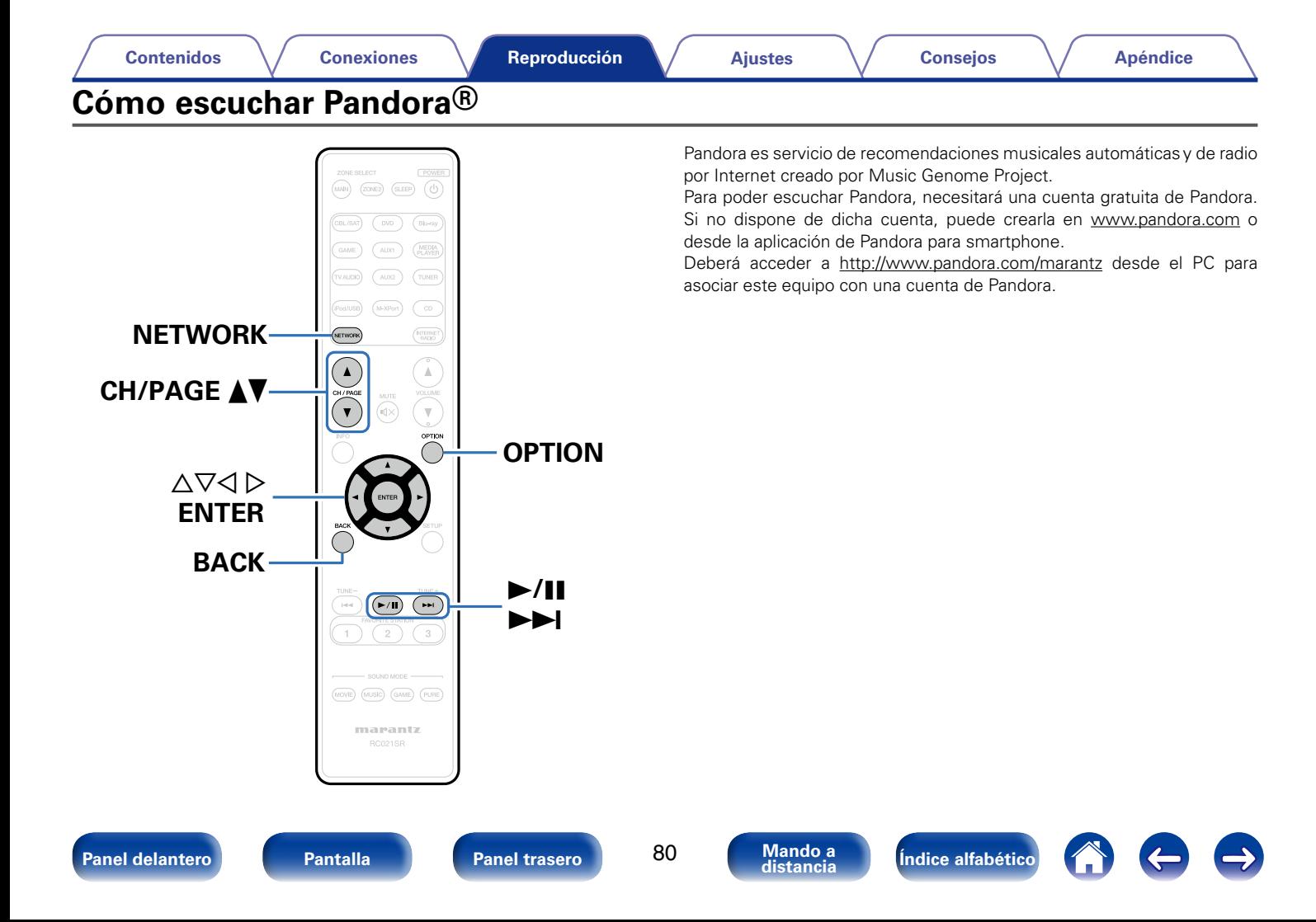

# **Cómo escuchar Pandora®**

## **1 Prepare la reproducción.**

- q Asegúrese de que la unidad esté conectada a internet y, a continuación, encienda la alimentación de la unidad (v[página 45 "Conexión en una red doméstica \(LAN\)"](#page-44-0)).
- (2) Realice el paso 4 y consiga una cuenta de Pandora.
	- • Si ya tiene una cuenta de Pandora, no es necesario que cree una nueva. Use su cuenta de Pandora habitual.

# **2 Pulse NETWORK.**

**3 Utilice**  $\Delta \nabla \triangleleft$  **para seleccionar "Pandora" y, a continuación, pulse ENTER.**

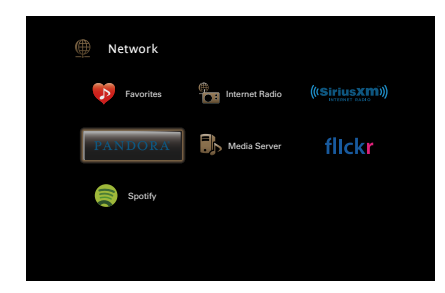

- **4** Si tiene una cuenta de Pandora, utilice  $\triangle \triangledown$  para **seleccionar "Tengo una cuenta Pandora" y, a continuación, pulse ENTER.**
	- Si no tiene una cuenta de Pandora, pulse  $\nabla$  para seleccionar "Soy nuevo en Pandora". Se muestran la URL de Pandora y el código de activación. Acceda a la página web de Pandora desde el PC y registre el código de activación y la información de la cuenta que se muestran. Después, pulse ENTER.

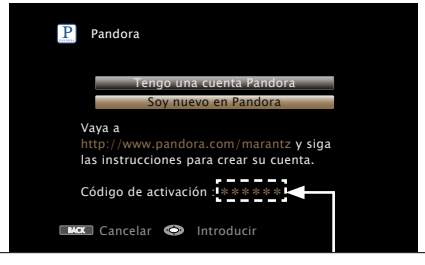

Se trata de un código de identificación requerido para registrar el producto que ha adquirido en el servicio Pandora. Este código se usa para conseguir su cuenta.

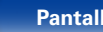

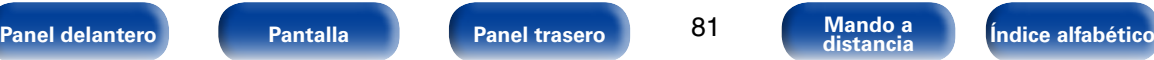

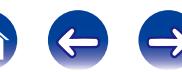

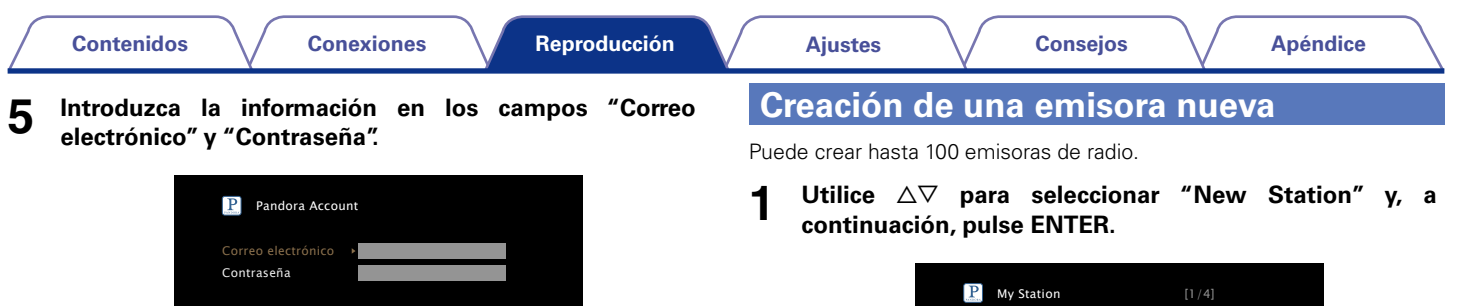

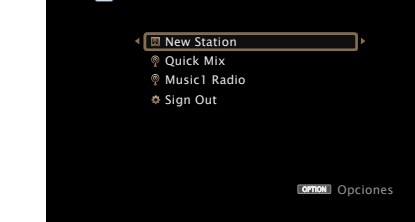

**2 Introduzca una pista o el nombre de un artista y, a continuación, pulse "OK".**

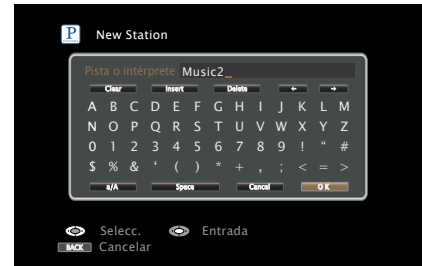

· Para la introducción de caracteres, consulte la [página 138](#page-137-0).

BACK Salir

**continuación, pulse ENTER.**

Introducir correo electrónico

• Para la introducción de caracteres, consulte la [página 138](#page-137-0). • Pulse BACK para cancelar la entrada. Cuando se visualice "¿Desea cancelar la entrada?", seleccione "Sí" y luego pulse ENTER. **6 Tras introducir la información de los campos "Correo electrónico" y "Contraseña", seleccione "OK" y, a** 

se corresponden, aparece el menú superior de Pandora.

Si la información de los campos "Correo electrónico" y "Contraseña"

OK

**[Panel delantero](#page-10-0) [Pantalla](#page-13-0) [Panel trasero](#page-15-0) [Mando a](#page-18-0) [Índice alfabético](#page-226-0) distancia**

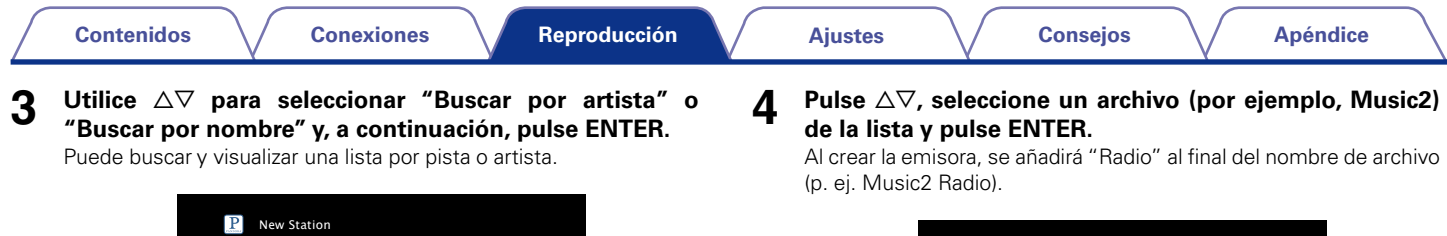

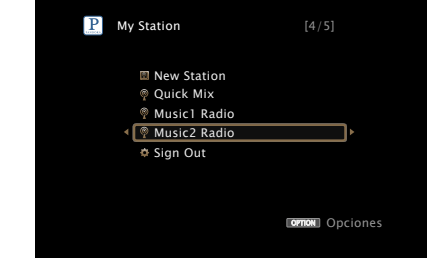

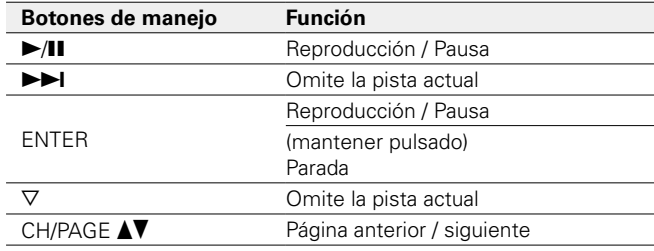

#### %

- • Puede crear hasta 100 emisoras (emisoras de radio).
- • La nueva emisora reproducirá música con características similares a las del artista o la pista que haya introducido.

BACK Cancelar

N \$ L 1 % &

Selecc. **Co** Entrada

( )

Clear Insert Delete

D

Buscar por nombre Buscar por artista

Music2

U V W M #

 $A \cap A$  Space  $A$ 

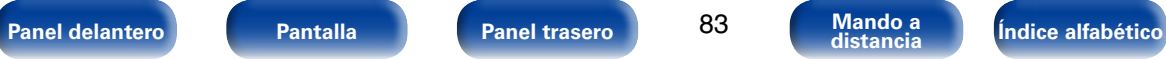

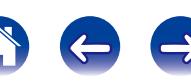

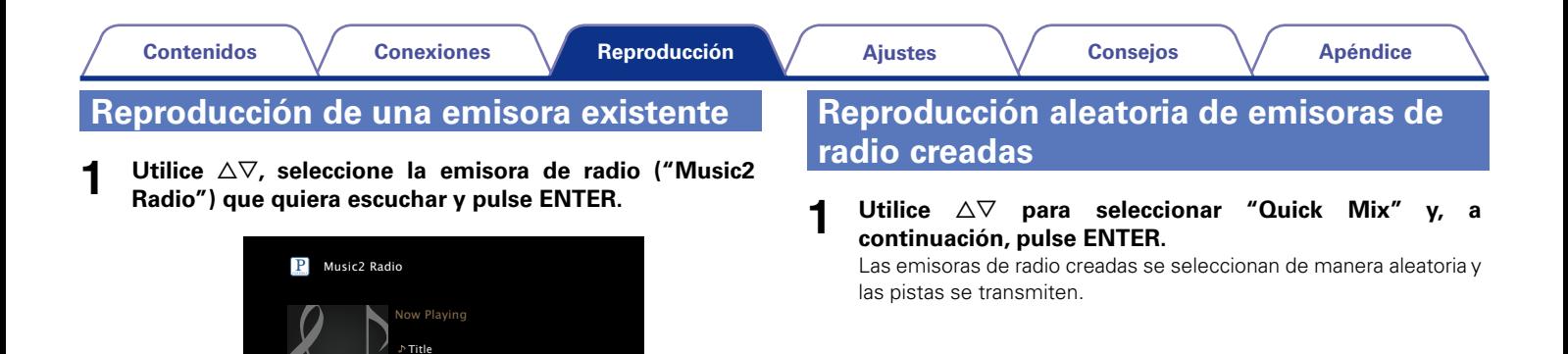

## %

• Puede omitir hasta 6 pistas que se estén reproduciendo en un plazo de 1 hora.

Artist Album

00:06 100% **O** Pausa

**orno**n Opciones

Siguiente **S** Menú

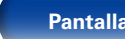

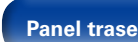

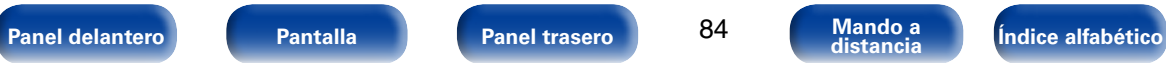

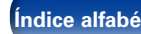

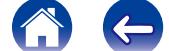

# **Comentarios y gestión de emisoras**

Puede realizar comentarios para personalizar las emisoras.

## **Pulse**  $\triangleright$  **mientras se reproduce una pista.**

Se muestra la pantalla del menú de Pandora.

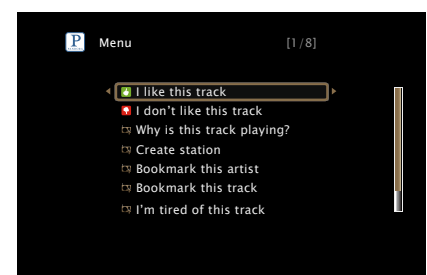

## **I like this track**:

- • Pulse esta opción si le gusta la pista que se está reproduciendo.
- Volverá a la pantalla de reproducción y se mostrará el icono (pulgar arriba). (En la pista siguiente no se muestra el icono).

## **I don't like this track**:

- • Pulse esta opción si no le gusta la pista que se está reproduciendo.
- Volverá a la pantalla de reproducción y se mostrará el icono (pulgar abajo). (En la pista siguiente no se muestra el icono).

## **Why is this track playing?** :

• Muestra el motivo por el cual Pandora ha seleccionado esta pista.

## **Create station**:

• Crea una emisora para la pista o el artista que se está reproduciendo.

## **Bookmark this artist**:

- • Marca el artista que se está reproduciendo actualmente.
- • Puede comprobarlo en un ordenador, iPhone, etc.
- • Para obtener información, consulte la página web de Pandora.

#### **Bookmark this track**:

- • Marca la pista que se está reproduciendo en este momento.
- Puede comprobarlo en un ordenador, iPhone, etc.
- • Para obtener información, consulte la página web de Pandora.

#### **I'm tired of this track**:

- • Pulse esta opción si no le gusta la pista que se está reproduciendo.
- • La pista no se reproducirá durante 1 mes.

## **Delete this station**:

• Pulse esta opción cuando quiera eliminar la emisora que se está reproduciendo.

**g** 

• Puede crear hasta 100 emisoras (emisoras de radio).

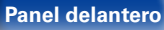

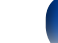

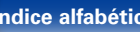

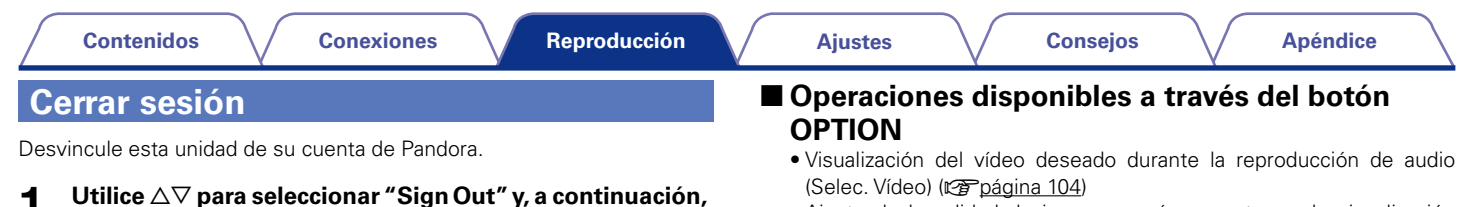

- • [Ajuste de la calidad de imagen según su entorno de visualización](#page-104-0)  [\(Modo imagen\) \(](#page-104-0)verbágina 105)
- • [Reproducción de música con la función estéreo en todas las zonas](#page-105-0)  (Cap[página 106\)](#page-105-0)

**P** My Station  $[4/4]$ 

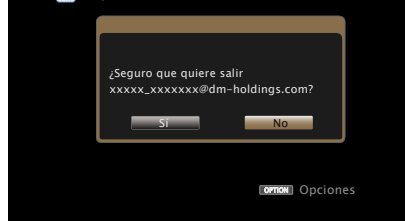

**2 Cuando aparezca el menú emergente, utilice**  $\triangle$  $\triangleright$  **para seleccionar "Sí" y, a continuación, pulse ENTER.**

**pulse ENTER.**

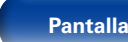

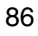

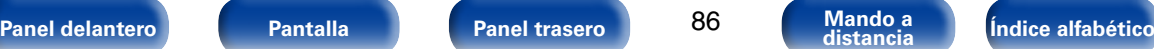

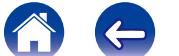

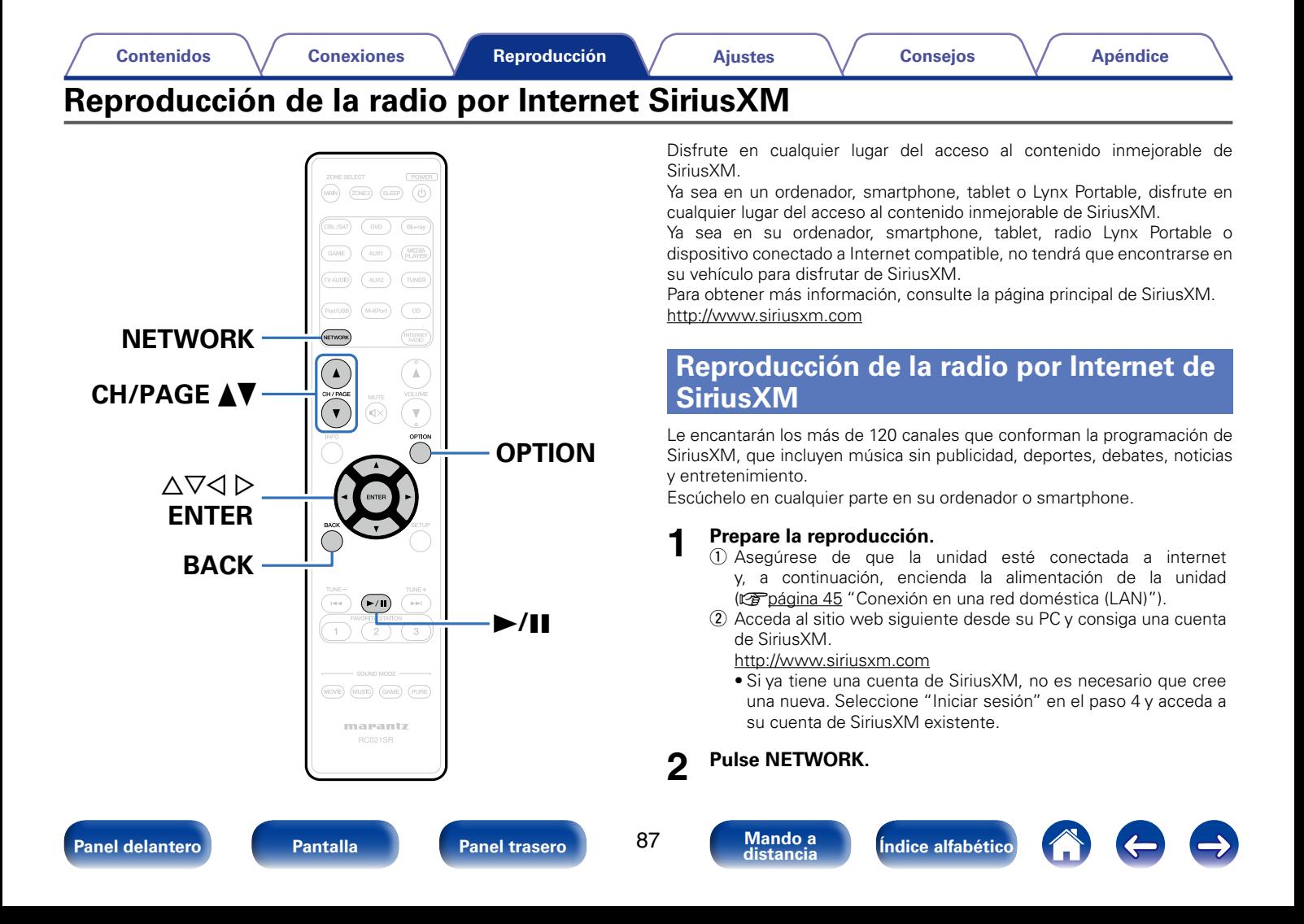

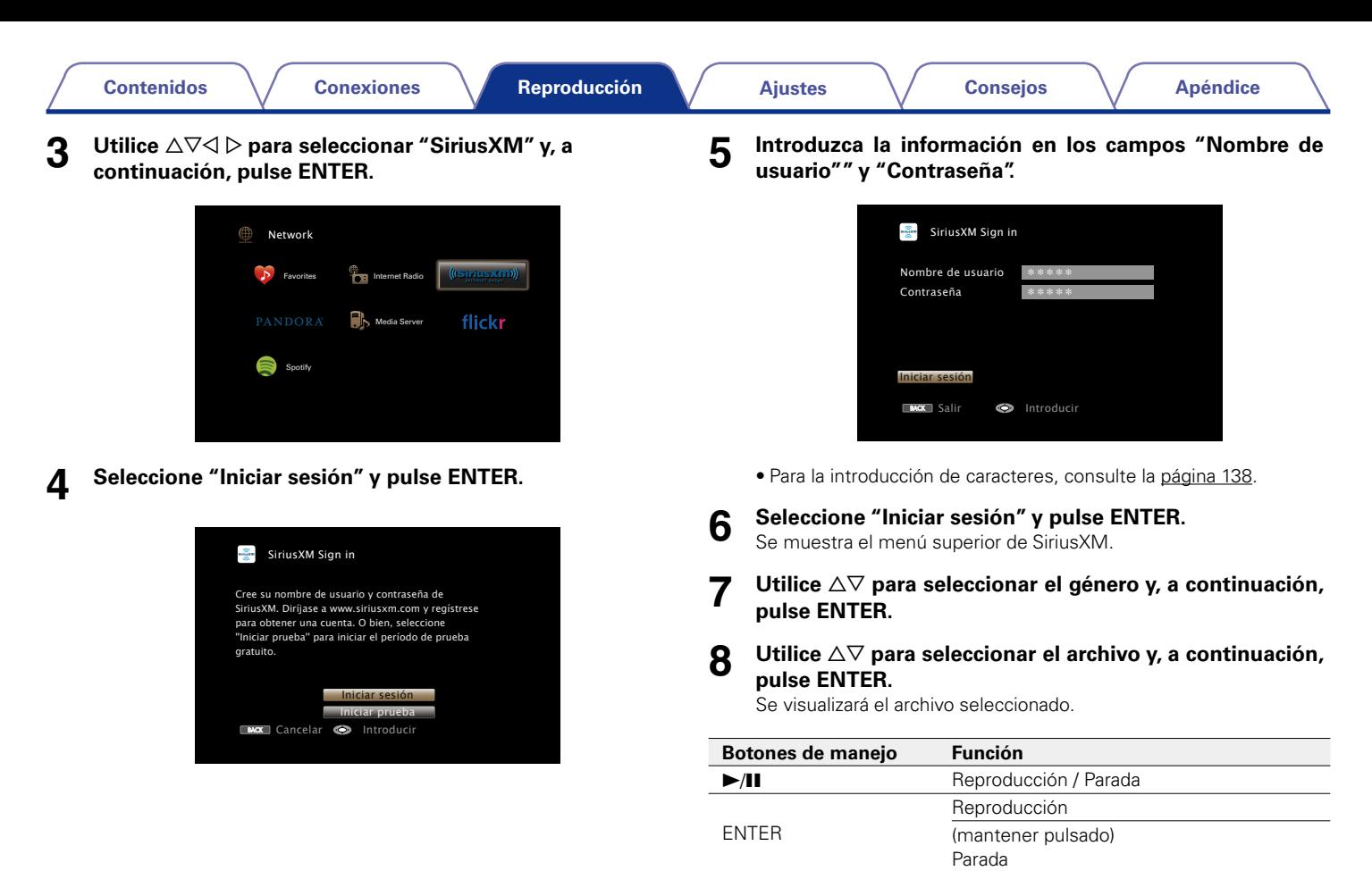

CH/PAGE  $\triangle \blacktriangledown$  Página anterior / siguiente

**[Panel delantero](#page-10-0) [Pantalla](#page-13-0) [Panel trasero](#page-15-0) [Mando a](#page-18-0) [Índice alfabético](#page-226-0) distancia**

# **Cerrar sesión**

Desvincule esta unidad de su cuenta de SiriusXM.

- **Utilice ∆⊽ para seleccionar "Sign Out" y, a continuación, pulse ENTER.**
- **2 Cuando aparezca el menú emergente, utilice**  $\triangle$   $\triangleright$  para **seleccionar "Sí" y, a continuación, pulse ENTER.**

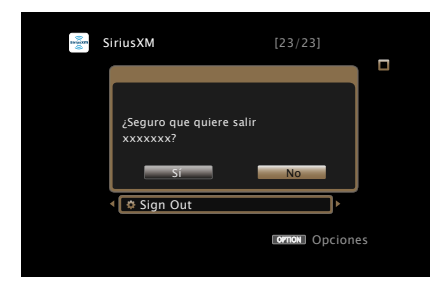

# ■ Operaciones disponibles a través del botón **OPTION**

- • [Visualización del vídeo deseado durante la reproducción de audio](#page-103-1)  [\(Selec. Vídeo\) \(](#page-103-1)v<sup>a</sup>página 104)
- • [Ajuste de la calidad de imagen según su entorno de visualización](#page-104-0)  [\(Modo imagen\) \(](#page-104-0)verpágina 105)
- • [Reproducción de música con la función estéreo en todas las zonas](#page-105-0)  (Cap[página 106\)](#page-105-0)

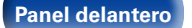

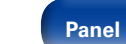

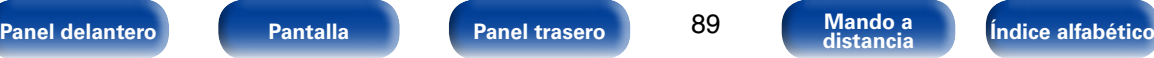

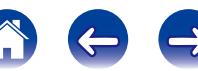

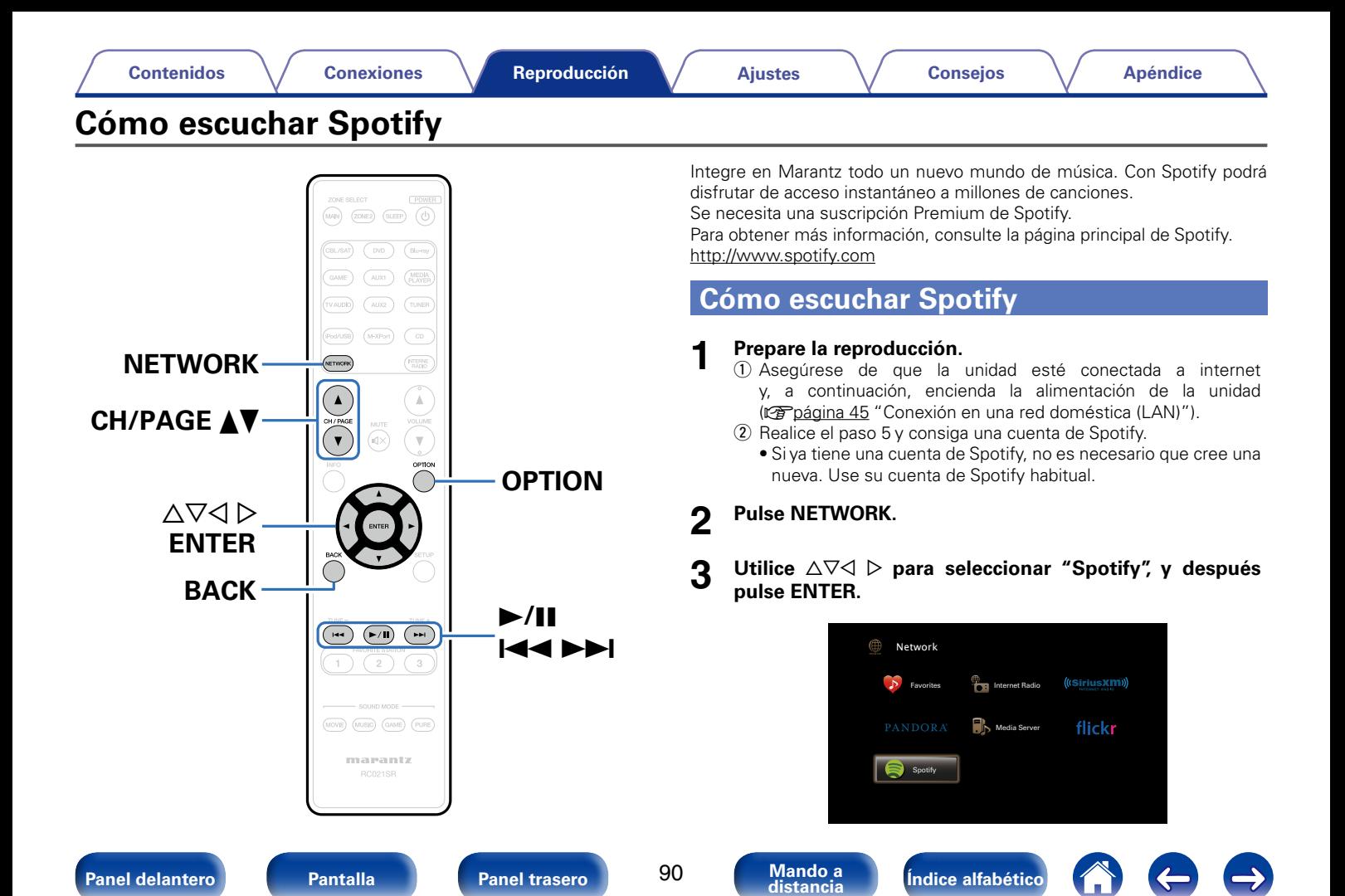

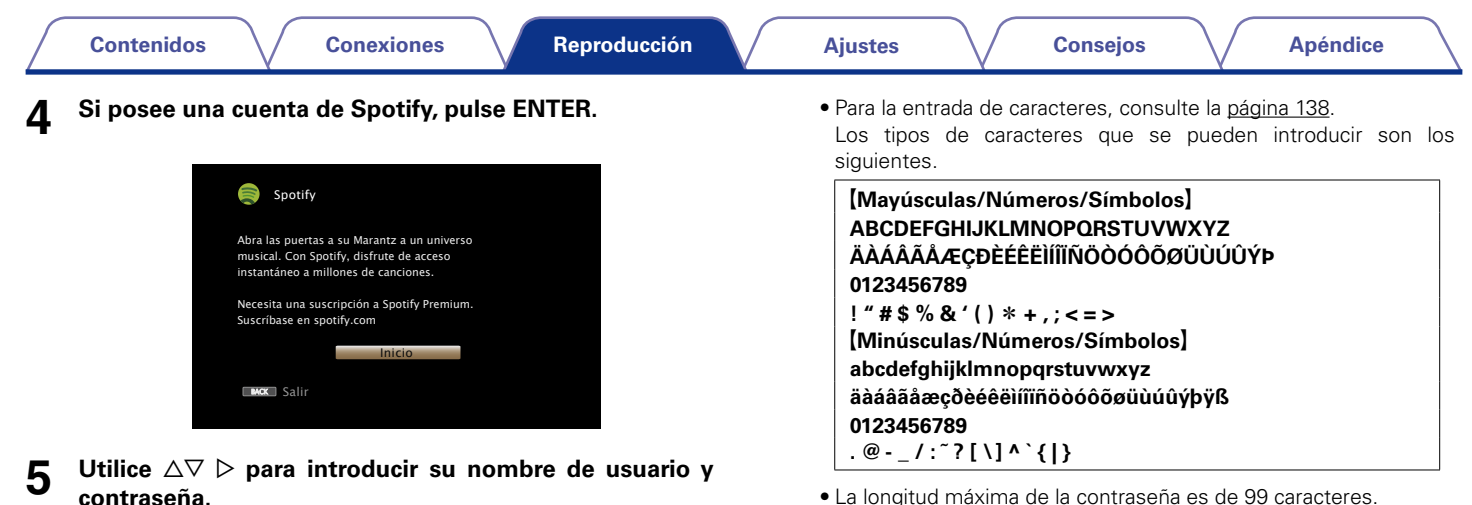

- • La longitud máxima de la contraseña es de 99 caracteres.
- • Pulse BACK para cancelar la entrada. Cuando se visualice "¿Desea cancelar la entrada?", seleccione "Sí" y luego pulse ENTER.

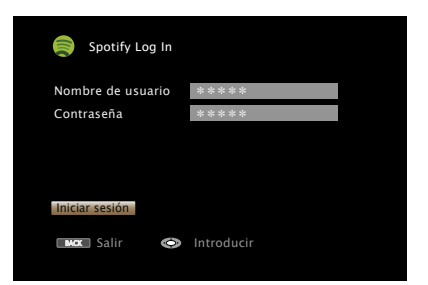

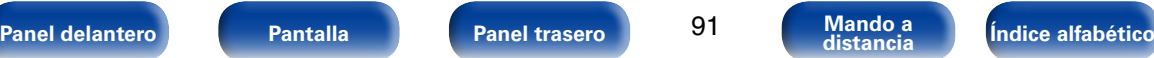

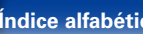

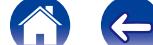

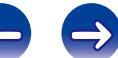

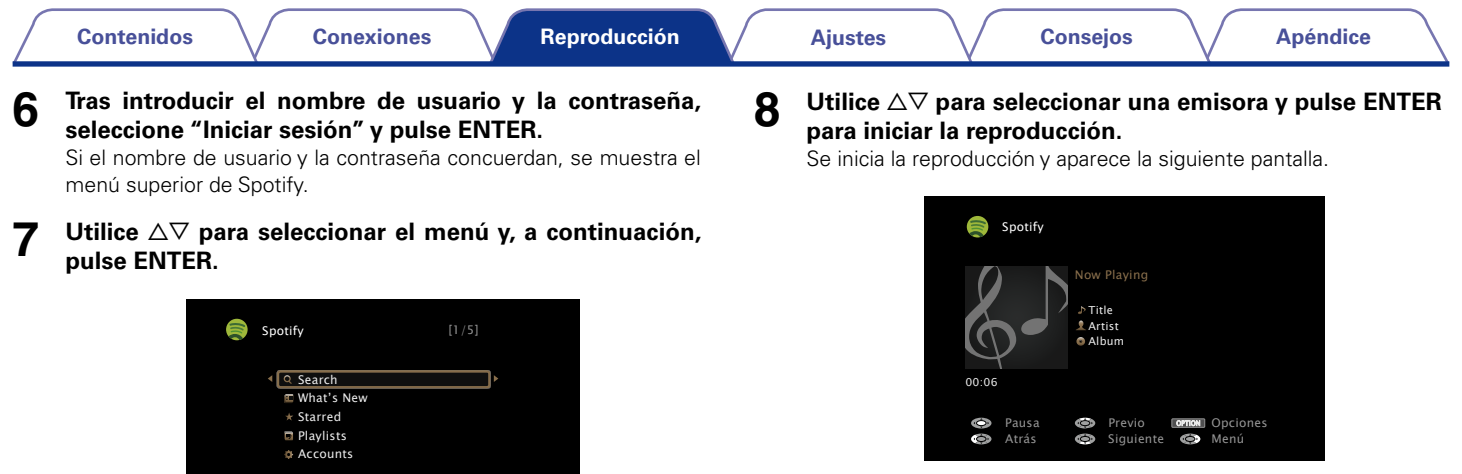

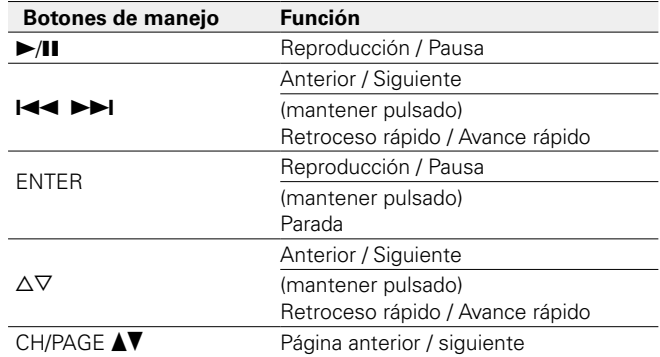

**Search** :

**Starred** :

**Playlists** :

**Accounts** :

**What's New** :

• Permite buscar pistas, artistas y álbumes por palabras clave.

• Permite administrar cuentas (cerrar sesión, añadir un nuevo

• Muestra la lista de los álbumes más recientes.

• Muestra las listas de reproducción de Spotify.

• Muestra la lista de las pistas destacadas.

usuario o cambiar de usuario).

**orno**n Opciones

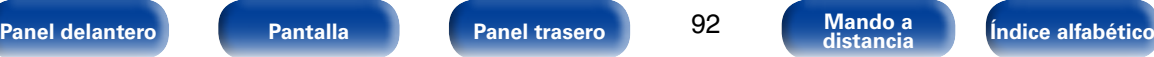

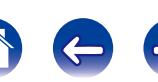

# $\rightarrow$

• Cada vez que se pulsa el botón STATUS, la información que se muestra en pantalla alterna entre el título de la pista, el nombre del artista y el título del álbum.

# ■ Operaciones disponibles a través del botón **OPTION**

- [Realización de una reproducción repetida \(Repetir\) \(](#page-99-0)reproágina 100)
- [Realización de una reproducción aleatoria \(Aleatoria\) \(](#page-99-1)verbágina 100)
- • [Visualización del vídeo deseado durante la reproducción de audio](#page-103-1)  [\(Selec. Vídeo\) \(](#page-103-1)va página 104)
- • [Ajuste de la calidad de imagen según su entorno de visualización](#page-104-0)  [\(Modo imagen\) \(](#page-104-0)verpágina 105)
- • [Reproducción de música con la función estéreo en todas las zonas](#page-105-0)  (ver[página 106\)](#page-105-0)

**9** Pulse  $\triangleright$  mientras se reproduce una pista.

Se muestra la pantalla del menú de Spotify.

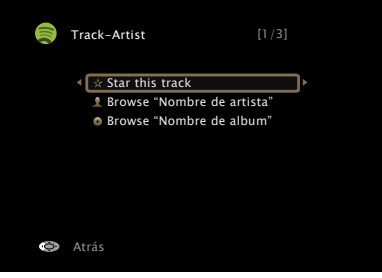

#### **Star this track** :

• Permite añadir una estrella a una pista seleccionada para destacarla.

## **Browse "Nombre del artista"** :

• Muestra la lista de álbumes agrupados por el artista de la pista que se está reproduciendo.

## **Browse "Nombre del álbum"** :

• Muestra la lista de pistas del álbum que se está reproduciendo.

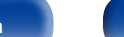

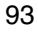

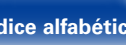

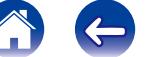

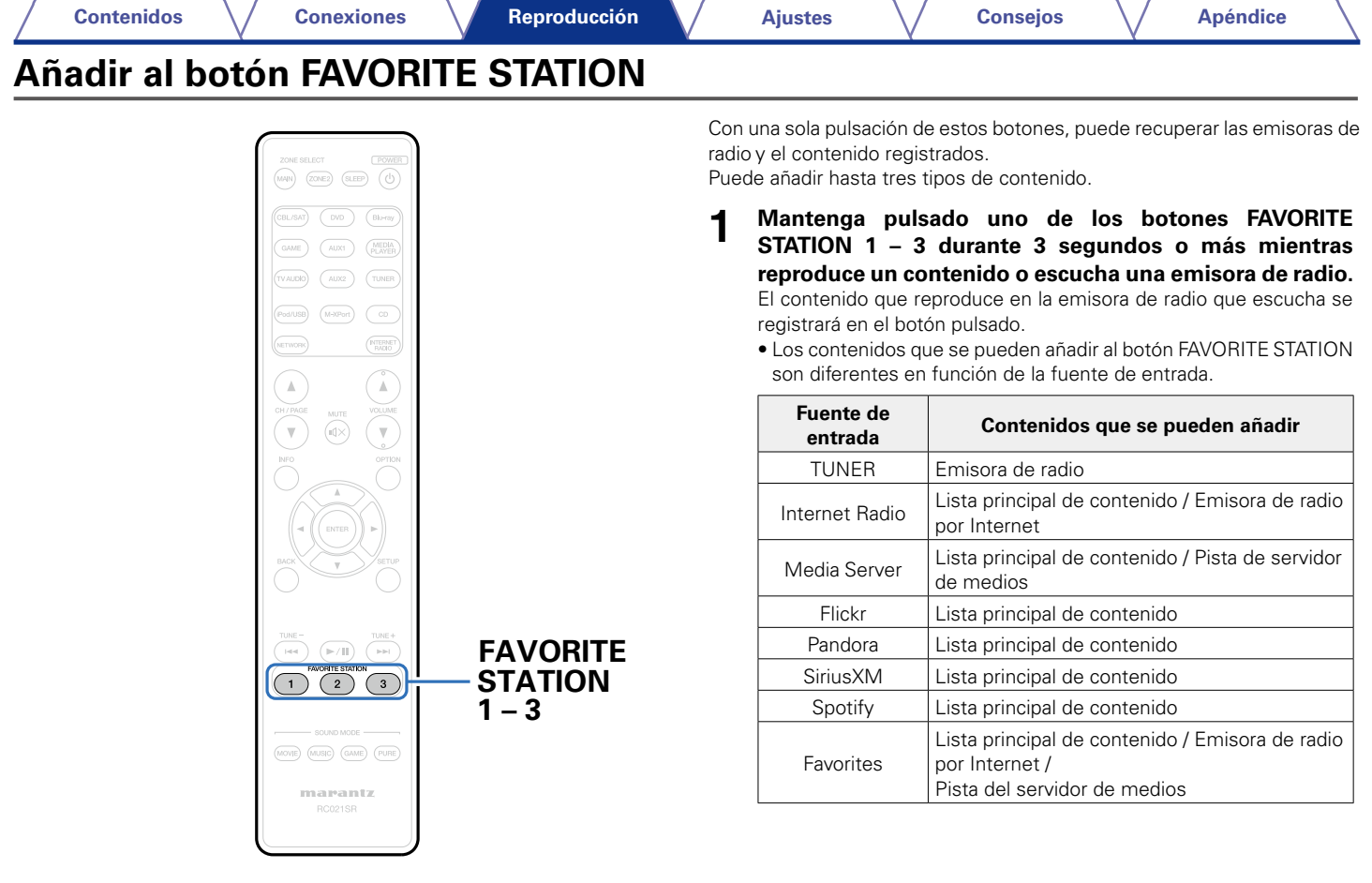

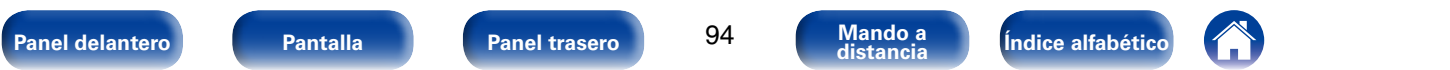

# **Reproducción de contenido añadido al botón FAVORITE STATION**

Puede recuperar fácilmente el contenido pulsando el botón FAVORITE **STATION** 

## **1 Pulse uno de los botones FAVORITE STATION 1 – 3 a los que ha añadido contenido.**

Comienza la reproducción.

## $\overline{\mathscr{L}}$

• En los botones FAVORITE STATION 1 – 3 ya se han registrado las emisoras de radio por Internet. Sin embargo, es posible que no pueda reproducir las emisoras debido a restricciones impuestas por las emisoras de radio.

#### **NOTA**

- • Las siguientes operaciones actualizan la base de datos del servidor de medios, lo cual podrá impedir que se reproduzcan los archivos de música añadidos.
	- • Al salir del servidor de medios y reiniciarlo.
	- Al añadir o borrar archivos de música del servidor de medios.

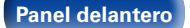

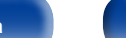

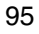

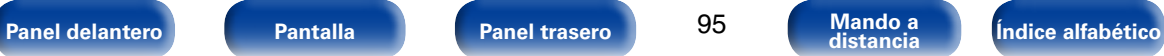

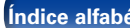

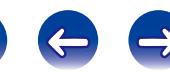

# **Función de AirPlay**

Disfrute de la música de la biblioteca de iTunes con un sonido de alta calidad en cualquier parte de su hogar.

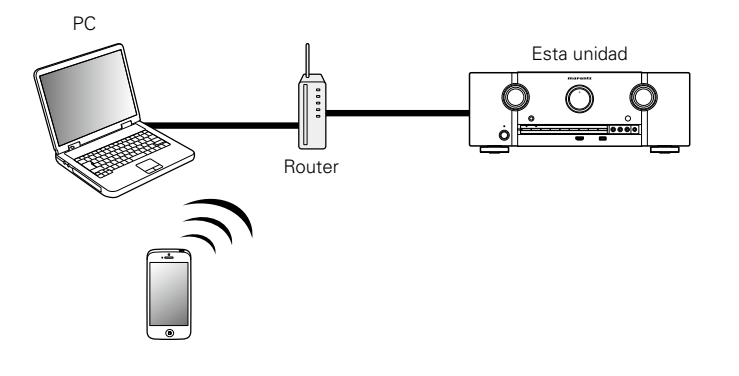

# **Enviar música almacenada en un iPhone, iPod touch, o iPad directamente a la unidad**

Si actualiza su "iPhone/iPod touch/iPad" a la versión iOS 4.2.1 o posterior, podrá descargar música guardada en su "iPhone/iPod touch/iPad" directamente en esta unidad.

- **1 Configure el Wi-Fi para iPhone, iPod touch o iPad.**
	- • Para obtener información, consulte el manual de su dispositivo.
- **2 Iniciar una app de iPhone, iPod touch o iPad music.** se muestra en la pantalla del iPhone, iPod touch o iPad.
- **3 Puntee el icono AirPlay** '**.**

## **4 Seleccione el altavoz que quiere usar.**

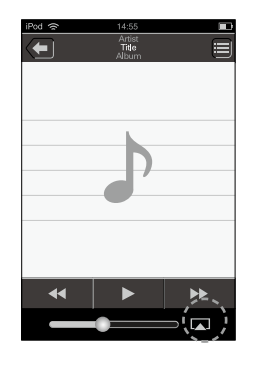

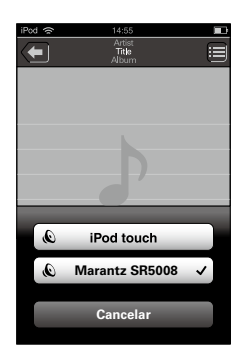

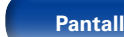

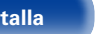

**[Panel delantero](#page-10-0) [Pantalla](#page-13-0) [Panel trasero](#page-15-0) [Mando a](#page-18-0) [Índice alfabético](#page-226-0) distancia**

# **Reproducir música de iTunes con esta unidad**

- **1 Instale iTunes 10, o posterior, en un Mac o PC con Windows instalado conectado a la misma red que esta unidad.**
- 

**2 Encienda esta unidad.**<br>Defina "Control de IP" (v<sub>e</sub> [página](#page-172-0) 173) en "Siempre encendido" para esta unidad.

**NOTA**

- • Al ajustar el "Control de IP" a "Siempre encendido", la unidad consume más energía durante la espera.
- **3 Arranque iTunes, haga clic en el icono de AirPlay** ' **que aparece en la ventana, y seleccione esta unidad en la lista.**

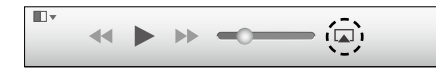

**4 Elija una canción y seleccione la opción de reproducir en iTunes.**

La música se enviará a esta unidad.

# **Selección de varios altavoces (dispositivos)**

Es posible reproducir canciones de iTunes con unos altavoces (dispositivos) domésticos AirPlay compatibles distintos de los de esta unidad.

- **1 Haga clic en el icono AirPlay** ' **y seleccione "Múltiple".**
- **2 Seleccione los altavoces que desea utilizar.**

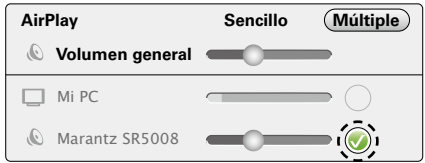

**NOTA**

• En las reproducciones con la función AirPlay, el sonido se emite con el volumen configurado en el iPhone, iPod touch, iPad o iTunes.

Baje el volumen del iPhone, iPod touch, iPad o iTunes antes de la reproducción y luego ajústelo a un nivel adecuado.

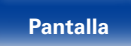

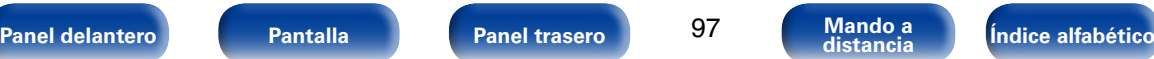

# **Reproducción de contenidos de iTunes con el mando a distancia de esta unidad**

Con el mando a distancia de esta unidad se pueden reproducir, interrumpir y realizar búsquedas automáticas (por marcas) en los contenidos de iTunes.

- **1 Seleccione "Edición" "Preferencias..." en el menú.**
- **2 Seleccione "Dispositivos" en la ventana de configuración de iTunes.**
- **3 Marque "Permitir el control del audio de iTunes desde altavoces remotos" y, a continuación, haga clic en "OK".**

## $\mathscr{L}$

- **se**  se muestra en la pantalla de menús mientras se está utilizando AirPlay.
- • La fuente de entrada pasará a ser "NETWORK" cuando se arranque la reproducción con AirPlay.
- Puede detener la reproducción de AirPlay pulsando la  $\triangleleft$  o seleccionando otra fuente de entrada.
- • Para ver simultáneamente el nombre de la canción y el intérprete, pulse STATUS en la unidad principal.
- • Para obtener más información sobre cómo usar iTunes, consulte la Ayuda de iTunes.
- • La pantalla puede ser distinta en función del sistema operativo y las versiones del software.

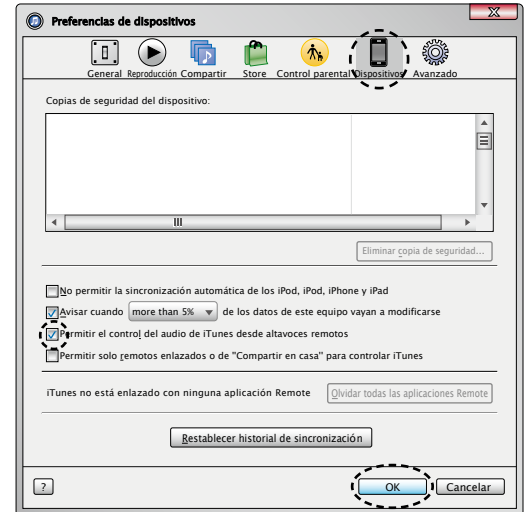

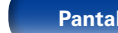

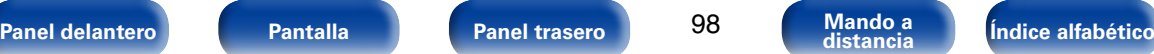

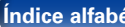

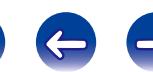

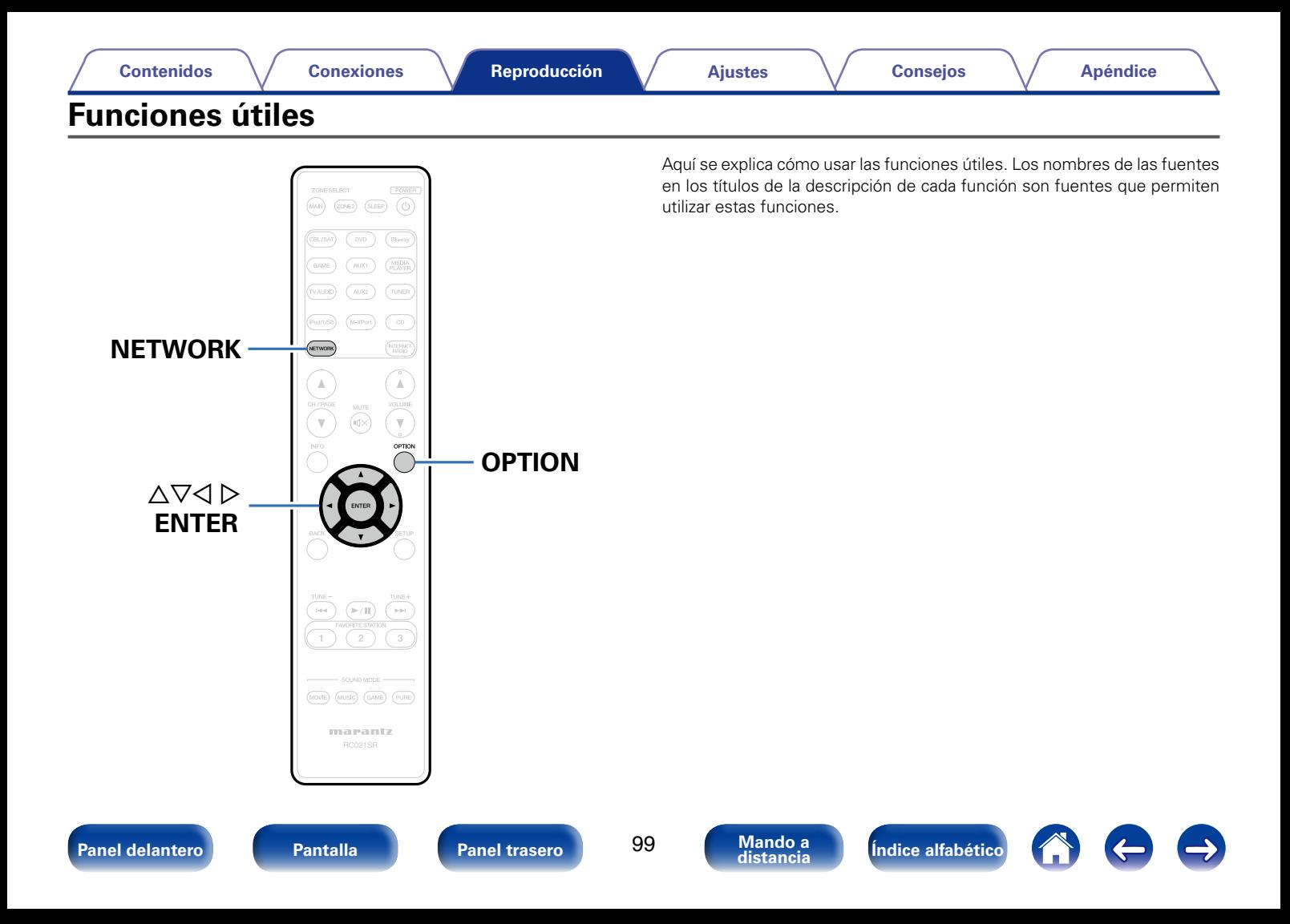

# <span id="page-99-0"></span>**Realización de una reproducción repetida (Repetir)**

- n **Fuentes de entrada admitidas: USB / Media Server / Spotify**
- **1 Mientras se reproduce el contenido, pulse OPTION.** Se muestra la pantalla del menú de opciones.
- **22 Utilice**  $\Delta ∇$  para seleccionar "Repetir" y, a continuación, **pulse ENTER.**
- Utilice  $\triangle$   $\triangleright$  para seleccionar el modo de reproducción **repetida.**

**Desactivado** (Predeterminado) : El modo de reproducción repetida queda anulado.

**Una** : Un archivo en reproducción no deja de repetirse.

**Todas** : Se repite la reproducción de todos los archivos de la carpeta que se está reproduciendo en este momento.

**4 Pulse ENTER.** Vuelve a aparecer la pantalla de reproducción.

# <span id="page-99-1"></span>**Realización de una reproducción aleatoria (Aleatoria)**

- n **Fuentes de entrada admitidas: USB / Media Server / Spotify**
- **1 Mientras se reproduce el contenido, pulse OPTION.** Se muestra la pantalla del menú de opciones.
- **2 Utilice ∆⊽ para seleccionar "Aleatoria" y, a continuación, pulse ENTER.**

## **3** Utilice  $\triangle$   $\triangleright$  para seleccionar el modo de reproducción **aleatoria.**

**Desactivado** (Predeterminado) : Se desactiva la reproducción aleatoria.

**Activado**: Se reproducen de forma aleatoria todas las pistas de la carpeta de reproducción actual.

**4 Pulse ENTER.** Vuelve a aparecer la pantalla de reproducción.

 $\blacktriangleright$ 

• Durante la reproducción aleatoria, cada vez que finaliza la reproducción de una pista, se selecciona de forma aleatoria otra pista de las que hay en la carpeta para su reproducción. Por lo tanto, puede que una pista se reproduzca más de una vez en la reproducción aleatoria.

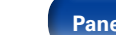

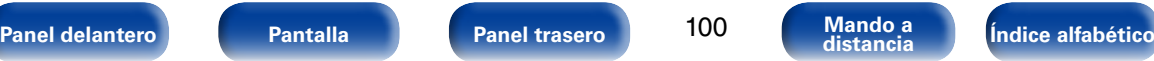

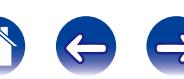

# <span id="page-100-0"></span>**Añadir a favoritos desde el menú de opciones (Guardar en Favoritos)**

Puede añadir hasta 100 elementos como favoritos a la radio por Internet y el servidor de medios.

- n **Fuentes de entrada admitidas: Internet Radio / Media Server**
- **1 Mientras se reproduce el contenido, pulse OPTION.** Se muestra la pantalla del menú de opciones.
- **2** Utilice ∆ $∇$  para seleccionar "Guardar en favoritos" y, a **continuación, pulse ENTER.**

Se muestra "Favorito agregado" y se añade el contenido actual a favoritos.

• Vuelve a aparecer la pantalla de reproducción una vez que el procedimiento ha finalizado.

**Reproducción de contenido añadido a "Guardar en favoritos"**

# **1 Pulse NETWORK.**

**2 Utilice**  $\Delta \nabla \triangle \nabla$  para seleccionar "Favorites", y después **pulse ENTER.**

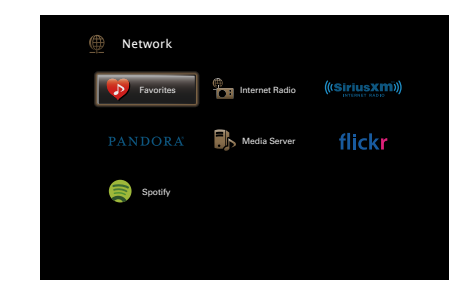

**3 Utilice** ui **para seleccionar el contenido que desee reproducir y pulse ENTER.**

Comienza la reproducción.

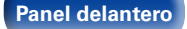

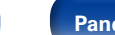

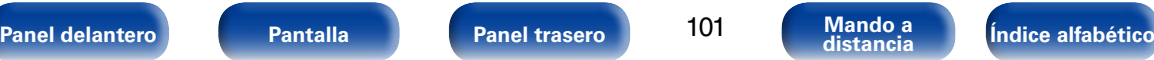

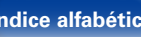

# **Supresión de contenido añadido a favoritos (Eliminar de Favoritos)**

# **1 Pulse NETWORK.**

- **2** Utilice  $\triangle \nabla \triangle \triangleright$  para seleccionar "Favorites", y después **pulse ENTER.**
- **3** Utilice  $\triangle \triangledown$  para seleccionar el contenido que desea **suprimir de favoritos y, a continuación, pulse OPTION.**

Se muestra la pantalla del menú de opciones.

**4 Utilice ∆** para seleccionar "Quitar de favoritos" y, a **continuación, pulse ENTER.**

Se muestra "Favorito eliminado" y se suprime el contenido actual de favoritos.

• Vuelve a aparecer la pantalla original una vez que el procedimiento ha finalizado.

# <span id="page-101-0"></span>**Búsqueda de contenido con palabras clave (Búsqueda de texto)**

- n **Fuentes de entrada admitidas: USB / Internet Radio / Media Server**
- **1 Mientras se reproduce el contenido, pulse OPTION.** Se muestra la pantalla del menú de opciones.
- **2** Utilice  $\triangle \triangledown$  para seleccionar "Búsqueda de texto" y, a **continuación, pulse ENTER.** Se muestra la pantalla del teclado.
- **3 Introduzca el primer carácter de la emisora de radio Internet o el archivo que quiera buscar y, a continuación, pulse "OK".**

• Para la entrada de caracteres, consulte la [página 138](#page-137-0).

**4** Utilice  $\triangle \nabla$  para seleccionar el contenido que desee **reproducir y pulse ENTER.** Comienza la reproducción.

# $\blacktriangleright$

• "Búsqueda de texto" busca archivos o emisoras de radio por Internet que empiezan con el primer carácter introducido de la lista que se mostrará.

**NOTA**

• La función "Búsqueda de texto" podría no funcionar con algunas listas.

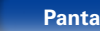

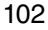

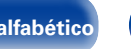

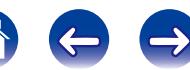

# <span id="page-102-0"></span>**Reproducción de música y de una imagen favorita a la vez (Presentación)**

#### n **Fuentes de entrada admitidas: USB**

## **1 Reproduzca una imagen fija.**

• Reproducción de imágenes fijas almacenadas en dispositivos de memoria USB (verbágina 59).

# **22 Reproduzca un archivo de música (** $\mathbb{C}$ **[página 59\)](#page-58-0).**

# **3 Pulse OPTION.**

Se muestra la pantalla del menú de opciones.

**4** Utilice  $\triangle \triangledown$  para seleccionar "Presentación" y, a **continuación, pulse ENTER.**

El menú de opciones desaparece y la imagen que estaba visualizando se muestra en la pantalla.

n **Fuentes de entrada admitidas: Internet Radio / Media Server**

## **1 Reproduzca una imagen fija.**

- • Reproducción de imágenes fijas almacenadas en Servidor de medios (verbágina 72).
- • Reproducción de imágenes fijas almacenadas en Flickr (v[página 76](#page-75-0)).

## **2 Reproduzca un archivo de música del servidor de medios o una emisora de radio por Internet (** $\mathbb{F}$ **[página](#page-68-0) 69 y [74](#page-73-0)).**

**3 Pulse OPTION.** Se muestra la pantalla del menú de opciones.

**4 Utilice** ui **para seleccionar "Presentación" y, a continuación, pulse ENTER.**

El menú de opciones desaparece y la imagen que estaba visualizando se muestra en la pantalla.

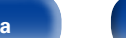

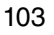

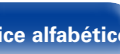

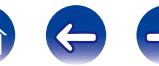

# <span id="page-103-0"></span>**Reproducción de imágenes fijas en orden secuencial (Intervalo presentación)**

Puede reproducir archivos de imágenes fijas (JPEG) almacenados en un dispositivo de memoria USB o servidor de medios e imágenes del sitio web de Flickr como presentación de diapositivas. También se puede definir el tiempo de visualización.

- n **Fuentes de entrada admitidas: USB / Media Server / Flickr**
- **1 Cuando se muestre la lista, pulse OPTION.** Se muestra la pantalla del menú de opciones.
- **Utilice ∆** $∇$  **para seleccionar "Intervalo presentación" y, a continuación, pulse ENTER.**
- **Utilice**  $\triangle$   $\triangleright$  para definir el tiempo de visualización.

**Desactivado** : La presentación de diapositivas no se reproduce. **5s** (Predeterminado) **– 60s** : Permite ajustar el tiempo durante el cual se mostrará una sola imagen cuando se reproducen imágenes en una presentación de diapositivas.

**4 Pulse ENTER.** La presentación de diapositivas se muestra en la pantalla.

# %

• Esta unidad reproduce archivos de imágenes (JPEG) en el orden en el que están guardados en la carpeta.

# <span id="page-103-1"></span>**Visualización del vídeo deseado durante la reproducción de audio (Selec. Vídeo)**

Esta unidad puede mostrar vídeo de una fuente diferente en la TV durante la reproducción de audio.

Puede ajustarlo para cada fuente de entrada.

- □ Fuentes de entrada admitidas: iPod/USB / CD<sup>\*</sup> / TUNER / **NETWORK / M-XPort**
	- \* Está disponible cuando no hay asignado HDMI, vídeo por componentes o conector de vídeo.
- **1 Pulse OPTION durante la reproducción de audio.** Se muestra la pantalla del menú de opciones.
- **2** Utilice △▽ para seleccionar "Selec. Vídeo" y, a **continuación, pulse ENTER.**
- **3** Utilice  $\triangle$   $\triangleright$  para seleccionar el modo de selección de **vídeo.**

**Desactivado** (Predeterminado) : Desactive el modo de selección de vídeo.

**Activado** : Active el modo de selección de vídeo.

- Si seleccionó "Activado" en el paso 3, pulse  $\nabla$  y **seleccione "Fuente".**
- **5** Pulse  $\triangle$   $\triangleright$  para seleccionar la fuente de entrada para **el vídeo que desee reproducir y, a continuación, pulse ENTER.**

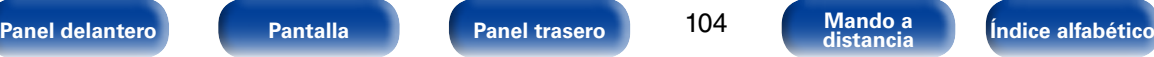

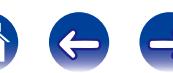

# <span id="page-104-0"></span>**Ajuste de la calidad de imagen según su entorno de visualización (Modo imagen)**

- □ Fuentes de entrada admitidas: CBL/SAT / DVD / Blu-ray / GAME/ **AUX1 / AUX2 / MEDIA PLAYER / iPod/USB / NETWORK / CD**z **/ TV AUDIO**z
	- z Puede ajustar el modo de imagen cuando se asigne un conector HDMI, de vídeo por componentes o de vídeo.
- **1 Mientras se reproduce el contenido, pulse OPTION.** Se muestra la pantalla del menú de opciones.
- **2** Utilice ∆ $∇$  para seleccionar "Modo imagen" y, a **continuación, pulse ENTER.**

# **3** Utilice  $\triangle$   $\triangleright$  para seleccionar el modo imagen.

- **Desactivado** : No se realiza ningún ajuste de calidad de imagen en esta unidad.
- **Estándar** : Se trata del modo estándar ideal para la mayoría de entornos de visualización en salas de estar.

**Película** : Un modo idóneo para ver películas en una habitación oscura como una sala de cine.

**Viveza** : Un modo que representa imágenes gráficas para juegos, etc., con más brillo y naturalidad.

**Transmisión**: Un modo perfecto para fuentes de vídeo con velocidad de bits baja.

**Personalizar** : Permite ajustar la calidad de imagen manualmente.

**4 Pulse ENTER.** Vuelve a aparecer la pantalla de reproducción.

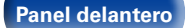

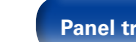

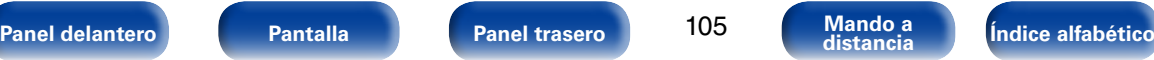

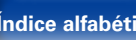

# <span id="page-105-0"></span>**Reproducción de música con la función estéreo en todas las zonas**

Puede reproducir simultáneamente en otra habitación (ZONE2) la música que se esté reproduciendo en MAIN ZONE.

Esto es útil cuando desea disfrutar de la misma música en varias habitaciones a la vez durante una fiesta en casa o cuando quiera reproducir la misma música de fondo en toda la casa.

La función estéreo en todas las zonas se puede ajustar para cualquier fuente.

## $\rightarrow$

• Antes de configurar esta función, debe encender la alimentación de la otra habitación (ZONE2) en la que desee utilizar la función estéreo en todas las zonas.

- **1 Pulse MAIN para cambiar el modo de zona.** Se ilumina MAIN.
- 

**2 Pulse OPTION.** Se muestra la pantalla del menú de opciones.

- **3** Utilice  $\triangle \triangledown$  para seleccionar "Todas zonas estéreo" y, a **continuación, pulse ENTER.**
- **4 Utilice √**  $\triangleright$  para seleccionar "Activado", y después pulse **ENTER.**

La fuente de entrada para las multizonas (ZONE2) cambia a la misma que para MAIN ZONE y se inicia la reproducción en el modo estéreo en todas las zonas.

## 2 **Parada de la función estéreo en todas las zonas**

**1 Durante la reproducción estéreo en todas las zonas, pulse OPTION.**

Se muestra la pantalla del menú de opciones.

**2 Utilice** △▽ para seleccionar "Todas zonas estéreo" y, a **continuación, pulse ENTER.**

## **3** Utilice  $\triangle$   $\triangleright$  para seleccionar "Desactivado", y después **pulse ENTER.**

# **g**

- • La función estéreo en todas las zonas también se detiene cuando:
- • Apague la unidad de MAIN ZONE.
- • Cambie la fuente de entrada de la unidad de MAIN ZONE.
- • Cambie el modo de sonido.
- Cuando ["Salida audio HDMI" \(](#page-148-0)verpágina 149) se ajusta en "TV", la función estéreo de todas las zonas no está disponible.
- Cuando ["Modo entrada" \(](#page-156-0)re página 157) se ajusta en una opción que no es "7.1CH IN", la función estéreo de todas las zonas no está disponible.

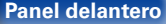

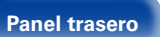

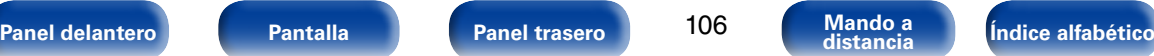

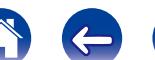

107

# **Selección de un modo de sonido**

Esta unidad le permite disfrutar de varios tipos de modos de reproducción surround y estéreo.

Los formatos de audio multicanal se proporcionan en formatos de discos de música y películas populares como Blu-ray y DVD, y se admiten en las emisiones digitales e incluso en la transmisión de películas y música de servicios de suscripción basados en Internet.

Esta unidad admite la reproducción de casi todos estos formatos de audio multicanal. También admite la reproducción surround de formatos de audio diferentes al audio multicanal, como el audio estéreo de 2 canales.

#### % • Para obtener información sobre los formatos de audio grabados en un disco, consulte la funda o etiqueta del disco.

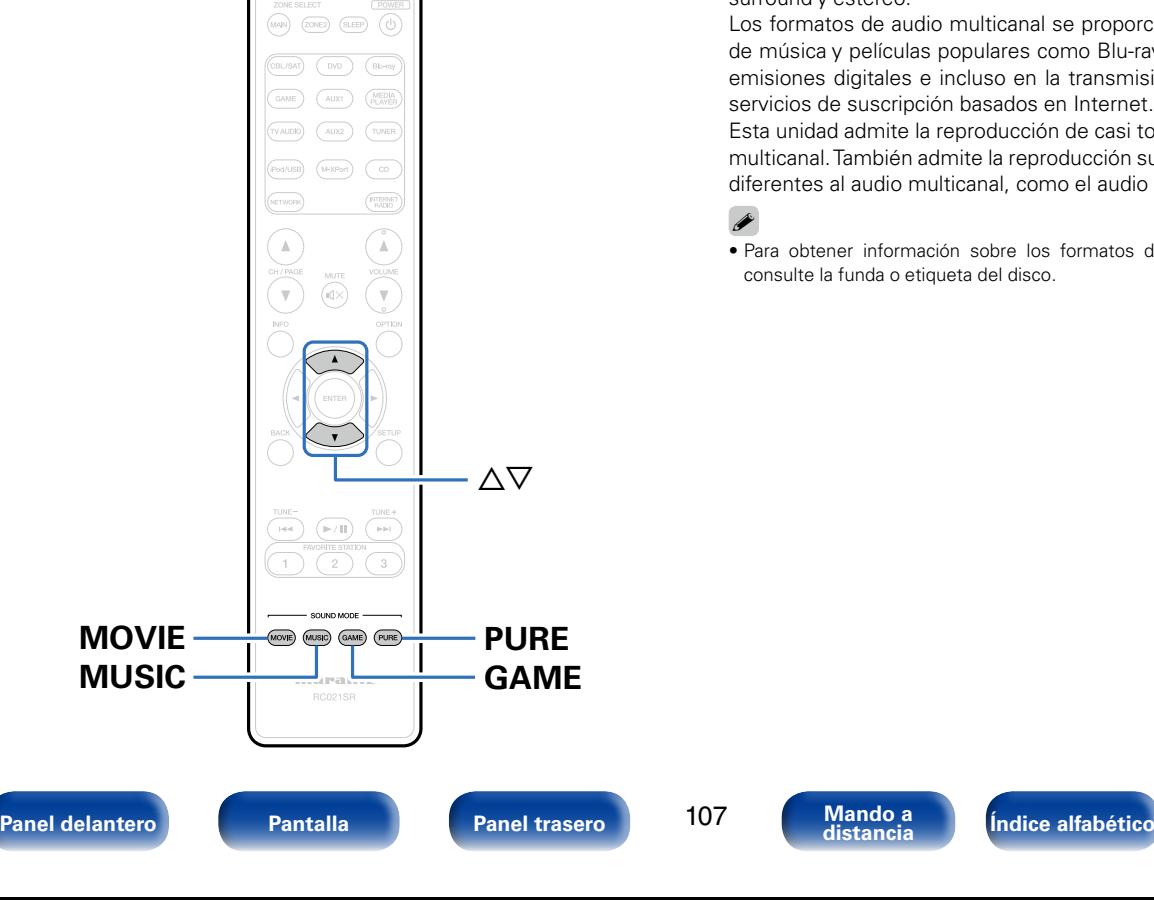

# **Selección de un modo de sonido**

- **1 Mantenga pulsado MOVIE, MUSIC o GAME para seleccionar un modo de sonido.**
	- **MOVIE** : Selecciona el modo de sonido para ver películas y programas de televisión.

**MUSIC** : Selecciona el modo de sonido para escuchar música.

**GAME** : Selecciona el modo de sonido idóneo para disfrutar de los juegos.

%

- • El botón MOVIE, MUSIC o GAME memoriza el último modo de sonido seleccionado para este botón. Al pulsar MOVIE, MUSIC o GAME, se recuerda el mismo modo de sonido que se ha seleccionado en la reproducción anterior.
- • Si el contenido reproducido no es compatible con el modo de sonido seleccionado anteriormente, se seleccionará automáticamente el modo de sonido más adecuado para el contenido.

# 2 **Cambio del modo de sonido**

- Si se mantiene pulsado MOVIE, MUSIC o GAME, aparece una lista de los modos de sonido que se pueden seleccionar. Cada vez que pulse MOVIE, MUSIC o GAME, irá cambiando el modo de sonido.
- • Mientras se muestra esta lista, se puede seleccionar un modo de sonido con  $\wedge \nabla$
- • Pruebe varios modos de reproducción surround y disfrute de la reproducción surround en su modo favorito.

#### **[Ejemplo]** Cuando se mantiene pulsado MOVIE

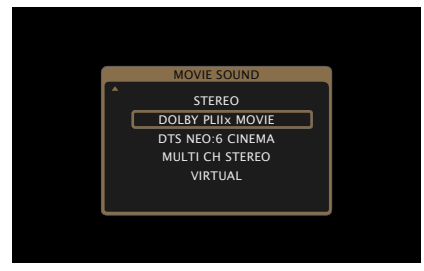

%

• También puede pulsar SOUND MODE en la unidad principal para cambiar el modo de sonido.

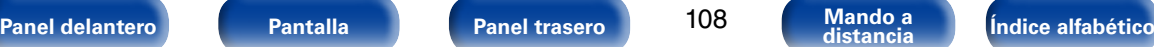

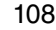

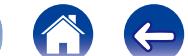
# **Reproducción directa**

El sonido grabado en la fuente se reproduce tal cual.

**1 Pulse PURE para seleccionar "DIRECT".** Empieza la reproducción directa.

# %

• Esto también puede ajustarse si pulsa PURE DIRECT en la unidad principal.

# **Reproducción directa pura**

Este modo es para la reproducción con una calidad de sonido más alta que el modo "DIRECT", apagando el panel de visualización del panel delantero, que puede evitar que un leve ruido de nivel bajo se acople en los circuitos analógicos sensibles.

#### **1 Pulse PURE para seleccionar "PURE DIRECT".**

La pantalla se oscurece y comienza la reproducción directa pura. Se ilumina el indicador PURE DIRECT.

# %

- En los modos de sonido DIRECT y PURE DIRECT no será posible ajustar los siguientes elementos.
	- Tono (ver[página 143](#page-142-0))
	- M-DAX (ver[página 143\)](#page-142-1)
	- $\bullet$  MultEQ® XT ( $\triangledown$ [página 145\)](#page-144-0)
	- Dynamic EQ (ver[página 145](#page-144-1))
	- Dynamic Volume (v<sup>p</sup>[página 146](#page-145-0))
- • Esto también puede ajustarse si pulsa PURE DIRECT en la unidad principal.

#### **NOTA**

- • Las señales de vídeo son sólo emitidas al reproducir las señales HDMI en el modo PURE DIRECT.
- • Cuando se selecciona el modo PURE DIRECT, la pantalla se apaga transcurridos unos 5 segundos.

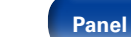

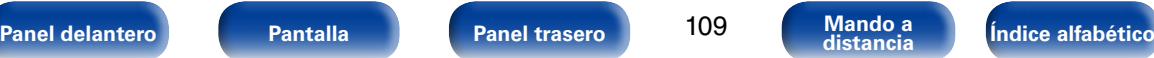

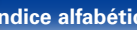

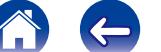

Este modo detecta el tipo de señal de entrada digital, y automáticamente selecciona el modo correspondiente de reproducción.

**1 Pulse PURE para seleccionar "AUTO".** La reproducción surround automática se inicia.

## $\rightarrow$

• Esto también puede ajustarse si pulsa PURE DIRECT en la unidad principal.

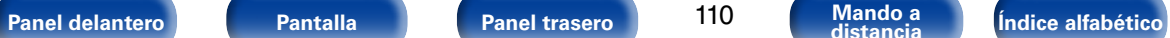

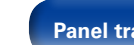

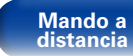

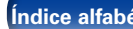

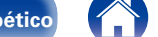

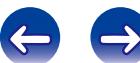

## 2 **Descripción de los tipos de modos de sonido**

#### **Modo de sonido Dolby**

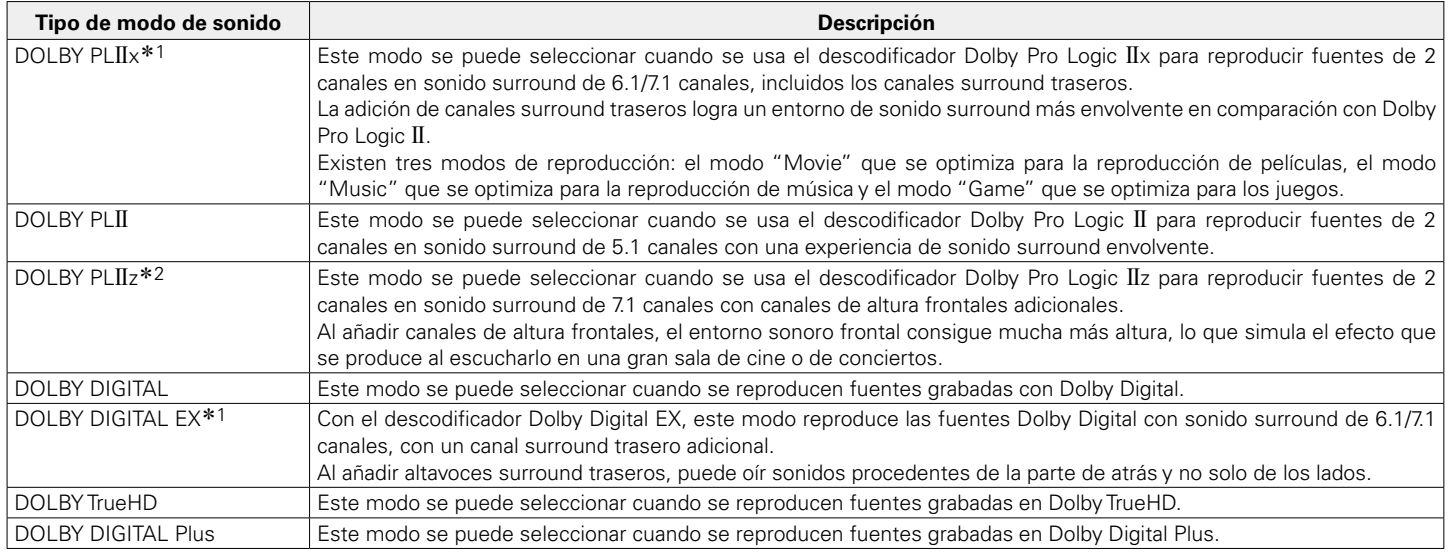

\*1 Se puede seleccionar cuando "Config. Altavoz" – ["Surr. trasero" \(](#page-168-0)图 página 169) no está ajustado en "Ninguno".

\*2 Se puede seleccionar cuando "Config. Altavoz" – ["Alt. frontal" \(](#page-168-1)vrig página 169) no está ajustado en "Ninguno".

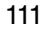

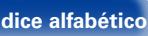

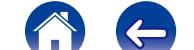

 $\Rightarrow$ 

 $\ominus$ 

#### **Modo de sonido DTS**

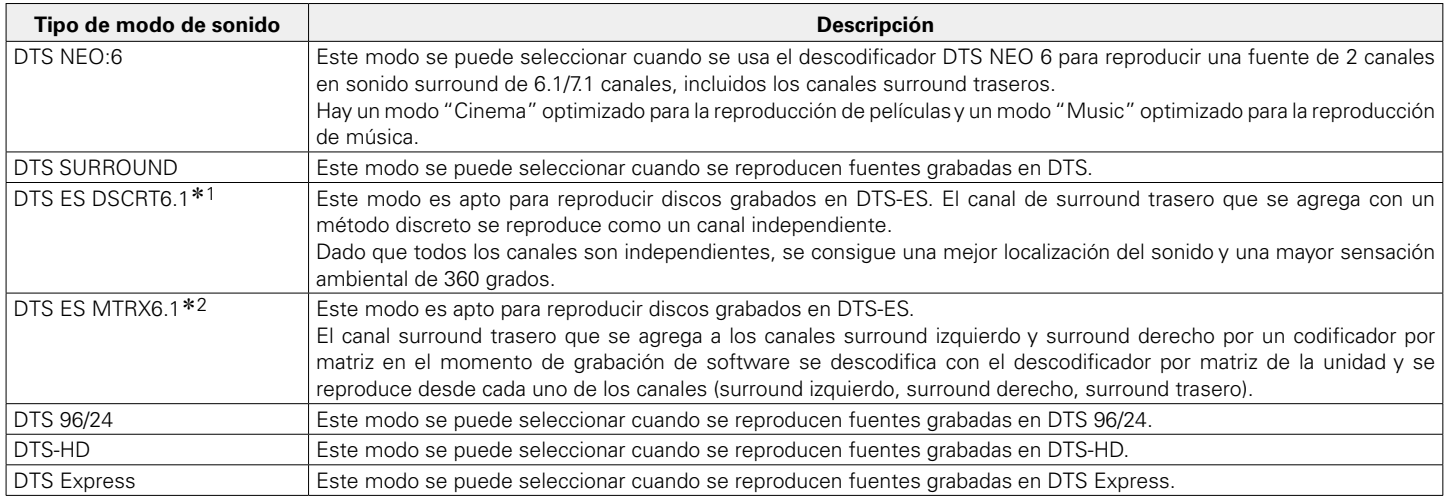

z1 Este modo se puede seleccionar cuando se emplea un solo altavoz surround trasero y no se utiliza ningún altavoz de altura frontal.

\*2 Se puede seleccionar cuando "Config. Altavoz" – ["Surr. trasero" \(](#page-168-0)verpágina 169) no está ajustado en "Ninguno".

#### **Modo de sonido PCM multicanal**

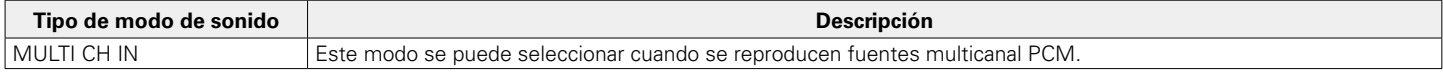

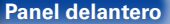

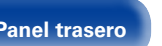

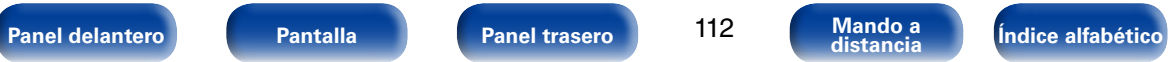

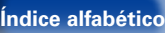

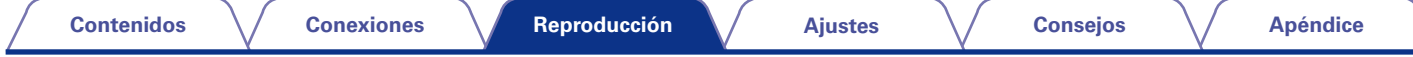

#### **Modo de sonido original**

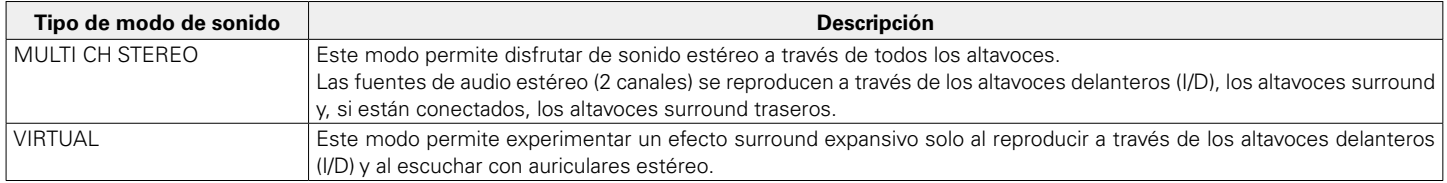

#### **Modo de sonido AUTO**

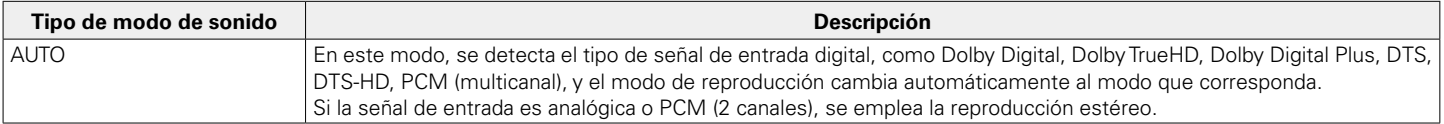

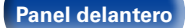

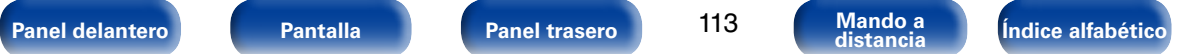

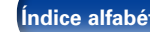

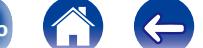

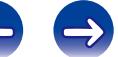

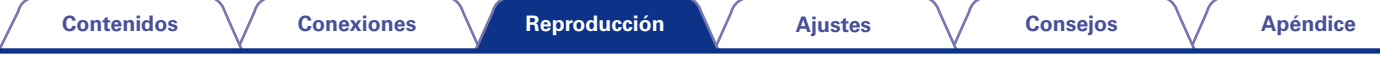

#### **Modo de sonido estéreo**

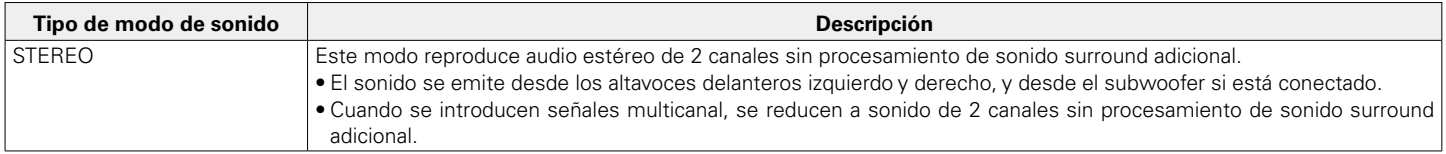

#### **Modo de sonido directo**

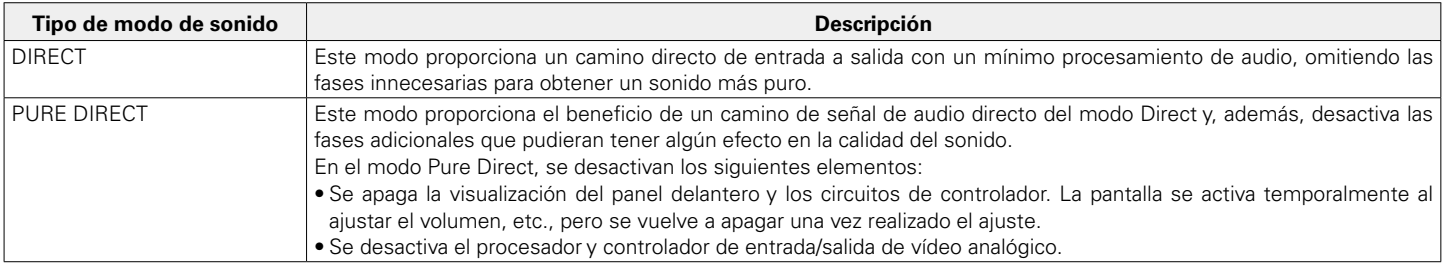

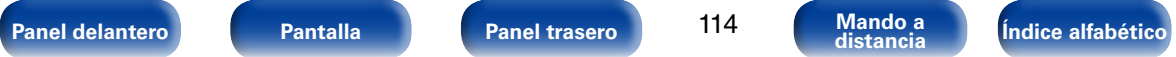

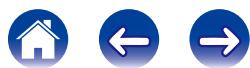

#### ■ Modo de sonido

- • Los modos de sonido siguientes se pueden seleccionar con MOVIE, MUSIC, GAME y PURE.
- Ajuste el efecto de campo sonoro con el menú ["Parámetro surround" \(](#page-139-0)va página 140) para disfrutar del sonido surround como prefiera.

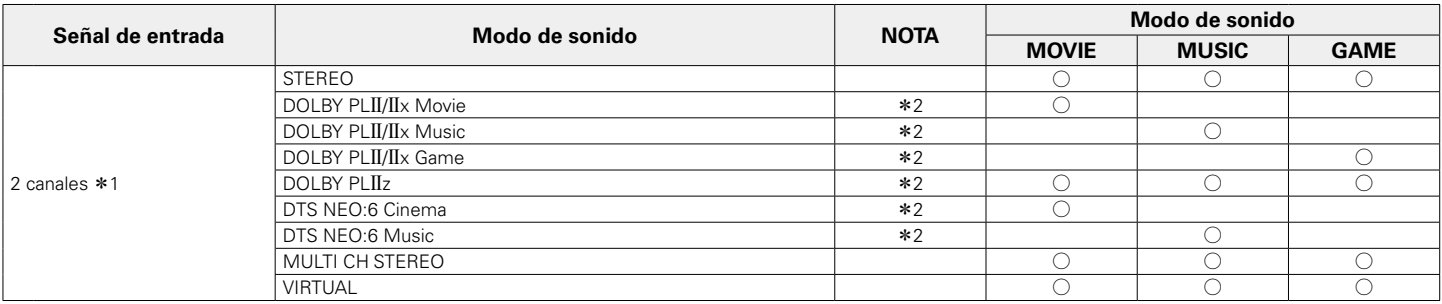

z1 La señal de entrada de 2 canales también incluye la señal analógica.

z2 Este modo reproduce fuentes de 2 canales como reproducción de 5.1 o 7.1 canales. No se puede seleccionar cuando los auriculares se están usando ni cuando se usan únicamente los altavoces frontales.

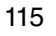

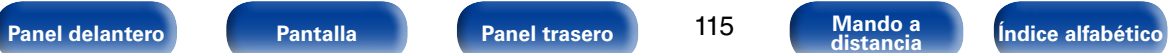

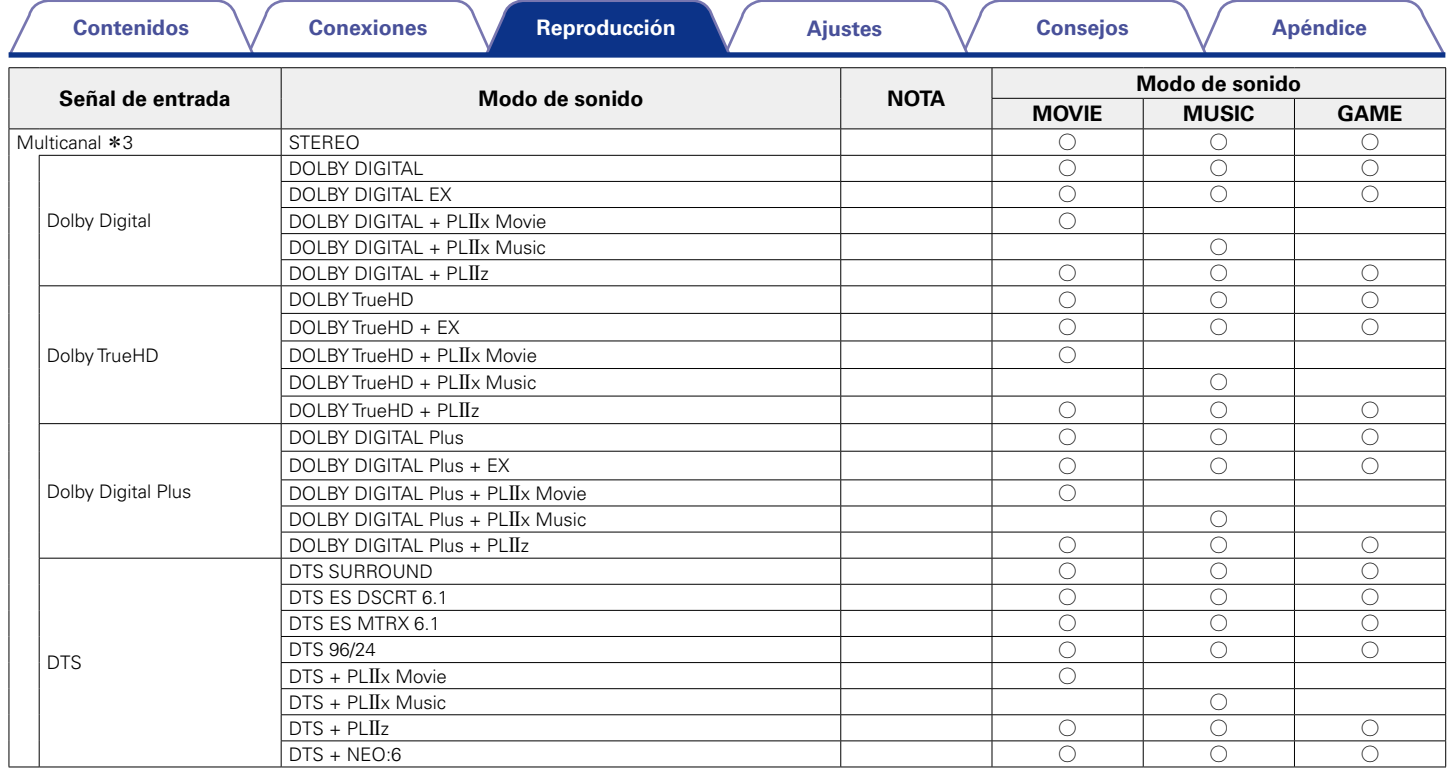

z3 Algunos modos de sonido no pueden seleccionarse, en función del formato de sonido o del número de canales de la señal de entrada. Para obtener detalles al respecto, consulte ["Tipos de señales de entrada y sus correspondientes modos de sonido" \(](#page-212-0)vergos antigos 213).

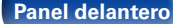

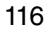

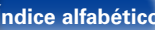

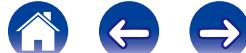

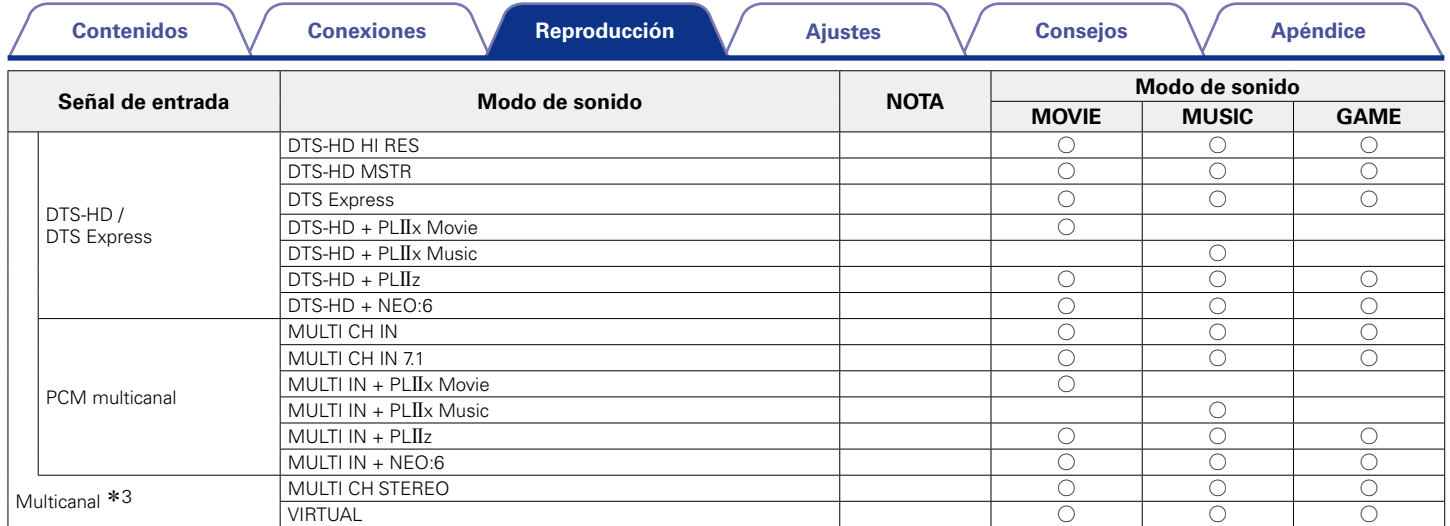

z3 Algunos modos de sonido no pueden seleccionarse, en función del formato de sonido o del número de canales de la señal de entrada. Para obtener detalles al respecto, consulte ["Tipos de señales de entrada y sus correspondientes modos de sonido" \(](#page-212-0)ver página 213).

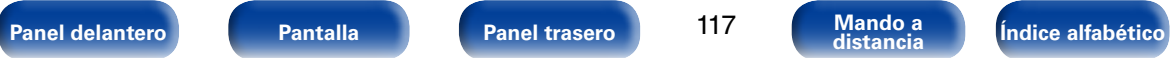

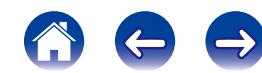

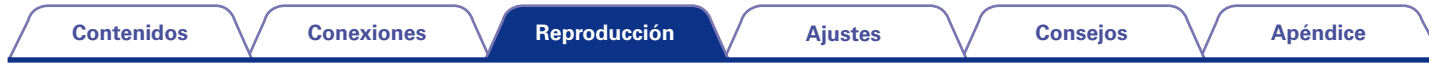

## 2 **Visualización en pantalla**

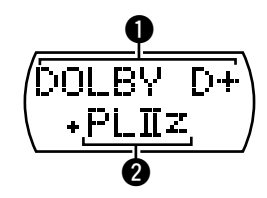

 $\bigcirc$  Muestra un descodificador a usar.

- • Un descodificador DOLBY DIGITAL Plus se muestra como "DOLBY  $D +$ ".
- **2** Muestra un descodificador que crea una salida de sonido de los altavoces.
	- "+ PLIIz" indica el sonido de altura frontal proveniente de los altavoces de altura frontales.

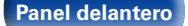

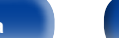

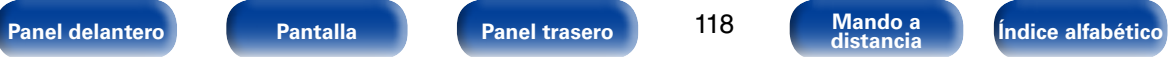

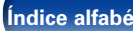

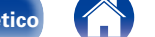

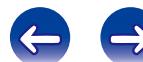

# **Función de control de HDMI**

Una adición reciente al estándar HDMI es CEC (Consumer Electronics Control), que permite controlar señales de un dispositivo para comunicarse con otro dispositivo a través de la conexión del cable HDMI. No todos los dispositivos equipados con HDMI lo permiten.

# **Procedimiento de ajuste**

**1 Ajuste el conector de salida HDMI correspondiente con la función de control HDMI.**

Ajuste ["HDMI Control" \(](#page-149-0)@Ppágina 150) como "Activado".

- **2 Encienda la alimentación de todos los equipos conectados mediante un cable HDMI.**
- **3 Configure la función de control de HDMI en todos los equipos conectados mediante un cable HDMI.**
	- • Consulte las instrucciones de funcionamiento de los equipos conectados para comprobar las configuraciones.
	- Realice las pasos 2 y 3 si se desconecta algunos de los equipos.

#### **4 Cambie la entrada de televisión a la entrada HDMI conectada a esta unidad.**

- **5 Cambie la entrada de esta unidad a la fuente de entrada de HDMI y compruebe si la imagen del reproductor es correcta.**
- **6 Cuando deje la TV en modo de espera, compruebe que la alimentación de la unidad también entre en modo de espera.**

**NOTA**

• Es posible que algunas funciones no funcionen correctamente, según la TV o el reproductor conectados. Consulte el manual de usuario de los dispositivos correspondientes antes de realizar la configuración.

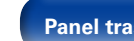

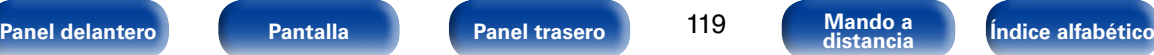

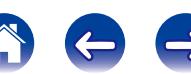

# **Función de temporizador de dormir**

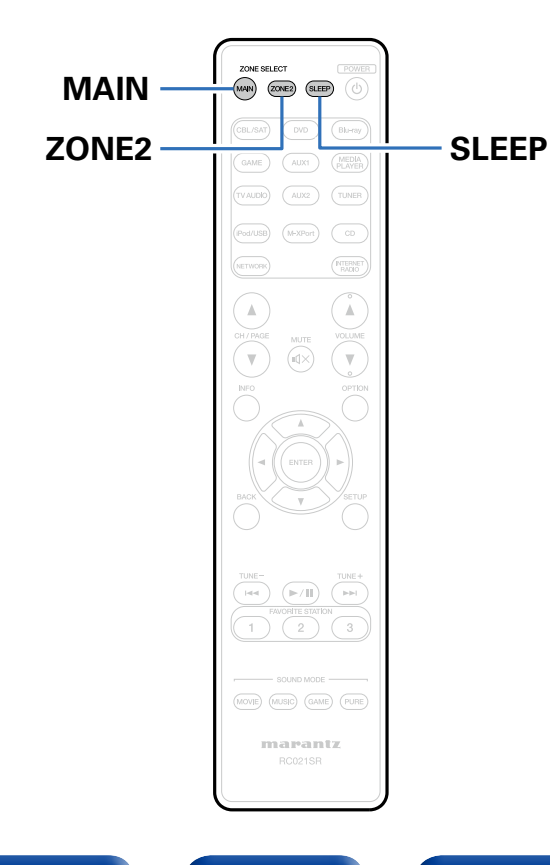

Puede configurar un tiempo determinado para que la unidad entre en modo de reposo. Esto resulta muy práctico para ver y escuchar contenidos antes de ir a dormir.

Es posible configurar el temporizador de dormir para cada zona.

# **Uso del temporizador de desconexión**

**1 Pulse MAIN o ZONE2 para cambiar el modo de zona.** Se ilumina el botón de la zona seleccionada.

- **2 Pulse SLEEP y visualice el tiempo que desea configurar.** Se ilumina el indicador de temporizador de desconexión de la pantalla.
	- • Puede ajustar el temporizador de desconexión en un intervalo de 10 a 120 minutos en incrementos de 10 minutos.

# 2 **Para anular el temporizador de dormir**

Pulse SLEEP para ponerlo en "Off".

El indicador de temporizador de desconexión que aparece en la pantalla se apaga.

%

• El temporizador de desconexión también se cancela cuando la unidad entra en modo de espera o se apagan MAIN ZONE o ZONE2.

#### **NOTA**

• La función de temporizador de dormir no puede desactivar los dispositivos conectados a la unidad. Para desactivar estos dispositivos conectados, configure los temporizador de dormir de cada uno de esos dispositivos.

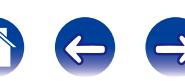

# **Función de control Web**

Puede controlar esta unidad desde una pantalla de control web en un navegador web.

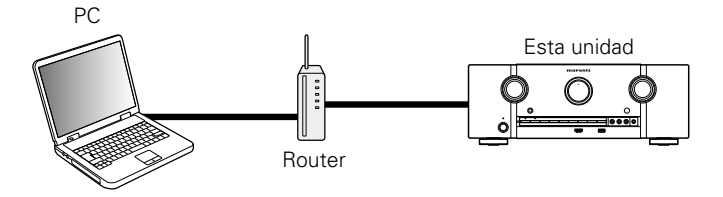

# %

- Esta unidad y el PC deben conectarse correctamente a la red (ver[página](#page-44-0) 45 ["Conexión en una red doméstica \(LAN\)"\)](#page-44-0) para poder utilizar la función de control web.
- • En función de la configuración del software de seguridad, es posible que no pueda acceder a esta unidad desde el PC. Si es así, cambie la configuración del software de seguridad.

# **Control de la unidad a través de la función de control web**

- **1 Cambie el valor de ["Control de IP" \(](#page-172-0)**v**página 173) a "Siempre encendido".**
- **2 Compruebe la dirección IP de esta unidad con ["Información" \(](#page-172-1)**v**página 173).**

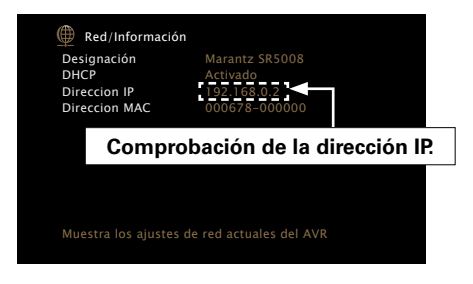

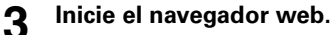

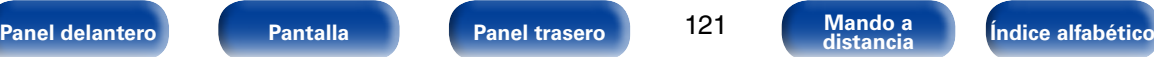

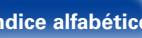

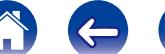

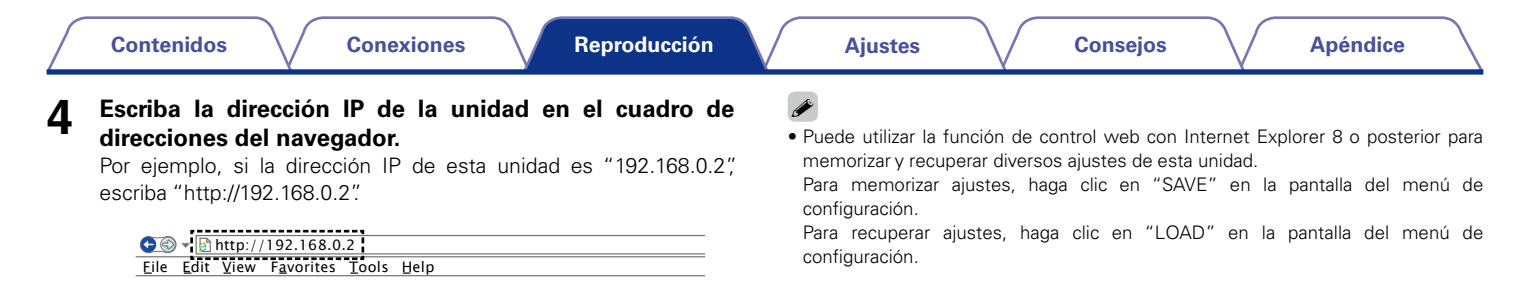

# elemento de menú que desea usar.<br>. **5** Cuando aparezca el menú superior, haga clic en el<br>elemento de menú que desea usar

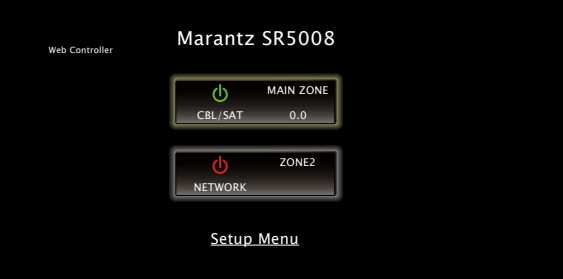

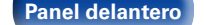

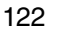

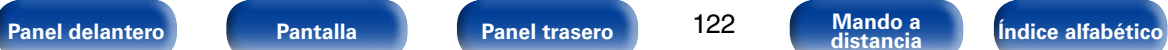

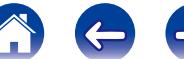

# **Función de memoria de copia de seguridad dual**

La unidad almacena información sobre los ajustes en la memoria permanente aunque se apague la fuente de alimentación principal. Al usar la función de memoria de copia de seguridad dual, puede escribir la información sobre los ajustes en otra zona de la memoria para realizar una copia de seguridad de los ajustes y recuperarlos en el momento en que los necesite. Memorice los detalles de ajuste (copia de seguridad).

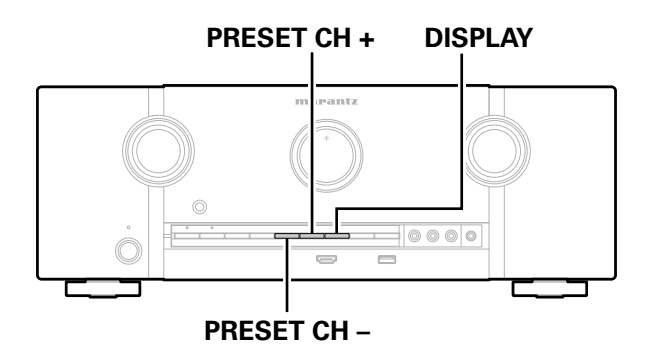

# **Memorización de los detalles de ajuste (copia de seguridad)**

**1 Ajuste la unidad en el estado que desee memorizar y mantenga pulsados PRESET CH + y PRESET CH – durante al menos 3 segundos.**

"MEMORY SAVING" se muestra en la pantalla y se memorizan los detalles de ajuste.

**g** 

- • El ajuste de volumen no se memoriza.
- • Si los detalles memorizados se sobrescriben, se elimina el contenido memorizado anteriormente.

# **Recuperación de los detalles memorizados (recuperación)**

**1 Mantenga pulsados PRESET CH + y DISPLAY durante al menos 3 segundos.** 

"MEMORY LOAD" se muestra en la pantalla y se recuperan los detalles memorizados.

## **g**

- Si no hay datos memorizados, "NO BACKUP" se muestra en pantalla y no se recupera ningún detalle de la memoria.
- • Como el ajuste de volumen no se puede recuperar, este vuelve al nivel de ajuste de volumen predeterminado de fábrica.

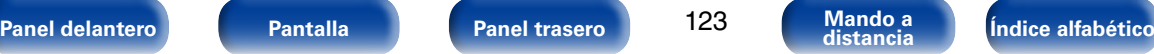

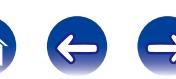

# **Función de bloqueo del panel**

Para evitar el funcionamiento accidental de esta unidad, puede desactivar el funcionamiento de los botones del panel delantero.

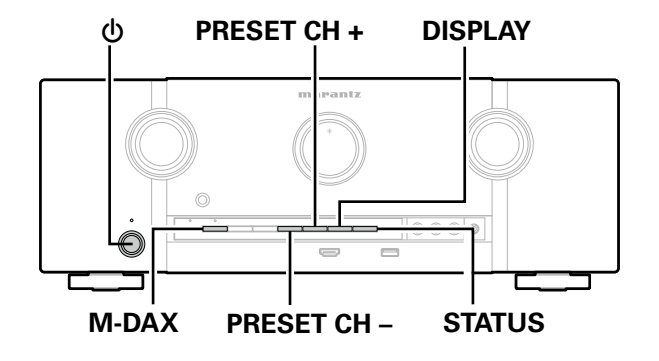

# **Desactivación del funcionamiento de todos los botones**

- **Pulse**  $\circledcirc$  **mientras mantiene pulsados DISPLAY y M-DAX con la unidad en modo de espera.**
- **2 Pulse PRESET CH + o PRESET CH para seleccionar "P/V LOCK On".**
- **3 Pulse STATUS para confirmar el ajuste.** Se desactiva el funcionamiento de todos los botones excepto  $\phi$ .

# **Desactivación del funcionamiento de todos los botones excepto VOLUME**

- **Pulse**  $\circledcirc$  **mientras mantiene pulsados DISPLAY y M-DAX con la unidad en modo de espera.**
- **2 Pulse PRESET CH + o PRESET CH para seleccionar "FP LOCK On".**

## **3 Pulse STATUS para confirmar el ajuste.**

Se desactiva el funcionamiento de todos los botones excepto  $\Phi$  y VOLUME.

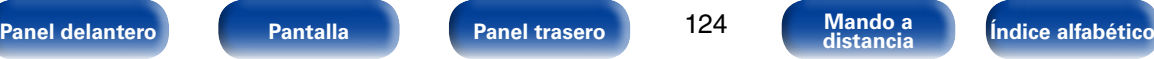

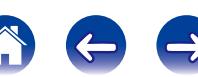

# **Cancelación de la función de bloqueo del panel**

- **1 Pulse**  $\Phi$  **mientras mantiene pulsados DISPLAY y M-DAX con la unidad en modo de espera.**
- **2 Pulse PRESET CH + o PRESET CH para seleccionar "FP**  LOCK  $*$ Off".

(\* Modo ajustado actualmente).

# **3 Pulse STATUS para confirmar el ajuste.**

La función de bloqueo del panel se cancela.

# $\mathscr{L}$

• Incluso cuando esté ajustada la función de bloqueo del panel, podrá controlar la unidad con el mando a distancia.

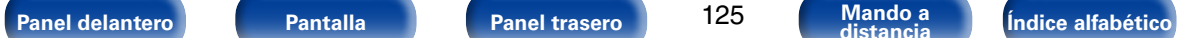

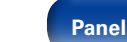

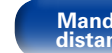

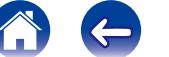

# **Función de bloqueo remoto**

Al conectar un receptor infrarrojo, active la función de bloqueo remoto. Cuando la función se active, no podrá realizar operaciones con el mando a distancia.

Esta función está desactivada de forma predeterminada.

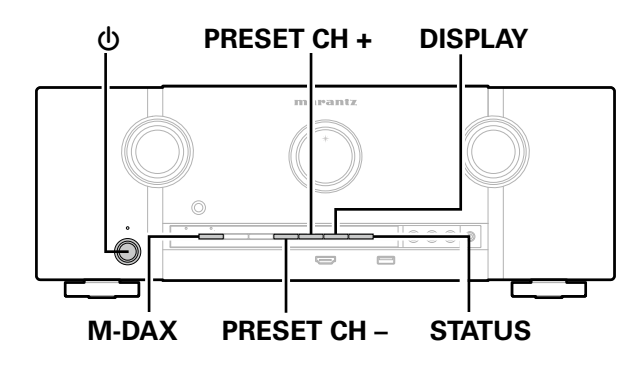

# **Desactivación de la función de sensor del mando a distancia**

- **1 Cuando la unidad principal esté en modo de espera, pulse**  $\Phi$  **mientras mantiene pulsados DISPLAY y M-DAX en la unidad principal.**
- **2 Pulse PRESET CH + o PRESET CH para seleccionar "RC LOCK On".**
- **3 Pulse STATUS para confirmar el ajuste.**

La función de recepción de luz infrarroja se desactiva.

# **Activación de la función de sensor del mando a distancia**

- **1 Cuando la unidad principal esté en modo de espera, pulse**  $\Phi$  **mientras mantiene pulsados DISPLAY y M-DAX en la unidad principal.**
- **2 Pulse PRESET CH + o PRESET CH para seleccionar "RC**  LOCK  $*$ Off".

(\* Modo ajustado actualmente).

# **3 Pulse STATUS para confirmar el ajuste.**

Se activa la función de recepción de luz infrarroja de la unidad principal.

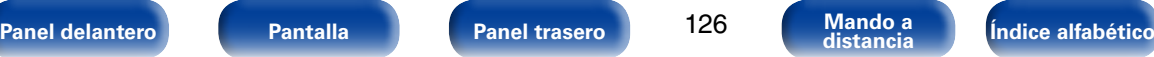

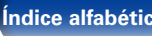

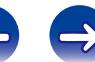

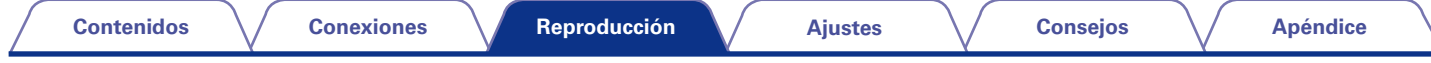

# **Reproducción en ZONE2 (Otra habitación)**

Puede controlar esta unidad para disfrutar de audio en una habitación (ZONE2) que no sea la habitación donde se encuentra esta unidad (MAIN ZONE). Es posible reproducir simultáneamente la misma fuente en MAIN ZONE y ZONE2. También puede reproducir distintas fuentes en MAIN ZONE y ZONE2.

# **Conexión de ZONE2**

Puede utilizar los dos métodos siguientes para reproducir audio en ZONE2.

- • Conexión a través de los terminales de salida de altavoces (Cap[página 127\)](#page-126-0)
- Conexión mediante un amplificador externo (ver [página 128](#page-127-0))

### <span id="page-126-0"></span>■ Conexión 1: Conexión a través de los **terminales de salida de altavoces**

- Ajuste el parámetro ["Modo asignar" \(](#page-166-0)verbágina 167) a "ZONE2" y las salidas de audio ZONE2 de los terminales de altavoces SURROUND BACK.
- Si ajusta el parámetro ["Modo asignar" \(](#page-166-0)re página 167) a "ZONE2", el sistema de cine en casa de la zona principal puede reproducir 5.1 canales. Incluso si reproduce audio grabado en 6.1 o 7.1 canales, esta unidad mezcla el audio a 5.1-canales.

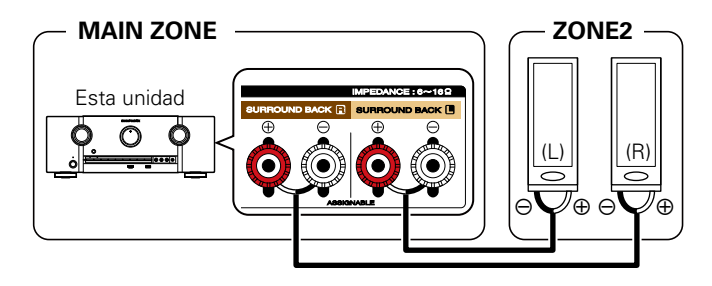

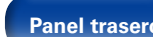

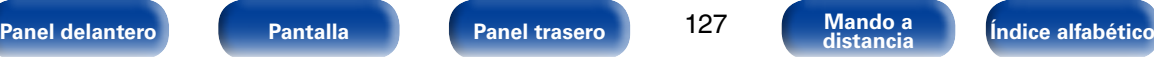

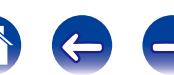

#### <span id="page-127-0"></span>2 **Conexión 2: Conexión mediante un amplificador externo**

Las señales de audio de los terminales de salida de audio ZONE2 de esta unidad se emiten hacia los amplificadores de la ZONE2 y se reproducen en estos amplificadores

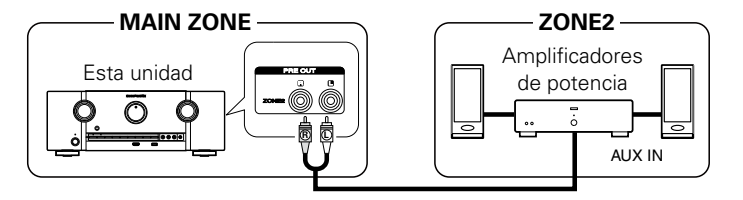

# %

- • Recomendamos utilizar cables de patillas de gran calidad (tipo RCA) para las conexiones de audio, con el fin de evitar que haya ruido.
- Si selecciona la misma fuente de entrada para MAIN ZONE y ZONE2, es posible que se restrinja la reproducción de audio.

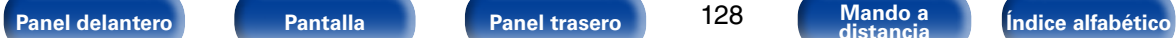

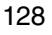

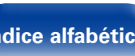

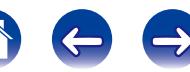

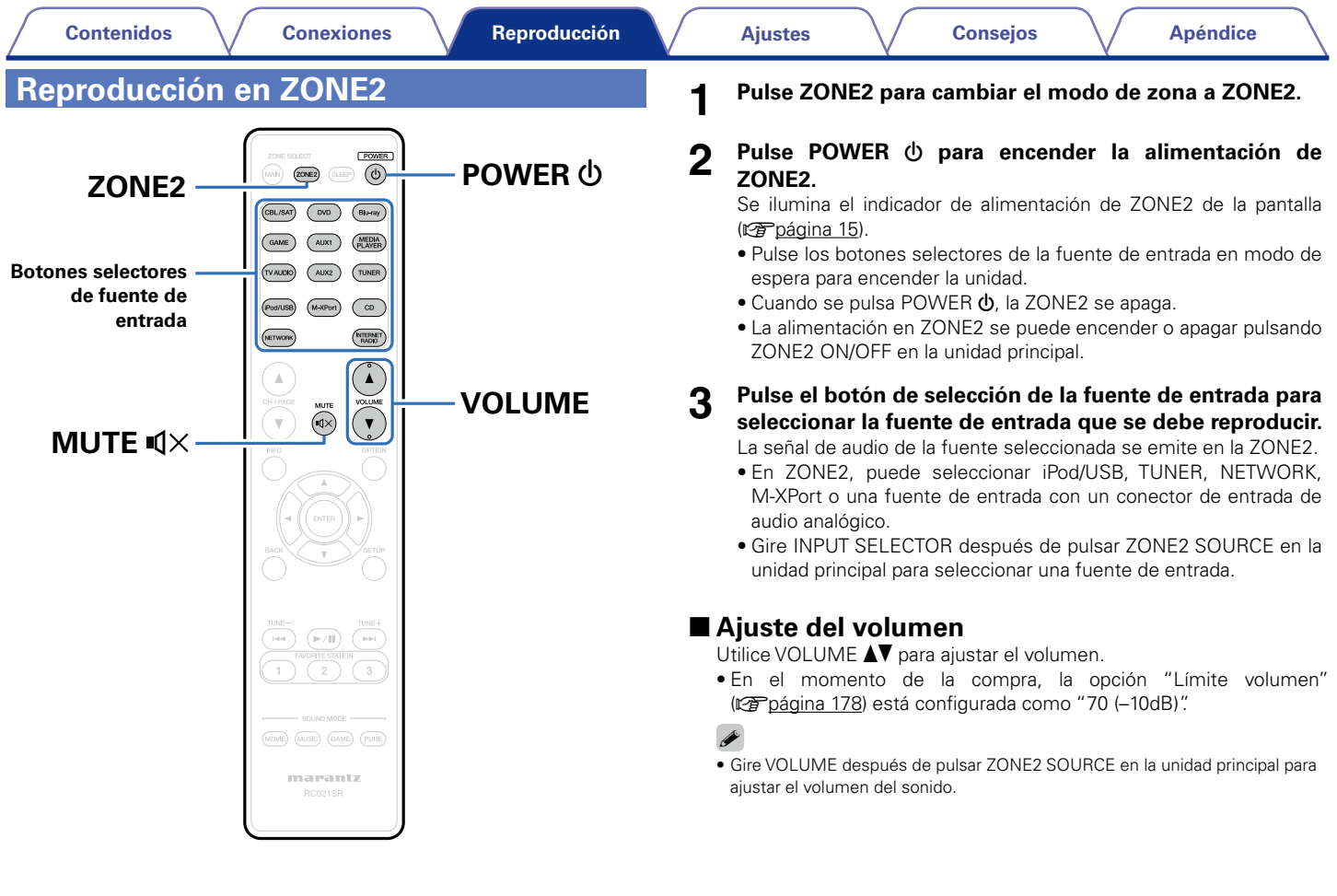

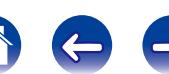

# 2 **Interrupción temporal del sonido**

Pulse MUTE  $\mathbb{Q}$ X.

El sonido se reduce al nivel establecido en ["Nivel silencio"](#page-177-1) (verbágina 178) en el menú.

- Para cancelarlo, ajuste el volumen o vuelva a pulsar MUTE  $\mathbb{I}$ X.
- • También puede ajustar el nivel de volumen para cancelar el silencio.

# <span id="page-130-0"></span>**Ajustes**

# **Estructura de los menús**

Para el uso del menú, conecte una TV a esta unidad y visualice el menú en la pantalla de la TV. Para conocer las funciones del menú, consulte la siguiente página.

De forma predeterminada, esta unidad ha recomendado la definición de los ajustes. Puede personalizar esta unidad en función de su sistema y sus preferencias actuales.

## 2 **Audio**

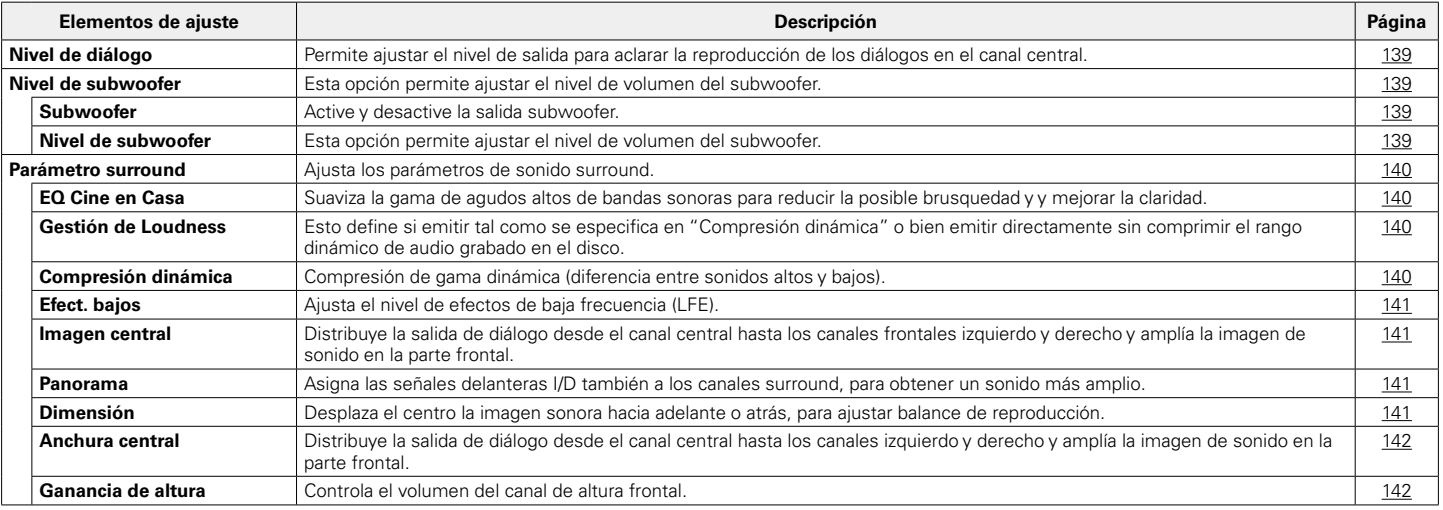

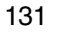

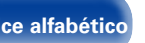

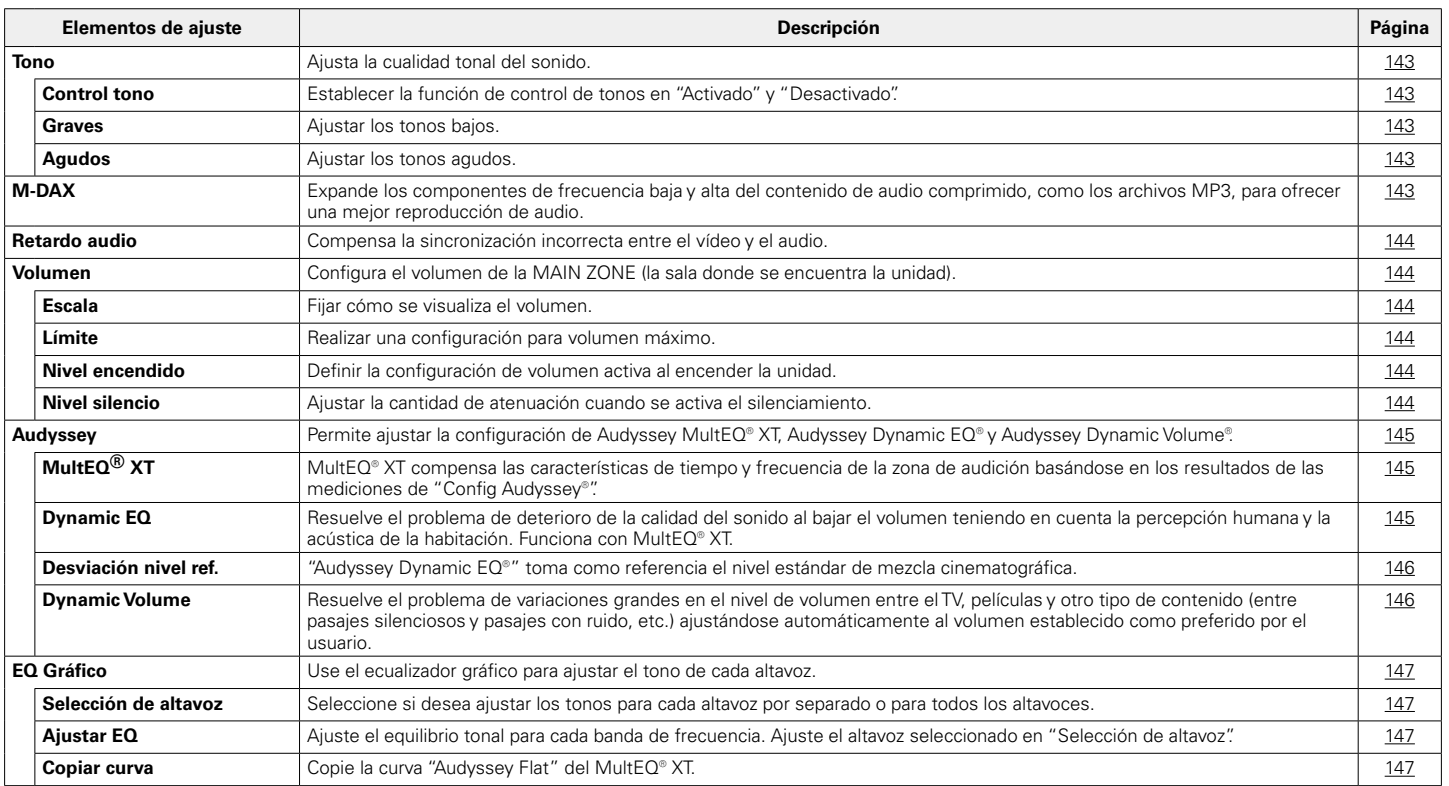

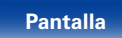

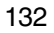

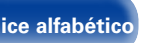

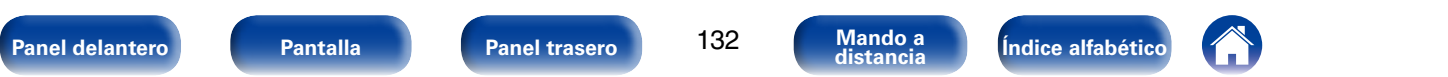

#### 2 **Vídeo**

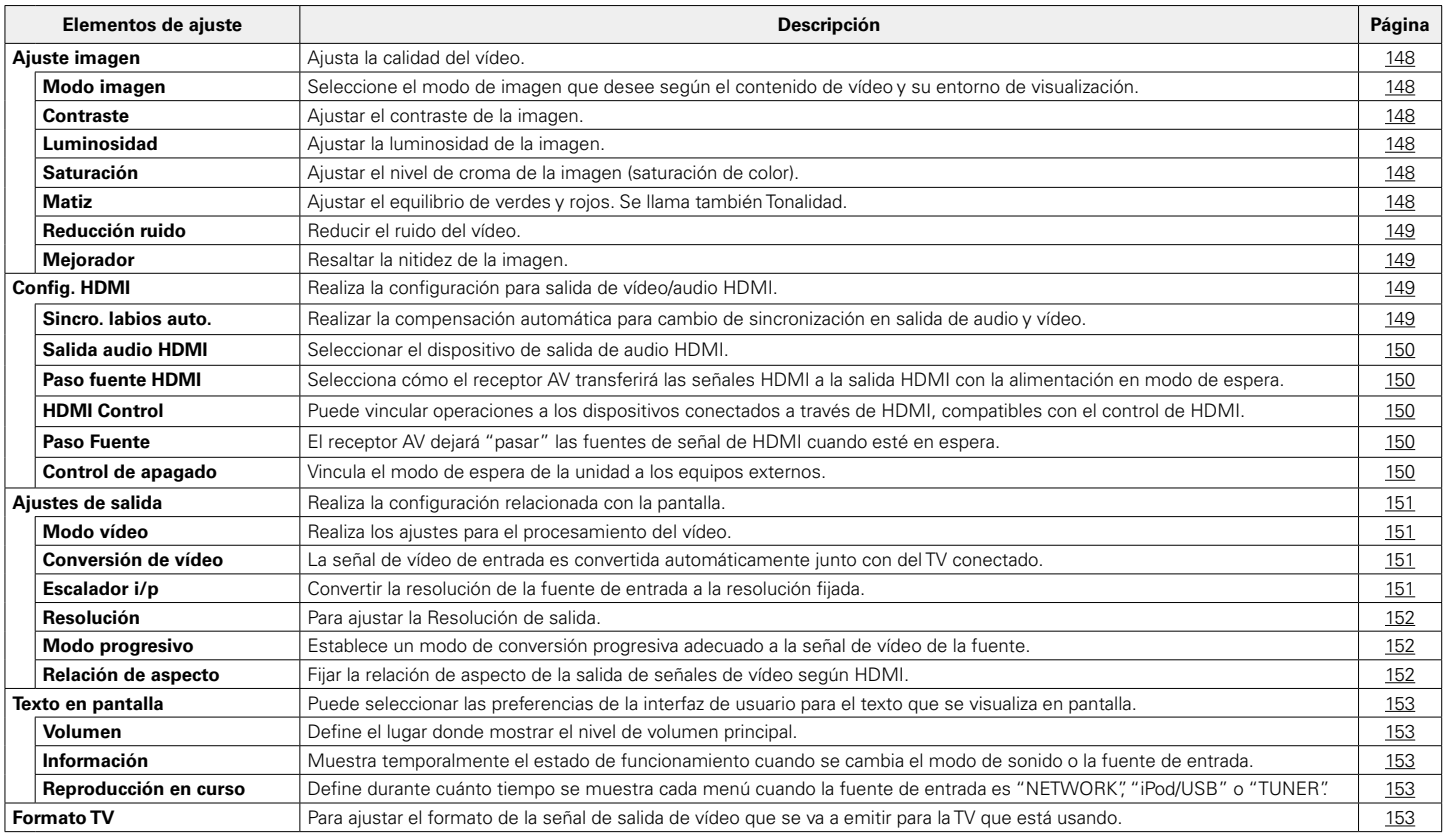

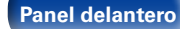

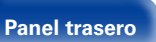

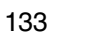

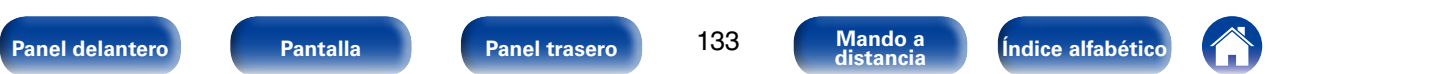

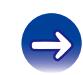

#### 2 **Entradas**

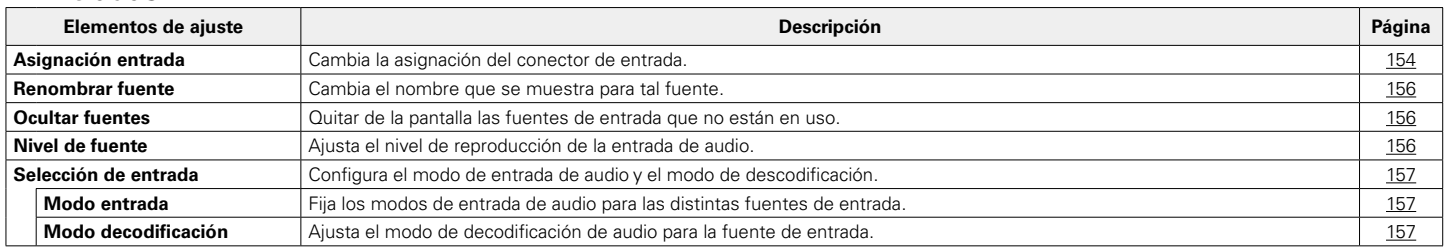

## 2 **Altavoces**

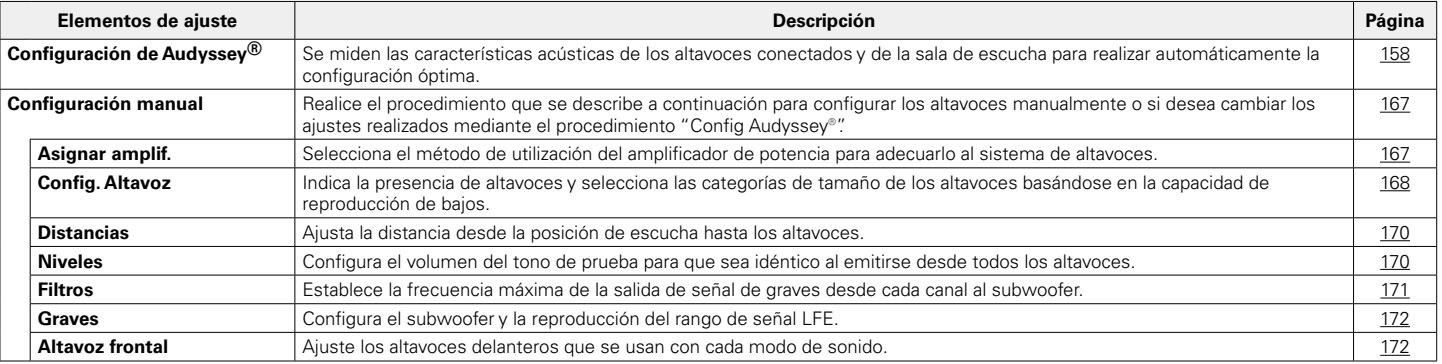

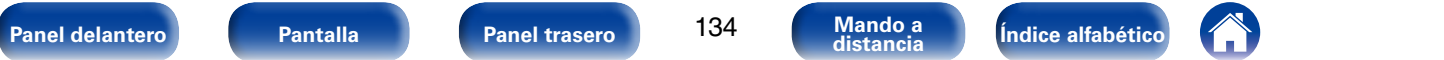

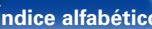

#### 2 **Red**

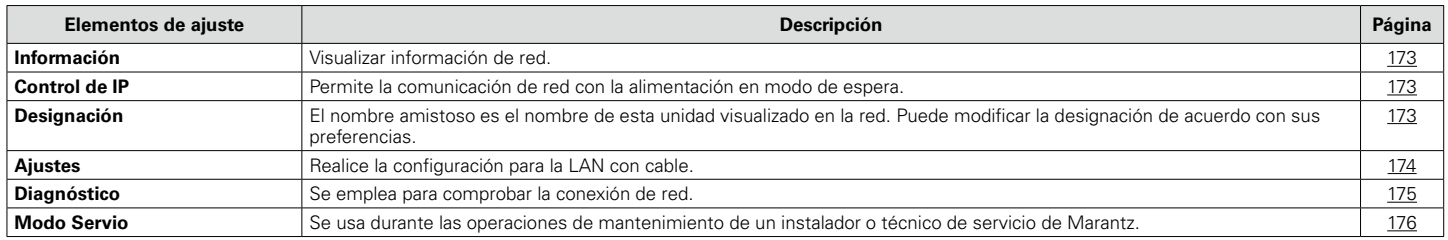

### 2 **General**

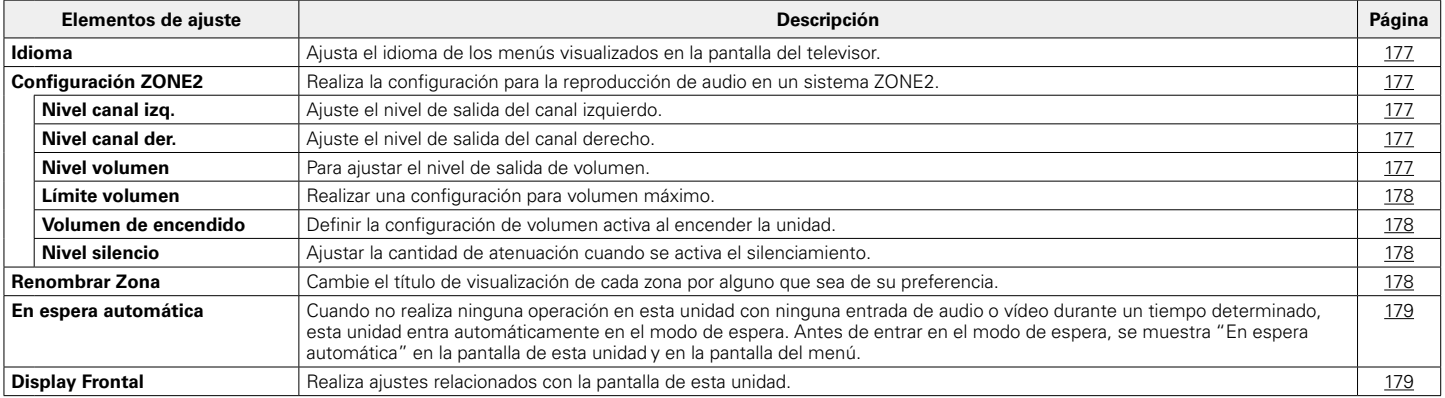

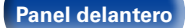

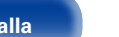

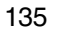

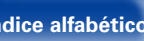

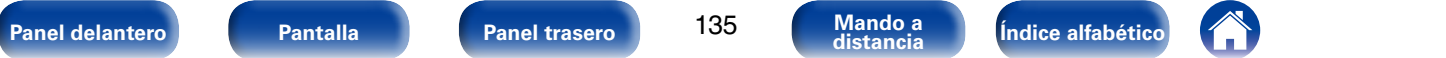

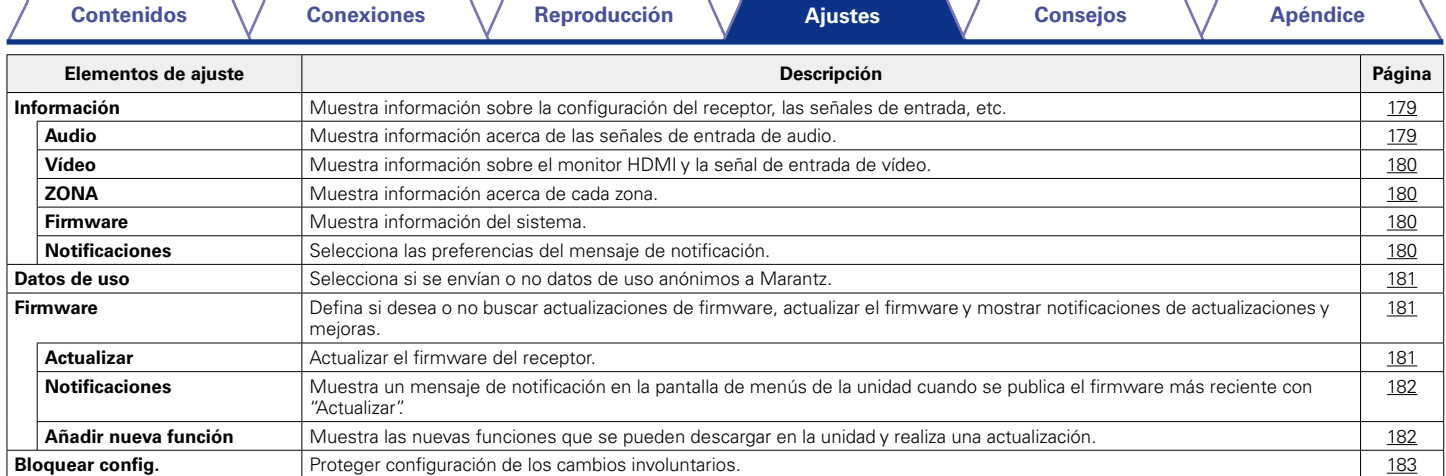

# 2 **Asistente configuración**

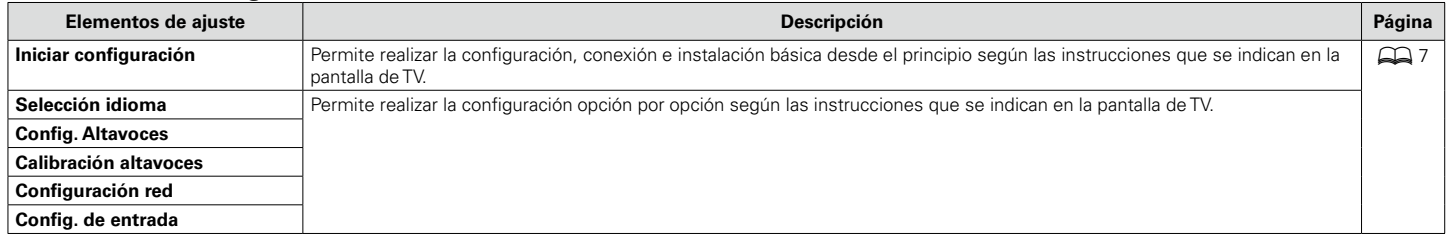

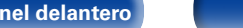

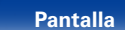

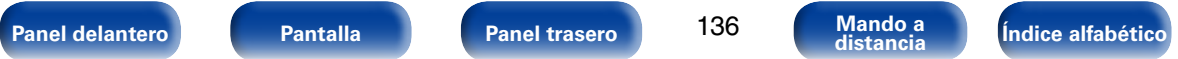

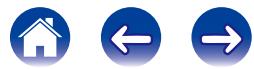

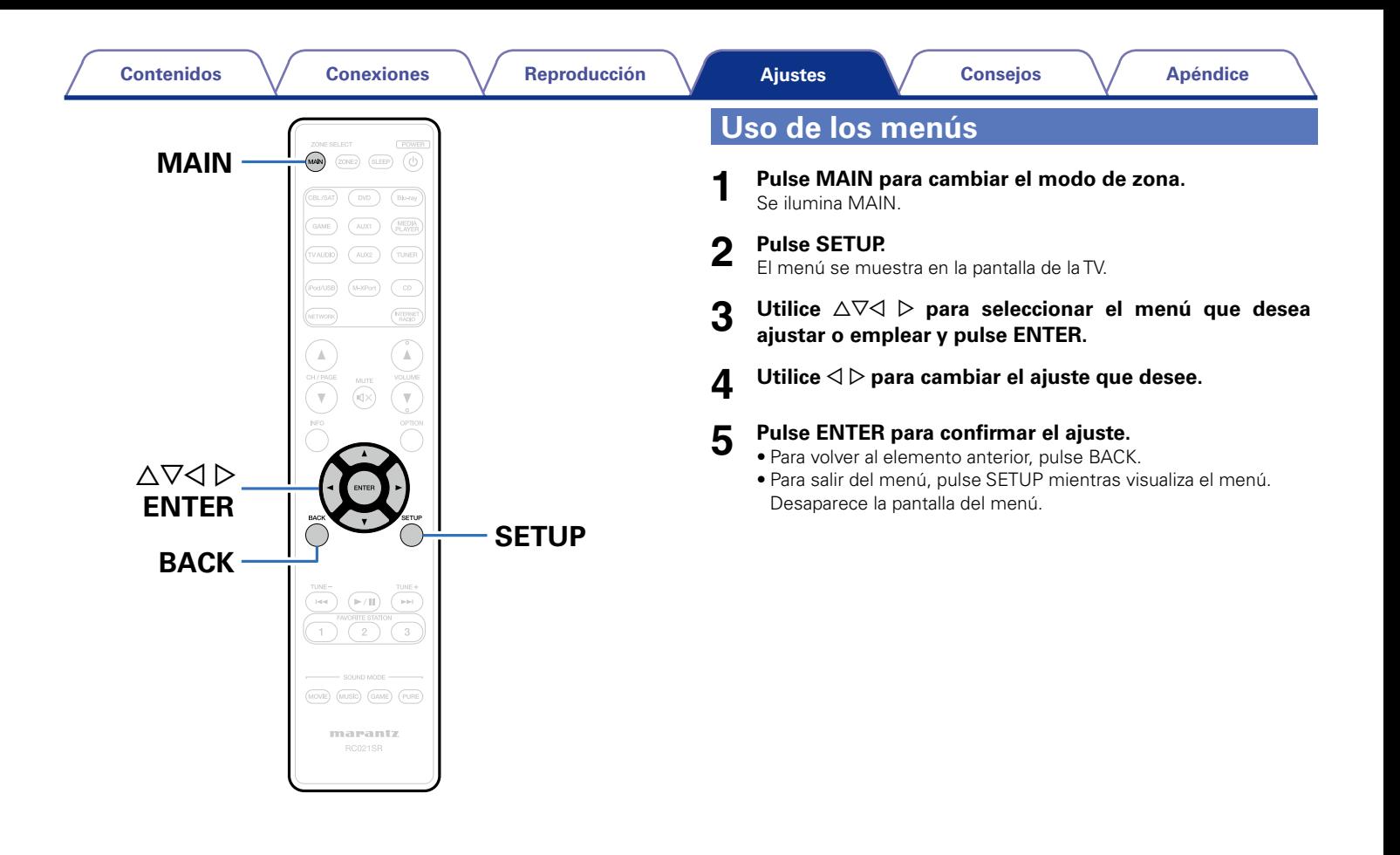

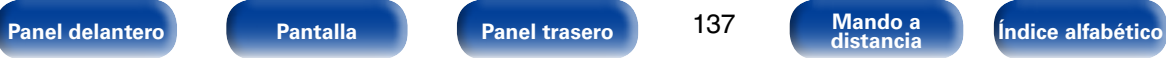

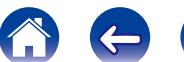

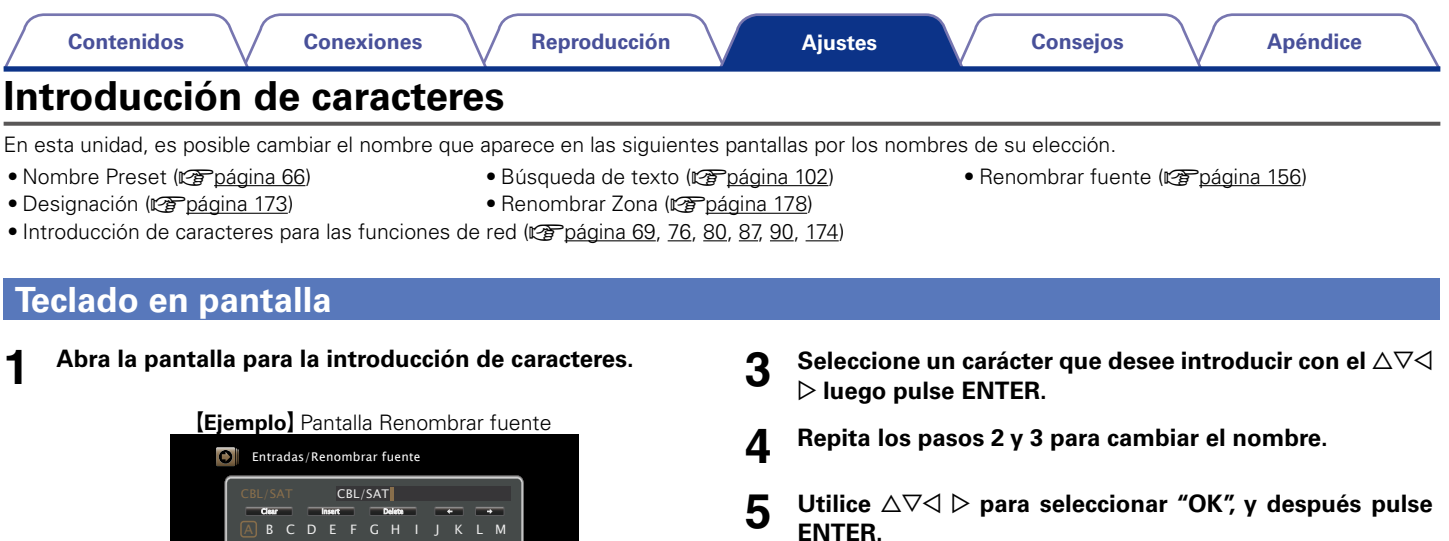

**2 Seleccione el carácter que vaya a cambiar.**

N 0 \$ B O % C P 2 & D Q 3 E R 4 (

- ① Utilice  $\triangle \triangledown \triangle \triangleright$  para seleccionar "←" o "→".
- w **Pulse ENTER para colocar el cursor en el carácter que se va a cambiar.**

Cambiar el nombre de visualización de esta fuente

a/A Space Cancel O K

F S G 6 H U I V 8 J W 9 K X ! L Y M Z #

Cada vez que se pulsa ENTER el cursor se desplaza un carácter.

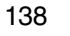

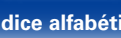

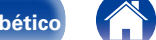

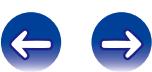

# **Audio**

Realice los ajustes de audio.

# <span id="page-138-0"></span>**Nivel de diálogo**

Permite ajustar el nivel de salida para aclarar la reproducción de los diálogos en el canal central.

## 2 **Nivel**

**–12.0dB – +12.0dB** (Predeterminado: 0.0 dB)

# <span id="page-138-1"></span>**Nivel de subwoofer**

Esta opción permite ajustar el nivel de volumen del subwoofer.

## ■ Subwoofer

<span id="page-138-2"></span>Active y desactive la salida subwoofer.

**Activado** (Predeterminado) : Se utiliza el subwoofer.

**Desactivado**: No se utiliza el subwoofer.

# %

• Esto se puede configurar cuando el modo de sonido sea "DIRECT" y ["Modo](#page-171-2)  [subwoofer" \(](#page-171-2)verbágina 172) sea "LFE+Main".

### ■ Nivel de subwoofer

<span id="page-138-3"></span>Esta opción permite ajustar el nivel de volumen del subwoofer.

**–12,0 dB – +12,0 dB** (Predeterminado: 0,0 dB)

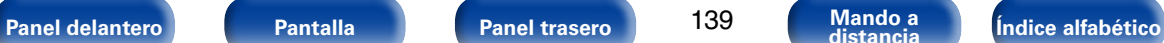

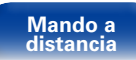

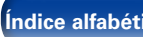

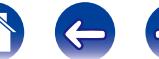

# <span id="page-139-0"></span>**Parámetro surround**

Puede ajustar los efectos de campo sonoro del sonido surround para adecuarlos a sus preferencias.

Los elementos (parámetros) que se pueden ajustar dependen de la señal que se introduce y del modo de sonido actualmente definido. Para obtener detalles sobre los parámetros ajustables, consulte ["Modos de sonido y](#page-209-0) [parámetros surround" \(](#page-209-0)verbágina 210).

## %

• Algunos parámetros de configuración no se pueden configurar si no hay una reproducción en marcha. Realice la configuración durante la reproducción.

### <span id="page-139-1"></span>2 **EQ Cine en Casa**

Suaviza la gama de agudos altos de bandas sonoras para reducir la posible brusquedad y y mejorar la claridad.

**Activado**: Se usa "EQ Cine en Casa".

**Desactivado** (Predeterminado): No se usa "EQ Cine en Casa".

#### 2 **Gestión de Loudness**

<span id="page-139-2"></span>Esto define si emitir tal como se especifica en "Compresión dinámica" o bien emitir directamente sin comprimir el rango dinámico de audio grabado en el disco.

**Activado** (Predeterminado) : Se activan las salidas con la configuración ajustada en "Compresión dinámica" y ["Función de normalización de diálogo"](#page-178-4)  (v[página 179\)](#page-178-4).

**Desactivado** : Los ajustes de "Compresión dinámica" y "Normalización de diálogo" están desactivados y las señales del disco se emiten tal cual.

# **g**

<span id="page-139-3"></span>• Puede seleccionarse en el modo Dolby TrueHD.

### 2 **Compresión dinámica**

Compresión de gama dinámica (diferencia entre sonidos altos y bajos).

**Automática** (Predeterminado) : Control activ./desact. compresión de gama dinámica automática según la fuente.

**Bajo** / **Medio** / **Alto** : Estas opciones fijan el nivel de compresión.

**Desactivado**: La compresión de gama dinámica está siempre desactivada.

### $\blacktriangleright$

• Puede definir "Automática" solo para la fuente Dolby TrueHD.

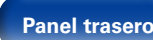

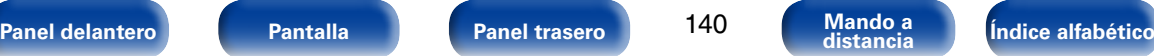

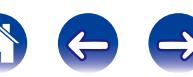

#### 2 **Efect. bajos**

<span id="page-140-0"></span>Ajusta el nivel de efectos de baja frecuencia (LFE).

□ Cuando "Modo entrada" se ajusta en un valor diferente a "7.1CH **IN"**

**–10dB – 0dB** (Predeterminado)

#### n **Cuando "Modo entrada" se ajusta en "7.1CH IN"**

**0 dB / +5 dB / +10 dB** (Predeterminado) **/ +15 dB**

# $\overline{\mathscr{O}}$

- • Para reproducir correctamente distintas fuentes de señal, le recomendamos ajustar esta opción a los valores siguientes.
- • Fuentes Dolby Digital : 0dB
- • Fuentes de películas DTS : 0dB
- • Fuentes musicales DTS : –10dB

### 2 **Imagen central**

Distribuye la salida de diálogo desde el canal central hasta los canales frontales izquierdo y derecho y amplía la imagen de sonido en la parte frontal.

**0.0 – 1.0** (Predeterminado : 0.3)

## %

- • Puede configurarlo cuando el modo de sonido está definido en DTS NEO:6 Music.
- • Cuanto más pequeño es el valor, más diálogo se concentra en el canal central. Cuanto mayor es el valor, más diálogo se distribuye hacia los canales frontales izquierdo y derecho y más se amplía la imagen de sonido en la parte frontal.

#### 2 **Panorama**

<span id="page-140-1"></span>Asigna las señales delanteras I/D también a los canales surround, para obtener un sonido más amplio.

**Activado** : Activar.

**Desactivado** (Predeterminado) : No se activa.

## **g**

• Puede configurarlo cuando el modo de sonido es Dolby PLII/IIx en el modo "Music".

## 2 **Dimensión**

<span id="page-140-2"></span>Desplaza el centro la imagen sonora hacia adelante o atrás, para ajustar balance de reproducción.

**0 – 6** (Predeterminado : 3)

## %

- Puede configurarlo cuando el modo de sonido es Dolby PLII/IIx en el modo "Music".
- • Al definir un número más pequeño, el campo de sonido surround se desplaza hacia atrás; al definir un número más grande, el campo de sonido surround se desplaza hacia delante.

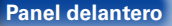

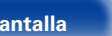

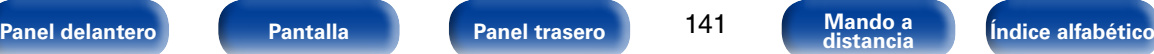

<span id="page-141-0"></span>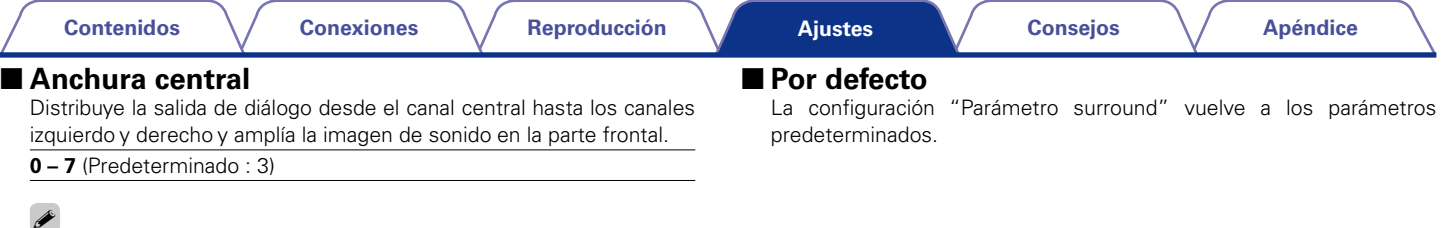

142

**[Panel delantero](#page-10-0) [Pantalla](#page-13-0) [Panel trasero](#page-15-0) 142 [Mando a](#page-18-0)** *i***ndice alfabético** 

- Puede configurarlo cuando el modo de sonido es Dolby PLII/IIx en el modo "Music".
- • Cuanto más pequeño es el valor, más diálogo se concentra en el canal central. Cuanto mayor es el valor, más diálogo se distribuye hacia los canales frontales izquierdo y derecho y más se amplía la imagen de sonido en la parte frontal.

## <span id="page-141-1"></span>2 **Ganancia de altura**

Controla el volumen del canal de altura frontal.

**Bajo** : Reduce el volumen del canal de altura frontal.

**Normal** (Predeterminado) : El sonido del canal de altura frontal se emite con volumen de sonido estándar.

**Alto** : Aumenta el volumen del canal de altura frontal.

## $\mathscr{L}$

• Puede ajustar esta función en el modo de sonido "PLIIz" o si utiliza el descodificador PLIIz

## <span id="page-142-0"></span>**Tono**

Ajusta la cualidad tonal del sonido.

## <span id="page-142-2"></span>2 **Control tono**

Establecer la función de control de tonos en "Activado" y "Desactivado". **Activado** : Permite el ajuste del tono (graves y agudos).

**Desactivado** (Predeterminado): Permite reproducir sin ajustes de tono.

### <span id="page-142-3"></span>2 **Graves**

Ajustar los tonos bajos.

**–6 dB – +6 dB** (Predeterminado: 0 dB)

## ■ Agudos

<span id="page-142-4"></span>Ajustar los tonos agudos.

**–6 dB – +6 dB** (Predeterminado: 0 dB)

# $\rightarrow$

• Esto no puede configurarse cuando el modo de sonido está configurado como "DIRECT" o "PURE DIRECT".

# <span id="page-142-1"></span>**M-DAX**

Los formatos de audio comprimido tales como MP3, WMA (Windows Media Audio) y MPEG-4 AAC reducen la cantidad de datos eliminando los componentes de señal que son difíciles de percibir por el oído humano. La función "M-DAX" genera las señales eliminadas en la compresión, restableciendo el sonido a un estado casi idéntico al del sonido original antes de que fuera comprimido. También restaura las características de graves para un rango tonal rico y expandido.

### 2 **Modo**

Permite ajustar el modo para "M-DAX".

- **Alto** : Modo optimizado para fuentes comprimidas con altos muy débiles (64 kbps e inferiores).
- **Medium** : Ajuste los graves y los agudos para todas las fuentes comprimidas (96 kbps e inferiores).
- **Bajo** : Modo optimizado para fuentes comprimidas con altos normales (96 kbps e inferiores).

**Desactivado** (Predeterminado) : No se usa "M-DAX".

# %

- • Este elemento se puede fijar con señales analógicas o cuando se recibe una señal de PCM (Muestreo = 44,1/48 kHz).
- • Se guarda una configuración de "M-DAX" para cada fuente de entrada.
- • Esto no puede configurarse cuando el modo de sonido está configurado como "DIRECT" o "PURE DIRECT".
- Esto también puede ajustarse si pulsa M-DAX en la unidad principal.
- • El indicador M-DAX se ilumina.

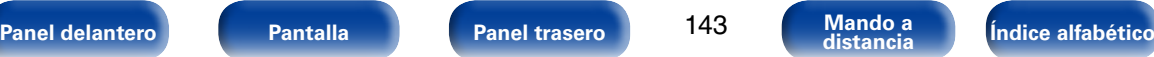

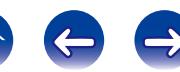

#### <span id="page-143-3"></span>**[Ajustes](#page-130-0)**

# <span id="page-143-0"></span>**Retardo audio**

Mientras se ve vídeo, ajuste manualmente el tiempo de retraso de la salida de vídeo para que el vídeo y el audio estén sincronizados.

**0ms** (Predeterminado) **– 200ms**

## %

- • Este elemento se puede establecer dentro del rango de 0 a 100 ms cuando ["Sincro.](#page-148-4) [labios auto." \(](#page-148-4)v膏página 149) está en "Activado" y cuando está conectada una TV compatible con sincronización de labios automática.
- • Almacenamiento de "Retardo audio" para cada fuente de entrada.
- • El retardo de audio para el modo de juegos puede ajustarse cuando el parámetro ["Modo vídeo" \(](#page-150-1)verbágina 151) es "Automática" y "Juego".

# <span id="page-143-1"></span>**Volumen**

Configura el volumen de la MAIN ZONE (la sala donde se encuentra la unidad).

### 2 **Escala**

<span id="page-143-2"></span>Fijar cómo se visualiza el volumen.

**0 – 98** (Predeterminado) : Se muestra en el rango 0 (mín) a 98.

**-79.5dB - 18.0dB** : Mostrar---dB (Mín), en el rango -79.5 dB a 18.0 dB.

## $\overline{\rightarrow}$

• El ajuste "Escala" aplica para todas las zonas.

#### 2 **Límite**

Realizar una configuración para volumen máximo.

**60 (–20dB)** / **70 (–10dB)** / **80 (0dB)**

**Desactivado** (Predeterminado)

### 2 **Nivel encendido**

<span id="page-143-4"></span>Definir la configuración de volumen activa al encender la unidad.

**Último** (Predeterminado) : Se usa la configuración memorizada en la última sesión.

**Silencio** : Se configura el silencio como modo predeterminado al encender el equipo.

**1 – 98 (–79dB – 18dB)** : El volumen se ajusta al nivel fijado.

### 2 **Nivel silencio**

<span id="page-143-5"></span>Ajustar la cantidad de atenuación cuando se activa el silenciamiento.

**Completo** (Predeterminado) : El sonido se silencia completamente.

**–40 dB** : El sonido se atenúa en 40 dB.

**–20 dB** : El sonido se atenúa en 20 dB.

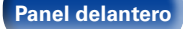

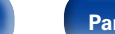

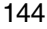

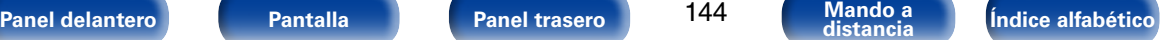

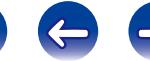
**[Contenidos](#page-1-0) [Conexiones](#page-20-0) [Reproducción](#page-50-0) [Consejos](#page-184-0) [Apéndice](#page-200-0)**

# **Audyssey**

Ajuste la configuración de Audyssey MultEQ® XT, Audyssey Dynamic EQ® y Audyssey Dynamic Volume®. Estos ajustes se pueden seleccionar después de realizar "Config Audyssey®". Para obtener información adicional sobre la tecnología Audyssey, consulte la [página 216.](#page-215-0)

### $\rightarrow$

- • Para cada fuente de entrada se guarda una configuración de "MultEQ® XT", "Dynamic EQ" y "Dynamic Volume".
- • La configuración de "MultEQ® XT", "Dynamic EQ" y "Dynamic Volume" no se puede ajustar cuando el modo de sonido está configurado como "DIRECT" o "PURE DIRECT".

# ■ MultFO<sup>®</sup> XT

<span id="page-144-1"></span>MultEQ® XT compensa las características de tiempo y frecuencia de la zona de audición basándose en los resultados de las mediciones de "Config Audyssey®". La selección se realiza a partir de tres tipos de curvas de compensación. Recomendamos el ajuste"Audyssey".

**Audyssey** (Predeterminado) : Se optimiza la respuesta de frecuencia de todos los altavoces.

**Audyssey Byp. L/R** : Optimice la respuesta de frecuencia de los altavoces, salvo los altavoces izquierdo y derecho.

**Audyssey Flat** : Optimizar la respuesta de frecuencia de todos los altavoces para obtener una respuesta plana.

**EQ Gráfico** : Aplicar la respuesta de frecuencia establecida con ["EQ](#page-146-0) Gráfico" (re[página 147\)](#page-146-0).

**Desactivado** : Se apaga el ecualizador "MultEQ® XT".

### $\mathscr A$

• Cuando utilice auriculares, "MultEQ® XT" se pondrá automáticamente en "Desactivado".

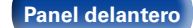

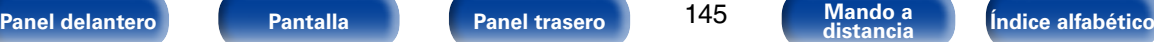

### 2 **Dynamic EQ**

<span id="page-144-0"></span>Resuelve el problema de deterioro de la calidad del sonido al bajar el volumen teniendo en cuenta la percepción humana y la acústica de la habitación. Funciona con MultEQ® XT.

**Activado** (Predeterminado) : Se usa Dynamic EQ.

**Desactivado**: No se usa Dynamic EQ.

### %

• Cuando el ajuste de "Dynamic EQ" sea "Activado", no será posible realizar el ajuste de ["Control tono" \(](#page-142-0)rappágina 143).

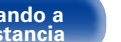

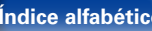

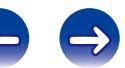

#### <span id="page-145-0"></span>**[Ajustes](#page-130-0)**

#### 2 **Desviación nivel ref.**

"Audyssey Dynamic EQ®" toma como referencia el nivel estándar de mezcla cinematográfica. Realiza ajustes para mantener la respuesta de referencia y el surround envolvente cuando el volumen baje a partir de 0 dB. Si embargo, el nivel de referencia cinematográfica no se utiliza siempre en música ni en otros contenidos no cinematográficos. El Desplazamiento de nivel de referencia Dynamic EQ ofrece tres desplazamientos del nivel de cinematográfico de referencia (5 dB, 10 dB y 15 dB) que pueden seleccionarse cuando el nivel de mezcla del contenido no se encuentre dentro del estándar. Los niveles de configuración recomendados se muestran más abajo.

**0dB** (Ref cinematográfica) (Predeterminado) :

 Se trata del ajuste predeterminado y debería utilizarse para el sonido de películas.

- **5dB** : Seleccione este ajuste para contenido que cuente con un rango dinámico muy amplio, como la música clásica.
- **10dB** : Seleccione este ajuste para jazz u otras músicas que tengan un rango dinámico más amplio. Este ajuste debería también seleccionarse para contenido televisivo que se mezcla habitualmente a 10 dB por debajo de la referencia cinematográfica.
- **15dB** : Seleccione este ajuste para música pop/rock u otros materiales que se mezclen con niveles altos de escucha y cuenten con un rango dinámico comprimido.

#### $\mathscr{L}$

• La configuración queda activada cuando ["Dynamic EQ" \(](#page-144-0)verpágina 145) está ajustado a "Activado".

#### 2 **Dynamic Volume**

Resuelve el problema de variaciones grandes en el nivel de volumen entre el TV, películas y otro tipo de contenido (entre pasajes silenciosos y pasajes con ruido, etc.) ajustándose automáticamente al volumen establecido como preferido por el usuario.

**Heavy** : Ajuste máximo para los sonidos más suaves e intensos.

**Medium** : Ajuste medio para los sonidos más suaves e intensos.

**Light** : Ajuste mínimo para los sonidos más suaves e intensos.

**Desactivado** (Predeterminado) : No se usa "Dynamic Volume".

#### %

• Si "Dynamic Volume" está configurado como "Sí" en ["Configuración de](#page-157-0)  Audyssey<sup>®"</sup> (**rapágina 158**), el parámetro cambia automáticamente a "Medium".

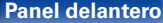

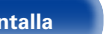

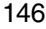

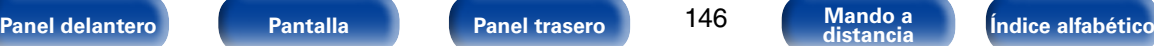

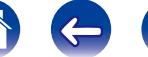

# <span id="page-146-0"></span>**EQ Gráfico**

Use el ecualizador gráfico de 9 bandas para ajustar el tono de cada altavoz.

# $\overline{\mathscr{L}}$

- Cuando el parámetro ["MultEQ® XT" \(](#page-144-1)verbágina 145) es "EQ Gráfico" puede configurar la opción "EQ Gráfico".
- • Los altavoces en los que se puede ajustar la opción "Graphic EQ" difieren en función del modo de sonido.

# 2 **Selección de altavoz**

Seleccione si desea ajustar los tonos para cada altavoz por separado o para todos los altavoces.

#### **Todas**

**Izquierdo/derecho** (Predeterminado)

**Cada uno**

# 2 **Ajustar EQ**

Ajuste el equilibrio tonal para cada banda de frecuencia. Ajuste el altavoz seleccionado en "Selección de altavoz".

- q Seleccione el altavoz.
- $\Omega$  Seleccione el ajuste de la banda de frecuencia.

**63Hz** / **125Hz** / **250Hz** / **500Hz** / **1kHz** / **2kHz** / **4kHz** / **8kHz** / **16kHz** 3) Ajuste el nivel.

**–20.0dB – +6.0dB** (Predeterminado : 0.0dB)

### ■ Copiar curva

Copie la curva "Audyssey Flat" del ["MultEQ® XT" \(](#page-144-1)verpágina 145).

# %

• Una vez realizado el procedimiento "Config Audyssey®", se visualiza "Copiar curva".

# ■ Por defecto

La configuración "EQ Gráfico" vuelve a los parámetros predeterminados.

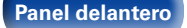

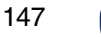

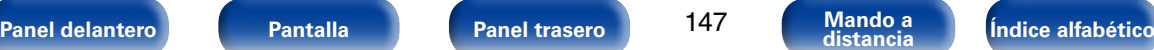

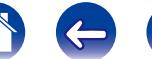

# **Vídeo**

Realice los ajustes de vídeo.

# **Ajuste imagen**

La calidad de la imagen se puede ajustar.

# $\overline{\mathscr{O}}$

- Esto se puede configurar si ["Conversión de vídeo" \(](#page-150-0)vergágina 151) está a "Activado".
- Se puede configurar si "HDMI", "COMP" o "VIDEO" (ver[página](#page-154-0) 155) se ha asignado a cada fuente de entrada.

### ■ Modo imagen

Seleccione el modo de imagen que desee según el contenido de vídeo y su entorno de visualización.

- **Estándar** : Se trata del modo estándar ideal para la mayoría de entornos de visualización en salas de estar.
- **Película** : Un modo idóneo para ver películas en una habitación oscura como una sala de cine.
- **Viveza** : Un modo que representa imágenes gráficas para juegos, etc., con más brillo y naturalidad.
- **Transmisión**: Un modo perfecto para fuentes de vídeo con velocidad de bits baja.

**Personalizar** : Permite ajustar la calidad de imagen manualmente.

**Desactivado**: No se realiza ningún ajuste de calidad de imagen en esta unidad.

# **g**

- • También puede pulsar OPTION para realizar esa configuración en "Modo imagen" ( $\sqrt{p}$ [página 105](#page-104-0)) en el menú de opciones.
- • La configuración predeterminada es la siguiente.
- • Para las fuentes de entrada "NETWORK" e "iPod/USB": Transmisión
- • Para otras fuentes de entrada que no sean "Red" ni "iPod/USB": Desactivado

### 2 **Contraste**

Ajustar el contraste de la imagen.

**–6 – +6** (Predeterminado : 0)

# 2 **Luminosidad**

Ajustar la luminosidad de la imagen.

**0 – +12** (Predeterminado: 0)

# 2 **Saturación**

Ajustar el nivel de croma de la imagen (saturación de color).

**–6 – +6** (Predeterminado : 0)

# 2 **Matiz**

Ajustar el equilibrio de verdes y rojos. Se llama también Tonalidad.

**–6 – +6** (Predeterminado : 0)

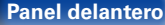

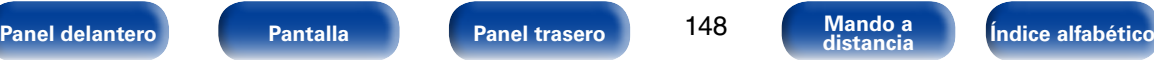

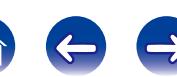

### 2 **Reducción ruido**

Reducir el ruido del vídeo.

**Bajo** / **Medio** / **Alto** / **Desactivado** (Predeterminado)

# ■ Mejorador

Resaltar la nitidez de la imagen.

**0** (Predeterminado) **– +12**

## %

- Se pueden ajustar los parámetros "Contraste", "Luminosidad", "Saturación", "Matiz", "Reducción ruido" y "Mejorador" si la opción "Modo imagen" se configura como "Custom".
- • "Ajuste imagen" no se puede configurar cuando se reciben señales de entrada de 4K.

# **Config. HDMI**

Realizar configuración para salida de vídeo/audio HDMI.

#### **NOTA**

• Cuando se ajusta la opción "Paso fuente HDMI" y "HDMI Control" en "Activado", se consume más alimentación en modo de espera. Si no va a usar la unidad durante mucho tiempo, es recomendable desenchufar el cable de alimentación de la toma de corriente.

### 2 **Sincro. labios auto.**

Realizar la compensación automática para cambio de sincronización en salida de audio y vídeo.

**Activado** (Predeterminado) : Compensada.

**Desactivado**: No compensada.

# 2 **Salida audio HDMI**

Seleccionar el dispositivo de salida de audio HDMI.

- **AVR** (Predeterminado) : Reproducción a través de los altavoces conectados a la unidad.
- **TV** : Reproducción a través del TV conectado a la unidad.

# $\overline{\rightarrow}$

- • Cuando se activa la función de control de HDMI, se da prioridad a la configuración de audio de la TV (verbágina 119 "Función de control de [HDMI"\)](#page-118-0).
- • Si esta unidad está encendida y la opción "Salida audio HDMI" está ajustada como "TV", el audio se reproduce con el formato de 2 canales a través del conector HDMI OUT.

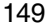

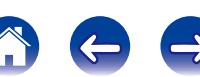

<span id="page-149-0"></span>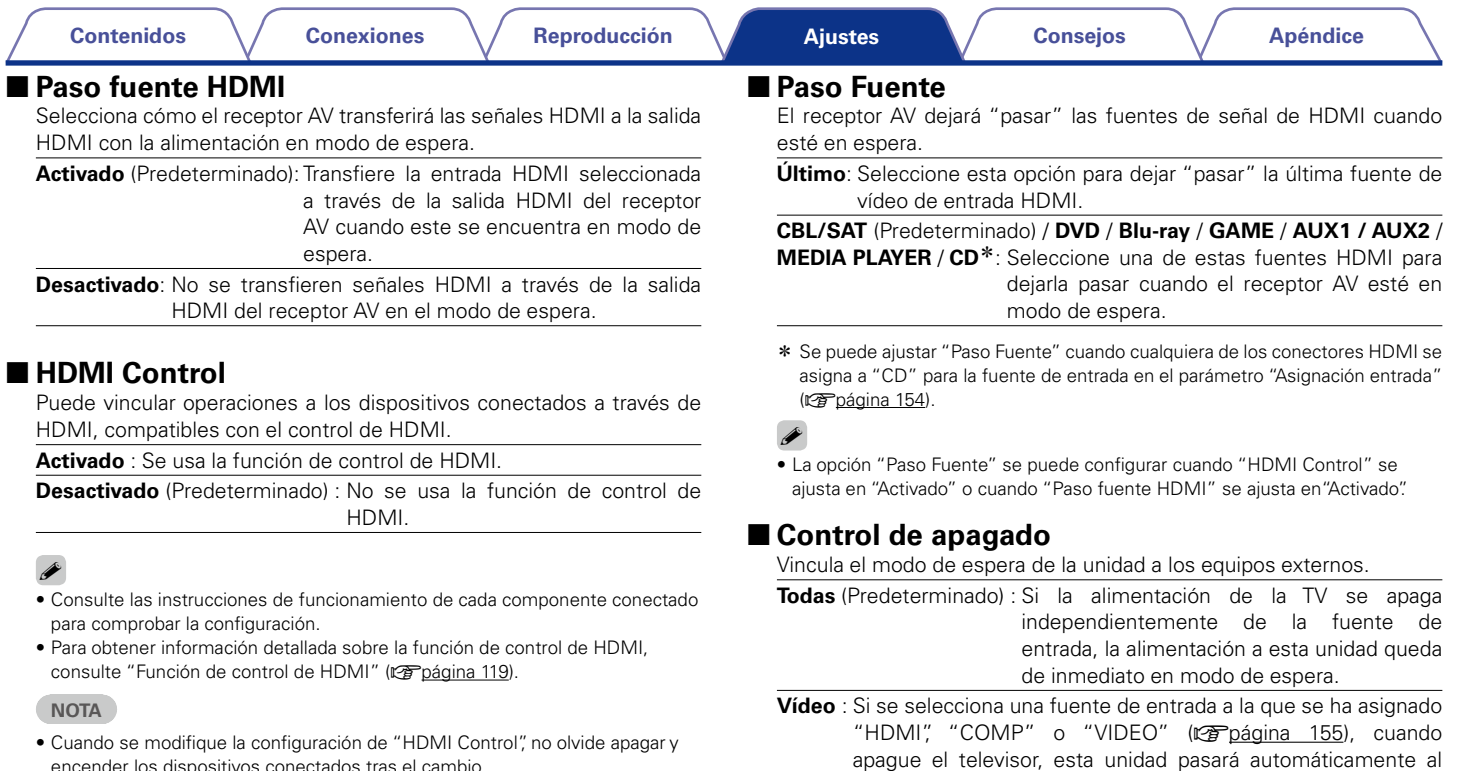

encender los dispositivos conectados tras el cambio.

**Desactivado** : La alimentación de la unidad no está vinculada a la TV.

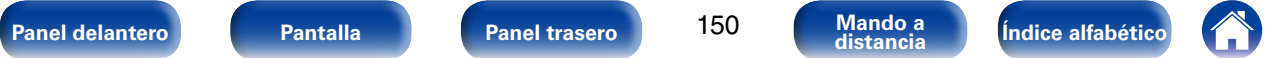

modo de espera.

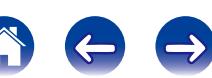

# **Ajustes de salida**

Realiza la configuración relacionada con la pantalla.

- $\overline{\mathcal{L}}$
- • Esta opción se puede configurar si se ha asignado "HDMI", "COMP" o "VIDEO" a cada fuente de entrada (remanácio 155).
- • Se puede ajustar "Resolución", "Modo progresivo" y "Relación de aspecto" si la opción "Escalador i/p" no está configurada como "Desactivado".
- • "Ajustes de salida" no se puede configurar cuando se reciben señales de entrada de 4K.

# 2 **Modo vídeo**

Realiza los ajustes para el procesamiento del vídeo.

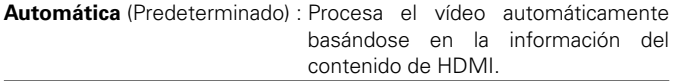

**Juego** : Procesa siempre el vídeo para el contenido del juego.

**Película** : Procesa siempre el vídeo para el contenido de cine.

# $\overline{\rightarrow}$

• Si "Modo vídeo" se configura en "Automática", el modo cambia de acuerdo con el contenido de entrada.

# <span id="page-150-0"></span>2 **Conversión de vídeo**

La señal de vídeo de entrada es convertida automáticamente junto con del TV conectado (ver [página 204 "Función de conversión de vídeo"](#page-203-0)).

**Activado** (Predeterminado) : La señal de vídeo de entrada se convierte.

**Desactivado**: La señal de vídeo de entrada no se convierte.

### **Escalador i/p**

Convertir la resolución de la fuente de entrada a la resolución fijada.

#### n **Cuando la fuente de entrada se ajusta a un parámetro que no sea "iPod/USB" ni "NETWORK"**

**Analógica** (Predeterminado) : Usar la función de escalado i/p (entrelazado a progresivo) para señales de vídeo analógicas.

**Analógica & HDMI**: Se usa la función de escalado i/p para señales de vídeo analógicas y HDMI.

**HDMI** : Se usa la función escalado i/p para señales de vídeo HDMI.

**Desactivado**: No se usa la función escalado i/p.

□ Cuando la fuente de entrada se ajusta a "iPod/USB" y "NETWORK" **Activado** (Predeterminado) : Se usa la función escalado i/p.

**Desactivado**: No se usa la función escalado i/p.

# %

- • "Analógica & HDMI" pueden ser establecidos para fuentes de entrada para las cuales está asignado un conector de entrada HDMI.
- • Los elementos que pueden configurarse dependen de la fuente de entrada asignada a cada conector de entrada.
- • Esta función no estará activa cuando la señal de entrada sea "x.v.Color", 3D, sYCC 601 color, Adobe RGB color o Adobe YCC 601 color, o la resolución sea la de un ordenador.

### **■ Resolución**

Para ajustar la Resolución de salida.

Es posible ajustar "Resolución" de forma separada para la salida HDMI de la entrada de vídeo analógico y la entrada HDMI.

**Automática** (Predeterminado) : Se detecta automáticamente el número de píxeles que es compatible con el TV conectado en el terminal de HDMI MONITOR OUT y se establece la Resolución de salida apropiada.

#### **480p/576p** / **1080i** / **720p** / **1080p** / **1080p:24Hz** / **4K** :

Para ajustar la Resolución de salida.

# $\mathscr{L}$

- • Cuando "Escalador i/p" está establecido en "Analógica & HDMI", se puede ajustar la Resolución de la señal de entrada de vídeo analógica y de la señal de entrada HDMI.
- • Cuando esté establecido en "1080p:24Hz", puede disfrutar imágenes como de película cuando la fuente es de una película (en 24 Hz). Para fuentes de vídeo y fuentes mixtas, recomendamos establecer la Resolución en "1080p".
- • No es posible convertir una señal de 50 Hz en 1080p/24Hz. Se emite a una Resolución de 1080p/50Hz.

# ■ Modo progresivo

Establece un modo de conversión progresiva adecuado a la señal de vídeo de la fuente.

**Automática** (Predeterminado) : Se detecta automáticamente la señal de vídeo y se fija el modo adecuado.

**Vídeo** : Selecciona el modo adecuado para la reproducción de vídeo.

**Vídeo y Película** : Seleccionar el modo adecuado para la reproducción de vídeo y de películas de 30 fotogramas.

# %

• Este elemento puede seleccionarse cuando "Escalador i/p" está ajustado a cualquier opción distinta de "Desactivado".

# ■ Relación de aspecto

Fijar la relación de aspecto de la salida de señales de vídeo según HDMI.

**16:9** (Predeterminado) : Se emite con una relación de aspecto de 16:9.

**4:3** : Salida con relación de aspecto 4:3 y barras negras en los laterales de una pantalla de televisión de 16:9 (excepto para la salida 480p/576p).

### **g**

• "Relación de aspecto" puede seleccionarse cuando "Escalador i/p" está ajustado a cualquier opción distinta de "Desactivado".

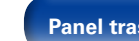

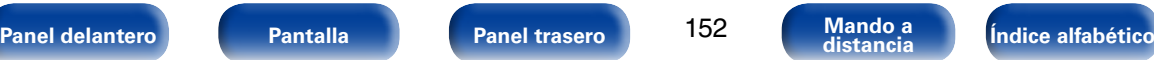

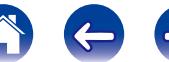

# **Texto en pantalla**

Puede seleccionar las preferencias de la interfaz de usuario para el texto que se visualiza en pantalla.

# 2 **Volumen**

Define el lugar donde mostrar el nivel de volumen principal.

**Abajo** (Predeterminado) : Se muestra abajo.

**Arriba** : Se muestra arriba.

**Desactivado**: Se desactiva la visualización.

# $\mathscr{L}$

• Cuando sea difícil ver la pantalla del volumen principal cuando haya texto superpuesto (subtitulado oculto) o subtítulos de película, ajuste en "Arriba".

### 2 **Información**

Muestra temporalmente el estado de funcionamiento cuando se cambia el modo de sonido o la fuente de entrada. Puede definir si mostrar o no cada una de estas visualizaciones de estado.

**Activado** (Predeterminado) : Se activa la visualización.

**Desactivado**: Se desactiva la visualización.

# 2 **Reproducción en curso**

Define durante cuánto tiempo se muestra cada menú cuando la fuente de entrada es "NETWORK", "iPod/USB" o "TUNER".

**Siempre encendido** (Predeterminado) : Se muestra la visualización continuamente.

**Desconexión auto.** : Se muestra la visualización durante 30 segundos después de la operación.

# **Formato TV**

Para ajustar el formato de la señal de vídeo que se va a emitir para el TV que está usando.

### 2 **Formato**

**NTSC** (Predeterminado): Se selecciona la salida NTSC.

**PAL**: Se selecciona la salida PAL.

# %

- • "Formato" también se puede configurar realizando el procedimiento siguiente. Sin embargo, la pantalla del menú no se muestra.
- **1.** Mantenga pulsados ZONE2 SOURCE y STATUS en la unidad principal al menos durante 3 segundos.

"Video Format <NTSC>" aparece en la pantalla.

- **2.** En la unidad principal, utilice PRESET CH +, y defina el formato de la señal de vídeo.
- **3.** Pulse STATUS en la unidad principal para completar el ajuste.

#### **NOTA**

• Cuando se ajusta un formato distinto del formato de vídeo de la TV conectada, la imagen no se mostrará correctamente.

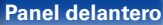

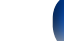

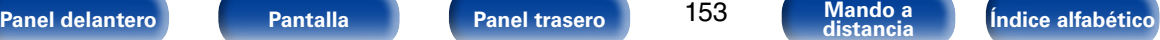

# **Entradas**

Configura parámetros relacionados con la reproducción de la fuente de entrada.

No es necesario cambiar los parámetros para utilizar la unidad. Cambie la configuración solamente cuando sea necesario.

# <span id="page-153-0"></span>**Asignación entrada**

Al realizar las conexiones como se indica en las impresiones de las fuentes de entrada de los conectores de entrada de audio/vídeo de esta unidad, basta con pulsar uno de los botones de selección de la fuente de entrada para reproducir fácilmente audio o vídeo de un dispositivo conectado.

Al realizar conexiones distintas a los ajustes predeterminados, debe modificar los ajustes de esta sección.

# 2 **Ejemplos de visualizaciones de pantalla del menú "Asignación entrada"**

Utilice el menú "Asignación entrada" para cambiar los conectores de entrada HDMI, los conectores de entrada digital, los conectores de entrada analógica, los conectores de entrada por componentes y los conectores de entrada de vídeo asignados a las fuentes de entrada en la configuración predeterminada.

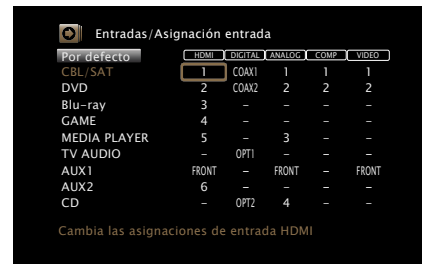

# %

• De forma predeterminada, cada opción está ajustada de la siguiente manera.

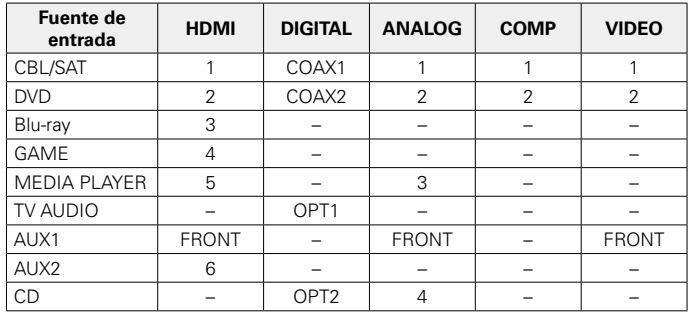

### □ Nota para los usuarios de un descodificador de TV **por cable/por satélite**

Cuando se utiliza la salida de audio digital óptica o coaxial en un descodificador de TV por satélite/por cable:

Para reproducir la señal de vídeo asignada en "HDMI" combinada con la señal de audio asignada en "Asignación entrada" – "DIGITAL", también debe seleccionar "Digital" en ["Modo entrada" \(](#page-156-0)vergagina 157).

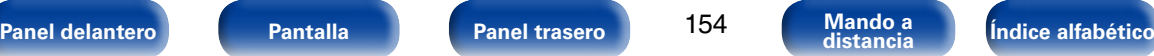

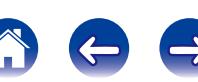

#### <span id="page-154-0"></span>2 **HDMI**

Realice este ajuste para cambiar los conectores de entrada HDMI asignados en las fuentes de entrada.

**1** / **2** / **3** / **4** / **5** / **6** / **FRONT** : Se asigna un conector de entrada HDMI a la fuente de entrada seleccionada.

**–** : No se asigna un conector de entrada de HDMI a la fuente de entrada seleccionada.

# %

• Al ajustar ["HDMI Control" \(](#page-149-0)ve página 150) en "Activado", el terminal de entrada HDMI no se puede asignar en "TV AUDIO".

### 2 **DIGITAL**

Realice este ajuste para cambiar los terminales de entrada de audio digital asignados en las fuentes de entrada.

**COAX1** (Coaxial) / **COAX2** / **OPT1** (Óptica) / **OPT2**:

Se asigna un conector de entrada digital a la fuente de entrada seleccionada.

**–** : No se asigna un conector de entrada digital a la fuente de entrada seleccionada.

# 2 **ANALOG**

Realice este ajuste para cambiar los terminales de entrada de audio analógico asignados en las fuentes de entrada.

**1** / **2** / **3** / **4** / **FRONT**: Se asigna un conector de entrada analógico a la fuente de entrada seleccionada.

**–** : No se asigna un conector de entrada analógico a la fuente de entrada seleccionada.

# **COMP** (vídeo por componentes)

Realice este ajuste para cambiar los terminales de entrada de vídeo de componente asignados en las fuentes de entrada.

- **1** / **2** : Se asigna un conector de entrada de vídeo por componentes a la fuente de entrada seleccionada.
- **–** : No se asigna un terminal de entrada de vídeo componente a la fuente de entrada seleccionada.

# 2 **VIDEO**

Realice este ajuste para cambiar los terminales de entrada de vídeo de componente asignados en las fuentes de entrada.

- **1** / **2** / **FRONT**: Se asigna un conector de entrada de vídeo a la fuente de entrada seleccionada.
- **–** : No se asigna un conector de entrada vídeo a la fuente de entrada seleccionada.

### ■ Por defecto

La configuración "Asignación entrada" vuelve a los parámetros predeterminados.

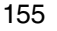

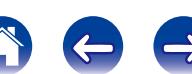

# **Renombrar fuente**

Cambia el nombre de visualización de la fuente de entrada seleccionada. Esto resulta adecuado cuando el nombre de la fuente de entrada de su dispositivo y el nombre de la fuente de entrada de esta unidad son diferentes. Puede modificar el nombre de acuerdo con sus necesidades. Cuando la asignación del nombre haya finalizado, el nombre se mostrará en la pantalla de esta unidad y en la pantalla del menú.

**CBL/SAT** / **DVD** / **Blu-ray** / **GAME** / **AUX1 / AUX2** / **MEDIA PLAYER** / **CD** / **TV AUDIO / M-XPort**: Se cambia nombre de visualización de la fuente de entrada seleccionada.

**Por defecto**: La configuración "Renombrar fuente" vuelve a los parámetros predeterminados.

%

• Se puede introducir un máximo de 12 caracteres. Para la entrada de caracteres, consulte la [página 138.](#page-137-0)

# **Ocultar fuentes**

Quitar de la pantalla las fuentes de entrada que no están en uso.

**Mostrar** (Predeterminado) : Se usa esta fuente.

**Ocultar** : No se usa esta fuente.

# **Nivel de fuente**

- • Esta función corrige el nivel de reproducción de la entrada de audio de la fuente seleccionada.
- • Active esta opción si hay diferencias en los niveles de volumen de entrada entre las diferentes fuentes.

**–12 dB – +12 dB** (Predeterminado: 0dB)

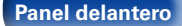

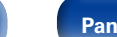

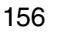

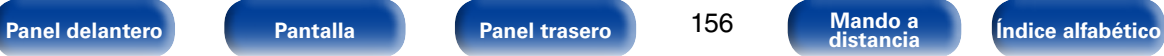

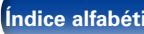

# **Selección de entrada**

Configure el modo de entrada de audio y el modo de descodificación de cada fuente de entrada.

Los modos de entrada que se pueden seleccionar pueden variar en función de la fuente de entrada.

# 2 **Modo entrada**

<span id="page-156-0"></span>Fija los modos de entrada de audio para las distintas fuentes de entrada. Normalmente se recomienda ajustar el modo de entrada de audio en "Automática".

**Automática** (Predeterminado) : Se detecta automáticamente la señal de entrada y se inicia la reproducción.

**HDMI** : Se reproducen solamente las señales de la entrada HDMI.

**Digital** : Se reproducen solamente las señales de la entrada digital.

**Analógica** : Se reproducen solamente las señales de la entrada analógica.

**7.1CH IN**: Solamente se reciben señales del conector 7.1CH IN para su reproducción.

# %

- • Cuando las señales digitales han sido introducidas correctamente, se enciende el indicador **DIG.** en la pantalla. Si el indicador **DIG.** no se enciende, compruebe el ajuste ["Asignación entrada" \(](#page-153-0)vergiágina 154) y las conexiones.
- • Si "HDMI Control" se ajusta como "Activado" y se conecta una TV compatible con ARC a través de los conectores HDMI MONITOR, el modo de entrada cuya fuente de entrada es "TV AUDIO" queda fijado como ARC.
- • El modo de sonido no se puede ajustar si el modo de entrada está configurado como "7.1CH IN".

# 2 **Modo decodificación**

Ajusta el modo de decodificación de audio para la fuente de entrada.

**Automática** (Predeterminado) : Detectar tipo de señal de entrada digital y decodificar y reproducir automáticamente.

- **PCM** : Se descodifican y reproducen solamente las señales de entrada PCM.
- **DTS** : Se descodifican y reproducen solamente las señales de entrada DTS.

# %

- • Este elemento se puede definir para las fuentes de entrada para las que "DIGITAL" se ha asignado en ["Asignación entrada" \(](#page-153-0)vergágina 154).
- • Configure normalmente este modo en "Automática". Se recomienda ajustar "PCM" o "DTS" cuando no suene audio al principio o cuando se produzca ruido. Seleccione "PCM" y "DTS" sólo al reproducir las señales correspondientes.

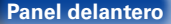

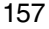

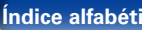

# **Altavoces**

Se miden las características acústicas de los altavoces conectados y de la sala de escucha para realizar automáticamente la configuración óptima. Es lo que se denomina "Config Audyssey®".

No tiene que realizar la configuración de Audyssey® si ya ha llevado a cabo la calibración de altavoces en el asistente de configuración. Para configurar los altavoces manualmente, use ["Configuración manual" \(](#page-166-0)rerpágina 167) del menú.

# <span id="page-157-0"></span>**Configuración de Audyssey®**

Para realizar la medición, coloque el micrófono de configuración y medición en distintos puntos del área de audición. Para obtener los mejores resultados posibles, se recomienda realizar las mediciones en seis o más posiciones como se indica en la ilustración (hasta ocho posiciones).

#### $\overline{\mathscr{L}}$

• Al realizar la configuración de Audyssey®, las funciones Audyssey MultEQ® XT/ Audyssey Dynamic EQ®/Audyssey Dynamic Volume® se activan (reprégina 145 y [146\)](#page-145-0).

#### **NOTA**

- • Insonorice la sala lo más posible. El ruido de fondo puede perturbar las mediciones que se hagan en la sala. Cierre las ventanas y apague los aparatos electrónicos (televisores, radios, aparatos de aire acondicionado, fluorescentes, etc.). Los sonidos que emiten estos dispositivos podrían afectar a las mediciones.
- • Durante las mediciones, ponga los móviles fuera de la sala de audición. Las señales de los móviles pueden afectar a las mediciones.
- • No se sitúe entre los altavoces y el micrófono de configuración y medición ni deje ningún obstáculo en el camino mientras se realicen las mediciones. No sujete el micrófono de configuración y medición en la mano mientras efectúa las mediciones. Si lo hace, las mediciones podrían ser inexactas.
- • Durante el proceso de medición, los altavoces y subwoofers emitirán tonos audibles de prueba, pero esto forma parte del funcionamiento normal. Si hay ruido de fondo en la habitación, los tonos sonarán con un volumen más alto.
- El funcionamiento de VOLUME  $\blacktriangle\blacktriangledown$  en el mando a distancia o de VOLUME en la unidad principal durante las mediciones cancelará las mediciones.
- • No es posible realizar mediciones con los altavoces conectados. Desenchufe los auriculares antes de realizar "Config Audyssey®".

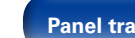

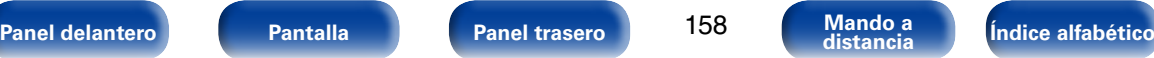

**[Contenidos](#page-1-0) [Conexiones](#page-20-0) [Reproducción](#page-50-0) [Consejos](#page-184-0) [Apéndice](#page-200-0)**

# 2 **Acerca de la colocación del micrófono de configuración y medición**

- • Las mediciones se realizan colocando el micrófono con base sucesivamente en diversas posiciones de la zona de audición, como se muestra en **[Eiemplo** 1.]
- • Aunque la sala donde se vaya a realizar la audición sea tan pequeña como la que se muestra en **[Eiemplo** 2], al realizar mediciones en varios puntos del entorno de audición se consigue una corrección más eficaz.

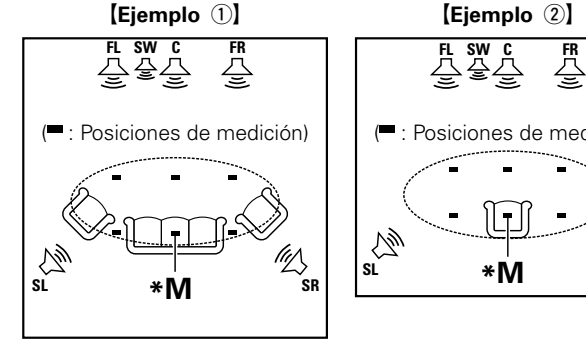

- **FL** Altavoz delantero (I) **SW** Subwoofer
- 
- 

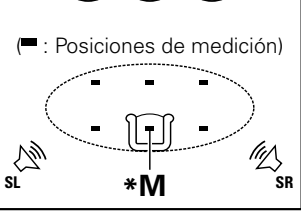

- 
- **FR** Altavoz delantero (D) **SL** Altavoz surround (I)
- **C** Altavoz central **SR** Altavoz surround (D)

### 2 **Acerca de la posición de audición principal (\*M)**

La posición de audición principal es la posición más centrada en la que uno se sentaría a escuchar dentro de la sala. Antes de iniciar "Config Audyssey®", coloque el micrófono de configuración y medición en la posición de audición principal. Audyssey MultEQ® XT utiliza las mediciones desde esta posición para calcular la distancia de los altavoces, el nivel, la polaridad y el valor de transición óptimo para el subwoofer.

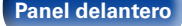

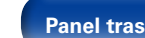

159

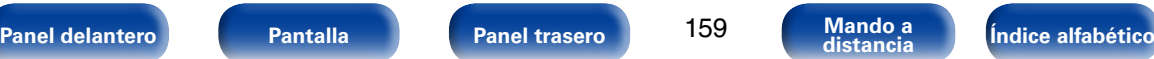

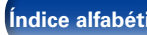

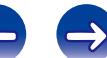

# **Procedimiento de configuración de los altavoces (Config Audyssey®)**

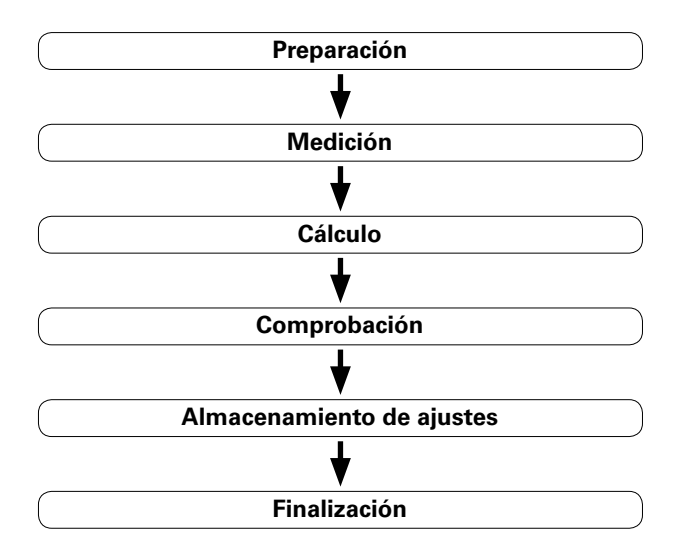

**1 Monte el micrófono de configuración y medición en un trípode o soporte y sitúelo en la posición de escucha principal.**

Cuando ajuste el micrófono con base, oriente la punta del mismo hacia el techo, a la altura de sus oídos en la posición de audición.

### **2 Si utiliza un subwoofer que admita los siguientes ajustes, configúrelo como se muestra a continuación.**

- n Con un subwoofer en modo directo Configure el modo directo en "Activación" y desactive la configuración de la frecuencia de cruce y el ajuste de volumen.
- n Con un subwoofer sin modo directo Realice la siguiente configuración:
	- • Volumen : "Posición de las 12 en punto"
	- • Frecuencia de cruce : "Frecuencia máxima/más alta"
	- • Filtro de paso bajo : "Desactivado"
	- • Modo de espera : "Desactivado"

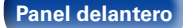

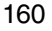

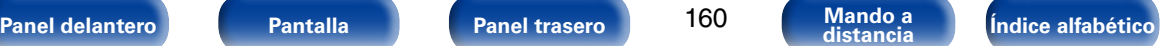

**3 Conecte el micrófono de configuración y medición a la toma SETUP MIC de esta unidad.**

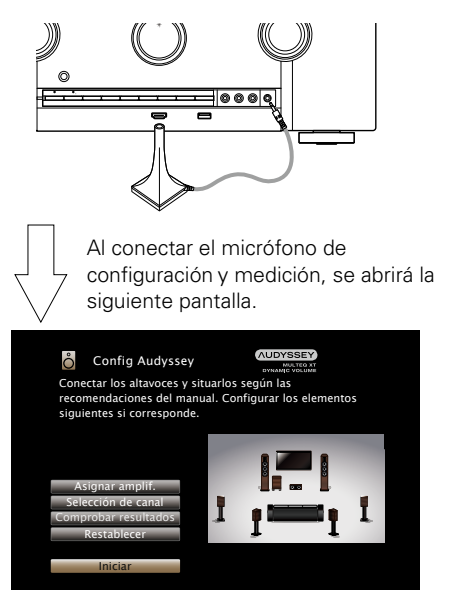

**4 Seleccione "Iniciar", y después pulse ENTER.**

La configuración de Audyssey® también permite realizar los ajustes siguientes.

• **Asignar amplif.**

La salida de la señal de los terminales del altavoz SURROUND BACK de esta unidad puede modificarse para adecuarla al entorno de altavoces que se desee. Consulte ["Asignar amplif."](#page-166-1) (v[página 167\).](#page-166-1)

#### • **Selección de canal**

Si los canales que no se van a usar se definen por adelantado, se omite la medición de los canales definidos con la consiguiente reducción del tiempo de medición. También puede cambiar el número de altavoces surround traseros.

# **5 Seleccione "Siguiente", y después pulse ENTER.**

# **6 Seleccione "Iniciar prueba", y después pulse ENTER.**

• La medición requiere varios minutos.

**NOTA**

• **Si en la pantalla de la televisión aparece el mensaje "¡Atención!":** Vaya a ["Mensajes de error" \(](#page-164-0)verpágina 165). Compruebe todos los elementos relacionados con el aviso y realice los procedimientos necesarios.

#### **Cuando se detiene la medición**

- q Pulse BACK para ver la pantalla emergente.
- $\Omega$  Pulse  $\triangleleft$  para seleccionar "Sí", y después pulse ENTER.

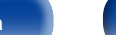

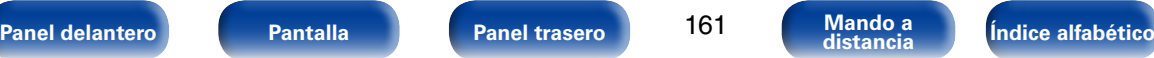

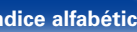

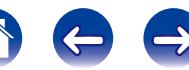

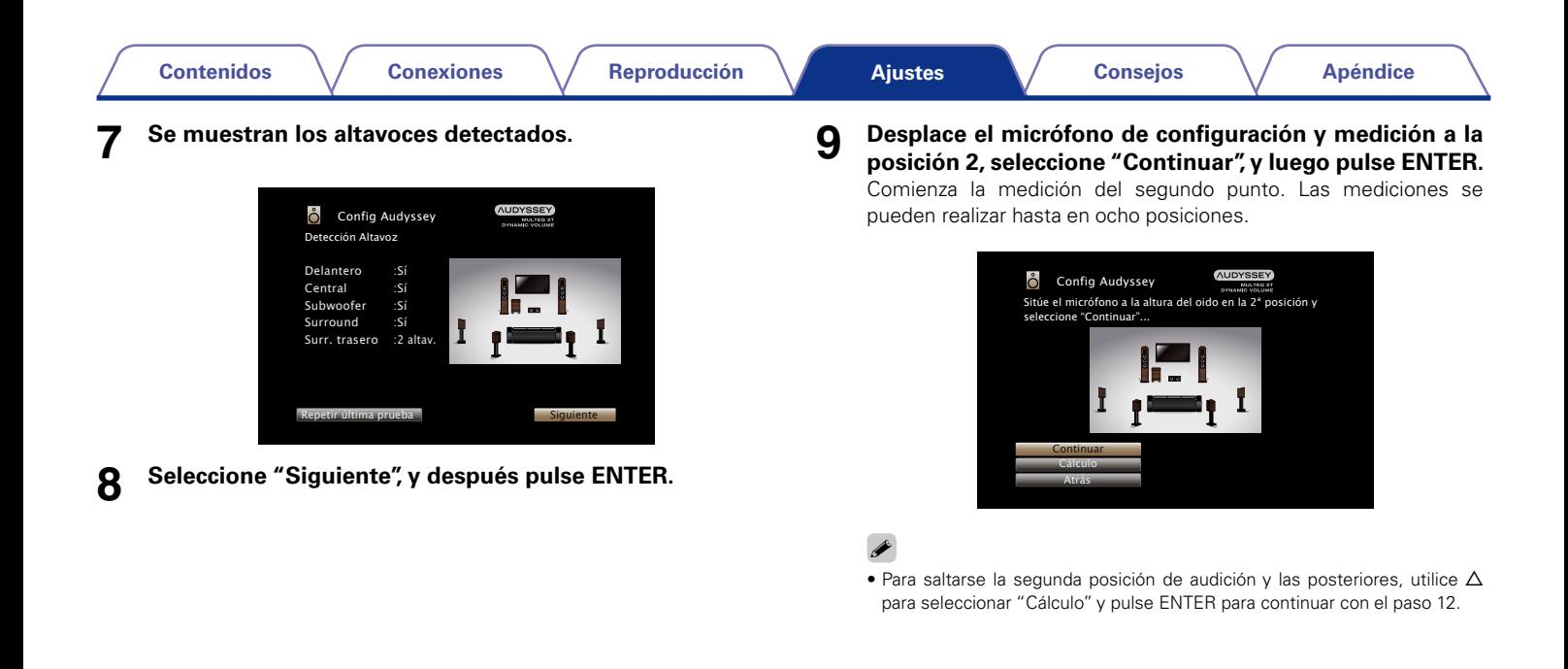

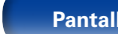

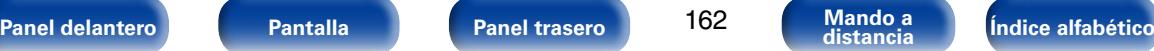

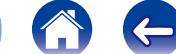

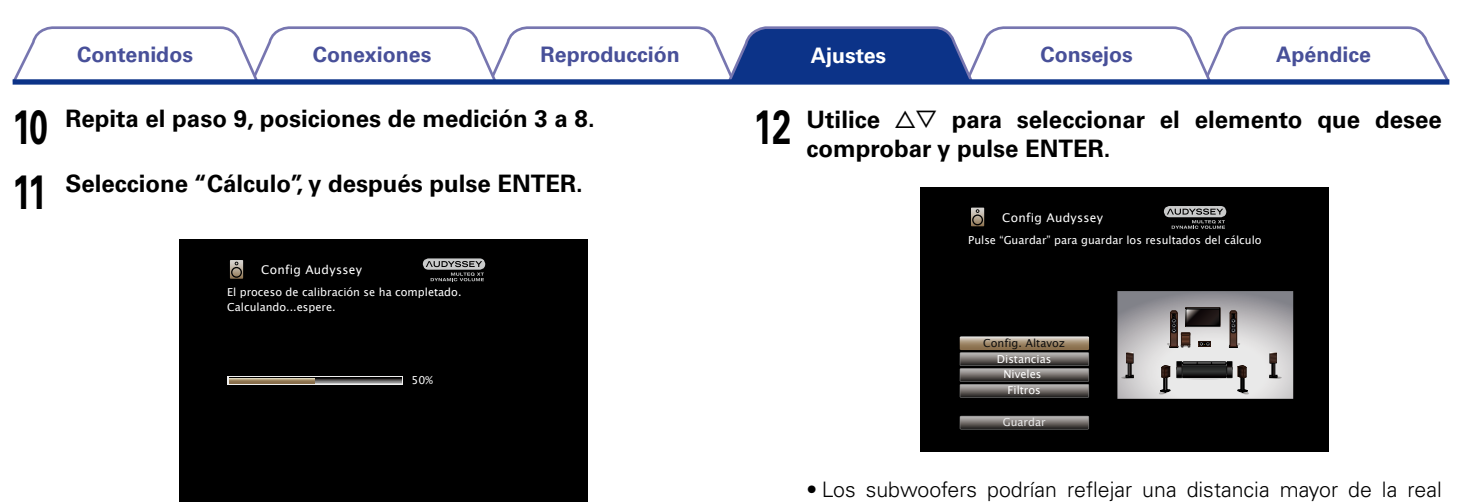

- • El análisis tarda varios minutos. Cuantos más altavoces y posiciones de medición existan, más tiempo se tardará en realizar el análisis.
- debido al retraso eléctrico añadido, común en los subwoofers.

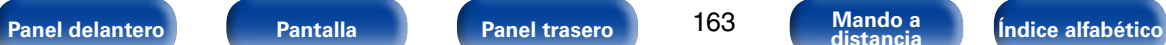

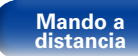

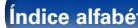

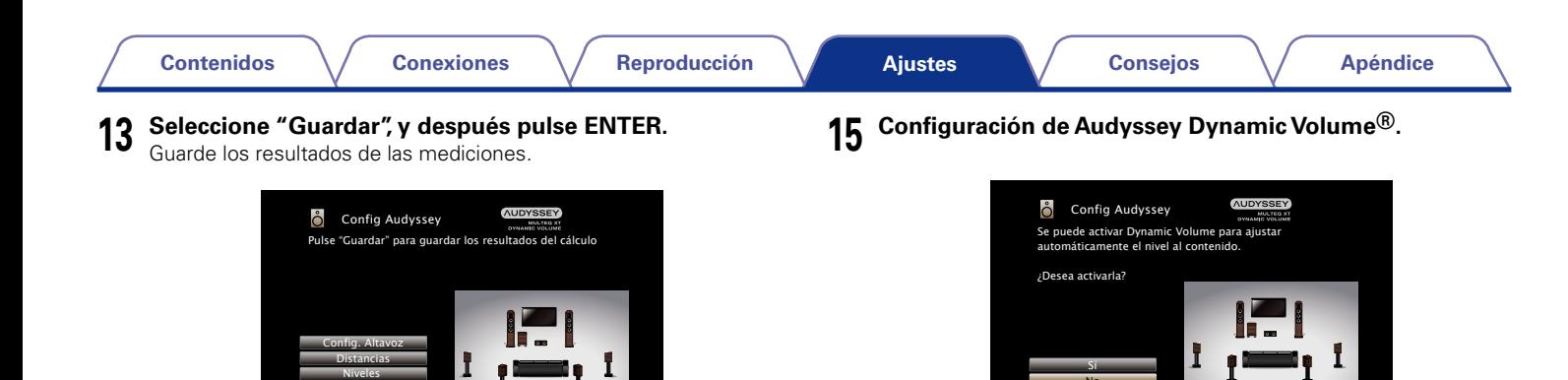

• Se tarda aproximadamente 20 segundos en guardar los datos.

Filtros Guardar

**NOTA**

- • No apague la alimentación mientras se estén guardando los resultados de la medición.
- **14 Desenchufe el micrófono de configuración y medición de la clavija SETUP MIC de la unidad.**

• Ajusta el volumen de salida al nivel óptimo, al tiempo que monitoriza de forma constante el nivel de la entrada de audio de la unidad.

No

Así, por ejemplo, si mientras se está viendo un programa de televisión aumenta el volumen repentinamente durante la publicidad, se realiza un control óptimo del volumen de forma automática, de modo que no se pierde el dinamismo ni la claridad del sonido en ningún momento.

**NOTA**

• No cambie las conexiones del altavoz o el volumen del subwoofer después de ejecutar una Config Audyssey®. Si es necesario realizar algún cambio, realice de nuevo la Config Audyssey®.

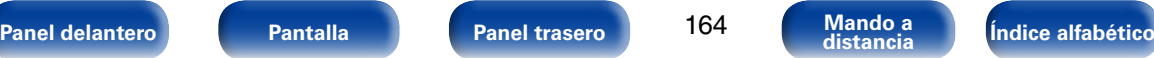

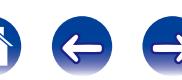

# <span id="page-164-0"></span>**Mensajes de error**

Si el procedimiento "Config Audyssey®" no puede completarse debido a la instalación de los altavoces, el entorno de medición, etc., se visualiza un mensaje de error. Si aparece un mensaje de error, compruebe los elementos pertinentes y tome las medidas necesarias. Asegúrese de desconectar la alimentación antes de comprobar las conexiones de los altavoces.

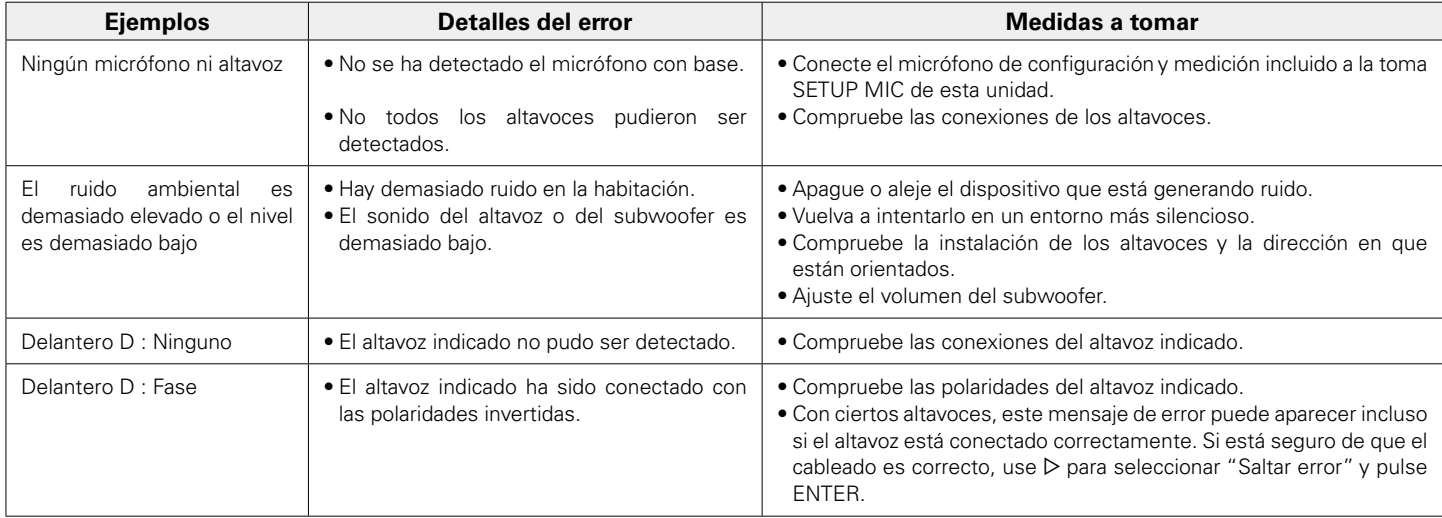

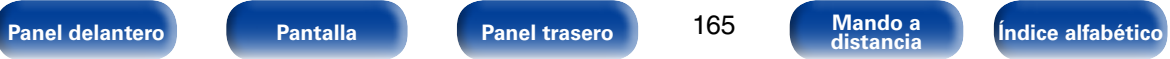

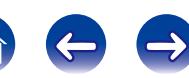

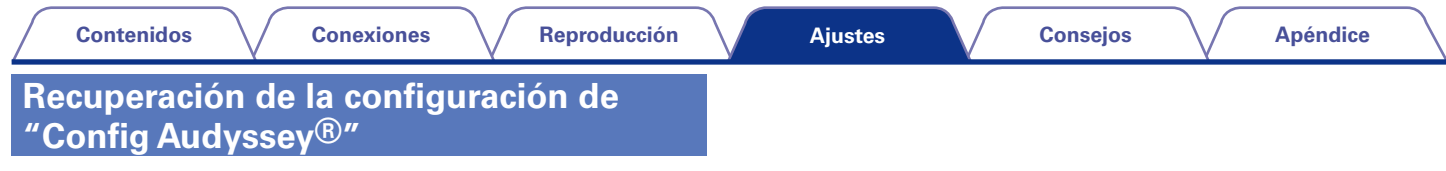

Si configura "Restablecer" en "Restaurar", puede volver al resultado de medición de Config Audyssey® (valor calculado al inicio por MultEQ® XT) incluso cuando haya cambiado cada ajuste manualmente.

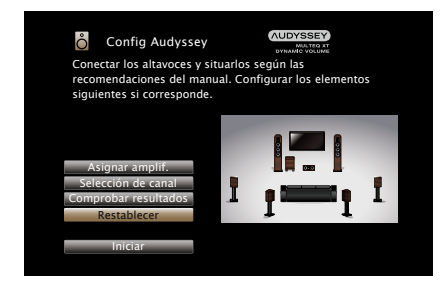

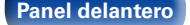

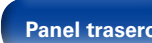

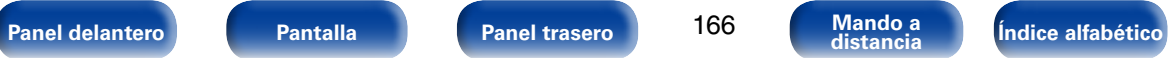

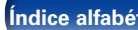

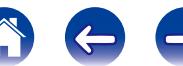

# <span id="page-166-0"></span>**Configuración manual**

Realice el procedimiento que se describe a continuación para configurar los altavoces manualmente o si desea cambiar los ajustes realizados mediante el procedimiento "Config Audyssey®".

- Si cambia los ajustes del altavoz después de realizar "Config Audyssey®", no será posible seleccionar Audyssey MultEQ® XT, Audyssey Dynamic EQ® ni Audyssey Dynamic Volume® (re[página 145,](#page-144-1) [146](#page-145-0)).
- • La "Configuración manual" puede usarse sin cambiar los ajustes. Actívelo si fuera necesario.

# <span id="page-166-1"></span>**Asignar amplif.**

Selecciona el método de utilización del amplificador de potencia para adecuarlo al sistema de altavoces.

# ■ Modo asignar

<span id="page-166-2"></span>Define el modo de asignación.

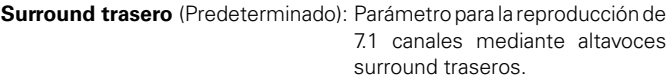

- **ZONE2**: Parámetro para asignar el amplificador de potencia integrado de la unidad para ZONE2 y emitir el audio en estéreo.
- **2 amp.** : Parámetro para utilizar los altavoces delanteros a través de la conexión de amplificación doble.
- **Frontal B** : Parámetro para utilizar el segundo juego de altavoces delanteros para la reproducción. Puede cambiar los altavoces que desee utilizar como "Altavoz frontal" (v[página 172](#page-171-0)) entre altavoz delantero A y B.

**Altura frontal**: Parámetro para la reproducción de 7.1 canales mediante altavoces de altura frontales.

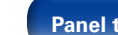

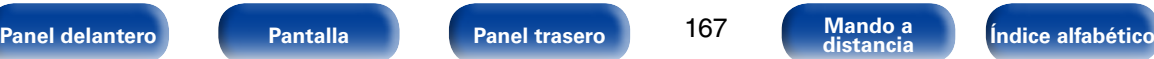

<span id="page-167-1"></span>Define la presencia de un subwoofer. **Sí** (Predeterminado) : Se usa un subwoofer.

estén conectados.

ajustan automáticamente a "Ninguno".

2 **Subwoofer**

2 **Surround**

%

Define la presencia y el tamaño de los altavoces surround.

las frecuencias de graves muy bajas.

**No** : Seleccione esta opción cuando no haya un subwoofer conectado.

**Grande** : Se usa un altavoz grande que puede reproducir adecuadamente

**Pequeño** (Predeterminado): Se usa un altavoz pequeño que tiene una

la mejor opción. **Ninguno**: Seleccione esta opción cuando los altavoces surround no

• Cuando se ajusta "Surround" a "Ninguno", "Surr. trasero" y "Alt. frontal" se

capacidad de reproducción inadecuada para las frecuencias de graves muy bajas. Tenga en cuenta que esta es casi siempre

# <span id="page-167-0"></span>**Config. Altavoz**

Indica la presencia de altavoces y selecciona las categorías de tamaño de los altavoces basándose en la capacidad de reproducción de bajos.

# 2 **Delantero**

Define el tamaño del altavoz delantero.

**Grande** : Utilizando un altavoz grande que pueda reproducir adecuadamente las frecuencias de graves muy bajas.

**Pequeño** (Predeterminado): Utilizando un altavoz pequeño que tenga una capacidad de reproducción inadecuada para las frecuencias de graves muy bajas. Tenga en cuenta que para la mayoría de altavoces multicanal, esta es la mejor opción.

# %

- • Cuando se ajusta "Subwoofer" a "No", "Delantero" se ajusta automáticamente a "Grande".
- Si "Delantero" se ajusta en "Pequeño", "Central", "Surround", "Surr. trasero" y "Alt. frontal" no puede ajustarse a "Grande".

# 2 **Central**

Define la presencia y el tamaño del altavoz central.

- **Grande** : Utilizando un altavoz grande que pueda reproducir adecuadamente las frecuencias de graves muy bajas.
- **Pequeño** (Predeterminado) : Utilizando un altavoz pequeño que tenga una capacidad de reproducción inadecuada para las frecuencias de graves muy bajas. Tenga en cuenta que esta es casi siempre la mejor opción.

**Ninguno** : Seleccione esta opción cuando no haya un altavoz central conectado.

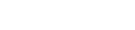

**[Panel delantero](#page-10-0) [Pantalla](#page-13-0) [Panel trasero](#page-15-0) [Mando a](#page-18-0) [Índice alfabético](#page-226-0) distancia**

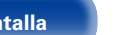

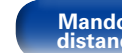

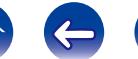

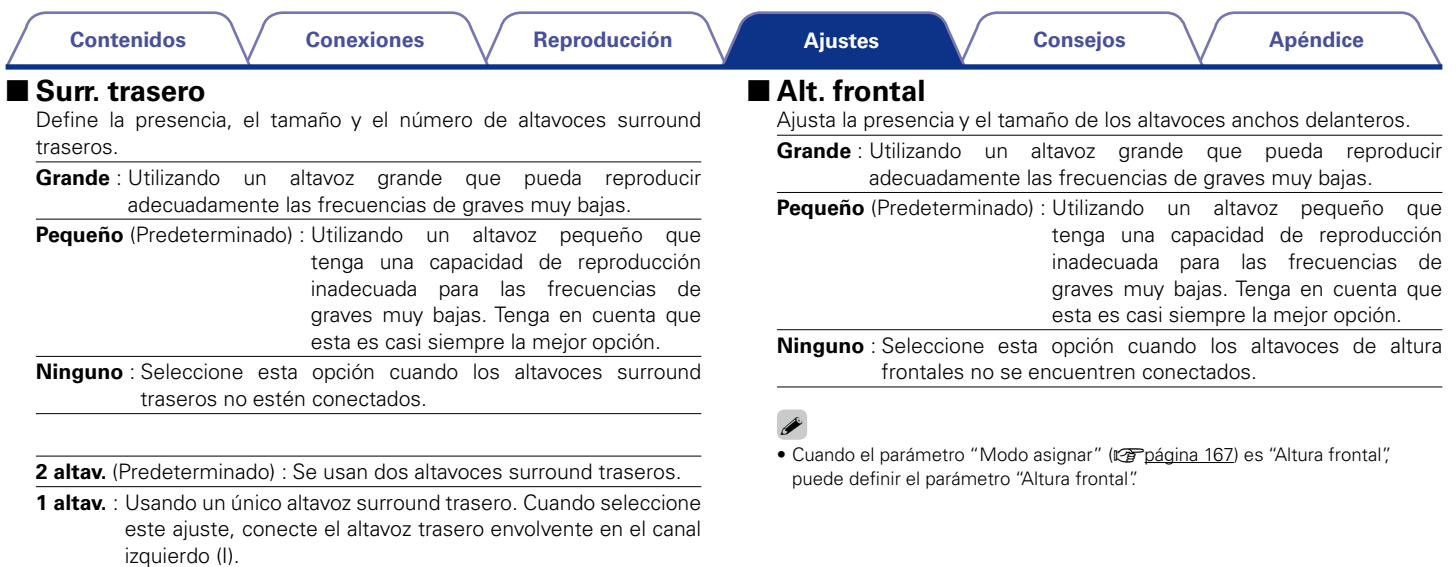

### %

• Cuando el parámetro ["Modo asignar" \(](#page-166-2) $\sqrt{p}$ página 167) es "Surround trasero", puede definir el parámetro "Surr. trasero".

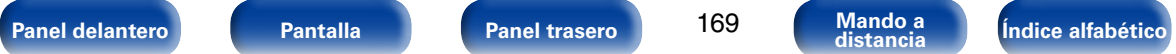

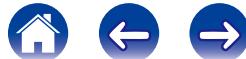

# **Distancias**

Ajusta la distancia desde la posición de escucha hasta los altavoces. Antes de realizar la configuración, mida la distancia desde la posición de audición a los distintos altavoces.

# 2 **Unidad**

Establece la unidad de distancia.

**Pies** (Predeterminado)

**Metros**

### 2 **Paso**

Establezca la anchura variable mínima de la distancia.

**1ft** (Predeterminado) / **0.1ft**

**0.1 m** / **0.01 m**

# ■ Por defecto

La configuración "Distancias" vuelve a los parámetros predeterminados.

# 2 **Establezca la distancia**

**0.0ft** – **60.0ft** / **0.00 m** – **18.00 m**

# $\overline{\rightarrow}$

- • Los altavoces que se pueden seleccionar dependen de la configuración de ["Asignar amplif." \(](#page-166-1)verpágina 167) y ["Config. Altavoz" \(](#page-167-0)verpágina 168).
- • Ajustes predeterminados : Delantero I / Delantero D / Alt. fron. I / Alt. fron. D / Central / Subwoofer : 12.0 ft (3.60 m)

Surround I / Surround D / Surr. tras. I / Surr. tras. D : 10.0 ft (3.00 m)

• Ajuste la diferencia de distancia entre los altavoces a menos de 20,0 ft (6,00 m).

# **Niveles**

Configura el volumen del tono de prueba para que sea idéntico al emitirse desde todos los altavoces.

# ■ Inicio tono de prueba

Emisión de tonos de prueba. Un tono de prueba se emite a través del altavoz seleccionado. Mientras escucha el tono de prueba, ajuste la salida de volumen a través del altavoz seleccionado.

**–12.0dB – +12.0dB** (Predeterminado : 0.0dB)

# $\overline{\rightarrow}$

- • Cuando se ajusta "Niveles", los valores ajustados se configuran para todos los modos de sonido.
- • Cuando hay auriculares conectados al conector PHONES en esta unidad, no puede ajustar "Niveles".

# ■ Por defecto

La configuración "Niveles" vuelve a los parámetros predeterminados.

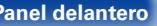

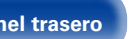

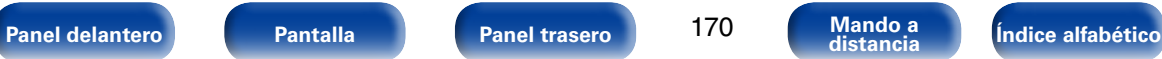

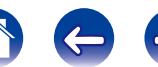

# **Filtros**

Establece la frecuencia máxima de la salida de señal de graves desde cada canal al subwoofer. Configura la frecuencia de cruce para adaptarla a la capacidad de reproducción de bajos del altavoz en uso.

# 2 **Selección de altavoz**

Selecciona cómo ajustar la frecuencia de cruce. Consulte el manual de los altavoces para obtener información sobre la frecuencia de cruce de los altavoces.

**Todas** (Predeterminado) : Selecciona el punto de cruce de todos los altavoces a la vez.

**Individual** : Selecciona los puntos de cruce de cada altavoz por separado.

# 2 **Fija la frecuencia de cruce**

**40Hz** / **60Hz** / **80Hz** (Predeterminado) / **90Hz** / **100Hz** / **110Hz** / **120Hz** / **150Hz** / **200Hz** / **250Hz**

## $\mathscr{L}$

- • La "Filtros" puede ajustarse cuando el parámetro ["Modo subwoofer"](#page-171-1)  ( $\sqrt{2}$ [página 172\)](#page-171-1) es "LFE+Main", o cuando se dispone de un altavoz configurado como "Pequeño".
- • La frecuencia de cruce predeterminada es "80Hz", que funcionará mejor con la variedad más amplia de altavoces. Sin embargo, cuando use altavoces muy pequeños, puede seleccionar un parámetro más alto en función de la respuesta de frecuencia especificada de los altavoces. Si el altavoz tiene una respuesta de frecuencia especificada de 120 Hz – 20 kHz (como ejemplo), seleccione la frecuencia de cruce de 120 Hz.
- • Para los altavoces ajustados a "Pequeño", el contenido de baja frecuencia inferior a la frecuencia de cruce se atenúa a los altavoces y el contenido de graves bajos se vuelve a enviar al subwoofer o los altavoces delanteros (I/D) si se han ajustado a Grande.
- • Los altavoces que se pueden configurar cuando se selecciona "Individual" dependen de la configuración de ["Modo subwoofer" \(](#page-171-1)repágina 172).
- • Cuando se selecciona "LFE", es posible configurar los altavoces fijados en "Pequeño" en la ["Config. Altavoz" \(](#page-167-0)verpágina 168). Si los altavoces están ajustados en "Grande", se visualiza "TodaBanda" y no se puede llevar a cabo el ajuste.
- • Cuando se selecciona "LFE+Main", se pueden ajustar los altavoces independientemente de la configuración de ["Config. Altavoz"](#page-167-0)  (Cap[página 168\).](#page-167-0)

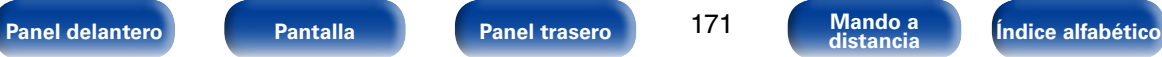

# **Graves**

Configura el subwoofer y la reproducción del rango de señal LFE.

# <span id="page-171-1"></span>2 **Modo subwoofer**

Selecciona la señal de margen bajo que va a ser reproducida por el subwoofer.

**LFE** (Predeterminado) : La señal de bajo rango del canal ajustado en tamaño de altavoz "Pequeño" se agrega a la salida de señal LFE del subwoofer.

**LFE+Main** : La señal de bajo rango de todos los canales se agrega a la salida de señal LFE del subwoofer. Este suele ser el mejor parámetro para la mayoría de sistemas.

# %

- La función "Modo subwoofer" se puede configurar cuando "Config. Altavoz" – ["Subwoofer" \(](#page-167-1) $\sqrt{p}$ página 168) esté configurado en un valor distinto de "No".
- • Reproduzca música o una película y seleccione el modo que ofrezca el bajo más potente.
- Si "Delantero" y "Central" para ["Config. Altavoz" \(](#page-167-0)verpágina 168) se configuran en "Grande" y "Modo subwoofer" se configura en "LFE", puede que no se emita ningún sonido de los subwoofers en función de la señal de entrada o del modo de sonido seleccionado. Seleccione "LFE+Main" si desea que las señales de graves siempre sean emitidas desde el subwoofer.

# **ELPF** para LFE

Establezca el rango de reproducción de la señal LFE. Configure este ajuste cuando desee modificar la frecuencia de reproducción (punto de filtro de paso bajo) del subwoofer.

**80Hz** / **90Hz** / **100Hz** / **110Hz** / **120Hz** (Predeterminado) / **150Hz** / **200Hz** / **250Hz**

# <span id="page-171-0"></span>**Altavoz frontal**

Se ajustan los altavoces delanteros que se van a utilizar.

### $\mathscr{L}$

- Esto puede ajustarse cuando ["Modo asignar" \(](#page-166-2)regnágina 167) se configura como "Frontal B".
- **A** (Predeterminado): Se usa el altavoz delantero A.
- **B** : Se usa el altavoz delantero B.
- **A+B** : Se usan los altavoces delanteros A y B.

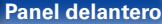

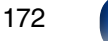

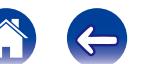

**Designación**

Edita las designaciones.

• Se puede introducir un máximo de 63 caracteres. • Para la entrada de caracteres, consulte la [página 138](#page-137-0).

2 **Editar**

SR5008".

2 **Por defecto**

predeterminado.

 $\overline{\mathscr{L}}$ 

El nombre amistoso es el nombre de esta unidad visualizado en la red. Puede modificar la designación de acuerdo con sus preferencias.

• El nombre descriptivo predeterminado al usarse por primera vez es "Marantz

Restaura el nombre amistoso, que el usuario ha cambiado, al ajuste

# **Red**

Para utilizar esta unidad conectándola a una red doméstica (LAN), debe definir las configuraciones de red.

Si configura su red doméstica (LAN) mediante DHCP, configure "DHCP" en "Activado" (utilice el ajuste predeterminado). Esto permite que esta unidad utilice su red doméstica (LAN).

Si asigna una dirección IP para cada dispositivo, debe utilizar el ajuste "Dirección IP" para asignar una dirección IP a esta unidad e introducir la información sobre su red doméstica (LAN), como la dirección de la puerta de enlace y la máscara de subred.

# **Información**

Visualizar información de red.

**Designación** / **DHCP Activado** o **Desactivado** / **Dirección IP** / **Dirección MAC**

# %

• Se necesita una dirección MAC para crear una cuenta vTuner.

# **Control de IP**

Permite la comunicación de red con la alimentación en modo de espera.

**Desactivado en reposo**: La función de red se suspende durante el modo de espera.

**Siempre encendido** (Predeterminado): La red está activada durante el modo en espera. La unidad principal puede manejarse con un controlador compatible con red.

# $\blacktriangleright$

• Ajuste en "Siempre encendido" al usar la función de control de web.

**NOTA**

• Al ajustar el "Control de IP" a "Siempre encendido", consume más energía durante la espera.

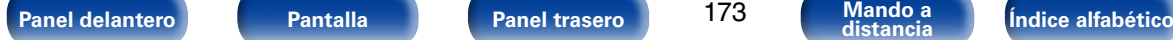

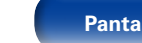

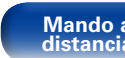

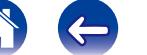

**[Contenidos](#page-1-0) [Conexiones](#page-20-0) [Reproducción](#page-50-0) [Consejos](#page-184-0) [Apéndice](#page-200-0)**

# **Ajustes**

Realice la configuración para la LAN con cable.

- • Si se utiliza un enrutador de banda ancha (función DHCP), no es necesario realizar la configuración en configuración de la "Dirección IP" y configuración del "Proxy", ya que la función DHCP viene ajustada a "Activado" en la configuración predeterminada de esta unidad.
- • Ajuste sólo "Ajustes" cuando realice la conexión a una red que no cuente con la función DHCP.

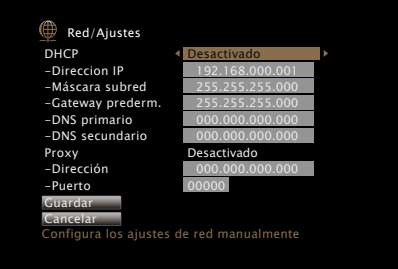

# 2 **DHCP**

Permite seleccionar la manera de realizar la conexión a la red.

**Activado** (Predeterminado): Permite ajustar automáticamente las configuraciones de red desde el router.

**Desactivado**: Permite ajustar manualmente las configuraciones de red.

## 2 **Dirección IP**

Establezca la dirección IP dentro de margen que se indica a continuación.

• No es posible utilizar la función Audio de Red si hay otras direcciones IP establecidas.

CLASS A: 10.0.0.1 – 10.255.255.254 CLASS B: 172.16.0.1 – 172.31.255.254 CLASS C: 192.168.0.1 – 192.168.255.254

# 2 **Máscara subred**

Al conectar un módem xDSL o un adaptador de terminal directamente a esta unidad, introduzca la máscara de subred indicada en la documentación suministrada por su proveedor. Normalmente, introduzca 255.255.255.0.

# 2 **Gateway prederm.**

Al realizar la conexión a una puerta de enlace (enrutador), introduzca la dirección IP de la puerta de enlace.

# 2 **DNS primario, DNS secundario**

Si en la documentación proporcionada por el proveedor sólo se indica una dirección DNS, introdúzcala en "DNS primario". Si su proveedor le facilita dos o más direcciones DNS, introduzca "DNS primario" y "DNS secundario".

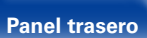

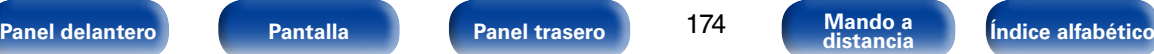

### 2 **Proxy**

Realice esta configuración para conectarse a Internet a través de un servidor proxy. Realiza los ajustes del proxy solo cuando se conecta a Internet mediante un servidor proxy que se encuentra en su red interna o que ha proporcionado su proveedor, etc.

**Activada(dirección)** : Seleccione esta opción para introducir la dirección.

**Activado(nombre)** : Seleccione esta opción para introducir por nombre de dominio. Se puede introducir un máximo de 38 caracteres.

**Desactivado** (Predeterminado) : Seleccione esta opción para desactivar el servidor proxy.

## 2 **Puerto**

Introduzca el número de puerto.

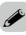

- Si no puede conectarse a Internet, vuelva a comprobar las conexiones y la configuración (ver[página 45](#page-44-0)).
- • Si no está familiarizado con las conexiones a internet, póngase en contacto con su proveedor de servicios de internet o la tienda donde adquirió el ordenador.

# **Diagnóstico**

Se emplea para comprobar la conexión de red.

# ■ Conexión física

Comprueba la conexión física del puerto LAN.

**OK**

**Error** : El cable LAN no está conectado. Compruebe la conexión.

## ■ Acceso al router

Comprueba la conexión de esta unidad al enrutador.

#### **OK**

**Error** : No se ha realizado la comunicación con el enrutador. Compruebe la configuración del enrutador.

### ■ Acceso a Internet

Comprueba si esta unidad tiene acceso a Internet (WAN).

### **OK**

**Error** : No se ha conectado a Internet. Compruebe el entorno de conexión a Internet o la configuración del enrutador.

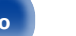

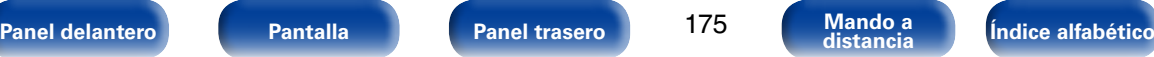

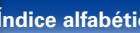

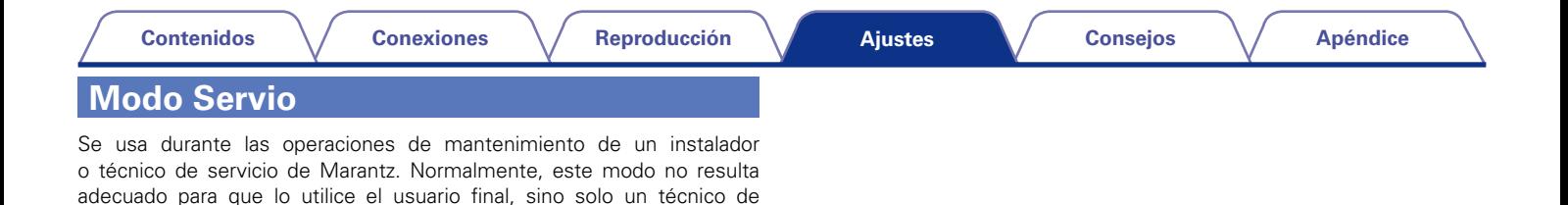

servicio formado o un profesional de instalaciones a medida.

• Utilice esta función únicamente si se lo indica un técnico o instalador de Marantz.

**NOTA**

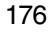

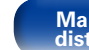

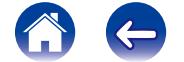

 $\rightarrow$ 

# **General**

Realiza otras configuraciones.

# **Idioma**

Establezca el idioma de la pantalla de menús.

**English** (Predeterminado) / **Français** / **Español**

# %

• "Idioma" también se puede ajustar por medio del siguiente procedimiento. Sin embargo, la pantalla del menú no se muestra.

Siga las indicaciones en pantalla para realizar la configuración.

**1.** Pulse y mantenga pulsados ZONE2 SOURCE y STATUS de la unidad principal al menos durante 3 segundos.

"Video Format <NTSC>" aparece en la pantalla.

- **2.** Pulse DISPLAY en la unidad principal. "GUI Language ENGLISH" aparece en la pantalla.
- **3.** En la unidad principal, utilice PRESET CH +, y defina el idioma.
- **4.** Pulse STATUS de la unidad principal para completar el ajuste.

# **Configuración ZONE2**

Realizar config. para reproducción de audio en un sistema multizona (ZONE2).

**g** 

• Los valores de configuración (dB) para "Límite volumen" y "Volumen de encendido" son los que se muestran cuando la opción "Escala" (ver [página 144\)](#page-143-0) del menú se configura como "–79.5dB – 18.0dB".

# ■ Nivel canal izq.

Ajuste el nivel de salida del canal izquierdo.

**–12dB – +12dB** (Predeterminado : 0dB)

# 2 **Nivel canal der.**

Ajuste el nivel de salida del canal derecho.

**–12dB – +12dB** (Predeterminado : 0dB)

# 2 **Nivel volumen**

<span id="page-176-0"></span>Para ajustar el nivel de salida de volumen.

**Variable** (Predeterminado) : El ajuste del volumen se realiza desde la unidad principal y el controlador remoto.

**1 – 98 (–79dB – 18dB)** : El volumen se ajusta al nivel fijado.

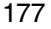

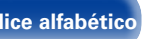

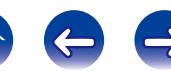

#### 2 **Límite volumen**

Realizar una configuración para volumen máximo.

**60 (–20dB)** / **70 (–10dB)** / **80 (0dB)** (Predeterminado : 70 (–10dB))

**Desactivado** : No se ajusta un volumen máximo.

# 2 **Volumen de encendido**

Definir la configuración de volumen activa al encender la unidad.

**Último** (Predeterminado) : Se usa la configuración memorizada en la última sesión.

**Silencio**: El sonido se silencia siempre al encender el equipo.

**1 – 98 (–79 dB – 18 dB)**: El volumen se ajusta al nivel fijado.

# 2 **Nivel silencio**

Ajustar la cantidad de atenuación cuando se activa el silenciamiento.

**Completo** (Predeterminado) : El sonido se silencia completamente.

**–40 dB**: El sonido se atenúa en 40 dB.

**–20 dB**: El sonido se atenúa en 20 dB.

# $\mathscr{L}$

• Esto puede ajustarse cuando ["Nivel volumen" \(](#page-176-0)verbágina 177) se configura como "Variable".

# **Renombrar Zona**

Cambie el título de visualización de cada zona por alguno que sea de su preferencia.

#### **MAIN ZONE** / **ZONE2**

**Por defecto** : El nombre de la fuente de entrada vuelve al valor predeterminado.

%

- Se puede introducir un máximo de 10 caracteres.
- • Para la introducción de caracteres, consulte la [página 138](#page-137-0).

# **Activar salida**

Selecciona cuándo se activa la salida.

Para obtener información sobre cómo conectar el conector DC OUT, consulte ["Conector DC OUT" \(](#page-48-0)verbágina 49).

- □ Cuando el ajuste sea para una zona (MAIN ZONE / ZONE2) La salida de activación se activa a través del enlace con la alimentación de la zona establecida en "Activado".
- □ Cuando se ajuste la fuente de entrada

Active la salida de activación al seleccionar la fuente de entrada establecida en "Activado".

**Activado**: Se habilita la función de activación en este modo.

**– – –** : No se habilita la función de activación en este modo.

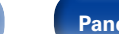

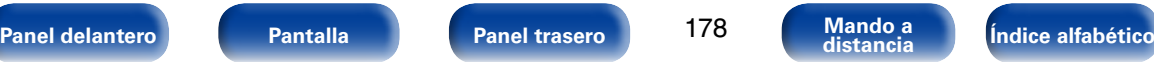

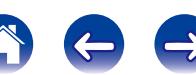

# **En espera automática**

Cuando no realiza ninguna operación en esta unidad con ninguna entrada de audio o vídeo durante un tiempo determinado, esta unidad entra automáticamente en el modo de espera. Antes de entrar en el modo de espera, se muestra "En espera automática" en la pantalla de esta unidad y en la pantalla del menú.

**60 min** : La unidad entra en modo de espera después de 60 minutos.

**30 min** : La unidad entra en modo de espera después de 30 minutos.

**Desactivado** (Predeterminado) : La unidad no entra en modo de espera automáticamente.

# **Display Frontal**

Realiza ajustes relacionados con la pantalla de esta unidad.

# 2 **Visualización**

Se selecciona el modo de pantalla delantera.

**Activado** (Predeterminado) : La pantalla siempre está encendida.

**Desconexión auto.** : La pantalla se apaga excepto si se muestra la visualización de estado.

**Desactivado** : La pantalla siempre está apagada.

# %

• Esto también puede ajustarse si pulsa DISPLAY en la unidad principal.

# **Información**

Muestra información sobre la configuración del receptor, las señales de entrada, etc.

### 2 **Audio**

Muestra la información de audio de MAIN ZONE.

**Modo de sonido** : Se visualiza el modo de sonido establecido.

**Señal de entrada** : Se visualiza el tipo de señal de entrada.

**Formato** : El número de canales de señal de entrada (presencia de delantero, surround, LFE)

- **Muestreo** : Se visualiza la frecuencia de muestreo de la señal de entrada.
- **Desviación** : Se visualiza el valor de corrección de normalización de diálogo.
- **Marca** : Esto se muestra al recibir señales que incluyen un canal de surround trasero. "MATRIX" se muestra con las señales Dolby Digital EX y DTS-ES Matrix; "DISCRETE" se muestra con las señales DTS-ES Discrete.

#### **Función de normalización de diálogo**

Esta función se activa automáticamente al reproducir fuentes Dolby Digital, Dolby Digital Plus, Dolby TrueHD, DTS y DTS-HD.

Corrige automáticamente el nivel de señal estándar para fuente de señales individuales.

El valor de corrección se puede comprobar con STATUS en la unidad principal.

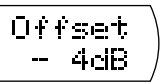

La cifra es el valor corregido. No puede cambiarse.

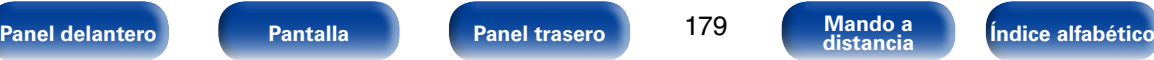

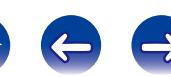

#### 2 **Vídeo**

Muestra las señales de entrada/salida de HDMI y la información sobre el monitor HDMI de MAIN ZONE.

### **Info. de señal HDMI**

**Resolución** / **Espacio color** / **Profundidad píxeles**

### **Monitor HDMI**

**Interfaz** / **Resolución Soportada**

# 2 **ZONA**

Mostrar información acera de la configuración en uso.

- **MAIN ZONE** : Este elemento muestra información acerca de la configuración para la MAIN ZONE. La información que se muestra depende de la fuente de entrada.
- **ZONE2** : Este elemento muestra información acerca de la configuración de ZONE2.

### 2 **Firmware**

**Versión** : Muestra información del firmware actual.

### 2 **Notificaciones**

Selecciona las preferencias del mensaje de notificación.

### **Alertas de notificación**

**Activado** (Predeterminado) : Muestra los mensajes de notificación de Marantz en el menú emergente.

**Desactivado**: No muestra los mensajes de notificación de Marantz en el menú emergente.

# **g**

• Pulse INFO para mostrar el nombre de la fuente, el volumen y el nombre del modo de sonido actuales, así como otro tipo de información, en la parte inferior de la pantalla.

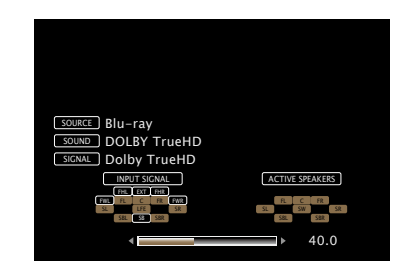

**NOTA**

• El estado que aparece en la pantalla no se puede mostrar con la resolución de un ordenador (por ejemplo, VGA).

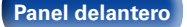

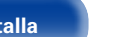

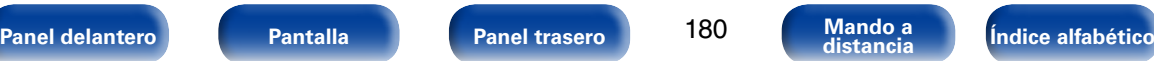

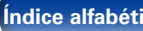

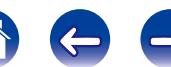
## **Datos de uso**

Para ayudarnos a mejorar nuestros productos y servicio de atención al cliente, Marantz recopila información anónima sobre cómo usa su receptor AV (como las fuentes de entrada usadas con frecuencia, los modos de sonido y los ajustes de altavoces). Marantz nunca proporcionará la información que recopilamos a terceros.

**Sí**: Se proporciona a Marantz información sobre cómo usar esta unidad a través de la red.

**No**: No se proporciona a Marantz información sobre cómo usar esta unidad a través de la red.

## **Firmware**

Defina si desea o no buscar actualizaciones de firmware, actualizar el firmware y mostrar notificaciones de actualizaciones y mejoras.

## 2 **Actualizar**

Actualizar el firmware del receptor.

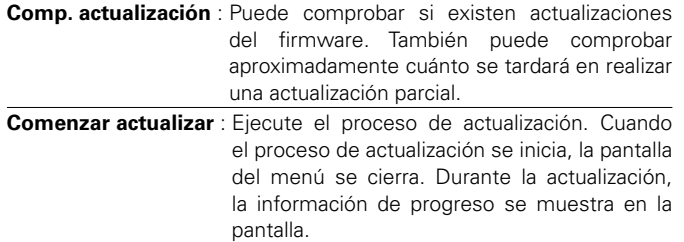

## %

• Si no se puede realizar la actualización, el equipo vuelve a intentar automáticamente, pero si aún así no es posible llevarla a cabo, se visualiza uno de los mensajes mostrados a continuación. Si en la pantalla aparece alguno de los mensajes que se indican a continuación, compruebe la configuración y el entorno de red, y vuelva a realizar la actualización.

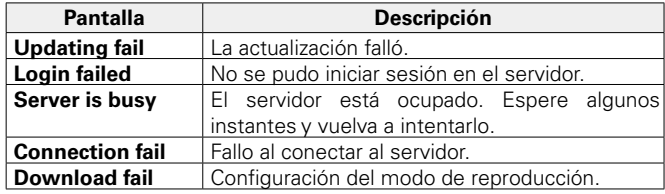

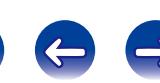

### 2 **Notificaciones**

Cuando el firmware más reciente está disponible, aparece un mensaje de notificación en la pantalla de TV al encenderse.

El mensaje de notificación se visualiza por alrededor de 20 segundos cuando se haya activado la alimentación eléctrica. Al usar esta función conéctese a Internet de banda ancha (ver[página 45\)](#page-44-0).

## **Actualizar**

**Activado** (Predeterminado) : Muestra el mensaje de actualización disponible.

**Desactivado**: No muestra el mensaje de actualización.

## **Mejorar**

**Activado** (Predeterminado) : Muestra el mensaje de mejora.

**Desactivado**: No muestra el mensaje de mejora disponible.

## 2 **Añadir nueva función**

Muestra las nuevas funciones que se pueden descargar en la unidad y realiza una actualización.

**Paquete Actualización** : Visualiza los elementos que se van a mejorar.

**Est. actualiz** : Muestra una lista de las funciones adicionales que se incluyen en la actualización.

**Comenzar actualizar** : Ejecute el proceso de actualización integral. Cuando el proceso de mejora se inicia, la pantalla del menú se cierra. Durante la actualización, se muestra el tiempo de actualización que ha transcurrido.

## $\mathscr{L}$

- • Consulte la página web de Marantz para ver información sobre las actualizaciones.
- • Cuando el proceso finaliza, en el menú se muestra "Registrada" y es posible realizar las actualizaciones. Si el procedimiento no se ha llevado a cabo, se muestra "No registrada".

El número ID que aparece en esta pantalla es necesario a la hora de realizar el procedimiento.

El número de ID también se puede visualizar si mantiene pulsados los botones SOUND MODE y STATUS de la unidad principal durante al menos 3 segundos.

• Si la actualización integral no finaliza satisfactoriamente, en la pantalla aparecerá un mensaje de error idéntico al que se muestra en "Update". Compruebe los ajustes y el entorno de red y vuelva a realizar la actualización.

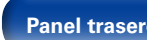

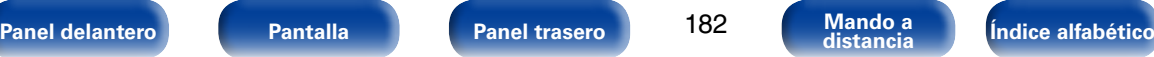

#### **Notas relativas al uso de "Actualizar" y "Añadir nueva función"**

- • Para usar estas funciones, el sistema tiene que cumplir los requisitos y debe tener la configuración adecuada a una conexión de banda ancha de Internet (r<sup>ogn</sup>ágina 45).
- • No apague la alimentación hasta que finalice la actualización parcial o integral.
- • Incluso con una conexión de banda ancha a Internet, el proceso de actualización parcial / integral tarda aproximadamente 1 hora en completarse.
- • Una vez que comienza la actualización parcial / integral, no es posible realizar operaciones normales en en esta unidad hasta que el proceso de actualización parcial / integral finalice. Además, es posible que en algún caso se elimine la copia de seguridad de los parámetros configurados en esta unidad.
- Si la actualización no es correcta, mantenga pulsado  $\Phi$  en la unidad durante más de 5 segundos o desenchufe y vuelva a enchufar el cable de alimentación. Aparece "Update retry" en la pantalla y reinicia la actualización desde el punto en el cual falló la actualización. Si el error continúa a pesar de esto, verifique el entorno de red.

### %

• La información sobre las funciones "Actualizar" y "Añadir nueva función" se anunciará en el sitio web de Marantz cada vez que se definan planes al respecto.

## **Bloquear config.**

Proteger configuración de los cambios involuntarios.

## 2 **Bloquear**

#### **Activado** : Se activa la protección.

**Desactivado** (Predeterminado): Se desactiva la protección.

## %

• Al cancelar el ajuste, establezca "Bloquear" en "Desactivado".

#### **NOTA**

• Cuando "Bloquear" se ajusta como "Activado", no se muestra ninguna opción excepto para "Bloquear config.".

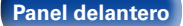

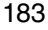

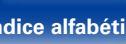

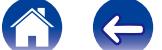

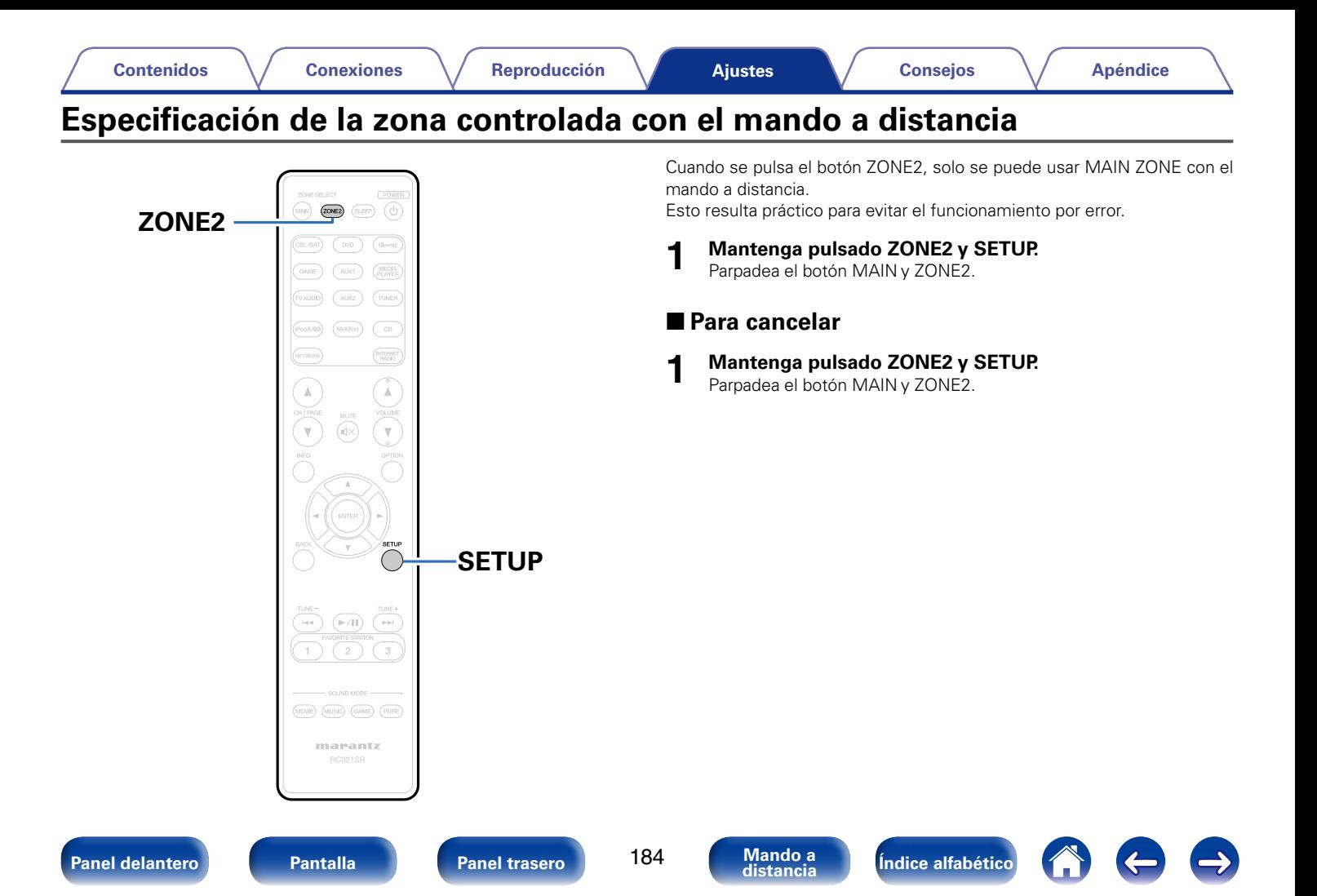

 $\Rightarrow$ 

 $\left($ 

**G** 

# <span id="page-184-0"></span>**Consejos**

## **Contenido**

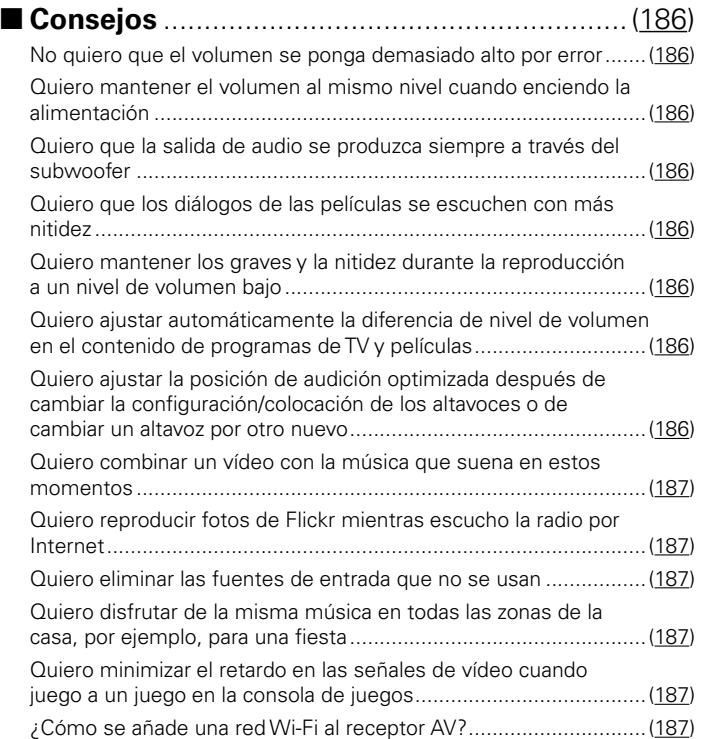

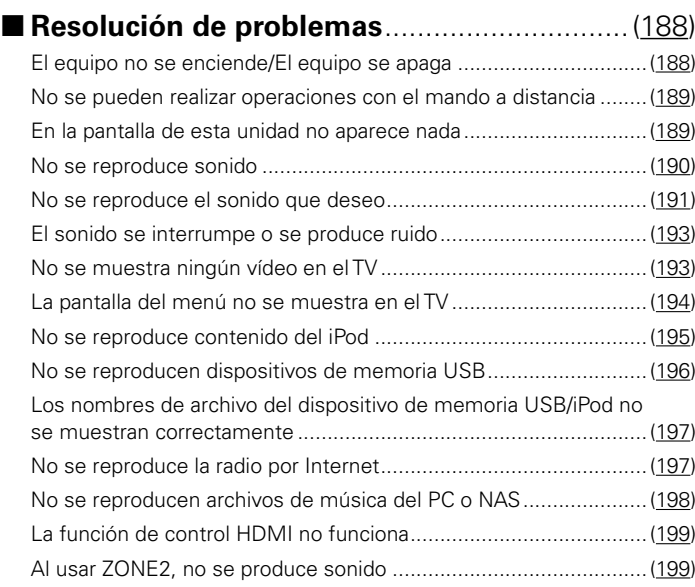

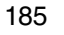

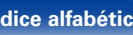

## <span id="page-185-0"></span>**Consejos**

## <span id="page-185-1"></span>**No quiero que el volumen se ponga demasiado alto por error.**

• Ajuste el límite superior de volumen en la opción "Volume Limit" del menú. Así evitará que el volumen se aumente demasiado por error. Puede ajustar este parámetro para cada zona (ver[página 144,](#page-143-0) [178](#page-177-0)).

## <span id="page-185-2"></span>**Quiero mantener el volumen al mismo nivel cuando enciendo la alimentación.**

• De forma predeterminada, la próxima vez que encienda la unidad, se aplicará el nivel de volumen establecido cuando la unidad pasó a modo de espera la última vez. Para utilizar un nivel de volumen fijo, ajuste el nivel de volumen al encender la unidad en la opción "Límite volumen" del menú. Puede ajustar este parámetro para cada zona (ver[página 144,](#page-143-0) [178](#page-177-0)).

## <span id="page-185-3"></span>**Quiero que la salida de audio se produzca siempre a través del subwoofer.**

• En función de las señales de entrada y del modo de sonido, puede que el subwoofer no reproduzca sonido. Si la opción "Modo subwoofer" del menú se configura como "LFE+Main", el subwoofer siempre reproducirá el audio ( $\sqrt{\mathscr{F}}$ [página 172\)](#page-171-0).

### <span id="page-185-4"></span>**Quiero que los diálogos de las películas se escuchen con más nitidez.**

• Utilice la opción "Nivel de diálogo" del menú para ajustar el nivel (verbágina 139).

## **Quiero mantener los graves y la nitidez durante la reproducción a un nivel de volumen bajo.**

• Ajuste la opción "Dynamic EQ" del menú como "Activado". Este parámetro corrige las características de frecuencia para permitirle disfrutar de un sonido nítido sin que se pierdan los graves aun si la reproducción tiene un volumen baio ( $\sqrt{p}$ P[página 145](#page-144-0)).

## <span id="page-185-5"></span>**Quiero ajustar automáticamente la diferencia de nivel de volumen en el contenido de programas de TV y películas.**

• Ajuste la opción "Dynamic Volume" del menú. Los cambios de nivel de volumen (entre escenas silenciosas y ruidosas) del contenido de programas de TV o películas se ajustan automáticamente según el nivel que desee (vergadina 146).

## <span id="page-185-6"></span>**Quiero ajustar la posición de audición optimizada después de cambiar la configuración/colocación de los altavoces o de cambiar un altavoz por otro nuevo.**

• Realice la configuración de Audyssey®. Así se ajustará automáticamente la configuración optimizada de los altavoces para el nuevo entorno de audición (Cap[página 158\)](#page-157-0).

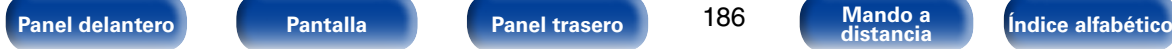

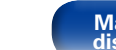

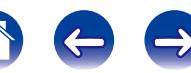

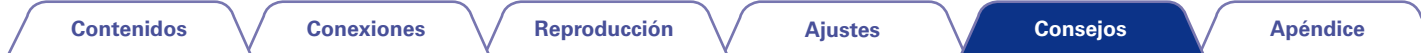

### <span id="page-186-0"></span>**Quiero combinar un vídeo con la música que suena en estos momentos.**

• Ajuste la opción "Selec. Vídeo" del menú como "Activado". Puede combinar la música que suene en esos momentos con la fuente de vídeo que quiera del descodificador o del reproductor de DVD, por ejemplo, mientras escucha música del sintonizador, del reproductor de CD, de la entrada M-XPort o de la radio por Internet (verbágina 104).

### <span id="page-186-1"></span>**Quiero reproducir fotos de Flickr mientras escucho la radio por Internet.**

• Después de reproducir fotos de Flickr, comience la presentación de diapositivas en la pantalla de reproducción de la radio por Internet ( $\sqrt{p}$  [página 103](#page-102-0)).

### <span id="page-186-2"></span>**Quiero eliminar las fuentes de entrada que no se usan.**

• Ajuste las fuentes de entrada que no se usan en la opción "Ocultar fuentes" del menú. Esto le permite omitir las fuentes de entrada que no se usen al girar el mando INPUT SELECTOR de esta unidad (verdágina 156).

### <span id="page-186-3"></span>**Quiero disfrutar de la misma música en todas las zonas de la casa, por ejemplo, para una fiesta.**

• Ajuste la opción "Todas zonas estéreo" del menú de opciones como "Activado". Esto le permite reproducir simultáneamente en ZONE2 la música que se reproduce en MAIN ZONE (verbágina 106).

## <span id="page-186-4"></span>**Quiero minimizar el retardo en las señales de vídeo cuando juego a un juego en la consola de juegos.**

• Cuando hay retardo en el vídeo al utilizar los botones del mando de la consola de juegos, ajuste la opción "Modo vídeo" del menú en "Juego" (Cap[página 151\)](#page-150-0).

## <span id="page-186-5"></span>**¿Cómo se añade una red Wi-Fi al receptor AV?**

• Conecte un convertidor LAN inalámbrico (se vende por separado) al conector NETWORK de esta unidad.

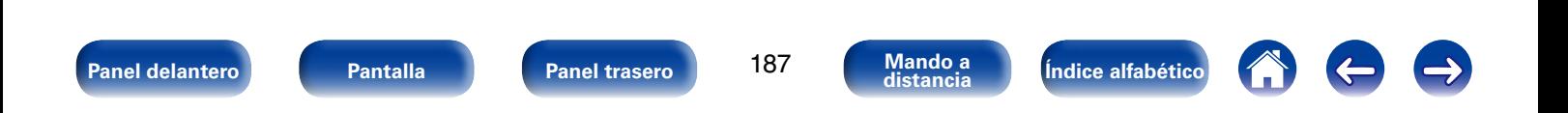

## <span id="page-187-0"></span>**Resolución de problemas**

**Si se produce algún problema, siga primero los pasos siguientes:**

- **1. ¿Las conexiones están correctamente hechas?**
- **2. ¿Se está utilizando el equipo de acuerdo con las instrucciones del Manual del usuario?**
- **3. ¿Los otros componentes funcionan correctamente?**

Si esta unidad no funciona correctamente, compruebe los elementos que figuran en la tabla siguiente. Si persistiera el problema, puede producirse un funcionamiento erróneo.

En este caso, desconecte la alimentación eléctrica inmediatamente y póngase en contacto con su proveedor.

## <span id="page-187-1"></span>■ El equipo no se enciende/El equipo se apaga

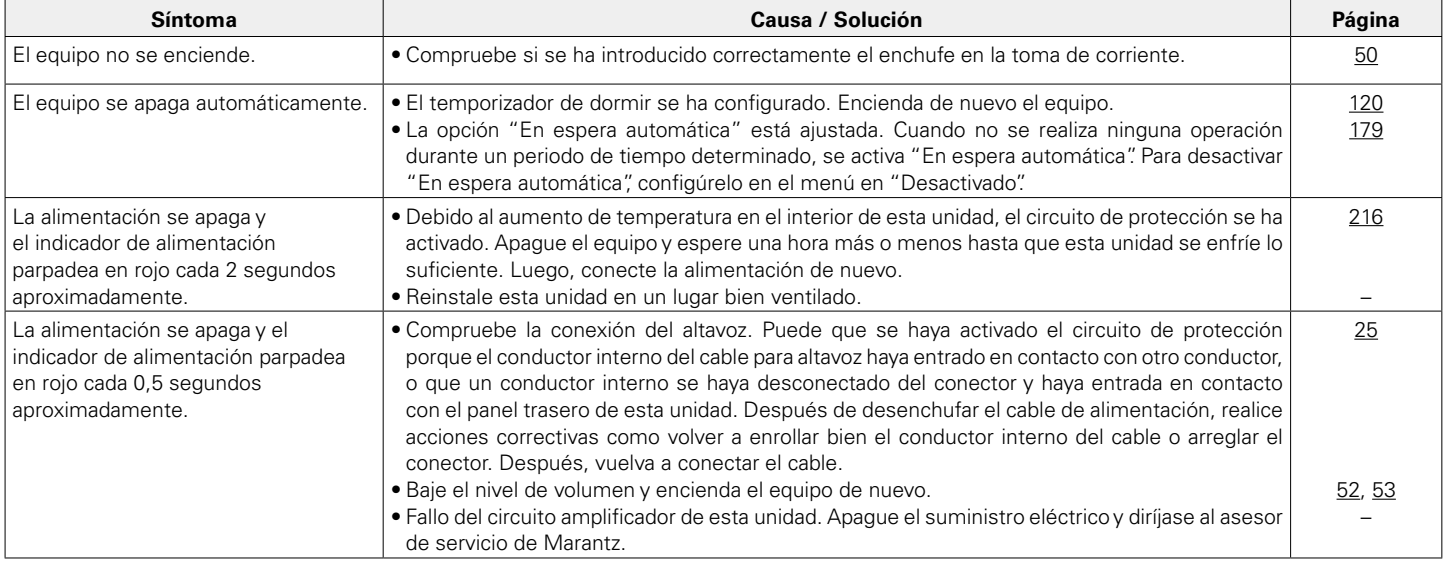

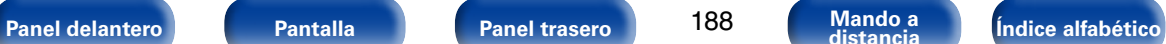

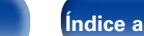

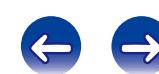

## <span id="page-188-0"></span>2 **No se pueden realizar operaciones con el mando a distancia**

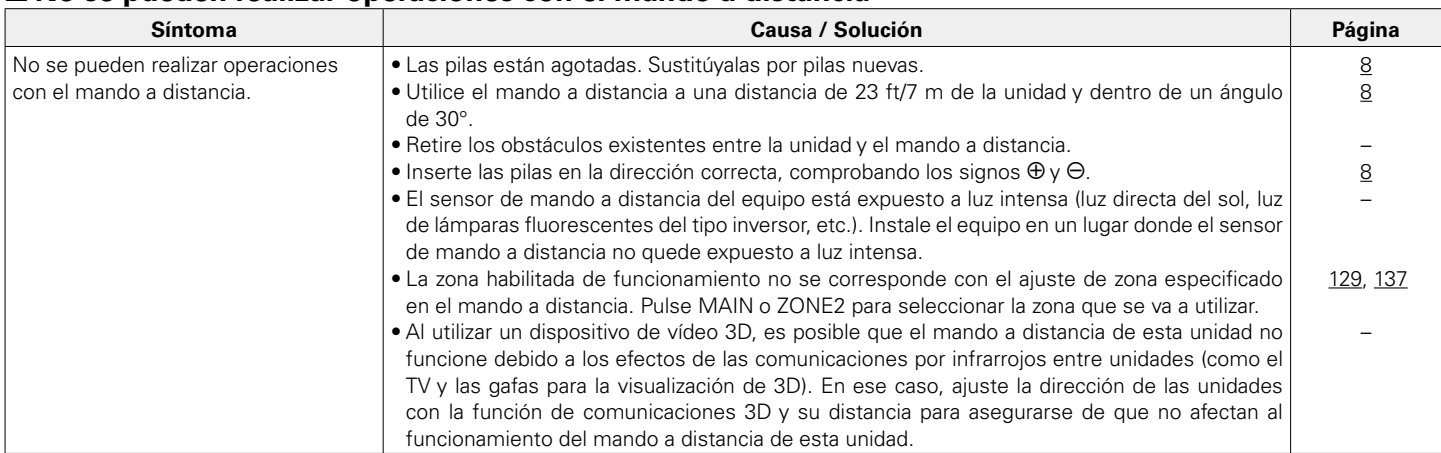

## <span id="page-188-1"></span>2 **En la pantalla de la unidad no aparece nada**

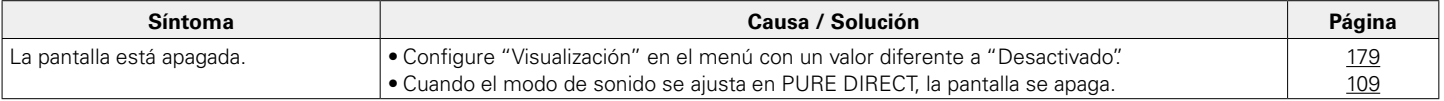

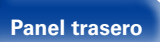

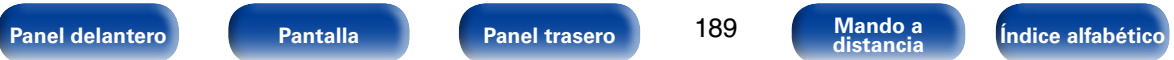

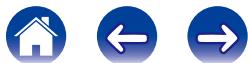

## <span id="page-189-0"></span>2 **No se reproduce sonido**

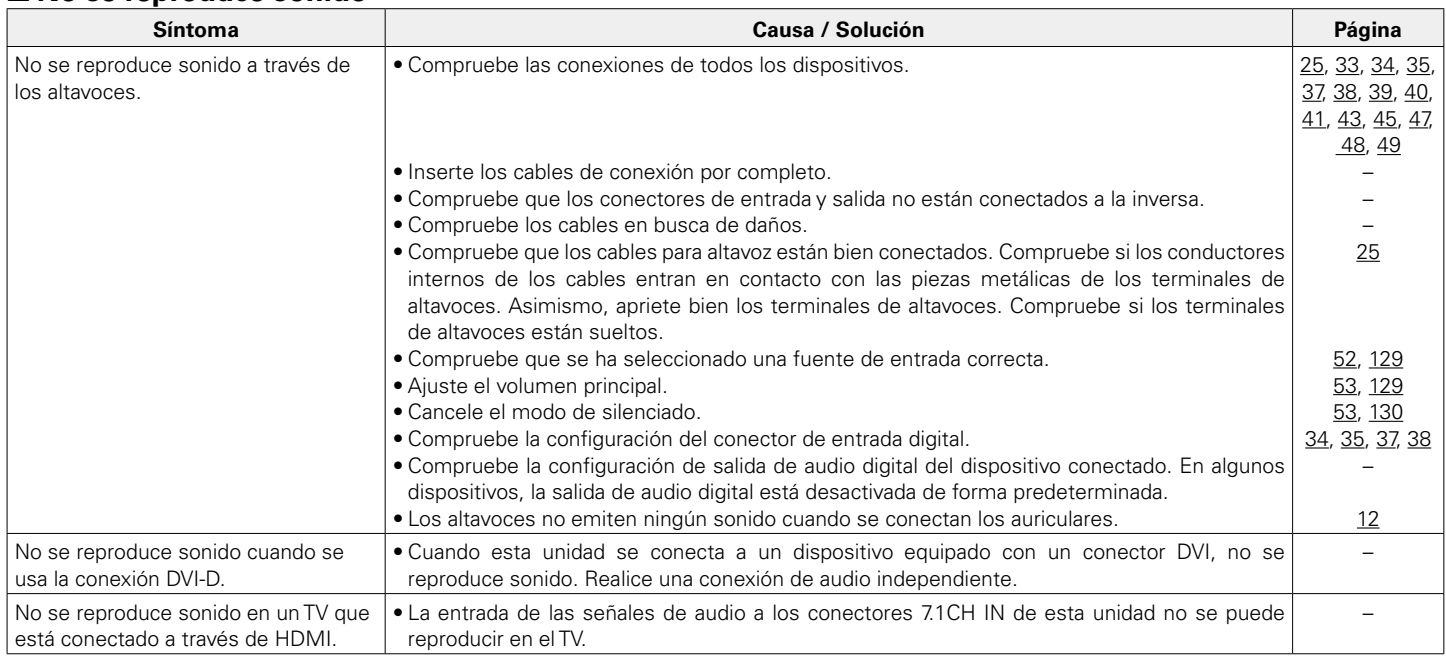

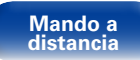

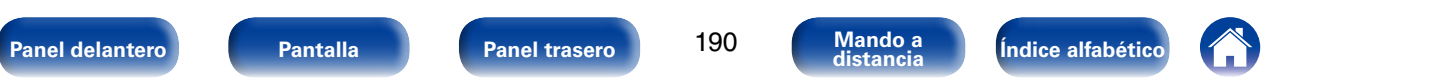

## <span id="page-190-0"></span>2 **No se reproduce el sonido que deseo**

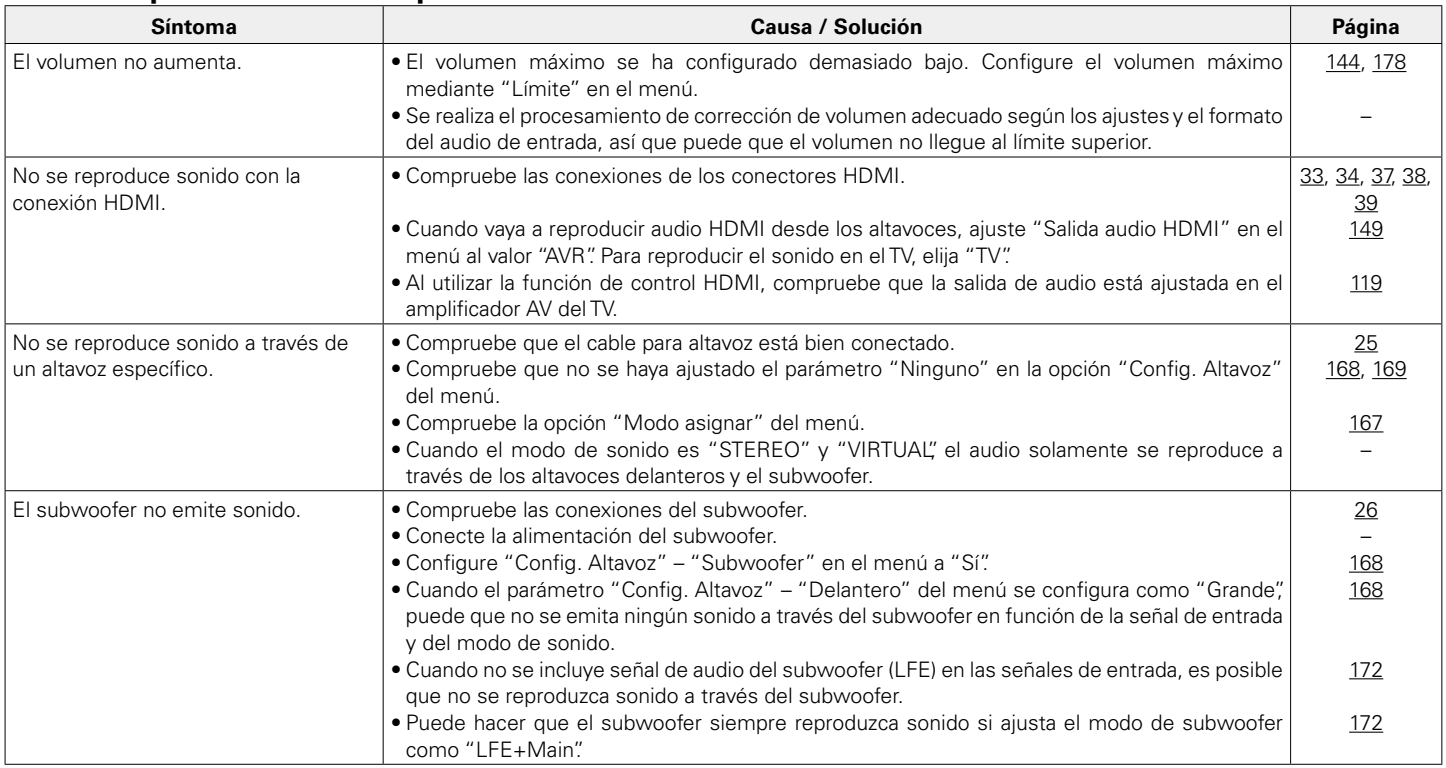

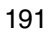

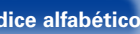

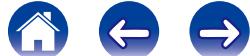

**[Contenidos](#page-1-0) [Conexiones](#page-20-0) [Reproducción](#page-50-0) [Ajustes](#page-130-0) [Apéndice](#page-200-0)**

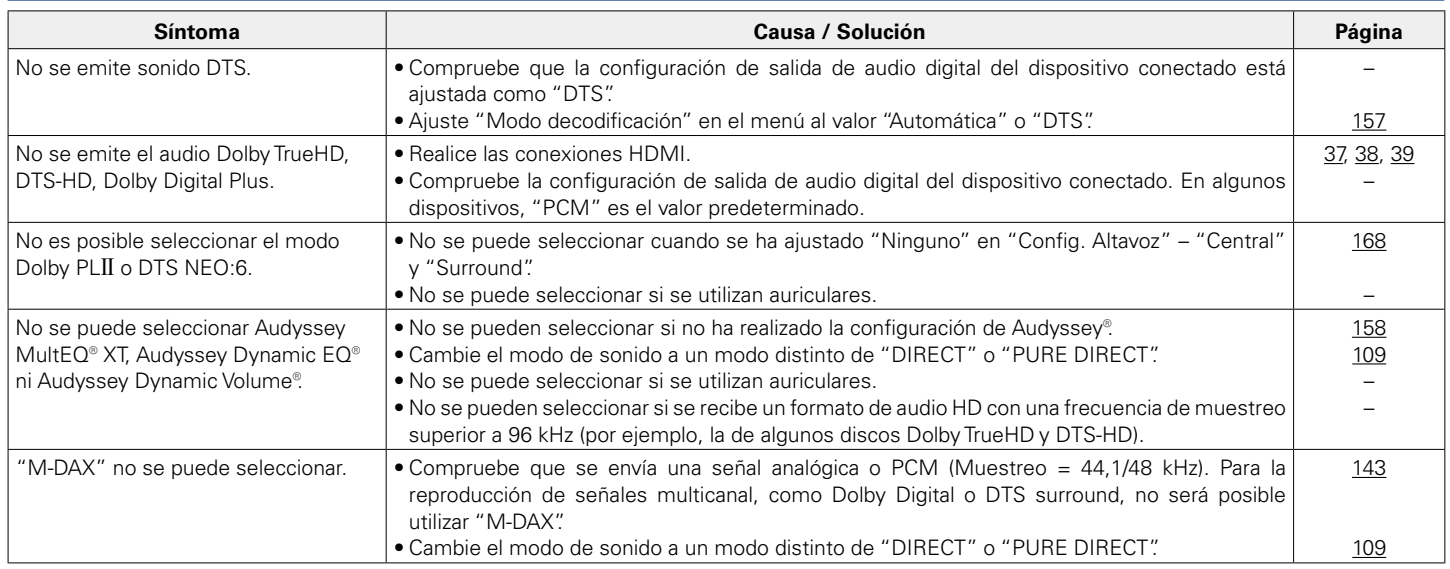

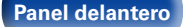

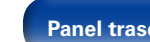

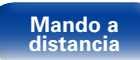

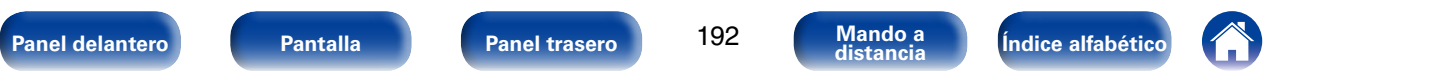

 $\bigoplus$ 

 $\left($ 

**CO** 

## <span id="page-192-0"></span>■ El sonido se interrumpe o se produce ruido

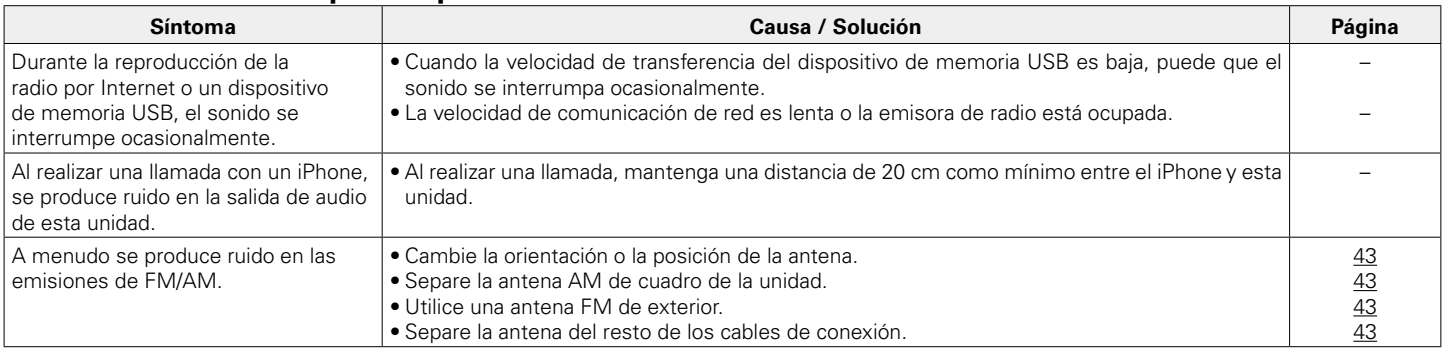

## <span id="page-192-1"></span>■ No se muestra ningún vídeo en el TV

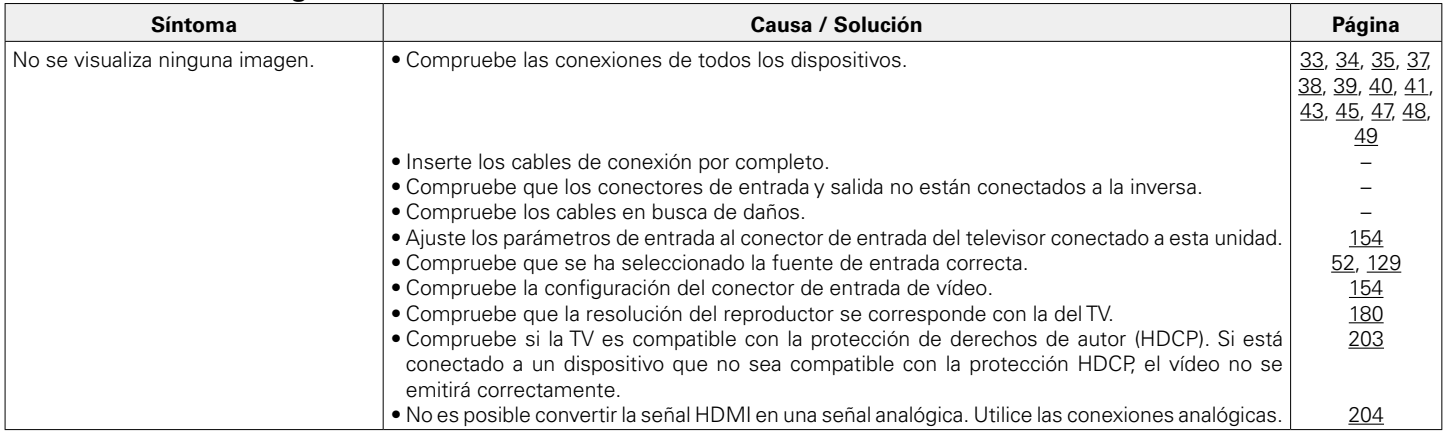

193

**[Panel delantero](#page-10-0) [Pantalla](#page-13-0) Pantalla [Panel trasero](#page-15-0) 193 [Mando a](#page-18-0)** *distancia**distancia**distancia**distancia**distancia**distancia**distancia**distancia**distancia**distancia**distancia**distancia**distan* 

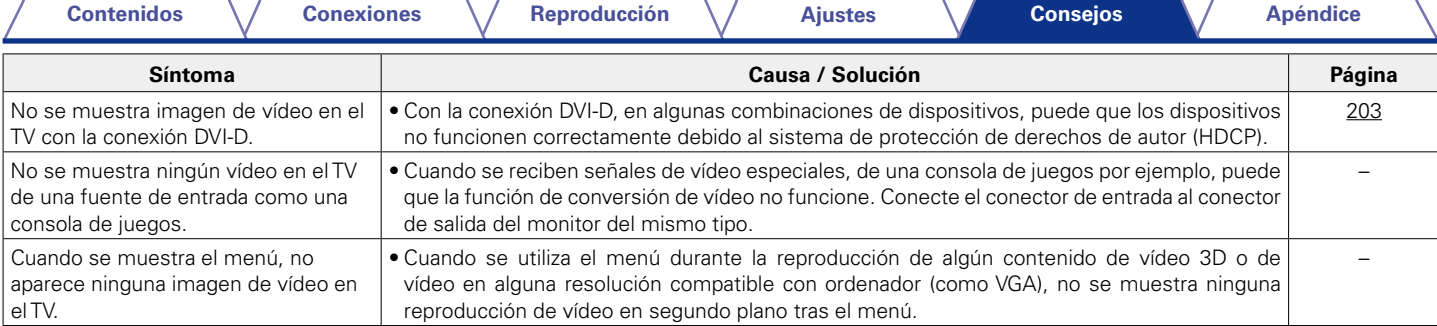

## <span id="page-193-0"></span>■ La pantalla del menú no se muestra en el TV

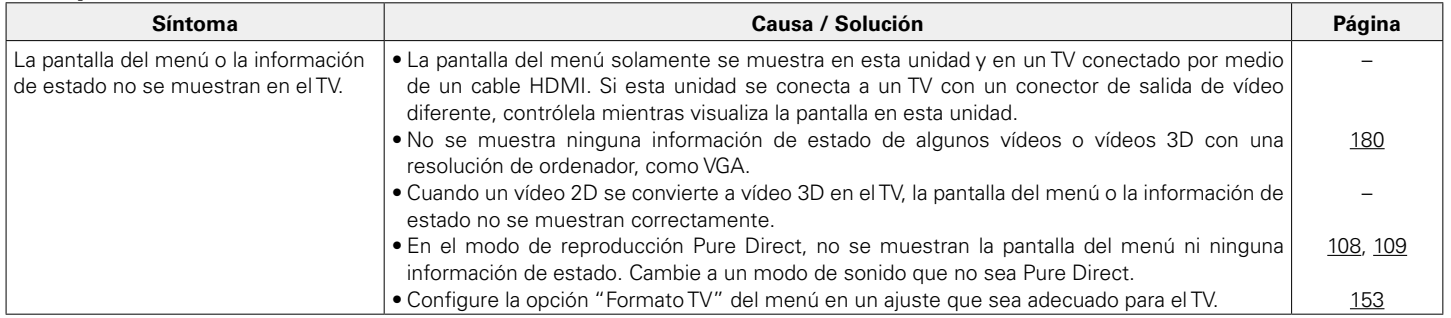

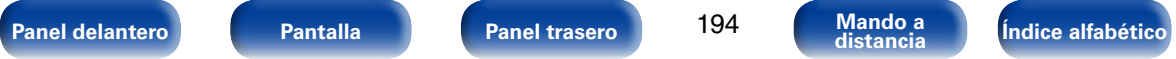

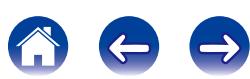

## <span id="page-194-0"></span>2 **No se reproduce contenido del iPod**

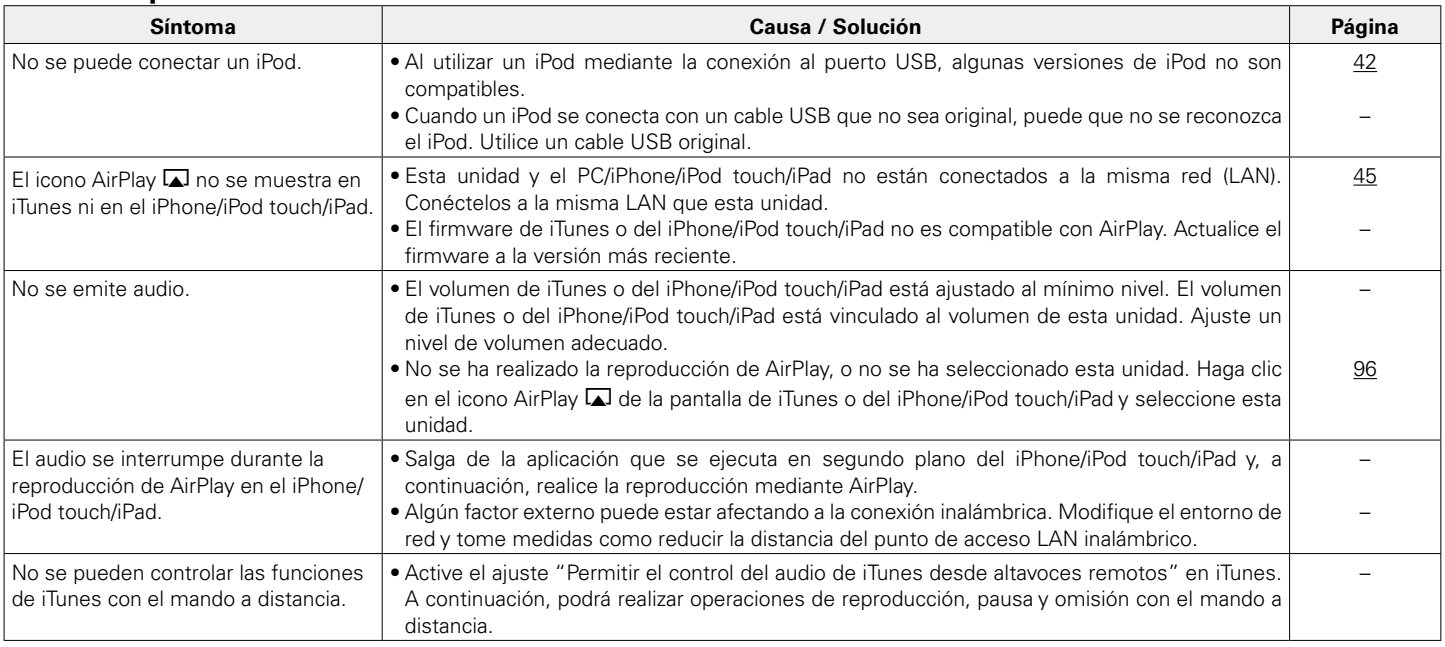

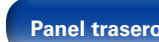

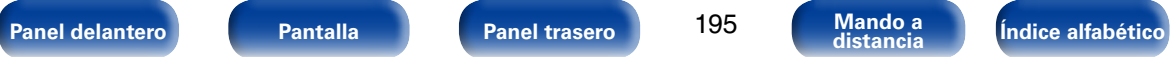

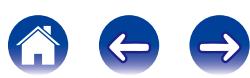

## <span id="page-195-0"></span>■ No se reproducen dispositivos de memoria USB

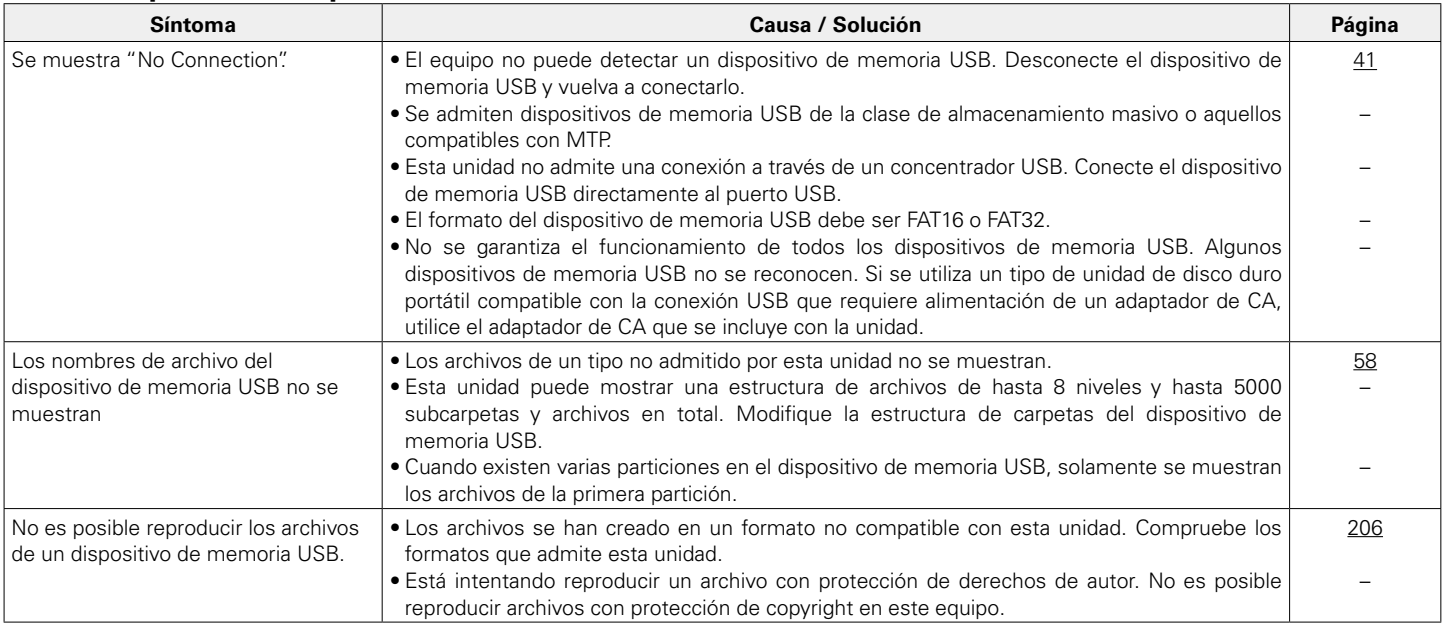

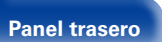

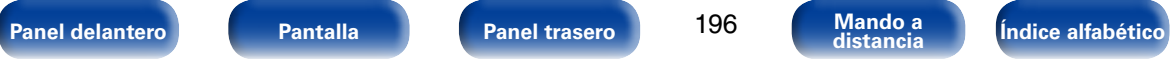

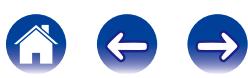

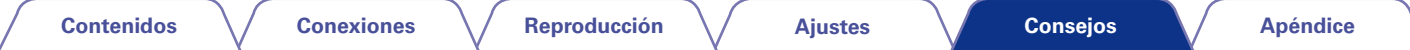

## <span id="page-196-0"></span>2 **Los nombres de archivo del dispositivo de memoria USB/iPod no se muestran correctamente**

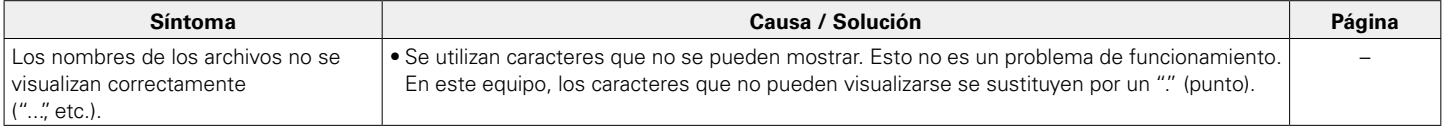

## <span id="page-196-1"></span>■ No se reproduce la radio por Internet

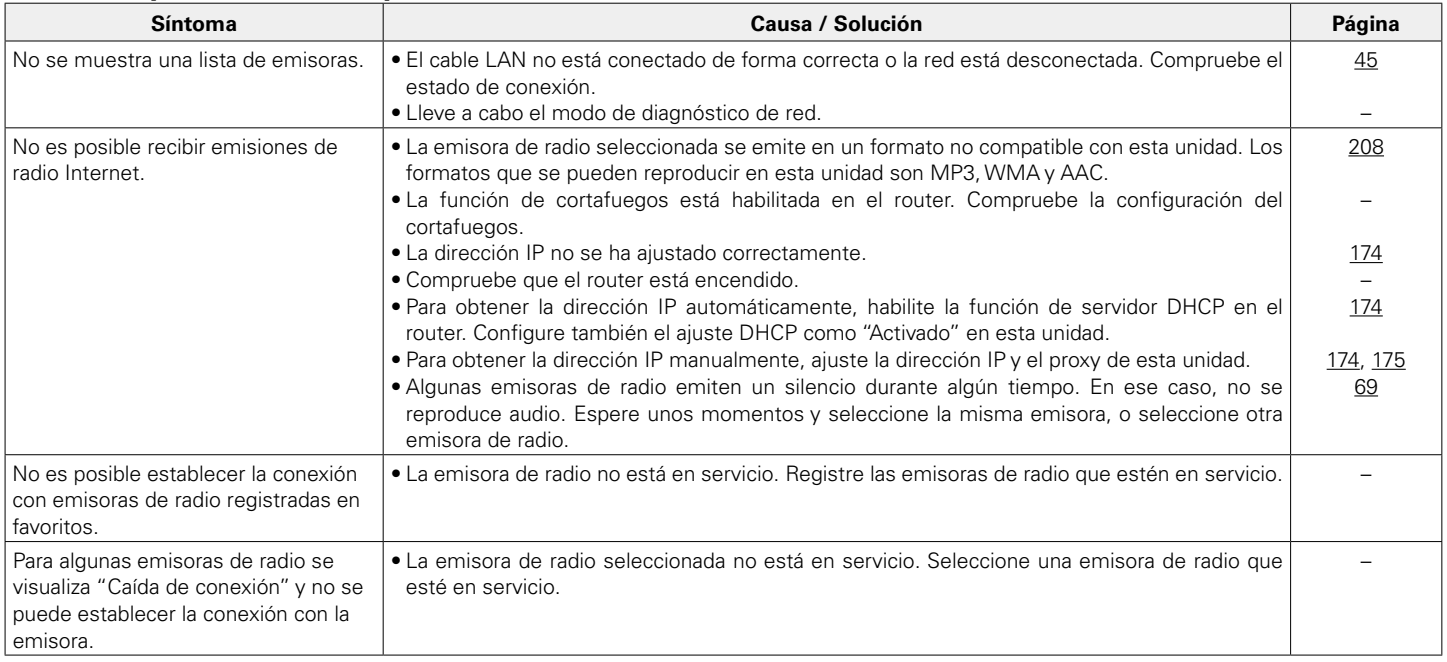

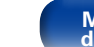

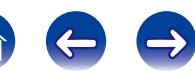

## <span id="page-197-0"></span>■ No se reproducen archivos de música del PC o NAS

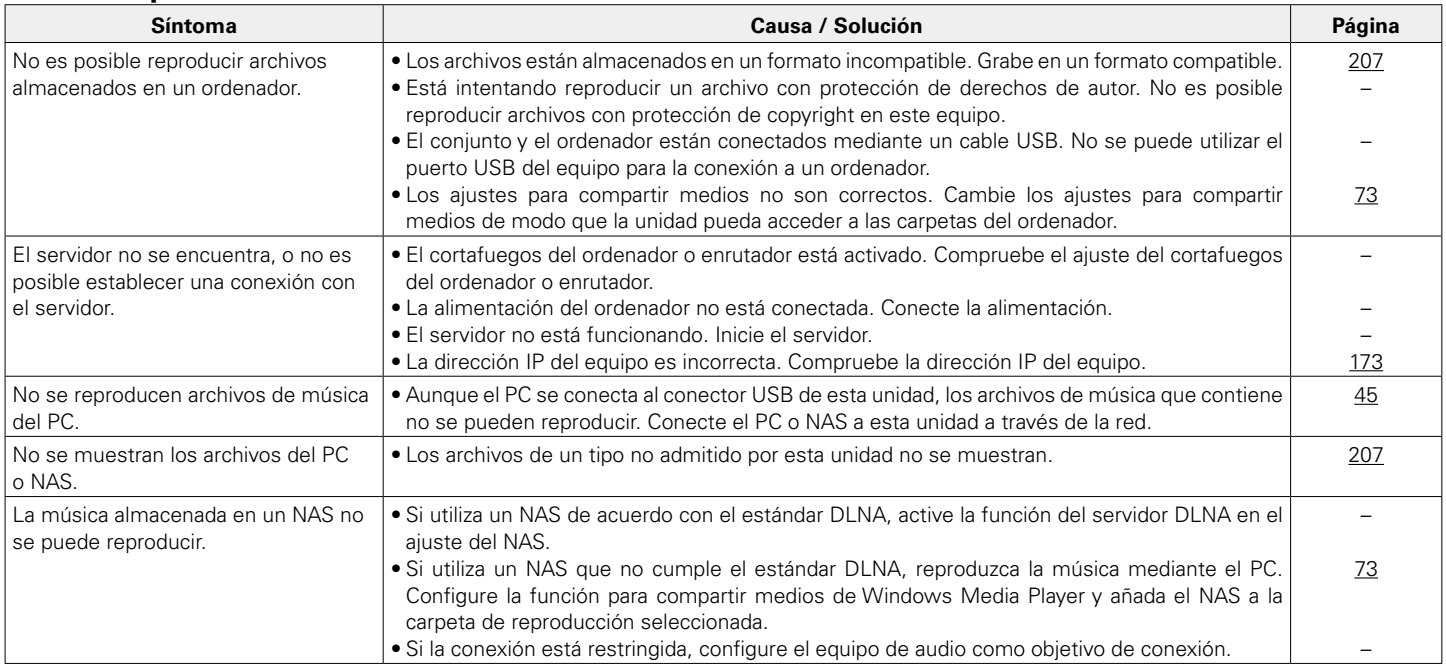

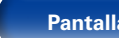

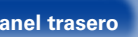

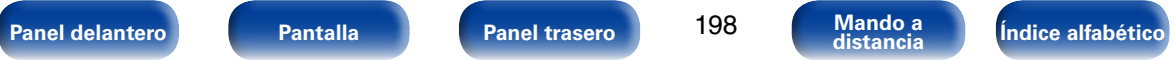

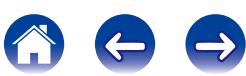

## <span id="page-198-0"></span>■ La función de control **HDMI** no funciona

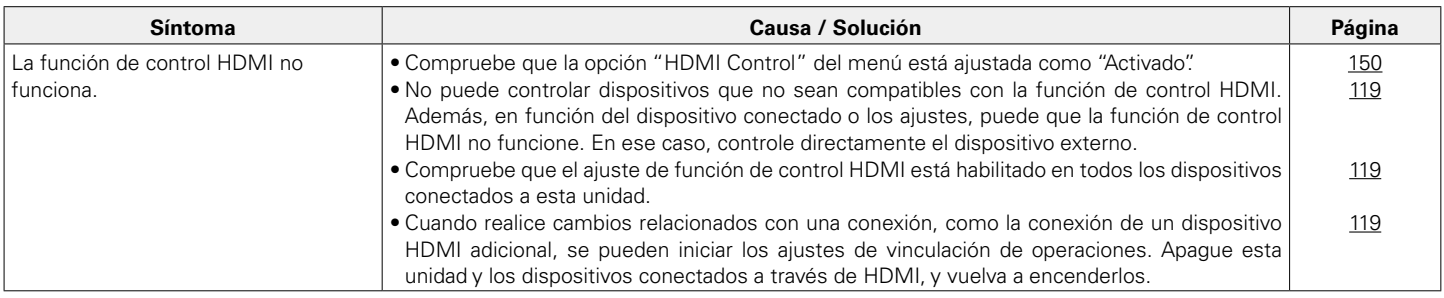

## <span id="page-198-1"></span>■ Al usar ZONE2, no se produce sonido

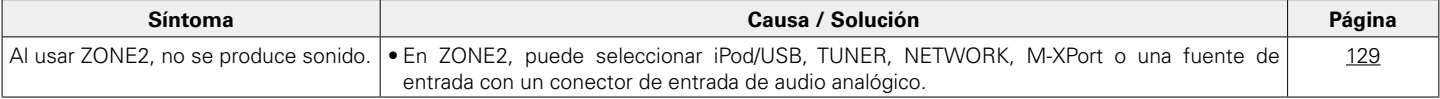

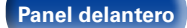

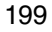

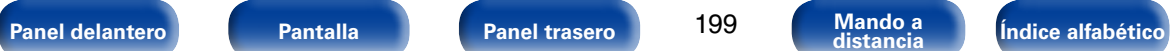

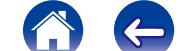

 $\bigoplus$ 

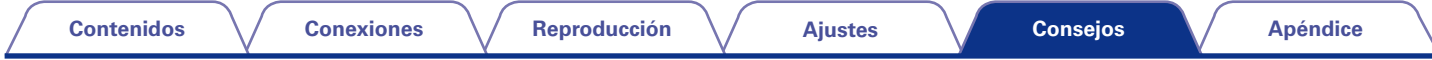

## **Restablecimiento de los ajustes de fábrica**

Realice este procedimiento si la visualización es anormal o si no es posible efectuar operaciones.

Tenga en cuenta que cuando realice esta operación, algunos ajustes se restablecen a sus valores predeterminados, y se ha de volver a realizar la configuración.

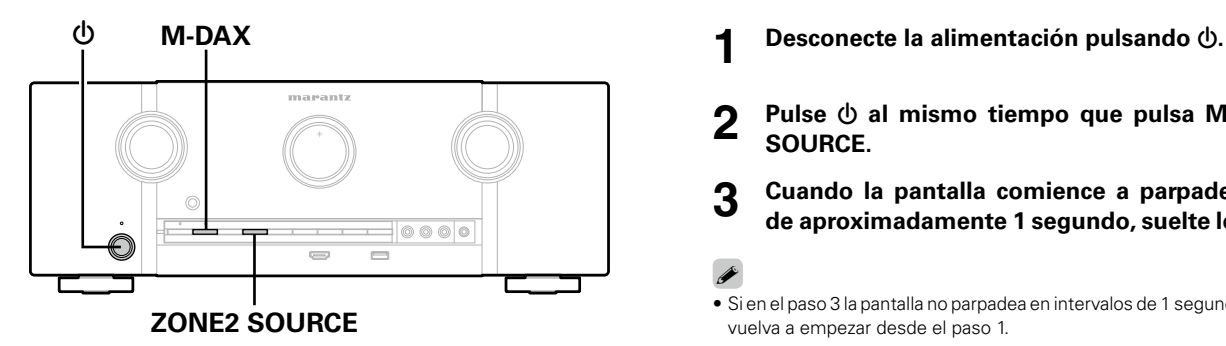

- 
- **2 Pulse**  $\phi$  **al mismo tiempo que pulsa M-DAX y ZONE2 SOURCE.**
- **3 Cuando la pantalla comience a parpadear a intervalos de aproximadamente 1 segundo, suelte los dos botones.**
- **g** • Si en el paso 3 la pantalla no parpadea en intervalos de 1 segundo, aproximadamente, vuelva a empezar desde el paso 1.

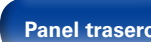

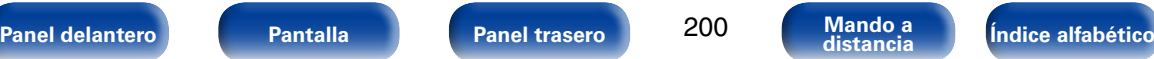

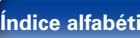

# <span id="page-200-0"></span>**Apéndice**

## **Acerca de HDMI**

HDMI es una abreviación de High-Definition Multimedia Interface (Interfaz multimedia de alta definición), la cual es una interfaz digital de AV que se puede conectar en un TV o en un amplificador.

Con la conexión HDMI, se pueden transmitir los formatos de vídeo de alta definición y de audio de gran calidad adoptados por los reproductores de Blu-ray Disc (Dolby Digital Plus, Dolby TrueHD, DTS-HD y DTS-HD Master Audio), algo que no es posible con la transmisión de vídeo analógico.

Asimismo, en la conexión HDMI, las señales de audio y vídeo se pueden transmitir a través de un solo cable HDMI, mientras que en las conexiones convencionales, es necesario proporcionar cables de audio y vídeo por separado para realizar la conexión entre dispositivos.

Esto le permite simplificar la configuración del cableado que suele ser bastante compleja en un sistema de cine en casa.

Esta unidad admite las siguientes funciones HDMI.

### • **Deep Color**

Una tecnología de imágenes compatible con HDMI. A diferencia de RGB o YCbCr, que utilizan 8 bits (256 tonos) por color, puede utilizar 10 bits (1.024 tonos), 12 bits (4.096 tonos) o 16 bits (65.536 tonos) para producir colores en alta definición. Ambos dispositivos conectados mediante HDMI deben ser compatibles con Deep Color.

#### • **"x.v.Color"**

Esta función permite la visualización de colores más realistas en la pantalla del HDTV. Permite mostrar colores naturales y vívidos. "x.v.Color" es una marca comercial de Sony Corporation.

### • **3D**

Esta unidad admite entradas y salidas de señales de vídeo 3D (3 dimensiones) del estándar HDMI.

Para reproducir vídeos en 3D, necesita una TV y un reproductor compatible con la función 3D HDMI y un par de gafas de 3D.

• **4K**

Esta unidad admite señales de entrada y salida de vídeo de 4K Ultra HD (3840 x 2160 píxeles) a través de HDMI.

#### • **Tipo de contenido**

Permite que los ajustes se adapten automáticamente al tipo de salida de vídeo (información de contenido).

### • **Adobe RGB color, Adobe YCC601 color**

El espacio de color definido por Adobe Systems Inc. Debido a que es un espacio de color más amplio que el RGB, puede producir imágenes más intensas y naturales.

### • **sYCC601 color**

Cada uno de estos espacios de color define una paleta de colores disponibles que es mayor que el modelo de color RGB tradicional.

• **Sincro. labios auto.**

Esta función corrige automáticamente el retardo entre el audio y el vídeo. Utilice un TV que sea compatible con la función de sincronización labial automática.

#### • **Paso fuente HDMI**

Aun cuando esta unidad está en modo de espera, la entrada de señales del conector de entrada HDMI se reproducen en un TV u otro dispositivo que esté conectado al conector de salida HDMI.

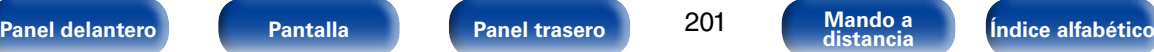

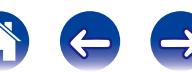

#### • **Control HDMI**

Si conecta la unidad y un reproductor o un TV compatible con la función de control HDMI y, a continuación, habilita el ajuste de la función de control HDMI en cada dispositivo, los dispositivos podrán controlarse entre sí.

• Vinculación de apagado

La función de apagado de esta unidad puede vincularse a la función de apagado del TV.

• Cambio de destino de la salida de audio

En el TV, puede cambiar si el audio se reproducirá a través del TV o del amplificador AV.

• Ajuste de volumen

Se puede regular el volumen de esta unidad con la operación de ajuste del volumen del TV.

• Cambio de fuente de entrada

Se pueden conmutar las fuentes de entrada de esta unidad vinculándola a la conmutación de la función de entrada de la TV.

Cuando un reproductor esté funcionando, la fuente de entrada de esta unidad se conmuta y pasa a la fuente adecuada para dicho reproductor.

### • **ARC (Audio Return Channel)**

Esta función transmite señales de audio del TV a esta unidad a través del cable HDMI y reproduce el audio del TV en esta unidad basándose en la función de control HDMI.

Si una TV sin la función ARC está conectada mediante conexiones HDMI, las señales de vídeo del dispositivo de reproducción conectado a esta unidad se transmiten a la TV, pero esta unidad no puede reproducir el audio de la TV. Si quiere disfrutar del audio surround de un programa de TV, necesitará una conexión de cable de audio independiente. Por el contrario, si una TV con la función ARC está conectada mediante conexiones HDMI, no necesitará ninguna conexión de cable de audio. Las señales de audio de la TV se pueden introducir a esta unidad mediante el cable HDMI entre esta unidad y la TV. Esta función le permite disfrutar de la reproducción surround en esta unidad para la TV.

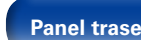

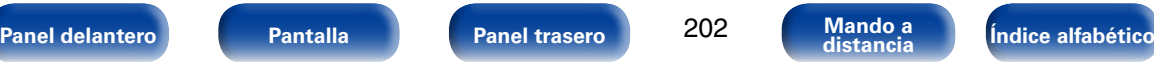

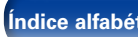

**[Apéndice](#page-200-0)**

## 2 **Formatos de audio admitidos**

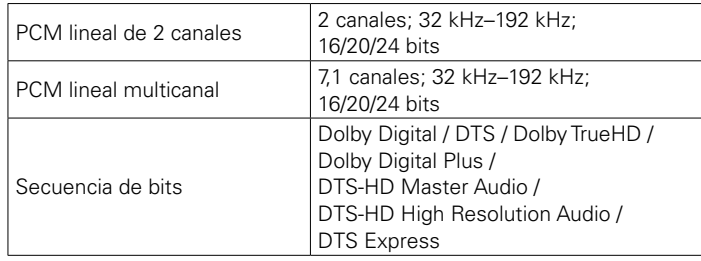

## 2 **Señales de vídeo admitidas**

- 
- 
- $\bullet$  1080p 60/50/24Hz  $\bullet$  4K 30/25/24Hz
- • 480i • 480p • 576i
	-
	-
- 576p 720p 60/50Hz 1080i 60/50Hz
	-

#### <span id="page-202-0"></span>**Sistema de protección de los derechos de autor**

Para reproducir audio y vídeo digitales como BD-vídeo (Blu-ray Disc) o DVD-vídeo a través de una conexión HDMI, tanto la unidad como el televisor y el reproductor tienen que ser compatibles con el sistema de protección de los derechos de autor denominado HDCP (High-bandwidth Digital Content Protection System). HDCP es la tecnología de protección de los derechos de autor compuesto por una codificación y autenticación de datos del dispositivo de AV conectado. Esta unidad es compatible con el sistema HDCP.

- Si se conecta un dispositivo no compatible con HDCP, el audio y el vídeo no se emitirán correctamente. Lea el manual del usuario de la televisión o del reproductor para obtener más información.
- **g**
- • Al conectar esta unidad a un dispositivo que es compatible con las funciones de Deep Color, 4K y ARC, utilice un "High Speed HDMI cable with Ethernet".

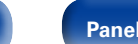

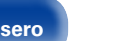

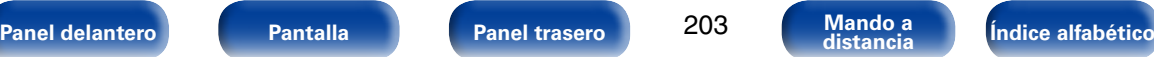

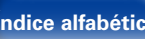

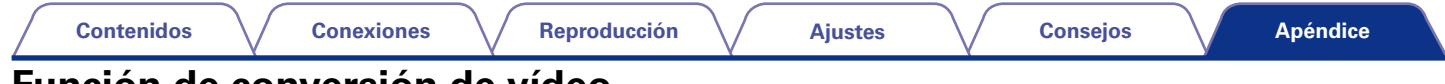

## <span id="page-203-0"></span>**Función de conversión de vídeo**

Esta unidad convierte automáticamente las señales de entrada de vídeo tal y como se muestra en el diagrama siguiente antes de reproducirlas a través del TV.

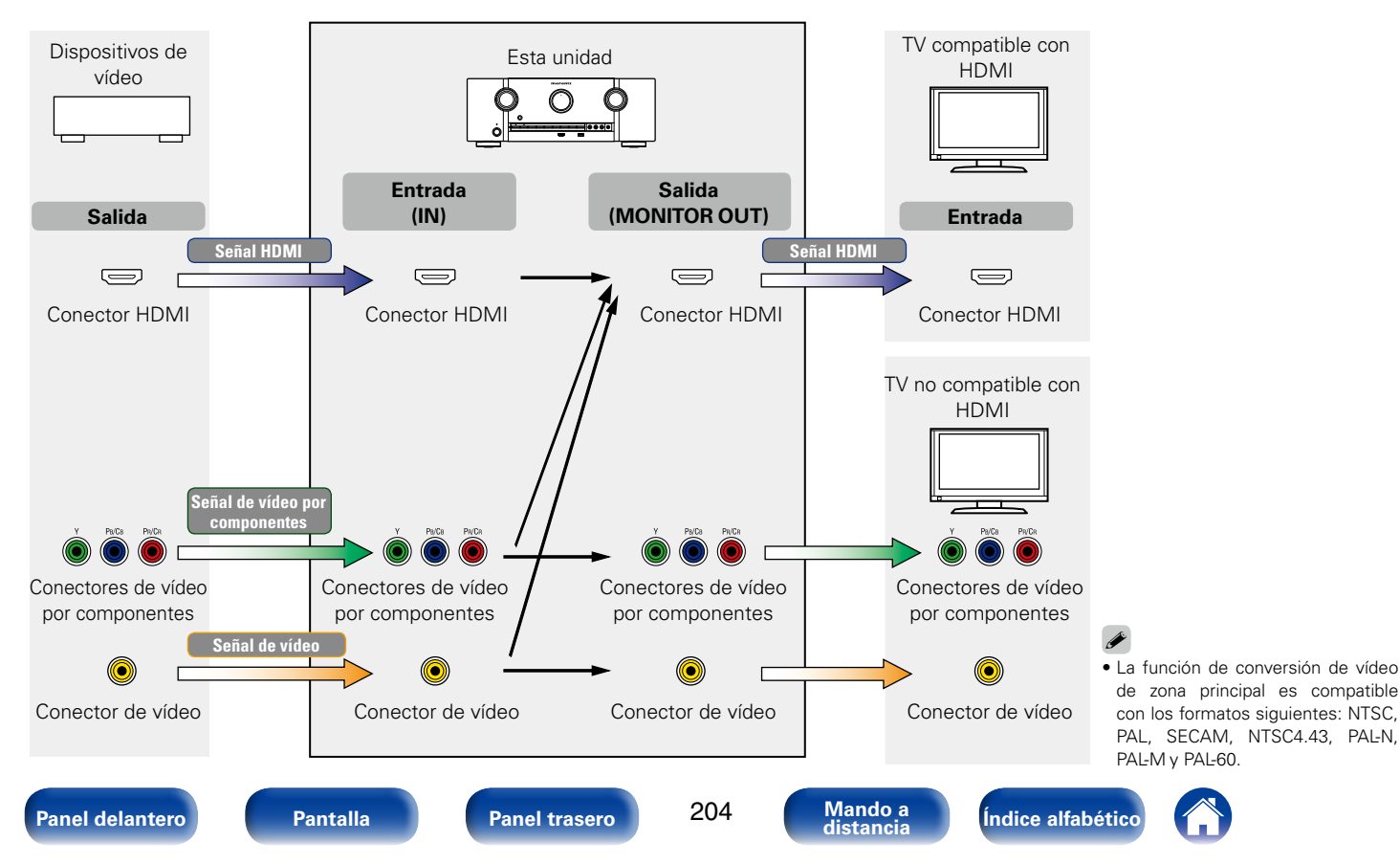

Esta unidad convierte las señales de entrada de vídeo a la resolución que se haya ajustado en la opción ["Resolución" \(](#page-151-0)repágina 152) del menú antes de reproducirlas a través del TV.

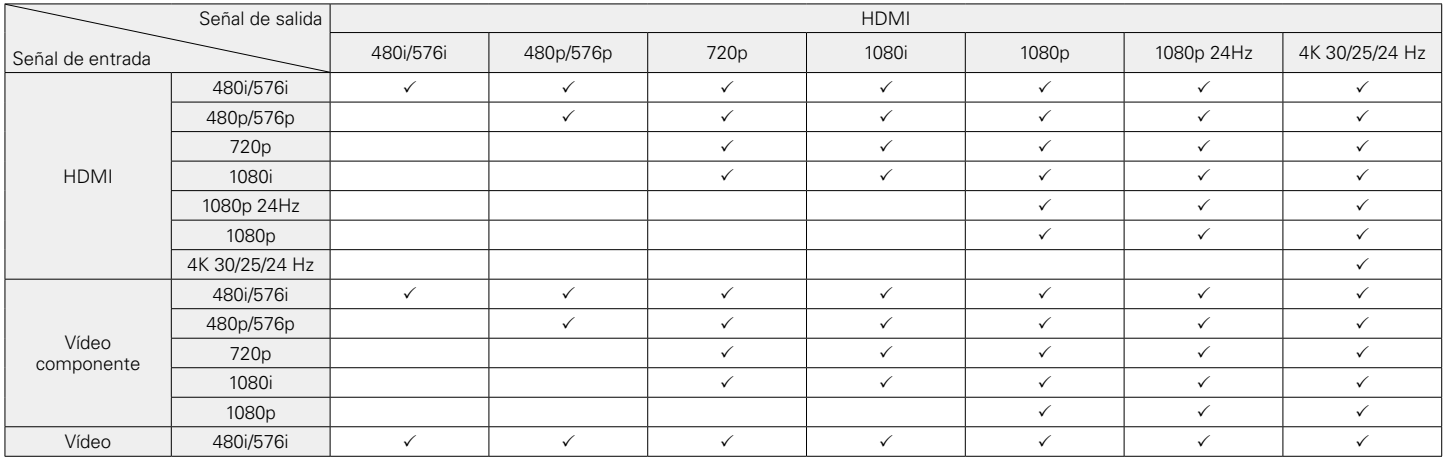

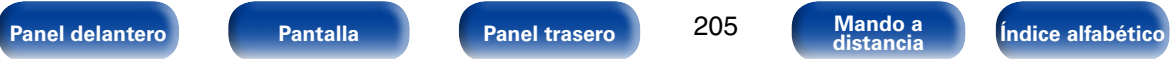

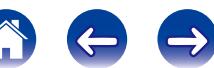

• Esta unidad es compatible con etiquetas META de WMA.

<span id="page-205-0"></span>**Reproducción de dispositivos de** 

• Esta unidad es compatible con las normas MP3 ID3-Tag (Ver. 2). • Esta unidad puede mostrar las imágenes incrustadas mediante MP3 ID3-

• Si el tamaño de imagen (píxeles) de la carátula de un álbum supera 500  $\times$  500 (WMA/MP3/WAV/FLAC) o 349  $\times$  349 (MPEG-4 AAC), cabe la posibilidad de que la música no se reproduzca correctamente.

## 2 **Formatos compatibles**

**memoria USB**

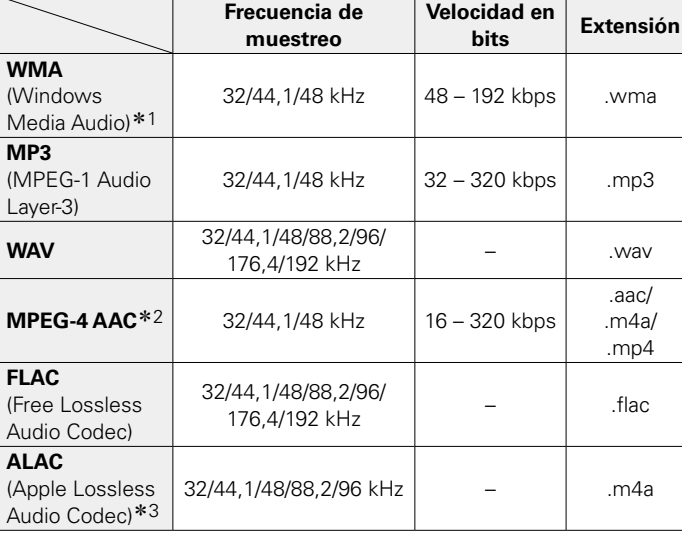

- \*1 Los archivos con protección de derechos de autor se pueden reproducir en algunos reproductores portátiles compatibles con MTP.
	- \*2 En esta unidad sólo es posible reproducir archivos que no tienen protección de copyright.

El contenido descargado desde sitios pagados de Internet tiene protección de copyright. Asimismo, los archivos que se codifican en formato WMA al ser copiados desde un CD, etc., a un ordenador, pueden tener protección de copyright dependiendo de la configuración del PC.

z3 Copyright [2012] [D&M Holdings. Inc.]

Con licencia de Apache, versión 2.0 (la "Licencia"); no puede utilizar este archivo salvo de conformidad con la Licencia. Puede obtener una copia de la Licencia en http://www.apache.org/licenses/LICENSE-2.0

## ■ Número máximo de archivos y carpetas **reproducibles**

Los límites en el número de carpetas y archivos que esta unidad puede mostrar son los siguientes.

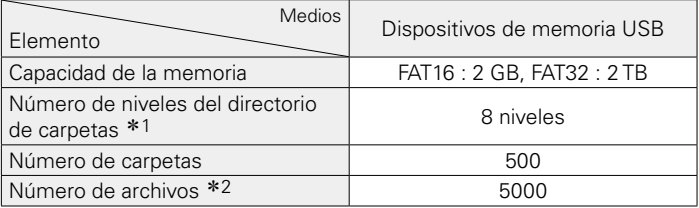

\*1 El número limitado incluve la carpeta raíz.

z2 El número de archivos admitidos puede variar en función de la capacidad del dispositivo de memoria USB y del tamaño de los archivos.

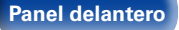

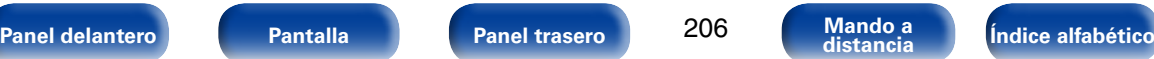

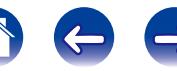

## <span id="page-206-0"></span>**Reproducción de archivos almacenados en un PC y el NAS**

- Esta unidad es compatible con las normas MP3 ID3-Tag (Ver. 2).
- Esta unidad puede mostrar las imágenes incrustadas mediante MP3 ID3-Tag Ver. 2.3 ó 2.4.
- • Esta unidad es compatible con etiquetas META de WMA.
- • Si el tamaño de imagen (píxeles) de la carátula de un álbum supera 500  $\times$  500 (WMA/MP3/WAV/FLAC) o 349  $\times$  349 (MPEG-4 AAC), cabe la posibilidad de que la música no se reproduzca correctamente.
- • Se necesita un servidor o software de servidor compatible con distribución en los formatos correspondientes para poder reproducir archivos de música a través de una red.

## 2 **Especificaciones de los archivos compatibles**

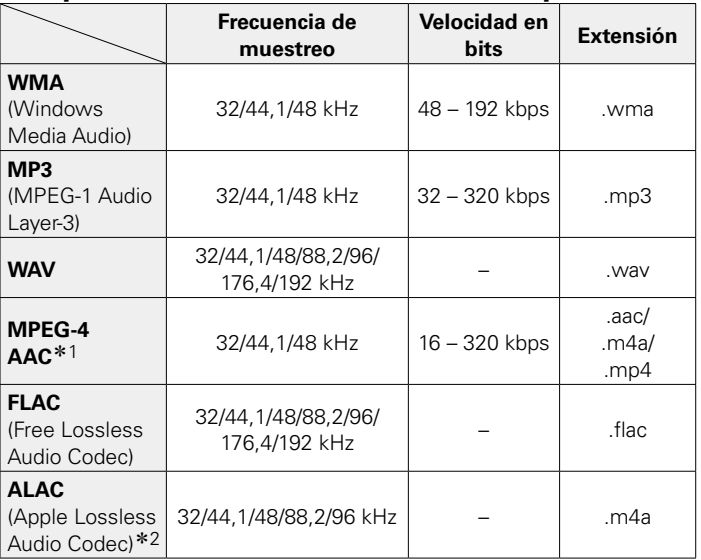

z1 En esta unidad sólo es posible reproducir archivos que no tienen protección de copyright.

El contenido descargado desde sitios pagados de Internet tiene protección de copyright. Asimismo, los archivos que se codifican en formato WMA al ser copiados desde un CD, etc., a un ordenador, pueden tener protección de copyright dependiendo de la configuración del PC.

z2 Copyright [2012] [D&M Holdings. Inc.]

Con licencia de Apache, versión 2.0 (la "Licencia"); no puede utilizar este archivo salvo de conformidad con la Licencia. Puede obtener una copia de la Licencia en http://www.apache.org/licenses/LICENSE-2.0

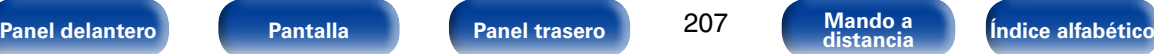

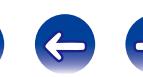

## <span id="page-207-0"></span>**Reproducción de radio por Internet**

## 2 **Especificaciones de las emisoras reproducibles**

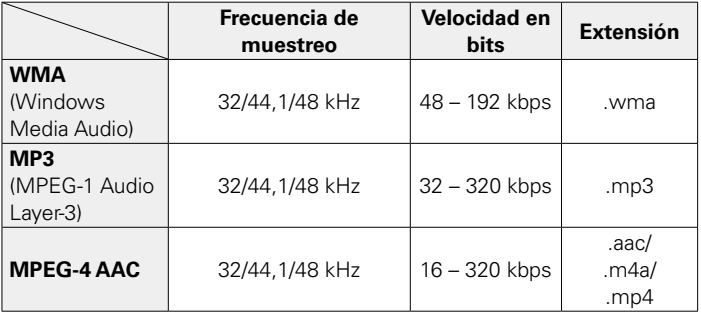

## **Función de memoria personal**

Esta función define los ajustes (modo de entrada, modo de sonido, modo de salida HDMI, MultEQ® XT, Dynamic EQ, retardo de audio, etc.) que se han seleccionado por última vez para las fuentes de entrada individuales.

### %

• Los parámetros surround y los ajustes de control de tono se almacenan para los modos de sonido individuales.

## **Memoria de última función**

Esta función almacena los ajustes que se realizaron antes de pasar al modo en espera.

Los ajustes se restablecen al volver a conectar la alimentación.

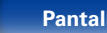

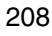

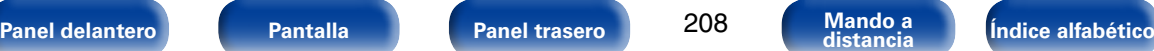

## **Modos de sonido y canales de salida**

 $\circ$  Esto indica los canales de salida de audio o parámetros surround que pueden configurarse.

© Esto indica los canales de salida de audio. Los canales de salida dependen de los parámetros de ["Config. Altavoz" \(](#page-167-0)va página 168).

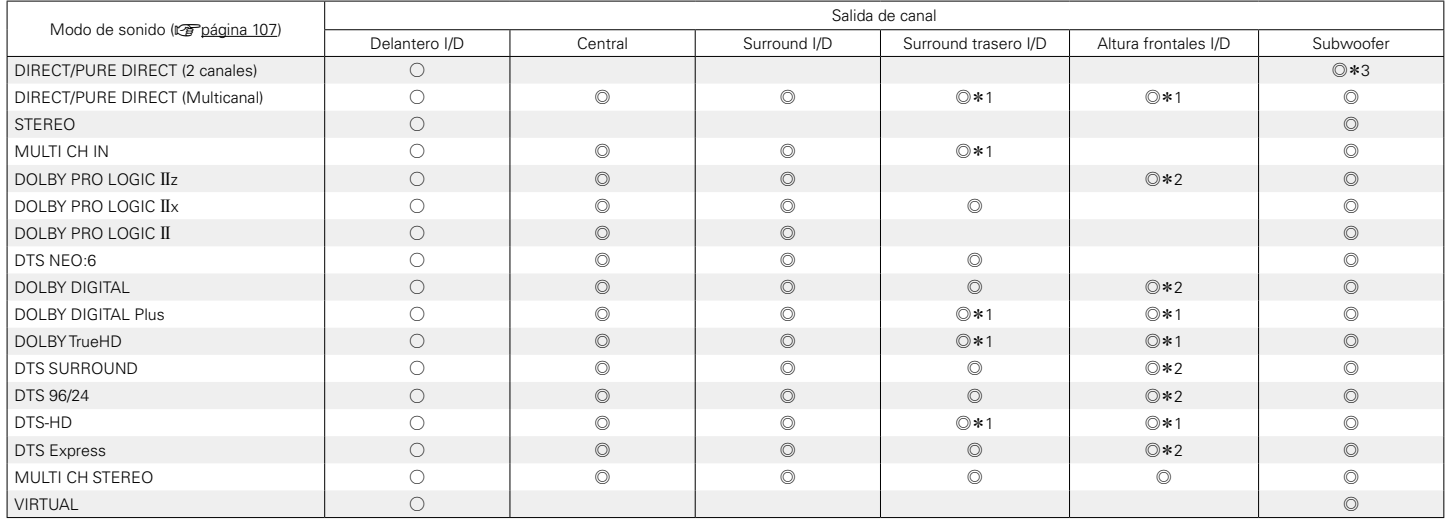

z1 Una señal de cada uno de los canales que contiene una señal de entrada se emite como audio.

z2 El audio se reproduce cuando el nombre del modo surround configurado contiene "+PLgz".

\*3 El audio se reproduce cuando la opción ["Modo subwoofer" \(](#page-171-0)@rbágina 172) del menú se ajusta como "LFE+Main".

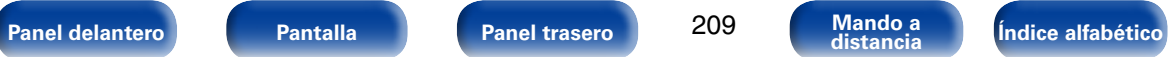

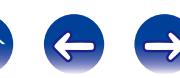

## **Modos de sonido y parámetros surround**

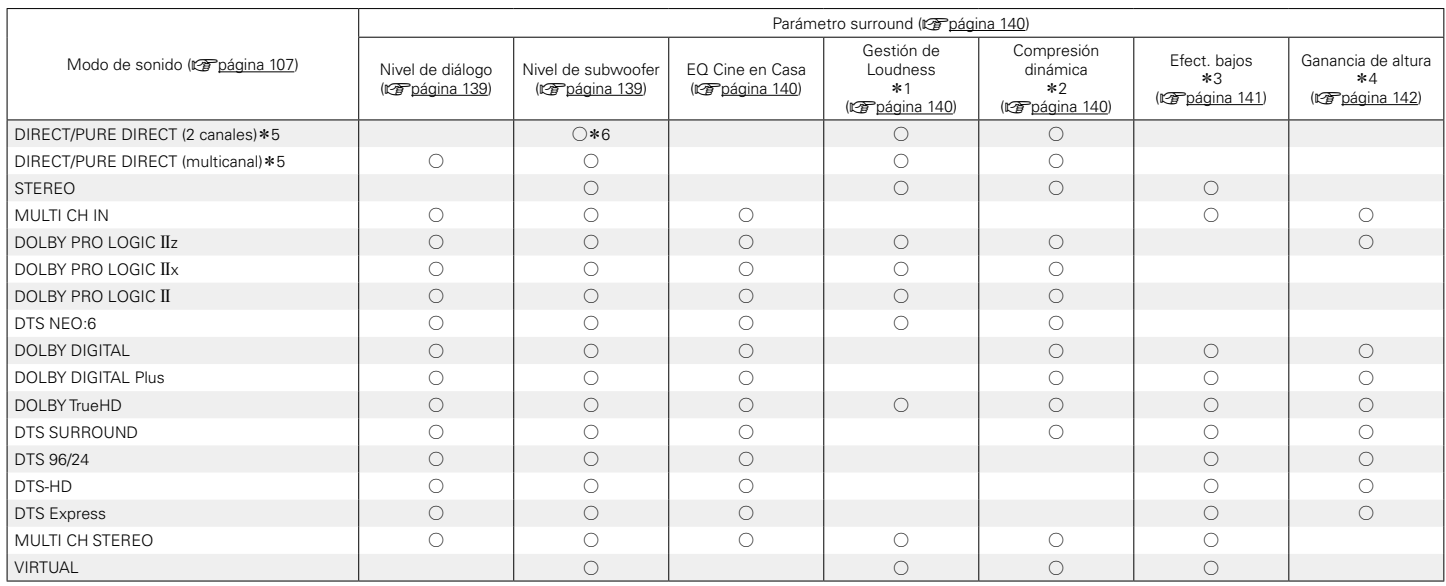

 $*1 - *6$ : verbágina 212

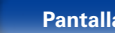

210

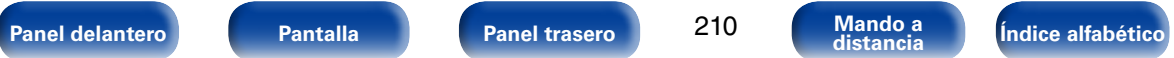

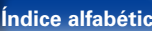

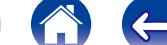

 $\Rightarrow$ 

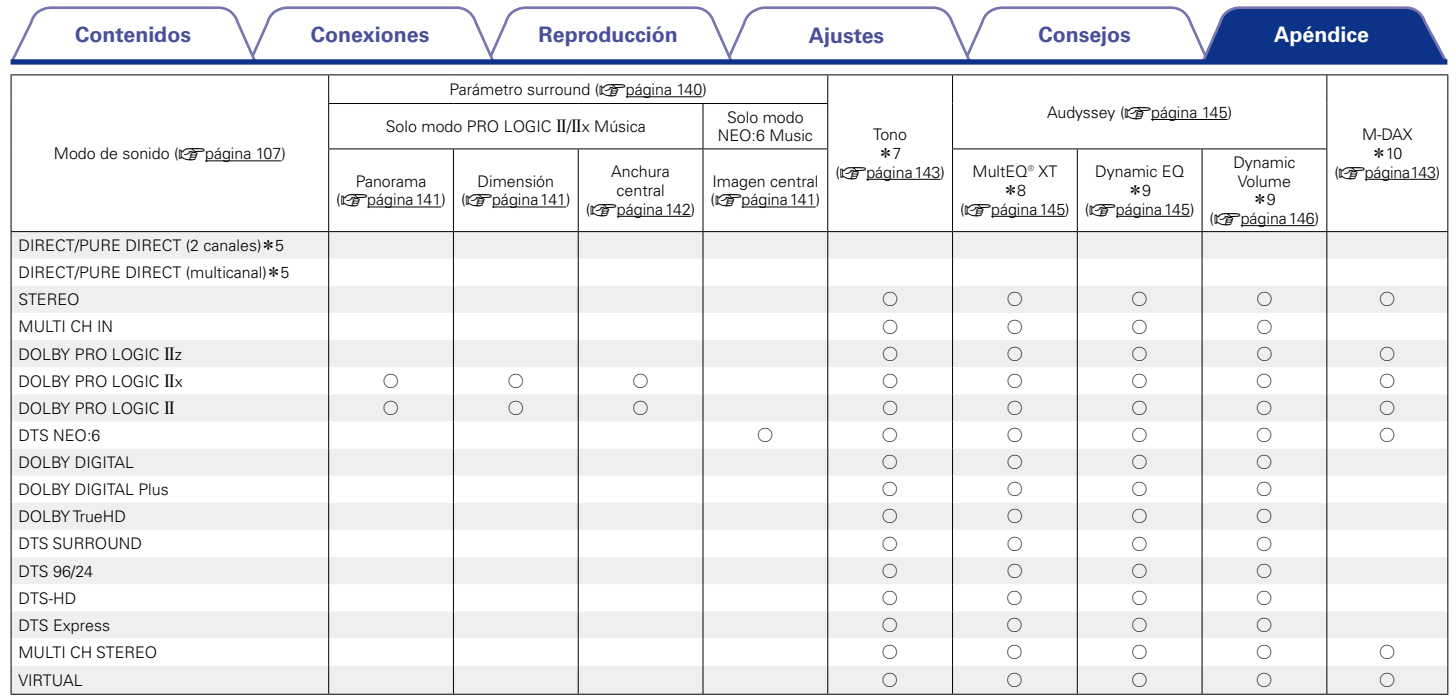

\*5, \*7 – \*10: vp[página 212](#page-211-0)

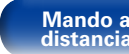

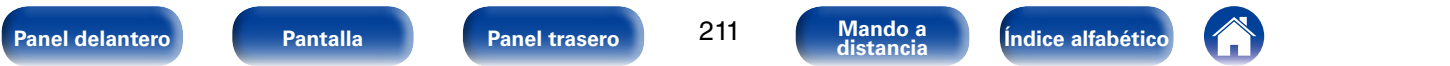

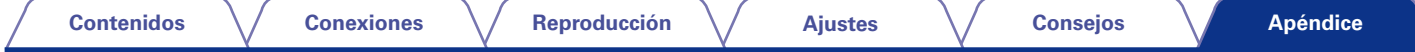

- z1 Este elemento se puede seleccionar cuando se reproduce una señal Dolby TrueHD.
- z2 Este elemento se puede seleccionar cuando se reproduce una señal Dolby Digital o DTS.
- z3 Este elemento se puede seleccionar cuando se reproduce una señal Dolby Digital o DTS o un DVD-Audio.
- z4 Este ajuste está disponible cuando el nombre del modo de sonido configurado contiene "PLgz".
- <span id="page-211-0"></span>z5 Durante la reproducción en modo PURE DIRECT, los parámetros de sonido surround son los mismos que en el modo DIRECT.
- \*6 El audio se reproduce cuando la opción ["Modo subwoofer" \(](#page-171-0)vor página 172) del menú se ajusta como "LFE+Main".
- \*7 Este elemento no se puede configurar cuando la opción ["Dynamic EQ" \(](#page-144-0)vergina 145) está ajustada como "Activado".
- z8 Este elemento no se puede ajustar si no se ha realizado la configuración de Audyssey® (calibración de altavoces).
- \*9 Este elemento no se puede configurar cuando la opción ["MultEQ® XT" \(](#page-144-2)vreto ina 145) está configurada como "Desactivado" o "EQ Gráfico".
- z10 Este elemento se puede configurar si la señal de entrada es analógica, PCM 48 kHz o 44,1 kHz.

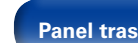

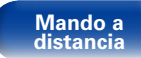

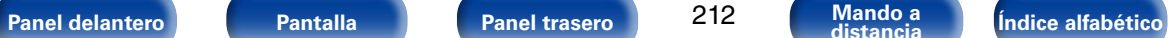

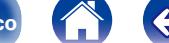

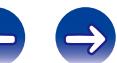

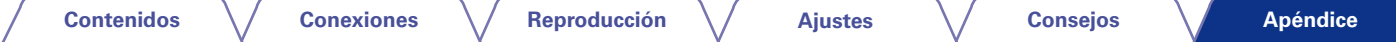

## **Tipos de señales de entrada y sus correspondientes modos de sonido**

 $\bullet$  Indica el modo de sonido predeterminado.

 $\bigcirc$  Indica el modo de sonido que se puede seleccionar.

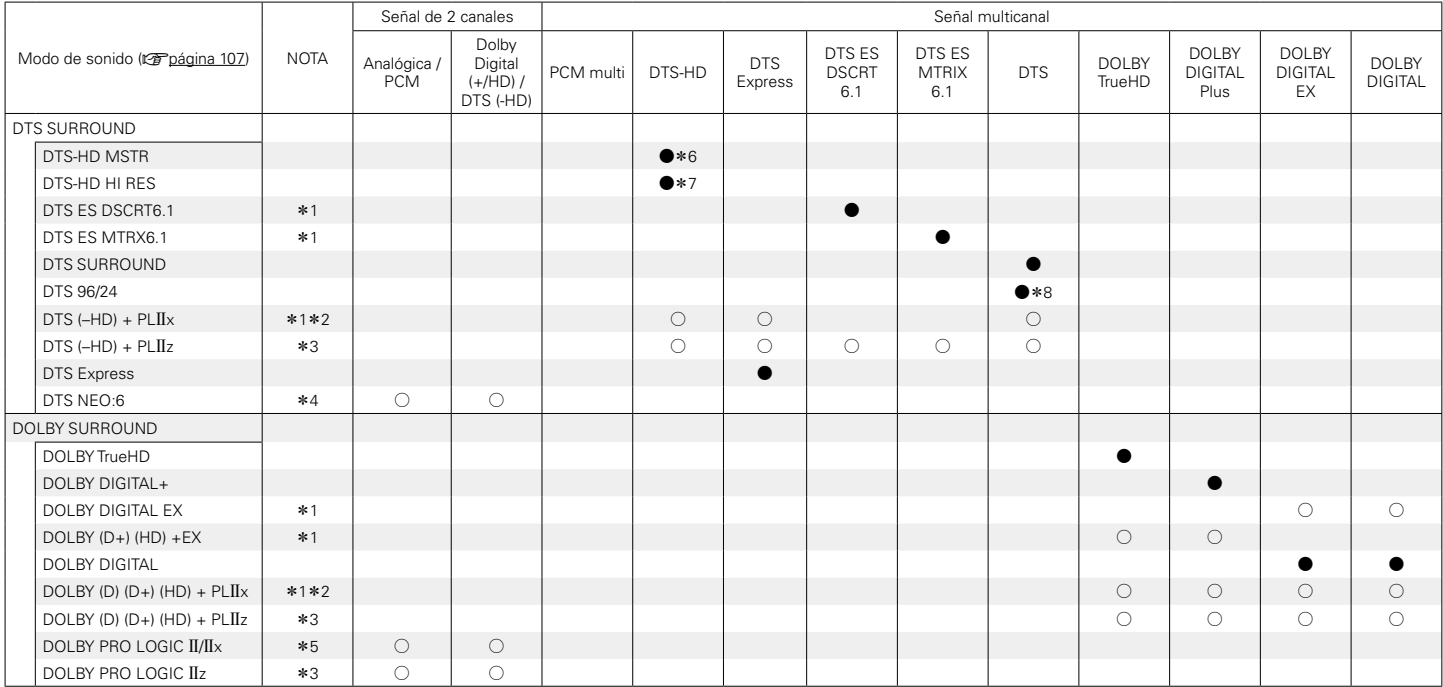

\*1 – \*8: ver[página 215](#page-214-0)

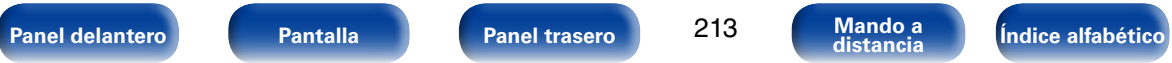

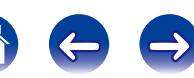

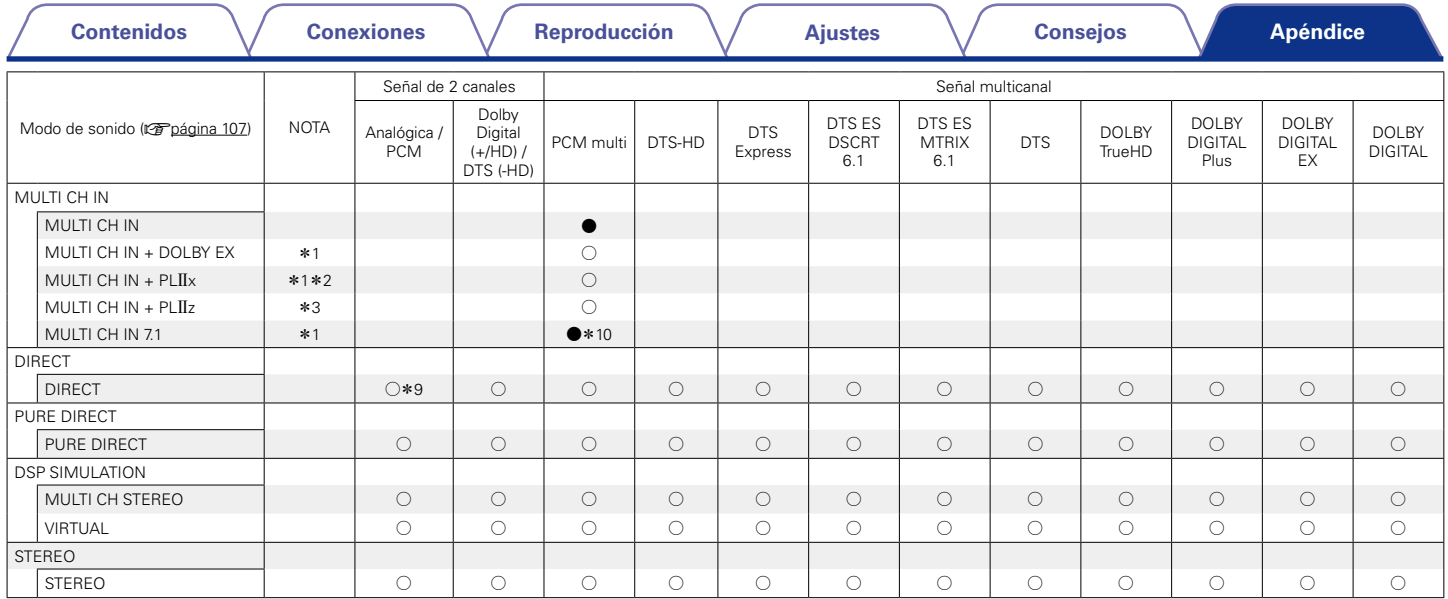

\* 1 - \* 3, \* 9, \* 10: vp[página 215](#page-214-0)

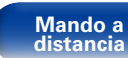

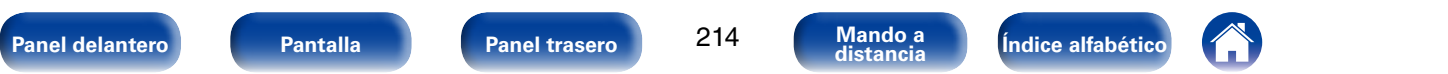

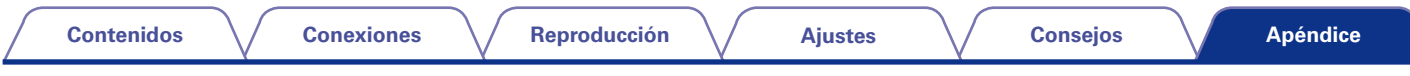

- \*1 Este elemento se puede seleccionar cuando se utilizan altavoces surround traseros.
- z2 Se puede seleccionar el modo de cine o el modo de música. Cuando se utiliza un solo altavoz surround trasero, se utiliza el modo de música.
- \*3 Este elemento se puede seleccionar cuando se utilizan altavoces de altura frontales.
- \*4 Se puede seleccionar el modo de cine o el modo de música.
- \*5 Se puede seleccionar el modo de película, el modo de música o el modo de juegos.
- <span id="page-214-0"></span>z6 Este elemento se puede seleccionar si la señal de entrada es DTS-HD MASTER AUDIO.
- z7 Este elemento se puede seleccionar si la señal de entrada es DTS-HD HI RESOLUTION.
- \*8 Este elemento se puede seleccionar si la señal de entrada es DTS 96/24.
- z9 El modo de sonido predeterminado de la reproducción AirPlay es DIRECT. (Predeterminado)
- z10 Este elemento se puede seleccionar si las señales de entrada contienen señales del canal surround trasero.

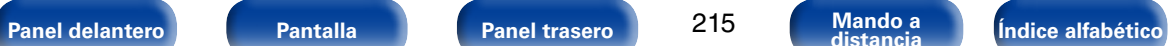

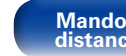

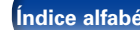

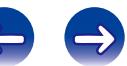

**A**

## **Explicación de términos**

## **A2DP**

A2DP es un perfil de Bluetooth definido para los dispositivos de vehículos o dispositivos AV que utilizan la comunicación inalámbrica en vez de un cable.

### **AirPlay**

AirPlay envía (reproduce) el contenido grabado en iTunes o en un iPhone/ iPod touch/iPad a un dispositivo compatible a través de la red.

### **ALAC (Apple Lossless Audio Codec)**

Es un códec para el método de compresión de audio sin pérdida desarrollado por Apple Inc. Este códec se puede reproducir en iTunes, iPod o iPhone. Los datos comprimidos a aproximadamente el 60 – 70 % se pueden descomprimir exactamente a los mismos datos originales.

### **App Store**

App Store es un sitio que vende software de aplicaciones para dispositivos como el iPhone o el iPod touch, gestionado por Apple Inc.

### **Audyssey Dynamic EQ**®

Dynamic EQ resuelve el problema de la pérdida de calidad de sonido a medida que aumenta el volumen, teniendo en cuenta la percepción acústica del ser humano y la acústica de la sala. Audyssey Dynamic EQ® funciona en sincronía con Audyssey MultEQ® XT para ofrecer un sonido bien equilibrado para todos los oyentes, a cualquier nivel de volumen.

### **Audyssey Dynamic Volume**®

Dynamic Volume resuelve el problema de las grandes variaciones en el nivel de volumen entre los programas de televisión, los anuncios y entre las secuencias con menor y mayor sonido de las películas. Audyssey Dynamic EQ® está integrado en Dynamic Volume, de modo que aunque se ajuste automáticamente el volumen de reproducción, la respuesta ante los graves, el equilibrio del tono, la impresión surround y la claridad del diálogo se mantienen iguales.

### **Audyssey MultEQ**® **XT**

MultEQ® XT es una solución de compensación del entorno que calibra todo sistema de audio a fin de que este pueda lograr un rendimiento óptimo para cada oyente situado en un amplio espacio de escucha. Basándose en varias mediciones de la sala, MultEQ® XT calcula una solución compensadora que corrija tanto los problemas de la respuesta de tiempo como los de la frecuencia, en el marco de la zona de escucha, y ejecuta además una configuración del sistema perimétrico envolvente totalmente automática.

### **B**

#### **Bluetooth**

Bluetooth es una tecnología de comunicación inalámbrica de corta distancia empleada para conectar dispositivos móviles separados por varios metros de distancia. Esto permite la conexión de portátiles, PDA, teléfonos móviles, etc. con un cable para transmitir audio y datos.

### **C**

### <span id="page-215-0"></span>**Circuito de protección**

Se trata de una función que evita que los componentes sufran daños cuando se produzca una anomalía en la red eléctrica, como una sobretensión o exceso de temperatura.

En esta unidad, el indicador de alimentación parpadea y la unidad entra en modo de espera siempre que se produce alguna anomalía.

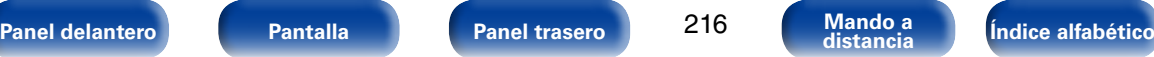

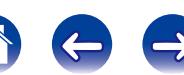
### **Dolby Digital Plus**

<span id="page-216-0"></span>**DLNA**

DLNA y DLNA CERTIFIED son marcas comerciales y/o marcas de servicio de Digital Living Network Alliance.

Algunos contenidos pueden no ser compatibles con otros productos DLNA CERTIFIED®.

# **Dolby Digital**

Dolby Digital es un formato de señal digital multicanal desarrollado por Dolby Laboratories.

Se reproduce un total de 5.1-canales: 3 canales delanteros ("FL" "FR" y "C"), 2 canales surround ("SL" y "SR") y el canal "LFE" para los efectos de frecuencias bajas.

Gracias a esto, no se produce diafonía entre los canales y se logra un campo acústico realista, con una sensación tridimensional (sensación de distancia, movimiento y posición). Esto le permite obtener una increíble experiencia de sonido surround en su casa.

### **Dolby Digital EX**

Dolby Digital EX es un formato surround de 6.1 canales de Dolby Laboratories que permite a los usuarios disfrutar en sus hogares del formato de audio "DOLBY DIGITAL SURROUND EX", desarrollado conjuntamente por Dolby Laboratories y Lucasfilms.

Los canales de sonido 6.1, incluido el canal trasero surround, proporcionan un posicionamiento mejorado del sonido y la expansión del campo de sonido surround.

Dolby Digital Plus es un formato de señal Dolby Digital mejorado que es compatible con un máximo de 7.1 canales de sonido digital discreto y que además mejora la calidad de sonido gracias a su mayor velocidad de transferencia de bits de datos. Es compatible con el sistema Dolby Digital convencional, por lo que ofrece mayor flexibilidad en respuesta a la señal de origen y a las condiciones del equipo de reproducción.

### **Dolby Pro Logic II**

Dolby Pro Logic II es una tecnología de descodificación de matriz desarrollada por Dolby Laboratories.

La música corriente, como la de los CD, se codifica en 5-canales para producir un excelente efecto de sonido surround.

Las señales de los canales surround son convertidas en señales estéreo y de banda completa (con una respuesta de frecuencia de 20 Hz a 20 kHz o superior) para crear una imagen sonora "tridimensional" y ofrecer una rica sensación de presencia para todas las fuentes estereofónicas.

# **Dolby Pro Logic IIx**

Dolby Pro Logic II<sub>x</sub> es una versión mejorada de la tecnología de descodificación de matriz Dolby Pro Logic II.

Las señales de audio grabadas en 2 canales son descodificadas para lograr un sonido natural con un máximo de 7.1 canales.

Hay tres modos disponibles: "Music" es apropiado para reproducir música, "Movie" es apropiado para reproducir películas y "Game" es apropiado para juegos.

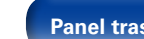

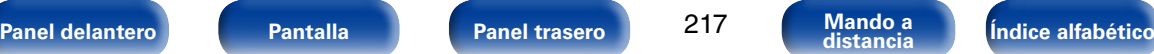

### <span id="page-217-0"></span>**Dolby Pro Logic IIz**

Dolby Pro Logic IIz introduce una nueva dimensión para el entretenimiento en casa por medio de la adición de un par de canales altos delanteros. Compatible con contenido estéreo, 5.1 y 7.1 canales, Dolby Pro Logic IIz proporciona espaciosidad mejorada, profundidad y dimensión a la reproducción de películas, vídeos de conciertos y vídeo juegos manteniendo la total integridad de la mezcla de la fuente.

Dolby Pro Logic IIz identifica y decodifica las pistas espaciales que ocurren naturalmente en todo contenido, dirigiendo esta información hacia los canales altos delanteros, complementando el desempeño de los altavoces de sonido envolvente izquierdo y derecho. El contenido que está codificado con información de canal alto Dolby Pro Logic IIz puede ser incluso más revelador, con información perceptivamente discreta para el canal alto brindando así una nueva dimensión excitante al entretenimiento en casa.

Dolby Pro Logic IIz, con canales altos delanteros también es una alternativa ideal para aparatos domésticos que no son compatibles con la colocación de altavoces traseros envolventes de un sistema de 7.1 canales típico pero podría tener un espacio de estantería disponible para dar soporte a la adición de altavoces altos.

### **Dolby TrueHD**

Dolby TrueHD es una tecnología de audio de alta definición desarrollada por Dolby Laboratories, que utiliza una tecnología de codificación sin pérdidas para reproducir fielmente el sonido original del estudio de grabación.

Este formato admite hasta 8 canales de audio con una frecuencia de muestreo de 96 kHz/24 bit de Resolución y hasta 6 canales de audio con una frecuencia de muestreo de 192 kHz/24 bit de Resolución. Dolby TrueHD es el formato adoptado por las aplicaciones para las que la calidad de audio es la máxima prioridad.

# **Downmix**

Esta función convierte el número de canales de audio envolvente en un número menor de canales y los reproduce en función de la configuración del sistema.

# **DTS**

Es una abreviación de Digital Theater System, el cual es un sistema de audio digital desarrollado por DTS.

DTS proporciona una potente y dinámica experiencia de sonido surround y se puede encontrar en los mejores cines y salas de proyección de todo el mundo.

# **DTS 96/24**

DTS 96/24 es un formato de audio digital que permite reproducir sonido de alta calidad en modo de 5.1-canales con una frecuencia de muestreo de 96 kHz y cuantificación de 24 bits en DVD-Vídeo.

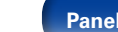

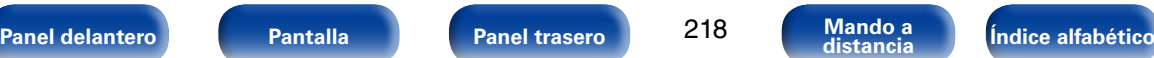

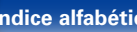

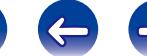

### <span id="page-218-0"></span>**DTS Digital Surround**

DTS Digital Surround es el formato surround digital estándar de DTS, Inc., compatible con una frecuencia de muestreo de 44,1 o 48 kHz y con un máximo de 5.1-canales de sonido surround digital discreto.

### **DTS-ES™ Discrete 6.1**

DTS-ES™ Discrete 6.1 es un formato de audio digital de 6.1 canales discretos que añade un canal surround trasero (SB) al sonido surround digital DTS.

La descodificación de señales de audio de 5.1 canales convencionales también es posible según el descodificador que se utilice.

### **DTS-ES™ Matrix 6.1**

DTS-ES™ Matrix 6.1 es un formato de audio digital de 6.1 canales que inserta un canal surround trasero (SB) en el sonido surround digital DTS mediante codificación de matriz. La descodificación de señales de audio de 5.1 canales convencionales también es posible según el descodificador que se utilice.

### **DTS Express**

DTS Express es un formato de sonido compatible con tasas de bits bajas (máx. 5.1-canales, 24 a 256 kbps).

### **DTS-HD**

Esta tecnología de audio proporciona mayor calidad de sonido y mejor funcionalidad que la tecnología DTS convencional y es adoptada como audio opcional para los Blu-ray Disc. Esta tecnología es compatible con la reproducción de audio multicanal, velocidad alta de transferencia de datos, frecuencia de muestreo alta y reproducción de audio sin pérdida. Es compatible con un máximo de 7.1 canales en los Blu-ray Disc.

### **DTS-HD High Resolution Audio**

El Audio de alta Resolución DTS-HD es una versión mejorada de los formatos de señal DTS, DTS-ES y DTS 96/24 convencionales, compatible frecuencias de muestreo de 96 o 48 kHz y con un máximo de 7.1 canales de sonido digital discreto. Al alta velocidad de bits de datos ofrece sonido de alta calidad. Este formato es completamente compatible con productos convencionales, incluyendo datos de sonido surround digital DTS de 5.1 canales convencionales.

# **DTS-HD Master Audio**

DTS-HD Master Audio es un formato de audio sin pérdida creado por Digital Theater System (DTS). Este formato admite hasta 8 canales de audio con una frecuencia de muestreo de 96 kHz/24 bit de Resolución y hasta 6 canales de audio con una frecuencia de muestreo de 192 kHz/24 bit de Resolución. Es completamente compatible con productos convencionales, incluyendo datos de sonido surround digital DTS de 5.1 canales convencionales.

# **DTS NEO:6™ Surround**

DTS NEO:6™ es una tecnología de decodificación de matriz para conseguir una reproducción surround de 6.1 canales con fuentes de 2 canales. Incluye "DTS NEO:6 Cinema", adecuado para reproducir películas, y "DTS NEO:6 Music", adecuado para reproducir música.

### **Emparejamiento**

**E**

El emparejamiento es una operación necesaria para poder conectar dos dispositivos Bluetooth. El emparejamiento permite a los dispositivos Bluetooth acceder entre sí.

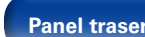

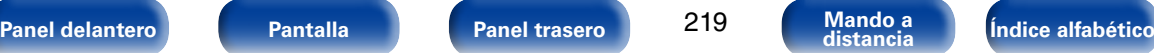

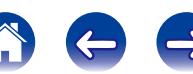

<span id="page-219-0"></span>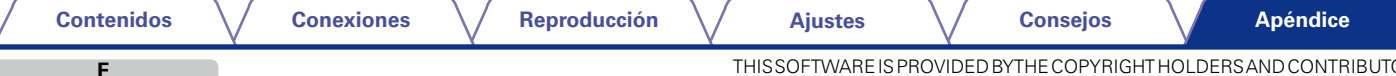

# **FLAC**

FLAC significa en inglés Free lossless Audio Codec (Códec libre de compresión de audio sin pérdida) y es un formato de archivo libre de audio sin pérdida. Sin pérdida quiere decir que el audio se comprime sin ninguna pérdida de calidad.

La licencia FLAC es como se muestra abajo.

Copyright (C) 2000, 2001, 2002, 2003, 2004, 2005, 2006, 2007, 2008, 2009 Josh Coalson

Redistribution and use in source and binary forms, with or without modification, are permitted provided that the following conditions are met:

- Redistributions of source code must retain the above copyright notice, this list of conditions and the following disclaimer.
- Redistributions in binary form must reproduce the above copyright notice. this list of conditions and the following disclaimer in the documentation and/or other materials provided with the distribution.
- Neither the name of the Xiph.org Foundation nor the names of its contributors may be used to endorse or promote products derived from this software without specific prior written permission.

THIS SOFTWARE IS PROVIDED BY THE COPYRIGHT HOLDERS AND CONTRIBUTORS "AS IS" AND ANY EXPRESS OR IMPLIED WARRANTIES, INCLUDING, BUT NOT LIMITED TO, THE IMPLIED WARRANTIES OF MERCHANTABILITY AND FITNESS FOR A PARTICULAR PURPOSE ARE DISCLAIMED. IN NO EVENT SHALL THE FOUNDATION OR CONTRIBUTORS BE LIABLE FOR ANY DIRECT, INDIRECT, INCIDENTAL, SPECIAL, EXEMPLARY, OR CONSEQUENTIAL DAMAGES (INCLUDING, BUT NOT LIMITED TO, PROCUREMENT OF SUBSTITUTE GOODS OR SERVICES; LOSS OF USE, DATA, OR PROFITS; OR BUSINESS INTERRUPTION) HOWEVER CAUSED AND ON ANY THEORY OF LIABILITY, WHETHER IN CONTRACT, STRICT LIABILITY, OR TORT (INCLUDING NEGLIGENCE OR OTHERWISE) ARISING IN ANY WAY OUT OF THE USE OF THIS SOFTWARE, EVEN IF ADVISED OF THE POSSIBILITY OF SUCH DAMAGE.

### **Frecuencia de muestreo**

El muestreo consiste en realizar una lectura de una onda sonora (señal analógica) en intervalos regulares y expresar la altura de la onda en cada lectura, en formato digitalizado (lo que da lugar a una señal digital).

El número de lecturas que se realiza en un segundo se denomina "frecuencia de muestreo". Cuanto mayor sea el valor, más próximo estará el sonido que se reproduzca del original.

**H**

# **HDCP**

Al transmitir señales digitales entre los dispositivos, esta tecnología de protección de derechos de autor codifica las señales para prevenir que se copie el contenido sin autorización.

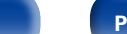

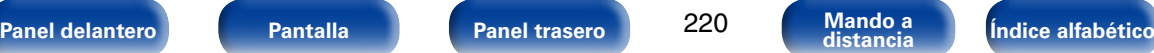

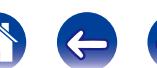

### <span id="page-220-0"></span>**I Impedancia de altavoz**

**L**

Este es un valor de resistencia de CA, indicado en Ω (ohm). Cuando este valor es más pequeño es posible obtener una mayor potencia.

### **iTunes**

iTunes es el nombre del reproductor multimedia suministrado por Apple Inc. Permite la gestión y la reproducción de contenido multimedia incluidos música y películas. iTunes admite numerosos formatos de archivos principales como AAC, WAV y MP3.

# **LFE**

Esta es una abreviación de Low Frequency Effect (Efecto de baja frecuencia), el cual es un canal de salida que enfatiza el sonido de un efecto de baja frecuencia. El sonido envolvente es intensificado emitiendo graves profundos de 20 Hz a 120 Hz a los subwoofers del sistema.

# **M**

# **MAIN ZONE**

La habitación en la que se coloca esta unidad se llama MAIN ZONE.

### **Módem**

Dispositivo que se conecta a su proveedor de Internet de banda ancha y que a menudo está provisto con el servicio.

A menudo, el módem viene integrado en el enrutador.

# **MP3 (MPEG Audio Layer-3)**

Se trata de un formato de audio normalizado de uso internacional que se basa en el estándar de compresión de vídeo "MPEG-1". Comprime el volumen de datos a aproximadamente la undécima parte del tamaño original, pero manteniendo una calidad de sonido equivalente a la de un CD de música.

# **MPEG (Moving Picture Experts Group), MPEG-2, MPEG-4**

Son los nombres de diferentes formatos de compresión digital que se usan para codificar el vídeo y el audio. Los estándares de vídeo son: "MPEG-1 Video", "MPEG-2 Video", "MPEG-4 Visual" y "MPEG-4 AVC". Los estándares de audio son: "MPEG-1 Audio", "MPEG-2 Audio" y "MPEG-4 AAC".

# **P**

# **Progresivo (exploración secuencial)**

Es es un sistema de escaneo de la señal de vídeo que muestra 1 cuadro de vídeo como una imagen. En comparación con el sistema entrelazado, este sistema proporciona imágenes con menos centelleo y bordes dentados.

# **R**

# **Rango dinámico**

Diferencia entre el nivel de sonido sin distorsionar máximo y el nivel de sonido mínimo que es perceptible por encima del ruido emitido por el dispositivo.

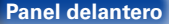

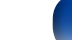

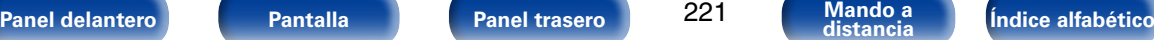

### <span id="page-221-0"></span>**vTuner**

Se trata de un servidor de contenido en línea gratuitos de radio Internet. Tenga presente que en el coste de actualización se incluyen las tarifas de uso.

Si desea obtener más información acerca de este servicio, viste el sitio web de vTuner.

### Sitio web de vTuner: http://www.radiomarantz.com

Este producto está protegido por ciertos derechos de propiedad intelectual de Nothing Else Matters Software y BridgeCo. Se prohíbe el uso o distribución de esta tecnología sin este producto, sin la correspondiente licencia de Nothing Else Matters Software y BridgeCo o de una subsidiaria autorizada.

### **W**

### **Windows Media DRM**

Se trata de una tecnología de protección de copyright desarrollada por **Microsoft** 

Los proveedores de contenidos utilizan la tecnología de gestión de derechos digitales para material Windows Media contenido en este dispositivo (WM-DRM) con el fin de proteger la integridad del contenido (Secure Content) y evitar la apropiación indebida de la propiedad intelectual, incluido el copyright, de dicho material. Este dispositivo utiliza software WM-DRM para reproducir contenidos seguros (WM-DRM Software). Si se detecta una amenaza a la seguridad del software WM-DRM de este dispositivo, los propietarios de los contenidos seguros (Secure Content Owners) pueden solicitar a Microsoft que revoque al software WM-DRM el derecho de adquirir nuevas licencias para copiar, mostrar y/o reproducir contenidos seguros. La revocación no afecta la capacidad del software WM-DRM para reproducir contenidos no protegidos. Cada vez que usted descarga una licencia de contenido seguro de Internet o desde un PC, se envía una lista de software WM-DRM revocado a su dispositivo. Microsoft también puede, de acuerdo con los términos y condiciones de dicha licencia, descargar la lista de revocación a su dispositivo a nombre de los propietarios de los contenidos seguros.

### **Windows Media Player versión 11 o posterior**

Este es un reproductor de medios que Microsoft Corporation distribuye gratuitamente.

Puede reproducir listas de reproducción creadas con la versión 11 o posterior de Windows Media Player, así como WMA, DRM WMA, WAV y otros archivos.

### **WMA (Windows Media Audio)**

Es una tecnología de compresión de audio desarrollada por Microsoft Corporation.

Los datos se pueden codificar mediante Windows Media® Player.

Para codificar los archivos WMA, utilice solamente aplicaciones autorizadas por Microsoft Corporation. Si utiliza una aplicación no autorizada, es probable que el archivo no funcione correctamente.

**Z**

# **ZONE2**

Esta unidad puede funcionar en una sala diferente a la sala en la que se coloca esta unidad (MAIN ZONE) (reproducción ZONE2). La sala para la reproducción ZONE2 se llama ZONE2.

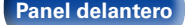

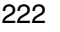

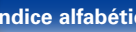

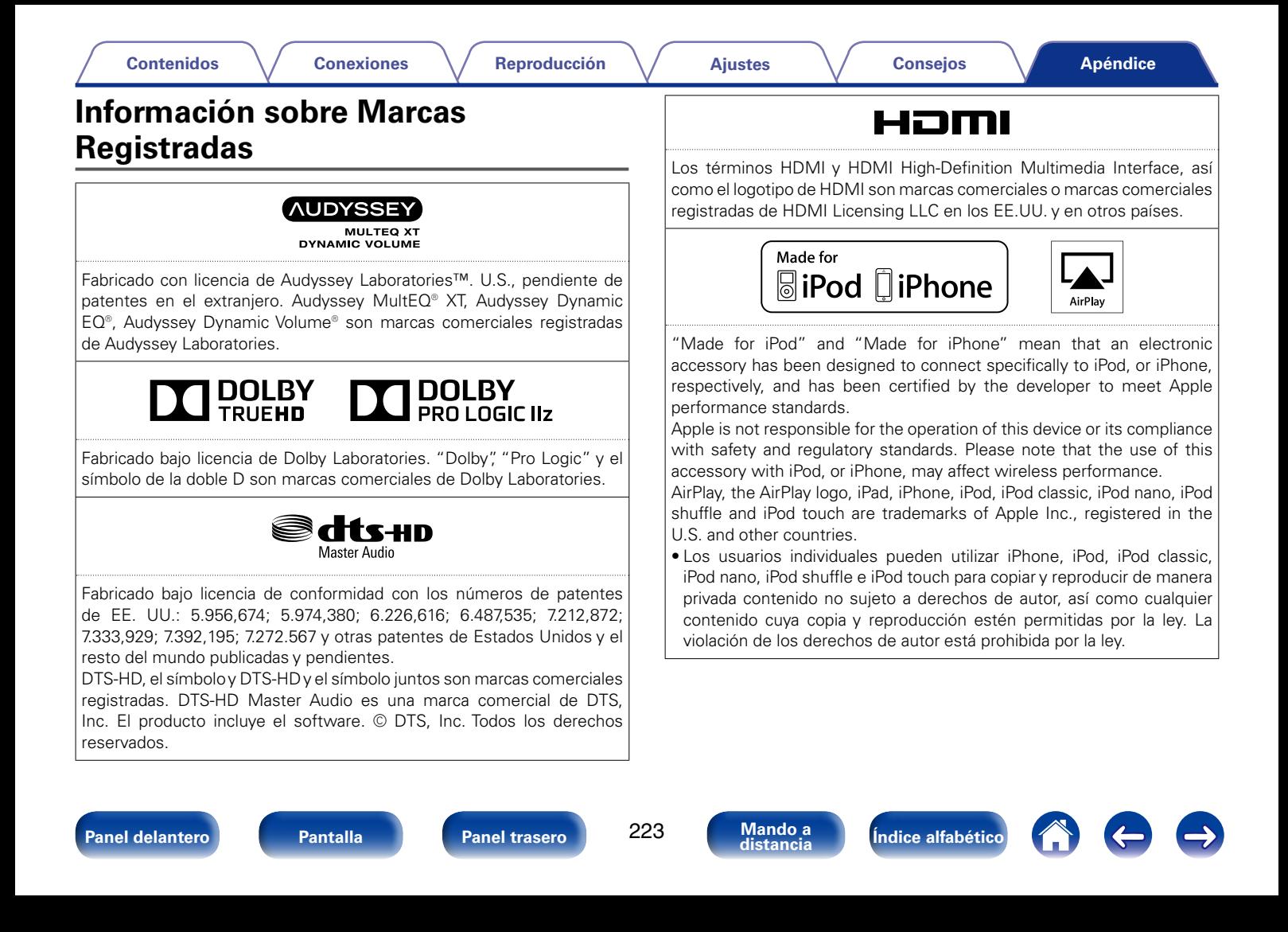

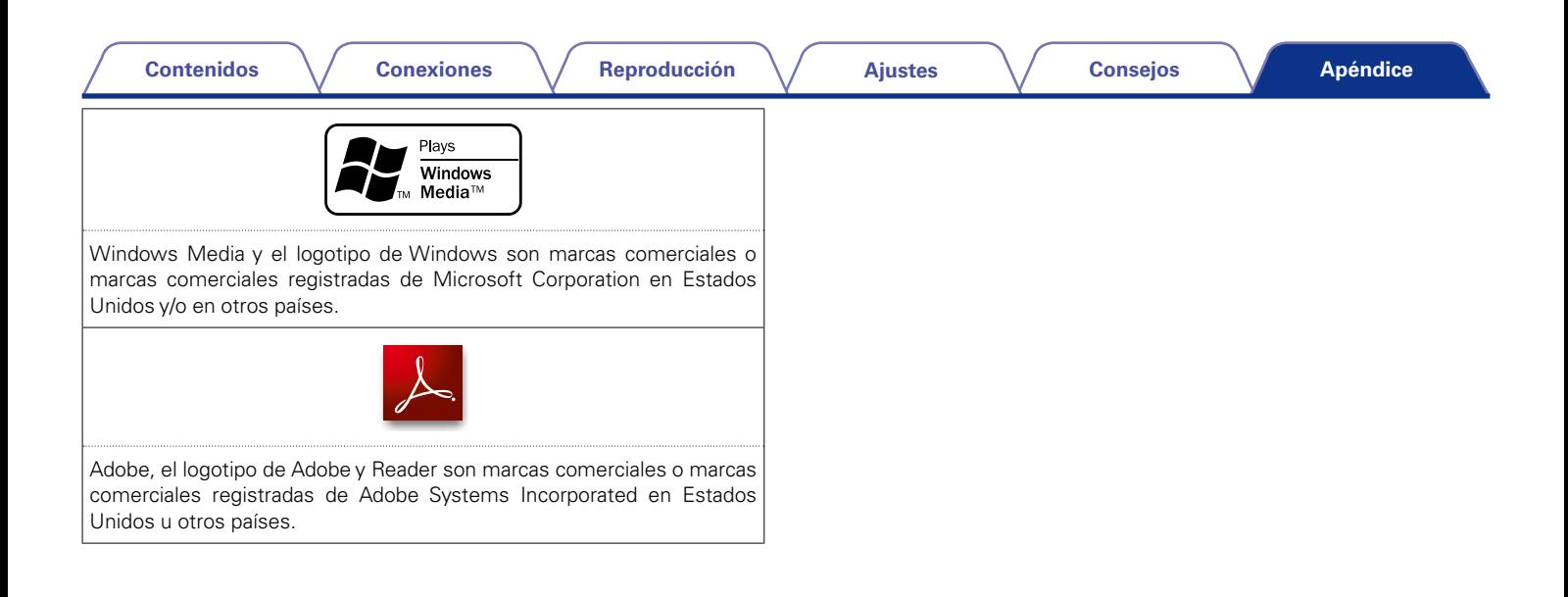

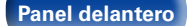

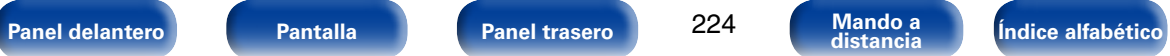

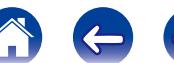

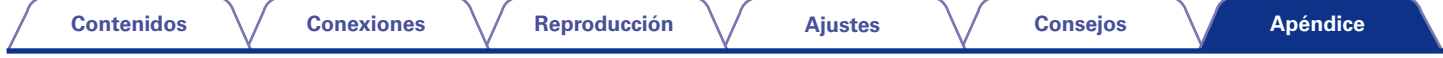

# **Especificaciones**

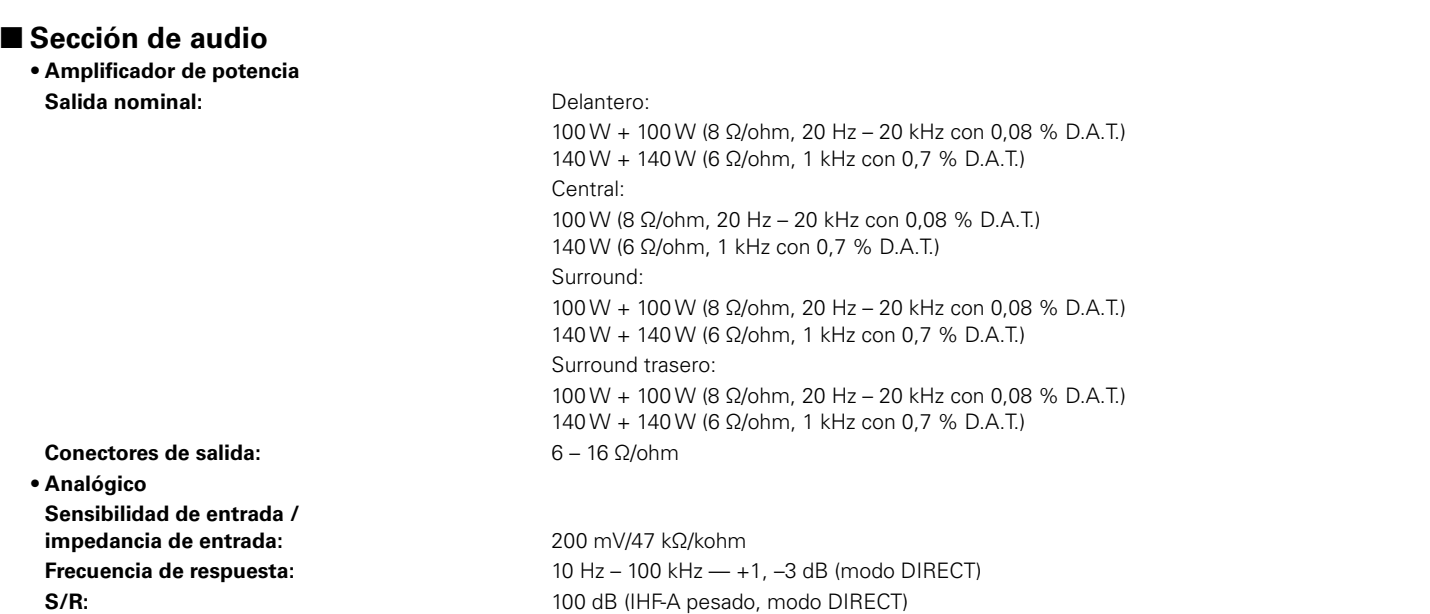

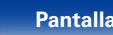

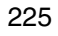

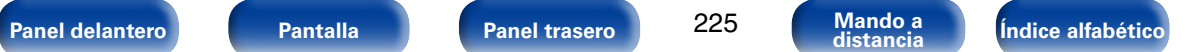

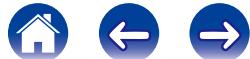

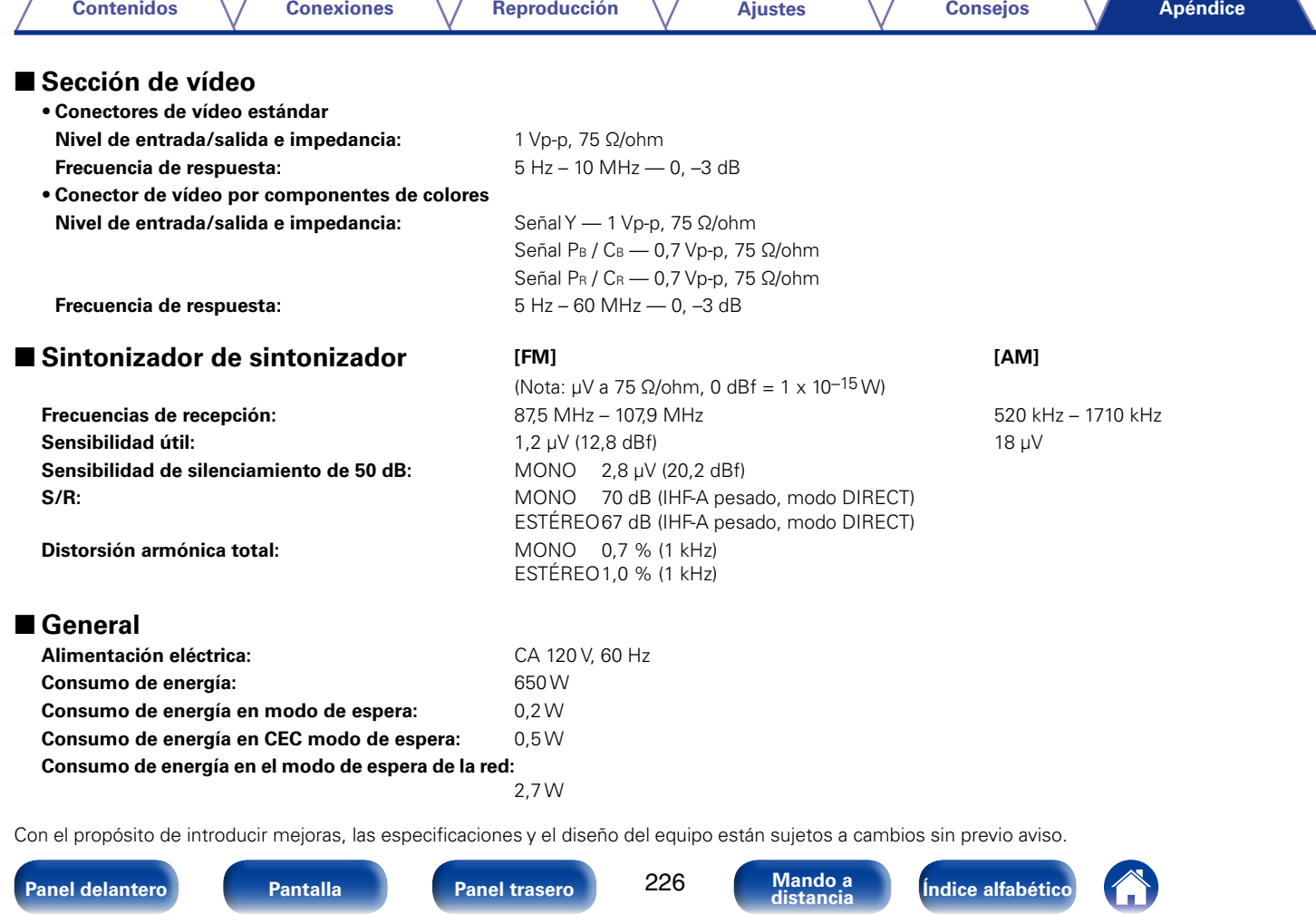

**Anándice** 

Reproducción

**Ajustes** 

**Consejos** 

# <span id="page-226-0"></span>Indice alfabético

# t<sup></sup>

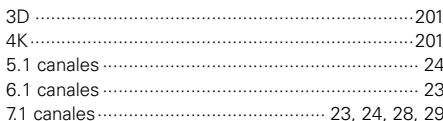

# **F** A

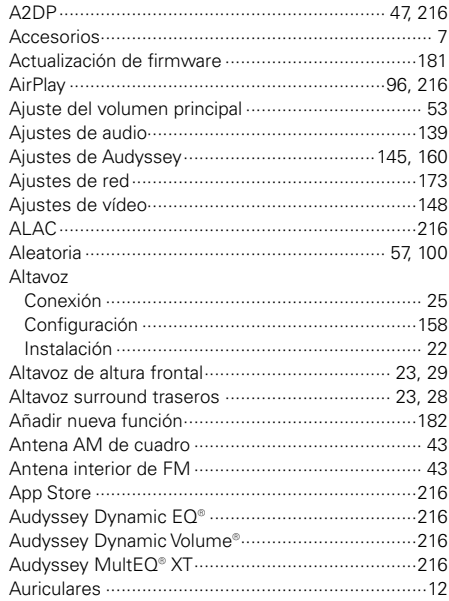

# $CPB$

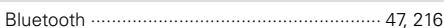

# $R \geq 0$

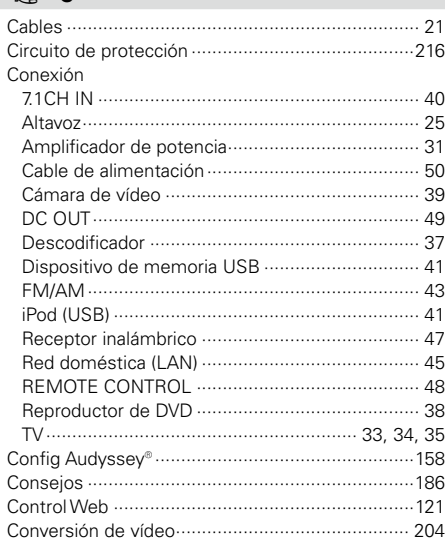

# $CPD$

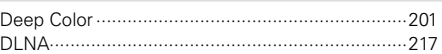

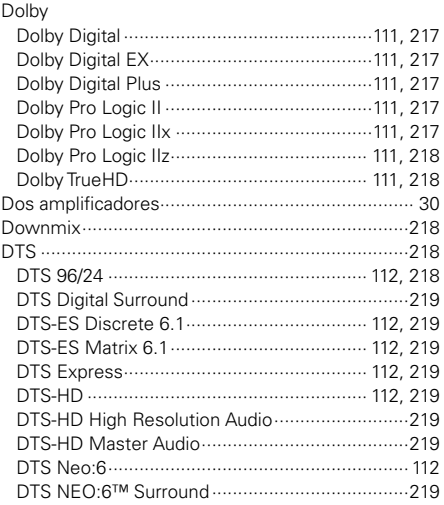

# $\circledcirc$  E

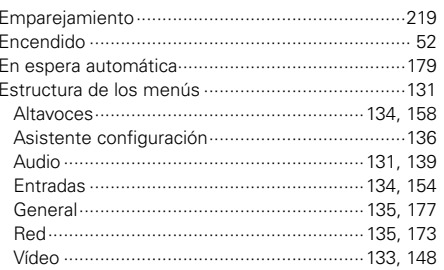

**Panel delantero** 

**Panel trasero** 

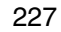

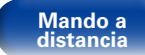

Índice alfabético

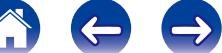

# **Contenidos**

**Conexiones** 

Reproducción

**Ajustes** 

**Consejos** 

# $\circledcirc$  F

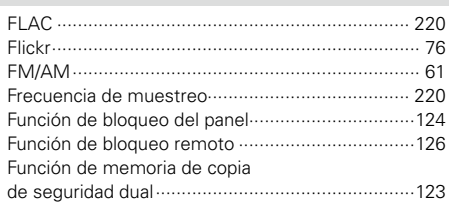

# 呀 H

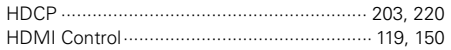

# $\circledcirc$  1

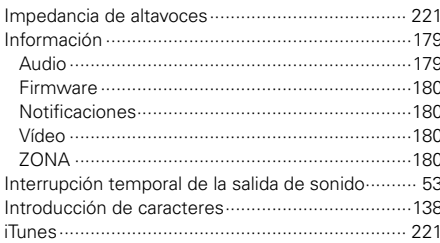

# $\n *G*$

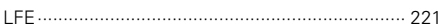

# $\circledcirc$  M

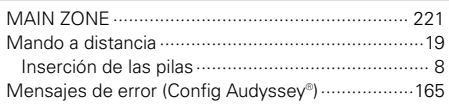

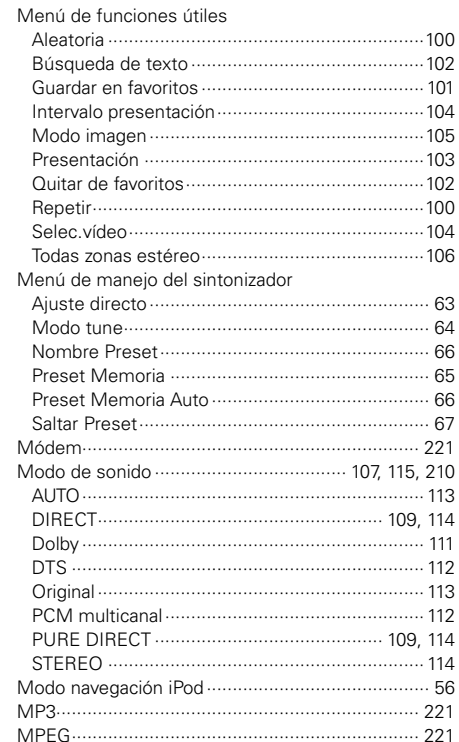

# $\circledcirc$  P

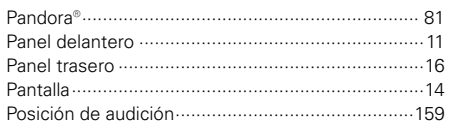

# $\circledcirc$  R

 $\overline{\phantom{a}}$  $\overline{1}$  $\overline{1}$ 

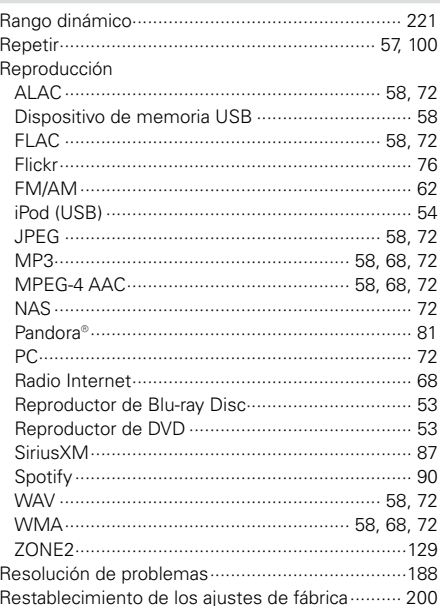

# Panel delantero

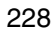

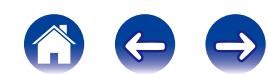

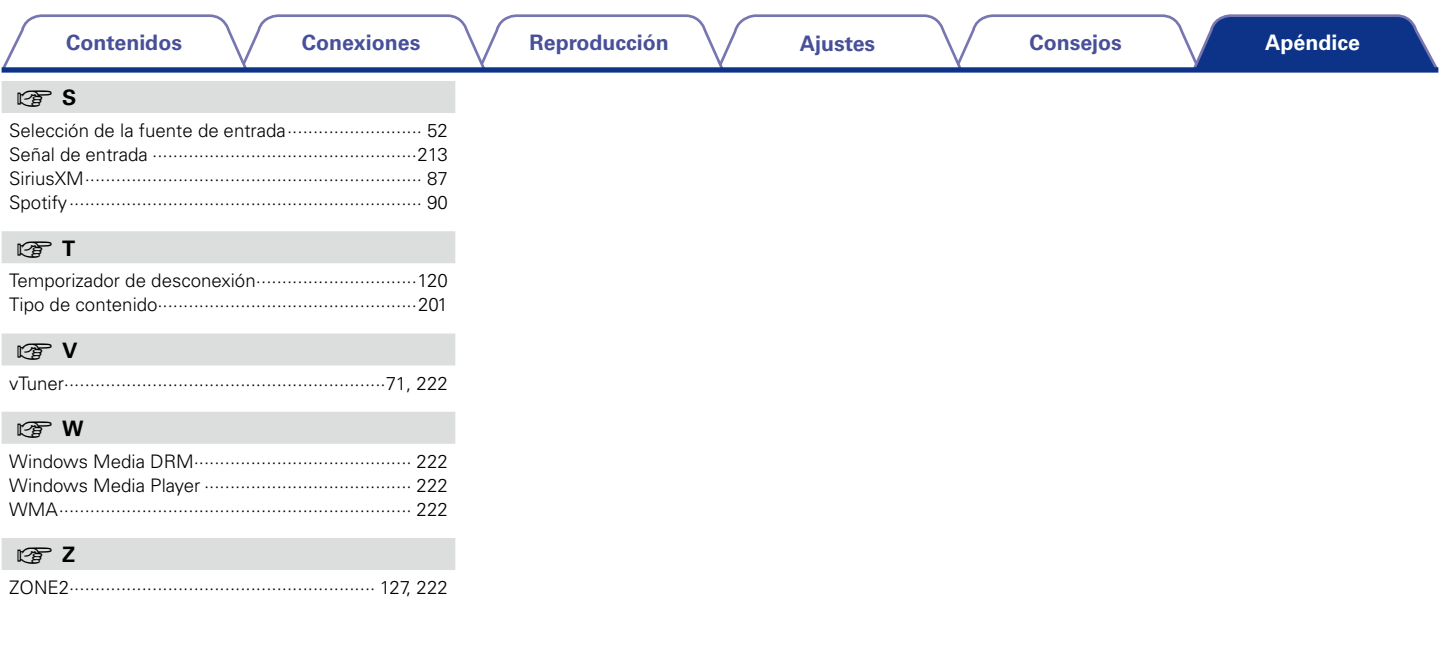

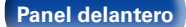

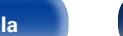

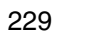

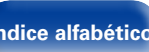

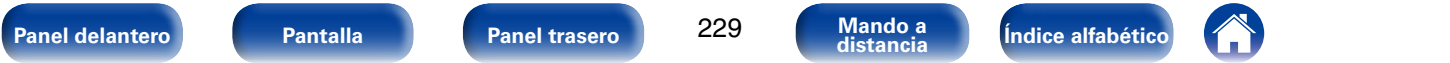

**[Contenidos](#page-1-0)**  $\setminus$  **[Conexiones](#page-20-0)**  $\setminus$  **[Reproducción](#page-50-0)**  $\setminus$  **Aiustes**  $\setminus$  **[Consejos](#page-184-0)** 

# **Licencia**

**Esta sección describe la licencia de software que usa esta unidad. Para mantener el contenido correcto, se usa el original (inglés).**

# n **Boost**

http://www.boost.org/

Boost Software License - Version 1.0 - August 17th, 2003

Permission is hereby granted, free of charge, to any person or organization obtaining a copy of the software and accompanying documentation covered by this license (the "Software") to use, reproduce, display, distribute, execute, and transmit the Software, and to prepare derivative works of the Software, and to permit third-parties to whom the Software is furnished to do so, all subject to the following:

The copyright notices in the Software and this entire statement, including the above license grant, this restriction and the following disclaimer, must be included in all copies of the Software, in whole or in part, and all derivative works of the Software, unless such copies or derivative works are solely in the form of machine-executable object code generated by a source language processor.

THE SOFTWARE IS PROVIDED "AS IS", WITHOUT WARRANTY OF ANY KIND, EXPRESS OR IMPLIED, INCLUDING BUT NOT LIMITED TO THE WARRANTIES OF MERCHANTABILITY, FITNESS FOR A PARTICULAR PURPOSE, TITLE AND NON-INFRINGEMENT. IN NO EVENT SHALL THE COPYRIGHT HOLDERS OR ANYONE DISTRIBUTING THE SOFTWARE BE LIABLE FOR ANY DAMAGES OR OTHER LIABILITY, WHETHER IN CONTRACT, TORT OR OTHERWISE, ARISING FROM, OUT OF OR IN CONNECTION WITH THE SOFTWARE OR THE USE OR OTHER DEALINGS IN THE SOFTWARE.

# n **Expat**

http://www.jclark.com/xml/expat.html

Expat License. Copyright (c) 1998, 1999, 2000 Thai Open Source Software Center Ltd

Permission is hereby granted, free of charge, to any person obtaining a copy of this software and associated documentation files (the "Software"), to deal in the Software without restriction, including without limitation the rights to use, copy, modify, merge, publish, distribute, sublicense, and/or sell copies of the Software, and to permit persons to whom the Software is furnished to do so, subject to the following conditions:

The above copyright notice and this permission notice shall be included in all copies or substantial portions of the Software.

THE SOFTWARE IS PROVIDED "AS IS", WITHOUT WARRANTY OF ANY KIND, EXPRESS OR IMPLIED, INCLUDING BUT NOT LIMITED TO THE WARRANTIES OF MERCHANTABILITY, FITNESS FOR A PARTICULAR PURPOSE AND NONINFRINGEMENT. IN NO EVENT SHALL THE AUTHORS OR COPYRIGHT HOLDERS BE LIABLE FOR ANY CLAIM, DAMAGES OR OTHER LIABILITY, WHETHER IN AN ACTION OF CONTRACT, TORT OR OTHERWISE, ARISING FROM, OUT OF OR IN CONNECTION WITH THE SOFTWARE OR THE USE OR OTHER DEALINGS IN THE SOFTWARE.

# n **FastDelegate**

http://www.codeproject.com/KB/cpp/FastDelegate. aspx

THE WORK (AS DEFINED BELOW) IS PROVIDED UNDER THE TERMS OF THIS CODE PROJECT OPEN LICENSE ("LICENSE"). THE WORK IS PROTECTED BY COPYRIGHT AND/OR OTHER APPLICABLE LAW. ANY USE OF THE WORK OTHER THAN AS AUTHORIZED UNDER THIS LICENSE OR COPYRIGHT LAW IS PROHIBITED.

BY EXERCISING ANY RIGHTS TO THE WORK PROVIDED HEREIN, YOU ACCEPT AND AGREE TO BE BOUND BY THE TERMS OF THIS LICENSE. THE AUTHOR GRANTS YOU THE RIGHTS CONTAINED HEREIN IN CONSIDERATION OF YOUR ACCEPTANCE OF SUCH TERMS AND CONDITIONS. IF YOU DO NOT AGREE TO ACCEPT AND BE BOUND BY THE TERMS OF THIS LICENSE, YOU CANNOT MAKE ANY USE OF THE WORK.

- 1. Definitions.
- a. "Articles" means, collectively, all articles written by Author which describes how the Source Code and Executable Files for the Work may be used by a user.
- b. "Author" means the individual or entity that offers the Work under the terms of this License.
- c. "Derivative Work" means a work based upon the Work or upon the Work and other pre-existing works.
- d. "Executable Files" refer to the executables, binary files, configuration and any required data files included in the Work.
- e. "Publisher" means the provider of the website, magazine, CD-ROM, DVD or other medium from or by which the Work is obtained by You.
- f. "Source Code" refers to the collection of source code and configuration files used to create the Executable Files.

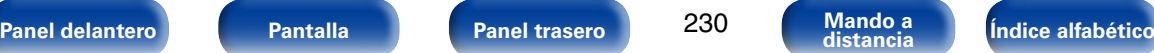

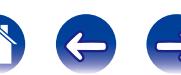

**[Apéndice](#page-200-0)**

- g. "Standard Version" refers to such a Work if it has not been modified, or has been modified in accordance with the consent of the Author, such consent being in the full discretion of the Author.
- h. "Work" refers to the collection of files distributed by the Publisher, including the Source Code, Executable Files, binaries, data files, documentation, whitepapers and the Articles.
- i. "You" is you, an individual or entity wishing to use the Work and exercise your rights under this License.
- 2. Fair Use/Fair Use Rights. Nothing in this License is intended to reduce. limit, or restrict any rights arising from fair use, fair dealing, first sale or other limitations on the exclusive rights of the copyright owner under copyright law or other applicable laws.
- 3. License Grant. Subject to the terms and conditions of this License, the Author hereby grants You a worldwide, royalty-free, non-exclusive, perpetual (for the duration of the applicable copyright) license to exercise the rights in the Work as stated below:
- a. You may use the standard version of the Source Code or Executable Files in Your own applications.
- b. You may apply bug fixes, portability fixes and other modifications obtained from the Public Domain or from the Author. A Work modified in such a way shall still be considered the standard version and will be subject to this License.
- c. You may otherwise modify Your copy of this Work (excluding the Articles) in any way to create a Derivative Work, provided that You insert a prominent notice in each changed file stating how, when and where You changed that file.
- d. You may distribute the standard version of the Executable Files and Source Code or Derivative Work in aggregate with other (possibly commercial) programs as part of a larger (possibly commercial) software distribution.

e. The Articles discussing the Work published in any form by the author may not be distributed or republished without the Author's consent. The author retains copyright to any such Articles. You may use the Executable Files and Source Code pursuant to this License but you may not repost or republish or otherwise distribute or make available the Articles, without the prior written consent of the Author.

Any subroutines or modules supplied by You and linked into the Source Code or Executable Files this Work shall not be considered part of this Work and will not be subject to the terms of this License.

- 4. Patent License. Subject to the terms and conditions of this License, each Author hereby grants to You a perpetual, worldwide, non-exclusive, no-charge, royalty-free, irrevocable (except as stated in this section) patent license to make, have made, use, import, and otherwise transfer the Work.
- 5. Restrictions. The license granted in Section 3 above is expressly made subject to and limited by the following restrictions:
- a. You agree not to remove any of the original copyright, patent, trademark, and attribution notices and associated disclaimers that may appear in the Source Code or Executable Files.
- b. You agree not to advertise or in any way imply that this Work is a product of Your own.
- c. The name of the Author may not be used to endorse or promote products derived from the Work without the prior written consent of the Author.
- d. You agree not to sell, lease, or rent any part of the Work. This does not restrict you from including the Work or any part of the Work inside a larger software distribution that itself is being sold. The Work by itself, though, cannot be sold, leased or rented.
- e. You may distribute the Executable Files and Source Code only under the terms of this License, and You must include a copy of, or the Uniform Resource Identifier for, this License with every copy of the Executable Files or Source Code You distribute and ensure that anyone receiving such Executable Files and Source Code agrees that the terms of this License apply to such Executable Files and/ or Source Code. You may not offer or impose any terms on the Work that alter or restrict the terms of this License or the recipients' exercise of the rights granted hereunder. You may not sublicense the Work. You must keep intact all notices that refer to this License and to the disclaimer of warranties. You may not distribute the Executable Files or Source Code with any technological measures that control access or use of the Work in a manner inconsistent with the terms of this License.
- f. You agree not to use the Work for illegal, immoral or improper purposes, or on pages containing illegal, immoral or improper material. The Work is subject to applicable export laws. You agree to comply with all such laws and regulations that may apply to the Work after Your receipt of the Work.

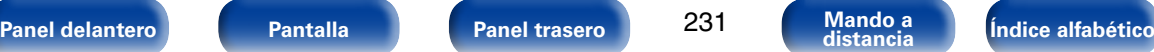

- 6. Representations, Warranties and Disclaimer. THIS WORK IS PROVIDED "AS IS" "WHERE IS" AND "AS AVAILABLE", WITHOUT ANY EXPRESS OR IMPLIED WARRANTIES OR CONDITIONS OR GUARANTEES. YOU, THE USER, ASSUME ALL RISK IN ITS USE, INCLUDING COPYRIGHT INFRINGEMENT PATENT INFRINGEMENT SUITABILITY, ETC. AUTHOR EXPRESSLY<br>DISCLAIMS ALL EXPRESS IMPLIED OR DISCLAIMS ALL EXPRESS. STATUTORY WARRANTIES OR CONDITIONS, INCLUDING WITHOUT LIMITATION, WARRANTIES OR CONDITIONS OF MERCHANTABILITY, MERCHANTABLE QUALITY OR FITNESS FOR A PARTICULAR PURPOSE, OR ANY WARRANTY OF TITLE OR NON-INFRINGEMENT, OR THAT THE WORK (OR ANY PORTION THEREOF) IS CORRECT, USEFUL, BUG-FREE OR FREE OF VIRUSES. YOU MUST PASS THIS DISCLAIMER ON WHENEVER YOU DISTRIBUTE THE WORK OR DERIVATIVE **WORKS**
- 7. Indemnity. You agree to defend, indemnify and hold harmless the Author and the Publisher from and against any claims, suits, losses, damages, liabilities, costs, and expenses (including reasonable legal or attorneys??? fees) resulting from or relating to any use of the Work by You.
- 8. Limitation on Liability. EXCEPT TO THE EXTENT REQUIRED BY APPLICABLE LAW, IN NO EVENT WILL THE AUTHOR OR THE PUBLISHER BE LIABLE TO YOU ON ANY LEGAL THEORY FOR ANY SPECIAL, INCIDENTAL, CONSEQUENTIAL, PUNITIVE OR EXEMPLARY DAMAGES ARISING OUT OF THIS LICENSE OR THE USE OF THE WORK OR OTHERWISE, EVEN IF THE AUTHOR OR THE PUBLISHER HAS BEEN ADVISED OF THE POSSIBILITY OF SUCH DAMAGES.
- 9. Termination.
- a. This License and the rights granted hereunder will terminate automatically upon any breach by You of any term of this License. Individuals or entities who have received Derivative Works from You under this License, however, will not have their licenses terminated provided such individuals or entities remain in full compliance with those licenses. Sections 1, 2, 6, 7, 8, 9, 10 and 11 will survive any termination of this License.
- b. If You bring a copyright, trademark, patent or any other infringement claim against any contributor over infringements You claim are made by the Work, your License from such contributor to the Work ends automatically.
- c. Subject to the above terms and conditions, this License is perpetual (for the duration of the applicable copyright in the Work). Notwithstanding the above, the Author reserves the right to release the Work under different license terms or to stop distributing the Work at any time; provided, however that any such election will not serve to withdraw this License (or any other license that has been, or is required to be, granted under the terms of this License), and this License will continue in full force and effect unless terminated as stated above.
- 10. Publisher. The parties hereby confirm that the Publisher shall not, under any circumstances, be responsible for and shall not have any liability in respect of the subject matter of this License. The Publisher makes no warranty whatsoever in connection with the Work and shall not be liable to You or any party on any legal theory for any damages whatsoever, including without limitation any general, special, incidental or consequential damages arising in connection to this license. The Publisher reserves the right to cease making the Work available to You at any time without notice
- 11. Miscellaneous
- a. This License shall be governed by the laws of the location of the head office of the Author or if the Author is an individual, the laws of location of the principal place of residence of the Author.
- b. If any provision of this License is invalid or unenforceable under applicable law, it shall not affect the validity or enforceability of the remainder of the terms of this License, and without further action by the parties to this License, such provision shall be reformed to the minimum extent necessary to make such provision valid and enforceable.
- c. No term or provision of this License shall be deemed waived and no breach consented to unless such waiver or consent shall be in writing and signed by the party to be charged with such waiver or consent.
- d. This License constitutes the entire agreement between the parties with respect to the Work licensed herein. There are no understandings, agreements or representations with respect to the Work not specified herein. The Author shall not be bound by any additional provisions that may appear in any communication from You. This License may not be modified without the mutual written agreement of the Author and You.

# n **libogg**

http://www.xiph.org/ogg/

Copyright (c) 2002, Xiph.org Foundation

Redistribution and use in source and binary forms, with or without modification, are permitted provided that the following conditions are met:

• Redistributions of source code must retain the above copyright notice, this list of conditions and the following disclaimer.

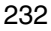

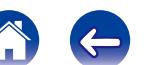

- Redistributions in binary form must reproduce the above copyright notice, this list of conditions and the following disclaimer in the documentation and/or other materials provided with the distribution.
- Neither the name of the Xiph.org Foundation nor the names of its contributors may be used to endorse or promote products derived from this software without specific prior written permission.

THIS SOFTWARE IS PROVIDED BY THE COPYRIGHT HOLDERS AND CONTRIBUTORS "AS IS" AND ANY EXPRESS OR IMPLIED WARRANTIES, INCLUDING, BUT NOT LIMITED TO, THE IMPLIED WARRANTIES OF MERCHANTABILITY AND FITNESS FOR A PARTICULAR PURPOSE ARE DISCLAIMED. IN NO EVENT SHALL THE FOUNDATION OR CONTRIBUTORS BE LIABLE FOR ANY DIRECT, INDIRECT, INCIDENTAL, SPECIAL, EXEMPLARY, OR CONSEQUENTIAL DAMAGES (INCLUDING, BUT NOT LIMITED TO, PROCUREMENT OF SUBSTITUTE GOODS OR SERVICES; LOSS OF USE, DATA, OR PROFITS; OR BUSINESS INTERRUPTION) HOWEVER CAUSED AND ON ANY THEORY OF LIABILITY, WHETHER IN CONTRACT, STRICT LIABILITY, OR TORT (INCLUDING NEGLIGENCE OR OTHERWISE) ARISING IN ANY WAY OUT OF THE USE OF THIS SOFTWARE, EVEN IF

ADVISED OF THE POSSIBILITY OF SUCH DAMAGE.

# □ libvorbis

http://www.xiph.org/vorbis/

Copyright (c) 2002-2004 Xiph.org Foundation

Redistribution and use in source and binary forms, with or without modification, are permitted provided that the following conditions are met:

- Redistributions of source code must retain the above copyright notice, this list of conditions and the following disclaimer.
- Redistributions in binary form must reproduce the above copyright notice, this list of conditions and the following disclaimer in the documentation and/or other materials provided with the distribution.
- Neither the name of the Xiph.org Foundation nor the names of its contributors may be used to endorse or promote products derived from this software without specific prior written permission.

THIS SOFTWARE IS PROVIDED BY THE COPYRIGHT HOLDERS AND CONTRIBUTORS "AS IS" AND ANY EXPRESS OR IMPLIED WARRANTIES, INCLUDING, BUT NOT LIMITED TO, THE IMPLIED WARRANTIES OF MERCHANTABILITY AND FITNESS FOR A PARTICULAR PURPOSE ARE DISCLAIMED. IN NO EVENT SHALL THE FOUNDATION OR CONTRIBUTORS BE LIABLE FOR ANY DIRECT, INDIRECT, INCIDENTAL,<br>SPECIAL EXEMPLARY OR CONSEQUENTIAL EXEMPLARY, OR CONSEQUENTIAL DAMAGES (INCLUDING, BUT NOT LIMITED TO, SUBSTITUTE GOODS OR SERVICES; LOSS OF USE, DATA, OR PROFITS; OR BUSINESS INTERRUPTION) HOWEVER CAUSED AND ON ANY THEORY OF LIABILITY, WHETHER IN CONTRACT, STRICT LIABILITY, OR TORT (INCLUDING NEGLIGENCE OR OTHERWISE) ARISING IN ANY WAY OUT OF THE USE OF THIS SOFTWARE, EVEN IF ADVISED OF THE POSSIBILITY OF SUCH DAMAGE.

# □ **Tremolo**

http://wss.co.uk/pinknoise/tremolo

Copyright (C) 2002-2009 Xiph.org Foundation Changes Copyright (C) 2009-2010 Robin Watts for Pinknoise Productions Ltd

233

Redistribution and use in source and binary forms, with or without modification, are permitted provided that the following conditions are met:

- • Redistributions of source code must retain the above copyright notice, this list of conditions and the following disclaimer.
- Redistributions in binary form must reproduce the above copyright notice, this list of conditions and the following disclaimer in the documentation and/or other materials provided with the distribution.
- Neither the name of the Xiph.org Foundation nor the names of its contributors may be used to endorse or promote products derived from this software without specific prior written permission.

THIS SOFTWARE IS PROVIDED BY THE COPYRIGHT HOLDERS AND CONTRIBUTORS "AS IS" AND ANY EXPRESS OR IMPLIED WARRANTIES, INCLUDING BUT NOT LIMITED TO, THE IMPLIED WARRANTIES OF MERCHANTABILITY AND FITNESS FOR A PARTICULAR PURPOSE ARE DISCLAIMED. IN NO EVENT SHALL THE FOUNDATION OR CONTRIBUTORS BE LIABLE FOR ANY DIRECT, INDIRECT, INCIDENTAL, SPECIAL, EXEMPLARY, OR CONSEQUENTIAL DAMAGES (INCLUDING, BUT NOT LIMITED TO, PROCUREMENT OF SUBSTITUTE GOODS OR SERVICES; LOSS OF USE, DATA, OR PROFITS; OR BUSINESS INTERRUPTION) HOWEVER CAUSED AND ON ANY THEORY OF LIABILITY, WHETHER IN CONTRACT, STRICT LIABILITY, OR TORT (INCLUDING NEGLIGENCE OR OTHERWISE) ARISING IN ANY WAY OUT OF THE USE OF THIS SOFTWARE, EVEN IF ADVISED OF THE POSSIBILITY OF SUCH DAMAGE.

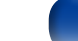

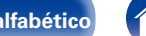

# n **Tremor**

http://wiki.xiph.org/index.php/Tremor

Copyright (c) 2002, Xiph.org Foundation

Redistribution and use in source and binary forms, with or without modification, are permitted provided that the following conditions are met:

- Redistributions of source code must retain the above copyright notice, this list of conditions and the following disclaimer.
- Redistributions in binary form must reproduce the above copyright notice, this list of conditions and the following disclaimer in the documentation and/or other materials provided with the distribution.
- Neither the name of the Xiph.org Foundation nor the names of its contributors may be used to endorse or promote products derived from this software without specific prior written permission.

THIS SOFTWARE IS PROVIDED BY THE COPYRIGHT HOLDERS AND CONTRIBUTORS "AS IS" AND ANY EXPRESS OR IMPLIED WARRANTIES, INCLUDING, BUT NOT LIMITED TO, THE IMPLIED WARRANTIES OF MERCHANTABILITY AND FITNESS FOR A PARTICULAR PURPOSE ARE DISCLAIMED. IN NO EVENT SHALL THE FOUNDATION OR CONTRIBUTORS BE LIABLE FOR ANY DIRECT, INDIRECT, INCIDENTAL, SPECIAL, EXEMPLARY, OR CONSEQUENTIAL DAMAGES (INCLUDING, BUT NOT LIMITED TO, PROCUREMENT OF SUBSTITUTE GOODS OR SERVICES; LOSS OF USE, DATA, OR PROFITS; OR BUSINESS INTERRUPTION) HOWEVER CAUSED AND ON ANY THEORY OF LIABILITY, WHETHER IN CONTRACT, STRICT LIABILITY, OR TORT (INCLUDING NEGLIGENCE OR OTHERWISE) ARISING IN ANY WAY OUT OF THE USE OF THIS SOFTWARE, EVEN IF ADVISED OF THE POSSIBILITY OF SUCH DAMAGE.

# □ Mersenne Twister

http://www.math.sci.hiroshima-u.ac.jp/~m-mat/MT/ MT2002/CODES/mt19937ar.c

Copyright (C) 1997 - 2002, Makoto Matsumoto and Takuji Nishimura, All rights reserved.

Redistribution and use in source and binary forms, with or without modification, are permitted provided that the following conditions are met:

1. Redistributions of source code must retain the above copyright notice, this list of conditions and the following disclaimer.

- 2. Redistributions in binary form must reproduce the above copyright notice, this list of conditions and the following disclaimer in the documentation and/ or other materials provided with the distribution.
- 3. The names of its contributors may not be used to endorse or promote products derived from this software without specific prior written permission.

THIS SOFTWARE IS PROVIDED BY THE COPYRIGHT HOLDERS AND CONTRIBUTORS "AS IS" AND ANY EXPRESS OR IMPLIED WARRANTIES, INCLUDING, BUT NOT LIMITED TO, THE IMPLIED WARRANTIES OF MERCHANTABILITY AND FITNESS FOR A PARTICULAR PURPOSE ARE DISCLAIMED. IN NO EVENT SHALL THE COPYRIGHT OWNER OR CONTRIBUTORS BE LIABLE FOR ANY DIRECT, INDIRECT, INCIDENTAL, SPECIAL, EXEMPLARY, OR CONSEQUENTIAL DAMAGES (INCLUDING, BUT NOT LIMITED TO, PROCUREMENT OF SUBSTITUTE GOODS OR SERVICES; LOSS OF USE, DATA, OR PROFITS; OR BUSINESS INTERRUPTION) HOWEVER CAUSED AND ON ANY THEORY OF LIABILITY, WHETHER IN CONTRACT, STRICT LIABILITY, OR TORT (INCLUDING NEGLIGENCE OR OTHERWISE) ARISING IN ANY WAY OUT OF THE USE OF THIS SOFTWARE, EVEN IF ADVISED OF THE POSSIBILITY OF SUCH **DAMAGE** 

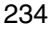

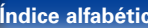

# n **zlib**

http://www.zlib.net/

 $zlib.h - interface of the 'zlib' general purpose$ compression library version 1.2.3, July 18th, 2005

Copyright (C) 1995-2004 Jean-loup Gailly and Mark Adler

This software is provided 'as-is', without any express or implied warranty. In no event will the authors be held liable for any damages arising from the use of this software.

Permission is granted to anyone to use this software for any purpose, including commercial applications, and to alter it and redistribute it freely, subject to the following restrictions:

- 1. The origin of this software must not be misrepresented; you must not claim that you wrote the original software. If you use this software in a product, an acknowledgment in the product documentation would be appreciated but is not required.
- 2. Altered source versions must be plainly marked as such, and must not be misrepresented as being the original software.
- 3. This notice may not be removed or altered from any source distribution.

Jean-loup Gailly jloup@gzip.org, Mark Adler madler@ alumni.caltech.edu

# n **cURL**

http://curl.haxx.se

COPYRIGHT AND PERMISSION NOTICE

Copyright (c) 1996 - 2011, Daniel Stenberg, <daniel@  $h$ axx $s$ e $\sim$ 

All rights reserved.

Permission to use, copy, modify, and distribute this software for any purpose with or without fee is hereby granted, provided that the above copyright notice and this permission notice appear in all copies.

THE SOFTWARE IS PROVIDED "AS IS", WITHOUT WARRANTY OF ANY KIND, EXPRESS OR IMPLIED, INCLUDING BUT NOT LIMITED TO THE WARRANTIES OF MERCHANTABILITY, FITNESS FOR A PARTICULAR PURPOSE AND NONINFRINGEMENT OF THIRD PARTY RIGHTS. IN NO EVENT SHALL THE AUTHORS OR COPYRIGHT HOLDERS BE LIABLE FOR ANY CLAIM, DAMAGES OR OTHER LIABILITY, WHETHER IN AN ACTION OF CONTRACT, TORT OR OTHERWISE, ARISING FROM, OUT OF OR IN CONNECTION WITH THE SOFTWARE OR THE USE OR OTHER DEALINGS IN THE SOFTWARE.

Except as contained in this notice, the name of a copyright holder shall not be used in advertising or otherwise to promote the sale, use or other dealings in this Software without prior written authorization of the copyright holder.

# n **c-ares**

http://c-ares.haxx.se

Copyright 1998 by the Massachusetts Institute of Technology.

Permission to use, copy, modify, and distribute this software and its documentation for any purpose and without fee is hereby granted, provided that the above copyright notice appear in all copies and that both that copyright notice and this permission notice appear in supporting documentation, and that the name of M.I.T. not be used in advertising or publicity pertaining to distribution of the software without specific, written prior permission. M.I.T. makes no representations about the suitability of this software for any purpose. It is provided "as is" without express or implied warranty.

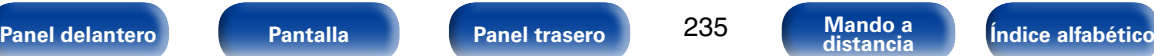

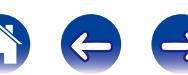

# 2 **Información acerca de la licencia del software empleado en la unidad**

**Acerca de las licencias GPL (siglas en inglés de Licencia Pública General de GNU) y LGPL (siglas en inglés de Licencia Pública General Reducida de GNU)**

En este producto se emplea software propio con licencia GPL/LGPL y software desarrollado por otros fabricantes.

Una vez adquirido este producto, puede conseguir, modificar o distribuir el código fuente del software con licencia GPL/LGPL que se emplea en el producto.

Marantz proporciona el código fuente basado en las licencias GPL y LPGL a su coste real previa solicitud a nuestro centro de atención al cliente. Sin embargo, tenga en cuenta que no proporcionamos ninguna garantía en relación con el código fuente. Sepa también que no ofrecemos asistencia para el contenido del código fuente.

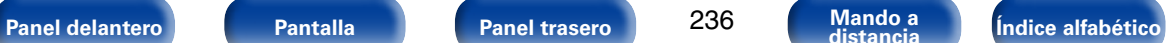

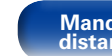

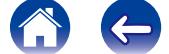

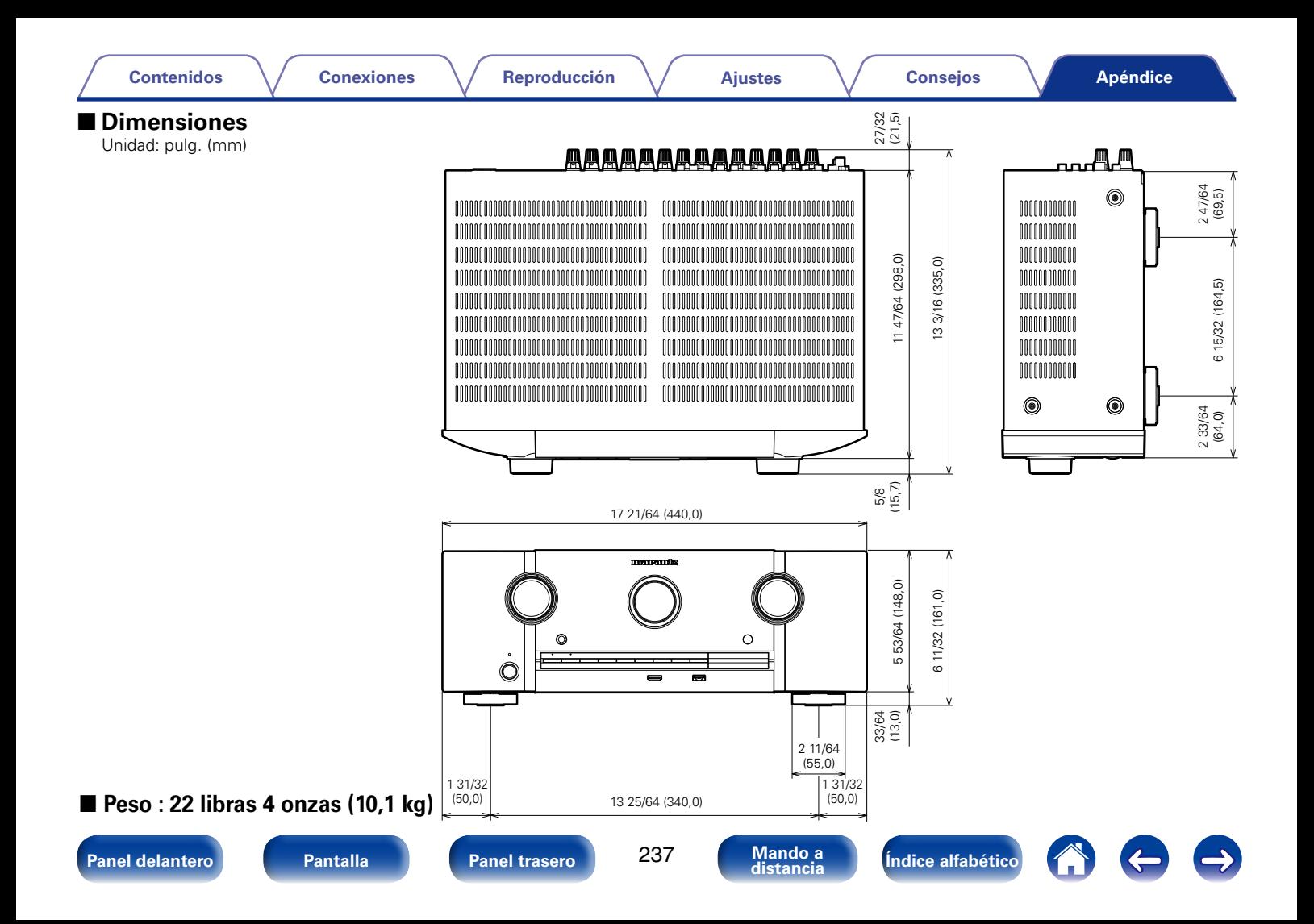

# www.marantz.com

You can find your nearest authorized distributor or dealer on our website.

marantz<sup>®</sup> is a registered trademark.

D&M Holdings Inc. 3520 10228 00AM